# **SIEMENS**

# [\\_\\_\\_\\_\\_\\_\\_\\_\\_\\_\\_\\_\\_\\_\\_\\_\\_\\_\\_](#page-2-0) Avant-propos

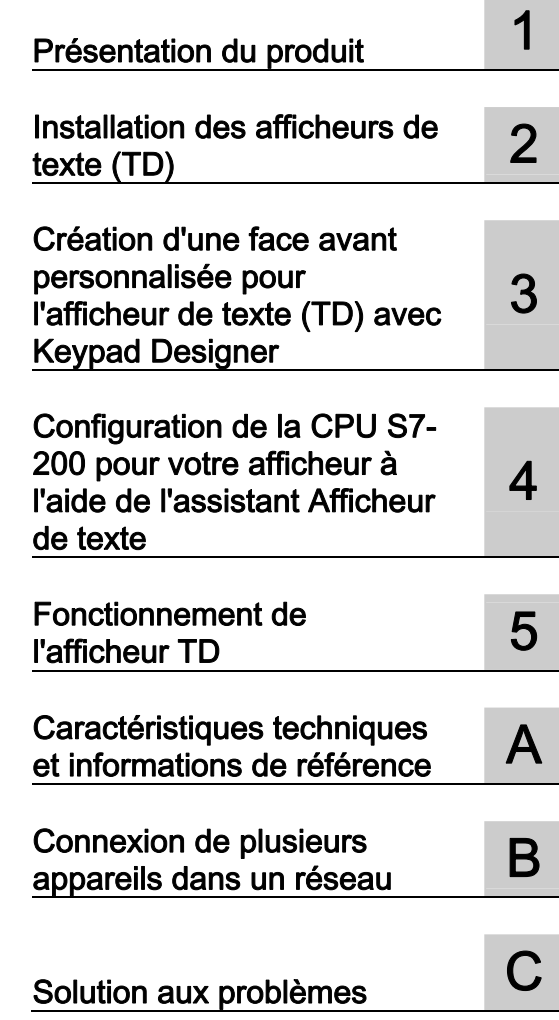

# S7-200

# SIMATIC Afficheur de texte (TD) Guide de l'utilisateur

Manuel système

#### Mentions légales

#### Signalétique d'avertissement

Ce manuel donne des consignes que vous devez respecter pour votre propre sécurité et pour éviter des dommages matériels. Les avertissements servant à votre sécurité personnelle sont accompagnés d'un triangle de danger, les avertissements concernant uniquement des dommages matériels sont dépourvus de ce triangle. Les avertissements sont représentés ci-après par ordre décroissant de niveau de risque.

#### **DANGER**

signifie que la non-application des mesures de sécurité appropriées entraîne la mort ou des blessures graves.

#### $\hat{\wedge}$  ATTENTION

signifie que la non-application des mesures de sécurité appropriées peut entraîner la mort ou des blessures graves.

#### PRUDENCE

signifie que la non-application des mesures de sécurité appropriées peut entraîner des blessures légères.

#### IMPORTANT

signifie que la non-application des mesures de sécurité appropriées peut entraîner un dommage matériel.

En présence de plusieurs niveaux de risque, c'est toujours l'avertissement correspondant au niveau le plus élevé qui est reproduit. Si un avertissement avec triangle de danger prévient des risques de dommages corporels, le même avertissement peut aussi contenir un avis de mise en garde contre des dommages matériels.

#### Personnes qualifiées

L'appareil/le système décrit dans cette documentation ne doit être manipulé que par du personnel qualifié pour chaque tâche spécifique. La documentation relative à cette tâche doit être observée, en particulier les consignes de sécurité et avertissements. Les personnes qualifiées sont, en raison de leur formation et de leur expérience, en mesure de reconnaître les risques liés au maniement de ce produit / système et de les éviter.

#### Utilisation des produits Siemens conforme à leur destination

Tenez compte des points suivants:

#### $\land$  attention

Les produits Siemens ne doivent être utilisés que pour les cas d'application prévus dans le catalogue et dans la documentation technique correspondante. S'ils sont utilisés en liaison avec des produits et composants d'autres marques, ceux-ci doivent être recommandés ou agréés par Siemens. Le fonctionnement correct et sûr des produits suppose un transport, un entreposage, une mise en place, un montage, une mise en service, une utilisation et une maintenance dans les règles de l'art. Il faut respecter les conditions d'environnement admissibles ainsi que les indications dans les documentations afférentes.

#### Marques de fabrique

Toutes les désignations repérées par ® sont des marques déposées de Siemens AG. Les autres désignations dans ce document peuvent être des marques dont l'utilisation par des tiers à leurs propres fins peut enfreindre les droits de leurs propriétaires respectifs.

#### Exclusion de responsabilité

Nous avons vérifié la conformité du contenu du présent document avec le matériel et le logiciel qui y sont décrits. Ne pouvant toutefois exclure toute divergence, nous ne pouvons pas nous porter garants de la conformité intégrale. Si l'usage de ce manuel devait révéler des erreurs, nous en tiendrons compte et apporterons les corrections nécessaires dès la prochaine édition.

# <span id="page-2-1"></span><span id="page-2-0"></span>Avant-propos

#### Domaine d'application de ce manuel

Ce manuel explique l'installation, la configuration et l'utilisation du TD 100C version 1.0, du TD 200 version 3.0, du TD 200C version 1.0 et du TD 400C version 2.0. Il décrit aussi l'assistant Afficheur de texte de STEP 7-Micro/WIN qui sert à configurer la CPU S7-200 pour les afficheurs, ainsi que l'application Keypad Designer qui sert à configurer le clavier du TD 100C, du TD 200C et du TD 400C.

Pour vous servir de ces afficheurs, vous devez disposer :

- de STEP 7-Micro/WIN version 4.0 SP2 ou plus pour le TD 100C version 1.0,
- de STEP 7-Micro/WIN version 4.0 ou plus pour le TD 200C version 1.0 et pour le TD 200 version 3.0
- ou de STEP 7-Micro/WIN version 4.0 SP6 ou plus pour le TD 400C version 2.0.

#### Objet de ce manuel

Le manuel Afficheur de texte (TD) SIMATIC, Guide de l'utilisateur est à la fois un manuel d'utilisation et un manuel de référence décrivant le fonctionnement des afficheurs TD avec une CPU S7-200.

#### Connaissances fondamentales requises

Ce manuel est destiné aux ingénieurs, aux programmeurs et au personnel de maintenance ayant des connaissances générales dans le domaine des automates programmables et dans celui des interfaces opérateur.

#### Recyclage et mise au rebut

Veuillez contacter une société certifiée dans la mise au rebut de produits électroniques pour un recyclage et une mise au rebut de votre appareil qui soient sans danger pour l'environnement.

### Place de ce document dans l'environnement d'information

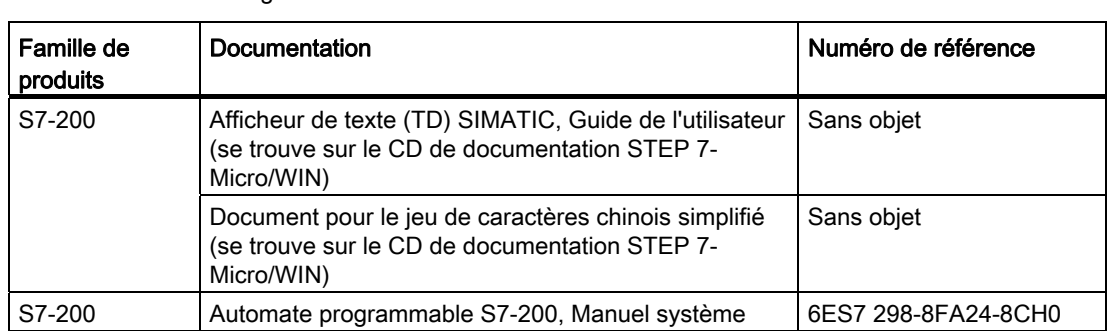

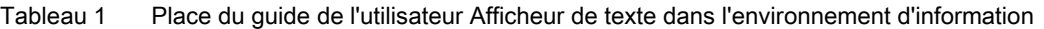

#### Structure du manuel

Si c'est la première fois que vous utilisez un afficheur, lisez dans son entier le guide de l'utilisateur Afficheur de texte (TD) SIMATIC. Si vous êtes un utilisateur expérimenté, reportez-vous au sommaire ou à l'index pour retrouver les informations qui vous intéressent.

Le guide de l'utilisateur Afficheur de texte (TD) SIMATIC traite des sujets suivants :

- Le chapitre 1, Présentation du produit, explique ce qu'il faut savoir sur les afficheurs.
- Le chapitre 2, Installation de l'afficheur, donne des instructions et des conseils pour l'installation.
- Le chapitre 3, Création d'une face avant personnalisée pour le TD avec Keypad Designer, vous renseigne sur l'utilitaire Keypad Designer et indique la marche à suivre pour configurer le clavier et la face avant des afficheurs.
- Le chapitre 4, Configuration de la CPU S7-200 pour votre afficheur à l'aide de l'assistant Afficheur de texte, explique comment utiliser l'assistant Afficheur de texte de STEP 7- Micro/WIN pour configurer la CPU S7-200 pour l'afficheur.
- Le chapitre 5, Fonctionnement de l'afficheur, présente le fonctionnement de base des afficheurs et décrit leurs fonctions et possibilités.
- L'annexe A, Caractéristiques techniques et informations de référence, contient la fiche technique des afficheurs et donne aussi des références pour les jeux de caractères acceptés.
- L'annexe B, Connexion de plusieurs appareils sur un réseau, montre comment utiliser un afficheur dans un réseau avec d'autres afficheurs et d'autres CPU S7-200
- L'annexe C, Solution aux problèmes, donne des informations qui vous aideront à diagnostiquer vos problèmes avec l'afficheur.

Le document pour le Jeu de caractères chinois simplifié présente les caractères chinois simplifiés acceptés par les différents afficheurs. Il s'agit d'un fichier électronique qui se trouve sur le CD de documentation de STEP 7-Micro/WIN.

#### Agréments

#### Agréments

Les afficheurs de texte (TD) SIMATIC sont conformes aux normes et à la réglementation des organismes suivants :

- Underwriters Laboratories, Inc.(UL) : UL 60950 pour les TD 200C et TD 200 ; UL 508, UL 1604 pour les TD 100C et TD 400C
- Canadian Standards Association : norme CSA C22.2 nº 60950 pour les TD 200C et TD 200 ; norme CS22.2 nº 142 et CSA-213 pour les TD 100C et TD 400C

Reportez-vous à l'annexe A pour plus de détails à ce sujet.

#### **Homologation**

Les afficheurs de texte SIMATIC disposent des homologations suivantes :

- Underwriters Laboratories (UL)
	- TD 200C et TD 200 : normes UL 60950 et CSA C22.2 nº 60950
	- TD 100C et TD 400C : normes UL 508 et CS22.2 nº 142 ; UL 1604 et CSA-213
- Certificat FM selon Factory Mutual Research : numéro 3611, classe I, division 2, groupe A, B, C, D et classe I, zone 2, groupe IIC. La classe de température T5 est respectée si la température ambiante en service ne dépasse pas 50 °C.

#### Marquage CE

Ces afficheurs TD SIMATIC satisfont aux exigences et aux instructions de protection de la directive suivante de l'Union Européenne :

directive 2004/108/EC sur la compatibilité électromagnétique (TD 100C, TD 200, TD 200C et TD 400C)

#### Homologation C-Tick

Les afficheurs SIMATIC sont conformes aux exigences des normes suivantes :

- AS/NZS CISPR22 (TD 100C, TD 200, TD 200C)
- AS/NZS CISPR11 (TD 400C)

#### Service et assistance

#### Assistance supplémentaire

Agence ou distributeur Siemens local Adressez-vous à votre agence ou à votre distributeur Siemens si certaines de vos questions techniques restent sans réponse, si vous voulez connaître les offres de formation pour les produits S7-200 ou si vous désirez commander des produits S7-200. Comme ce personnel est techniquement formé et a des connaissances très pointues sur vos activités, vos processus et vos industries, ainsi que sur les différents produits Siemens que vous utilisez, il peut vous apporter les réponses les plus rapides et les plus efficaces à tout problème que vous pourriez rencontrer.

#### Service et assistance sur Internet

En plus de notre documentation, nous mettons tout notre savoir-faire à votre disposition, en ligne sur Internet à l'adresse :

http://www.siemens.com/automation/service&support

qui vous offre plusieurs possibilités :

● Accédez au site Internet S7-200 pour obtenir des informations supplémentaires sur les produits S7-200 :

www.siemens.com/S7-200

Ce site contient la foire aux questions (FAQ), les conseils de programmation (exemples d'application et leurs exemples de programme), des informations sur les nouveaux produits, ainsi que des mises à jour ou des téléchargements de produits.

- Lisez le bulletin d'information qui vous donne en continu les informations les plus actuelles sur vos produits.
- Utilisez la fonction Rechercher pour trouver une documentation particulière.
- Partagez votre expérience et échangez des informations avec un forum d'autres utilisateurs et d'experts dans le monde entier.
- Trouvez votre agence Siemens pour Automation & Drives.
- Utilisez le lien "Services" pour vous renseigner sur le service d'entretien sur site, les réparations, les pièces de rechange et autres.

#### Informations pour nous contacter et assistance supplémentaire

#### Service et assistance de votre agence ou distributeur Siemens local

Adressez-vous à votre agence ou à votre distributeur Siemens si certaines de vos questions techniques restent sans réponse, si vous voulez connaître les offres de formation pour un produit spécifique ou si vous désirez commander des produits SIMATIC. Comme ce personnel est techniquement formé et a des connaissances spécifiques sur vos activités, vos processus et vos industries, ainsi que sur les différents produits Siemens que vous utilisez, il peut vous apporter les réponses les plus rapides et les plus efficaces à tout problème que vous pourriez rencontrer.

#### Services techniques

Le personnel hautement qualifié du centre d'assistance client SIMATIC est également là pour vous aider à résoudre tout problème qui pourrait se poser. Vous pouvez les appeler du monde entier, 24 heures sur 24 et 7 jours sur 7.

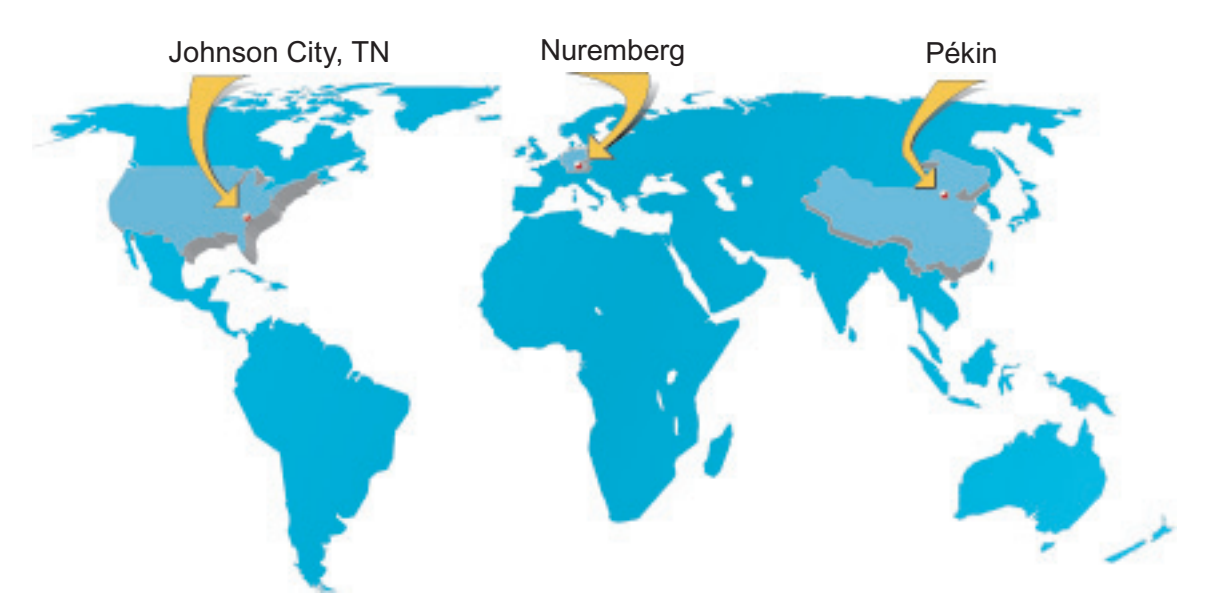

Figure 1 Assistance client SIMATIC à l'échelon mondial

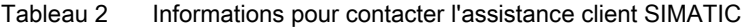

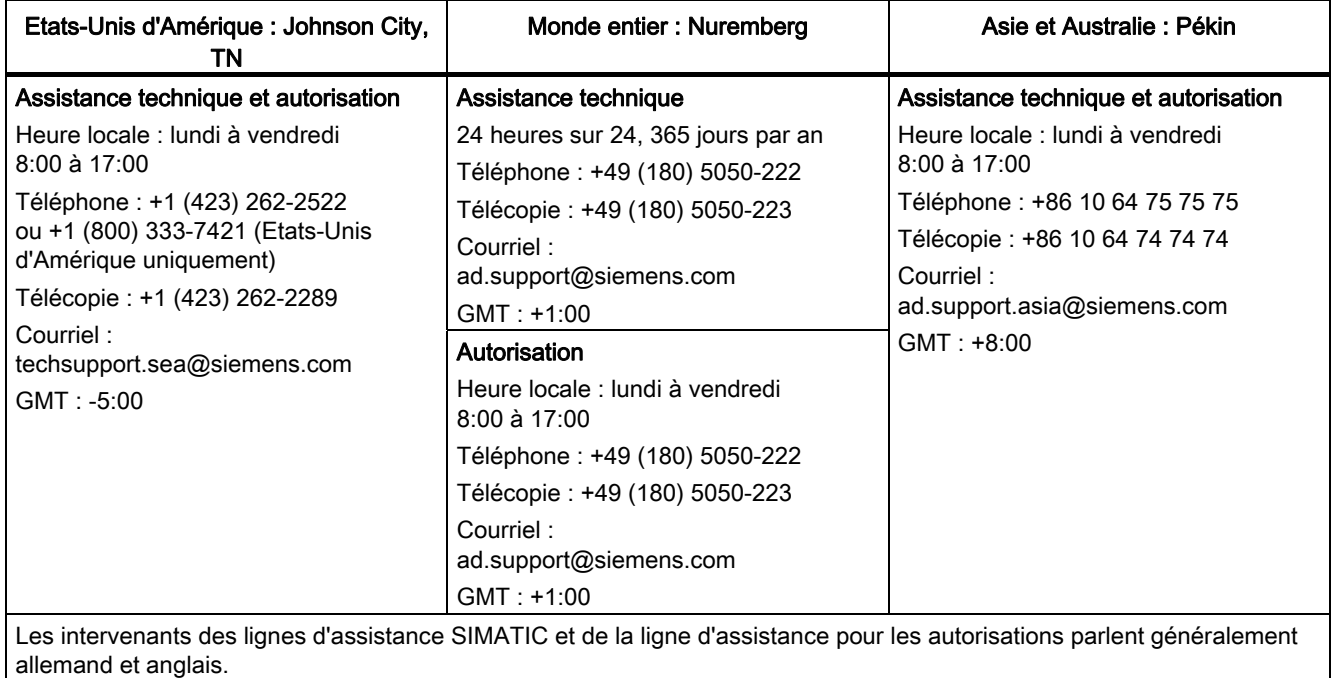

Avant-propos

# **Sommaire**

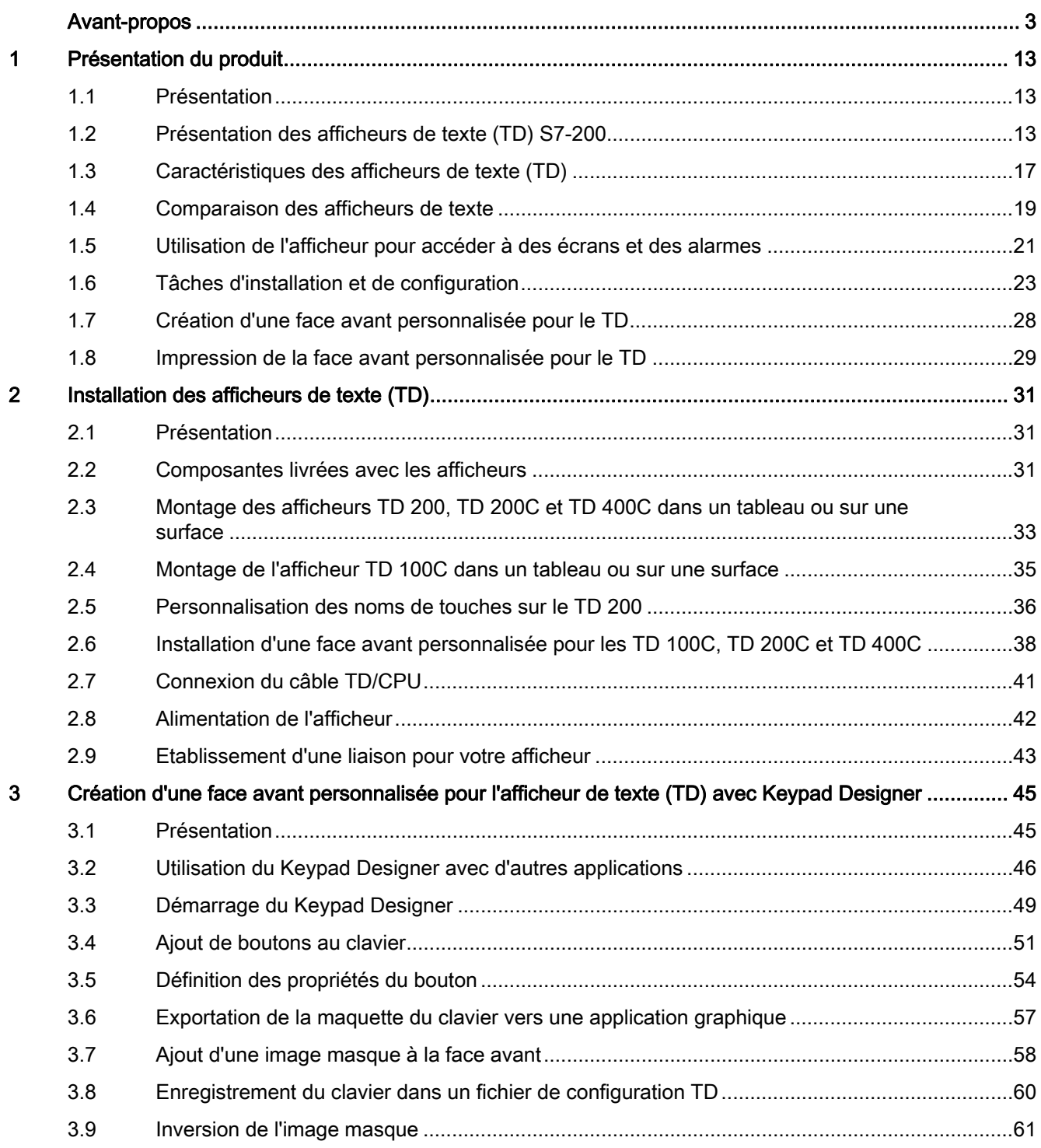

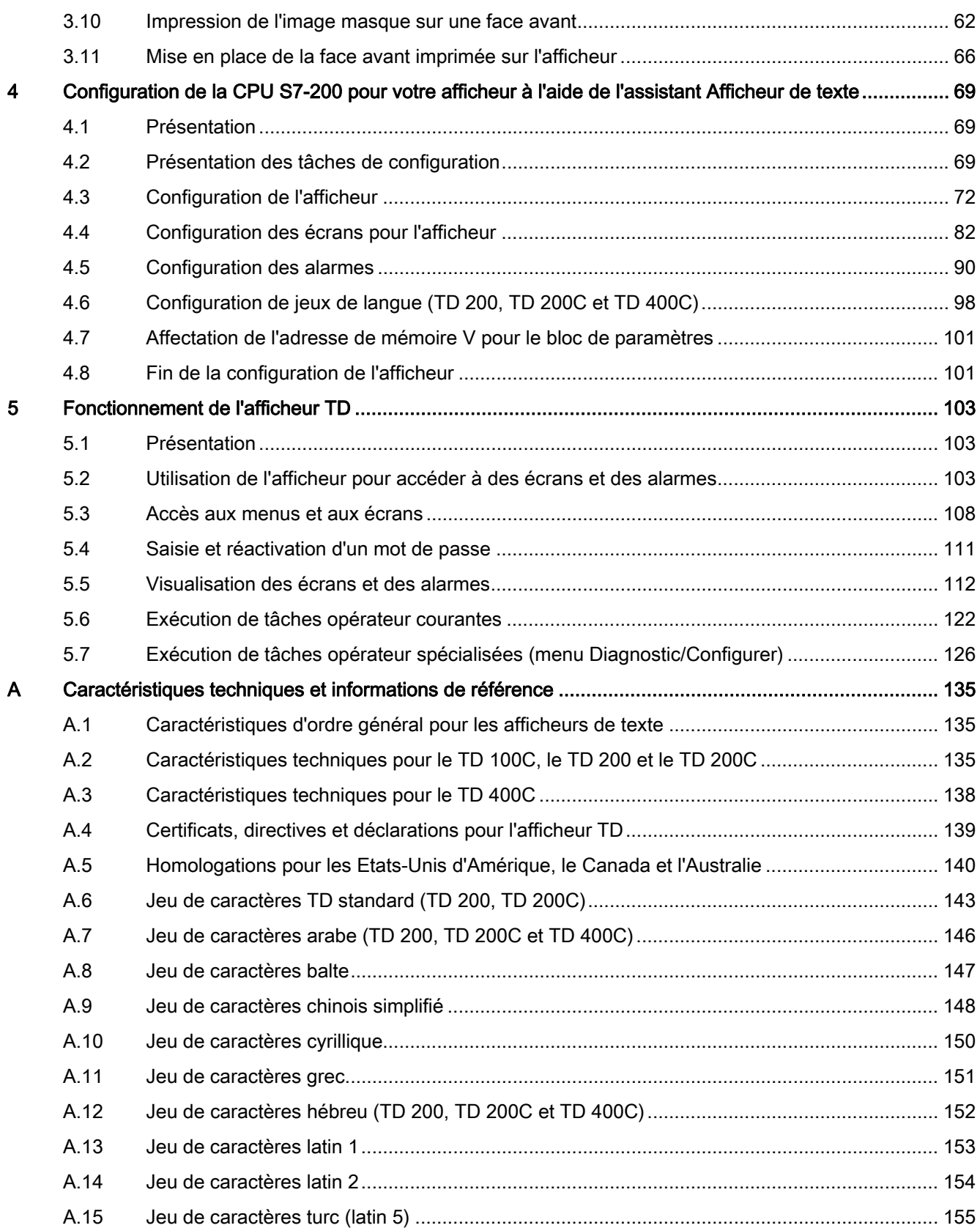

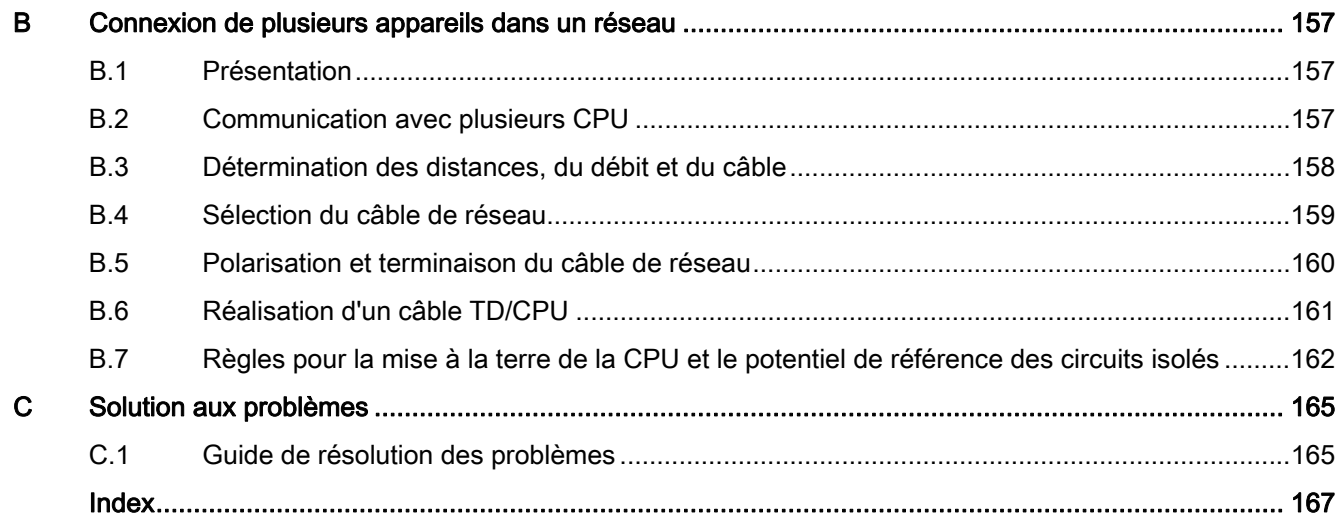

Sommaire

# <span id="page-12-1"></span><span id="page-12-0"></span>Présentation du produit 1

# <span id="page-12-2"></span>1.1 Présentation

#### Présentation du produit

Les afficheurs (TD) S7-200 offrent une interface homme-machine (IHM ou HMI en anglais) économique permettant à un opérateur ou utilisateur d'interagir avec votre application.

Ils vous permettent de configurer un jeu de menus personnalisés hiérarchiques qui structure l'interaction avec votre application. Vous pouvez aussi les configurer pour qu'ils affichent des alarmes ou des messages déclenchés par des bits spécifiques dans la CPU S7-200.

#### **Conseil**

Les afficheurs offrent des fonctions supplémentaires, telles que les menus hiérarchiques définis par l'utilisateur. Les TD 200C et TD 200 sont entièrement compatibles avec les projets créés avec des versions antérieures du TD 200 (avant le TD 200 V3.0 et qui acceptaient seulement les messages déclenchés sur bit de la CPU S7-200).

Vous pouvez utiliser le TD 200C ou le TD 200 avec une configuration TD existante sans être obligé de modifier le programme utilisateur dans la CPU S7-200.

Le TD 100C et le TD 400 C ne sont pas compatibles avec les afficheurs TD 200.

# <span id="page-12-3"></span>1.2 Présentation des afficheurs de texte (TD) S7-200

#### Présentation des afficheurs de texte (TD) S7-200

Votre afficheur de texte S7-200 offre deux ou quatre lignes d'affichage et peut être connecté à la CPU S7-200. Il vous permet de visualiser, de surveiller et de modifier les variables de processus propres à votre application.

1.2 Présentation des afficheurs de texte (TD) S7-200

La famille de produits S7-200 comporte quatre afficheurs de texte :

● TD 100C : Le TD 100C a un écran d'affichage de texte de 4 lignes, avec deux choix de police. Votre afficheur peut présenter 16 caractères par ligne pour un total de 64 caractères ou bien 12 caractères en gras par ligne pour un total de 48 caractères. La face avant du TD 100C vous permet de concevoir votre propre bloc de touches avec la plus grande flexibilité. Vous pouvez créer un clavier personnalisé comportant jusqu'à 14 boutons (touches) de

taille variable, avec des formes, des couleurs et des polices variées, pouvant être placés sur n'importe quelle image de fond.

- TD 200C : Le TD 200C a un écran d'affichage de texte de 2 lignes avec 20 caractères par ligne, ce qui fait 40 caractères au total. La face avant du TD 200C vous permet de concevoir votre propre bloc de touches avec la plus grande flexibilité. Vous pouvez créer un clavier personnalisé comportant jusqu'à 20 boutons (touches) de taille variable, avec des formes, des couleurs et des polices variées, pouvant être placés sur n'importe quelle image de fond.
- TD 200 : La face avant du TD 200 présente quatre touches aux fonctions prédéfinies de mise à 1 d'un bit et autorise jusqu'à huit fonctions de mise à 1 de bit en utilisant la touche MAJ.

1.2 Présentation des afficheurs de texte (TD) S7-200

- TD 400C : Le TD 400C peut avoir un écran d'affichage de texte de 2 ou 4 lignes en fonction de votre choix de police et de caractères. Les boutons (touches) du TD 400C sont tactiles et ont des positions fixes.
	- Votre afficheur peut avoir un écran d'affichage de 4 lignes avec 12 petits caractères chinois par ligne, soit 48 caractères au total, ou avec 24 petits caractères ASCII par ligne, soit 96 caractères au total.
	- Votre afficheur peut avoir un écran d'affichage de 2 lignes avec 8 grands caractères chinois par ligne, soit 16 caractères au total, ou avec 16 grands caractères ASCII par ligne, soit 32 caractères au total.
	- Vous pouvez créer un clavier personnalisé comportant jusqu'à 15 boutons (touches) de couleurs, fonctions et polices variables, pouvant être placés sur n'importe quelle image de fond.

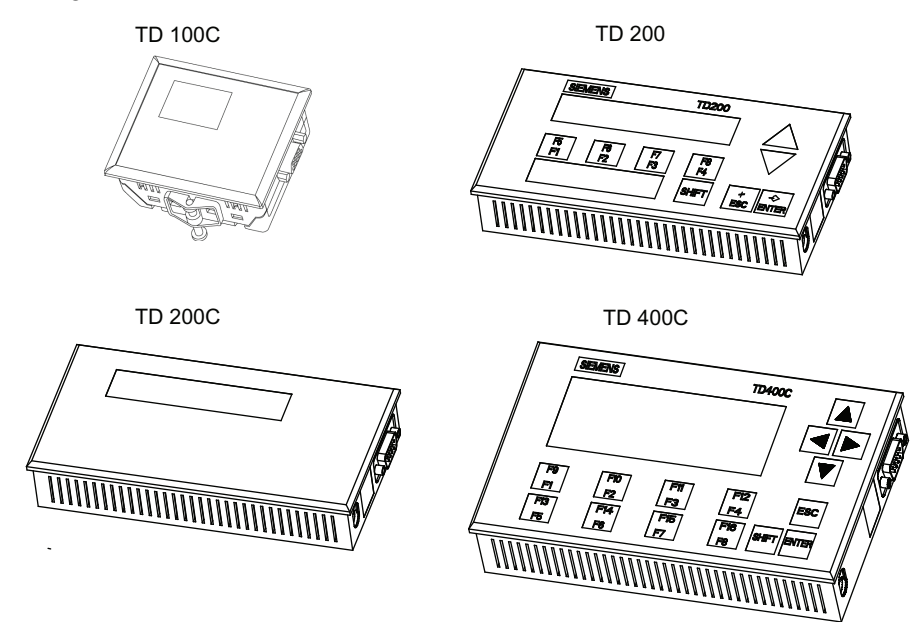

Figure 1-1 Afficheurs de texte (TD)

Les afficheurs sont alimentés par la CPU S7-200 via le câble TD/CPU. Les TD 200, TD 200C et TD 400C peuvent également recevoir du courant d'un bloc d'alimentation séparé.

1.2 Présentation des afficheurs de texte (TD) S7-200

Les afficheurs comportent les éléments suivants :

- Zone d'affichage : Les TD 200C, TD 200 et TD 400C ont un écran à cristaux liquides à rétro-éclairage.
	- Les TD 200C et TD 200 ont une résolution de 33 x 181 pixels.
	- Le TD 400C a une résolution de 192 x 64 pixels.
	- Le TD 100C comporte un écran à cristaux liquides ayant une résolution de 132 x 65 pixels. Il n'y a pas de rétro-éclairage sur le TD 100C.
- Port de communication : connecteur D à 9 broches
- Prise d'alimentation
	- Le TD 200C, le TD 200 et le TD 400C ont un connecteur pour utilisation d'une alimentation externe facultative (habituellement, l'afficheur est alimenté par la CPU S7-200 via le câble TD/CPU).
	- Il n'est pas possible d'utiliser une alimentation externe pour le TD 100C.

STEP 7-Micro/WIN comporte des utilitaires qui vous aideront à configurer les afficheurs. Avec les outils suivants, vous programmerez facilement votre S7-200 pour l'affichage de textes de messages et autres données :

- L'assistant Afficheur de texte vous aide à configurer des messages pour les afficheurs.
- Keypad Designer vous aide à configurer le clavier personnalisé pour le TD 100C, le TD 200C et le TD 400C. Cet utilitaire offre des exemples et des modèles dans les répertoires suivants :
	- Images bitmap donnant des exemples de boutons et de fonds : C:/Program Files/Siemens/TD Keypad Designer/Images
	- Exemples de projets : C:/Program Files/Siemens/TD Keypad Designer/Samples
	- Exemples de gabarits (pour imprimer plusieurs copies de la face avant) : C:/Program Files/Siemens/TD Keypad Designer/Templates

Chaque afficheur fonctionne comme maître de réseau lorsqu'il est connecté sur un réseau comportant une ou plusieurs CPU S7-200. Il peut être également combiné à d'autres maîtres dans un réseau. Il est possible d'utiliser plusieurs afficheurs avec une ou plusieurs CPU S7- 200 connectées au même réseau. Il est possible de connecter plus d'un afficheur à la même CPU S7-200.

1.3 Caractéristiques des afficheurs de texte (TD)

# <span id="page-16-0"></span>1.3 Caractéristiques des afficheurs de texte (TD)

#### Caractéristiques des afficheurs de texte (TD)

Vous pouvez vous servir de votre afficheur TD pour exécuter les tâches suivantes :

● Visualisation d'une hiérarchie de menus et d'écrans personnalisés permettant à un opérateur d'interagir avec l'application ou le processus

Vous créez ces menus et écrans personnalisés avec l'assistant Afficheur de texte de STEP 7-Micro/WIN.

- Affichage d'alarmes (messages déclenchés sur bit) générées par la CPU S7-200 Vous définissez ces alarmes avec l'assistant Afficheur de texte de STEP 7-Micro/WIN.
- Modification de variables désignées dans un programme

L'afficheur vous permet de définir une variable soit comme chaîne de texte, soit comme chaîne numérique :

- chaîne de texte : tous les caractères de la variable sont éditables
- chaîne numérique : seuls les caractères numériques sont éditables (le curseur saute les caractères non numériques)

L'afficheur vous permet de définir une variable en tant que mot, double mot ou réel.

- Forçage d'entrées/sorties : vous pouvez forcer à 1 ou à 0 des entrées/sorties individuelles de la CPU S7-200 (TD 200C, TD 200 et TD 400C uniquement)
- Réglage de la date et de l'heure (si la CPU S7-200 accepte une horloge temps réel)
- Visualisation de l'état de la CPU (y compris des informations sur la version)

Le TD 200C et le TD 400C offrent des fonctions supplémentaires pour l'interaction avec la CPU S7-200 :

- Vous pouvez changer l'état de fonctionnement de la CPU S7-200 (MARCHE ou ARRET).
- Vous pouvez charger le programme utilisateur de la CPU S7-200 dans une cartouche mémoire.
- Vous pouvez accéder aux données stockées dans la mémoire de la CPU S7-200 et les éditer.

#### Prise en charge de langues et caractères internationaux

Les afficheurs TD 200C et TD 200 offrent un jeu de caractères par défaut qui accepte les caractères de diagramme à barres. Les afficheurs TD prennent en charge (comme précisé plus loin) les jeux de caractères Windows suivants pour l'affichage de messages :

- Arabe
- Balte
- Chinois (chinois simplifié)1
- Cyrillique
- Grec

1.3 Caractéristiques des afficheurs de texte (TD)

- Hébreu
- Latin 1 (avec caractères gras)
- Latin 2 (avec caractères gras)
- Turc (Latin 5)

Les afficheurs TD proposent les invites et les menus système en six langues : anglais, allemand, français, espagnol, italien et chinois simplifié.

Dans le TD 100C, toutes les polices excepté le chinois simplifié sont disponibles en deux tailles : 12 et 16 caractères par ligne. Toutes les polices 12 caractères sont en gras.

Le TD 400C prend en charge les jeux de caractères dans deux tailles.

| <b>TD 100C</b>                                                            | TD 200             | <b>TD 200C</b>     | TD 400C V 2.0     |
|---------------------------------------------------------------------------|--------------------|--------------------|-------------------|
| Latin 1                                                                   | Latin 1            | Latin 1            | Latin 1           |
|                                                                           | Latin 1 gras       | Latin 1 gras       | Latin 1 gras      |
| Latin 2                                                                   | Latin 2            | Latin 2            | Latin 2           |
|                                                                           | Latin 2 gras       | Latin 2            | Latin 2 gras      |
| Cyrillique                                                                | Cyrillique         | Cyrillique         | Cyrillique        |
| Grec                                                                      | Grec               | Grec               | Grec              |
| Turc                                                                      | Turc               | Turc               | Turc              |
| Langues baltes                                                            | Langues baltes     | Langues baltes     | Langues baltes    |
|                                                                           | Arabe              | Arabe              | Arabe             |
|                                                                           | Hébreu             | Hébreu             | Hébreu            |
|                                                                           | TD 200 original    | TD 200 original    |                   |
|                                                                           | Diagramme à barres | Diagramme à barres | $\blacksquare$    |
| Chinois simplifié <sup>1</sup>                                            | Chinois simplifié  | Chinois simplifié  | Chinois simplifié |
| 1 Le TD 100C comprend environ 1900 des 6763 caractères chinois possibles. |                    |                    |                   |

Tableau 1- 1 Polices prises en charge par les afficheurs

# <span id="page-18-0"></span>1.4 Comparaison des afficheurs de texte

### Comparaison des afficheurs de texte

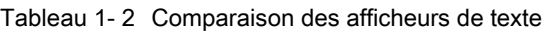

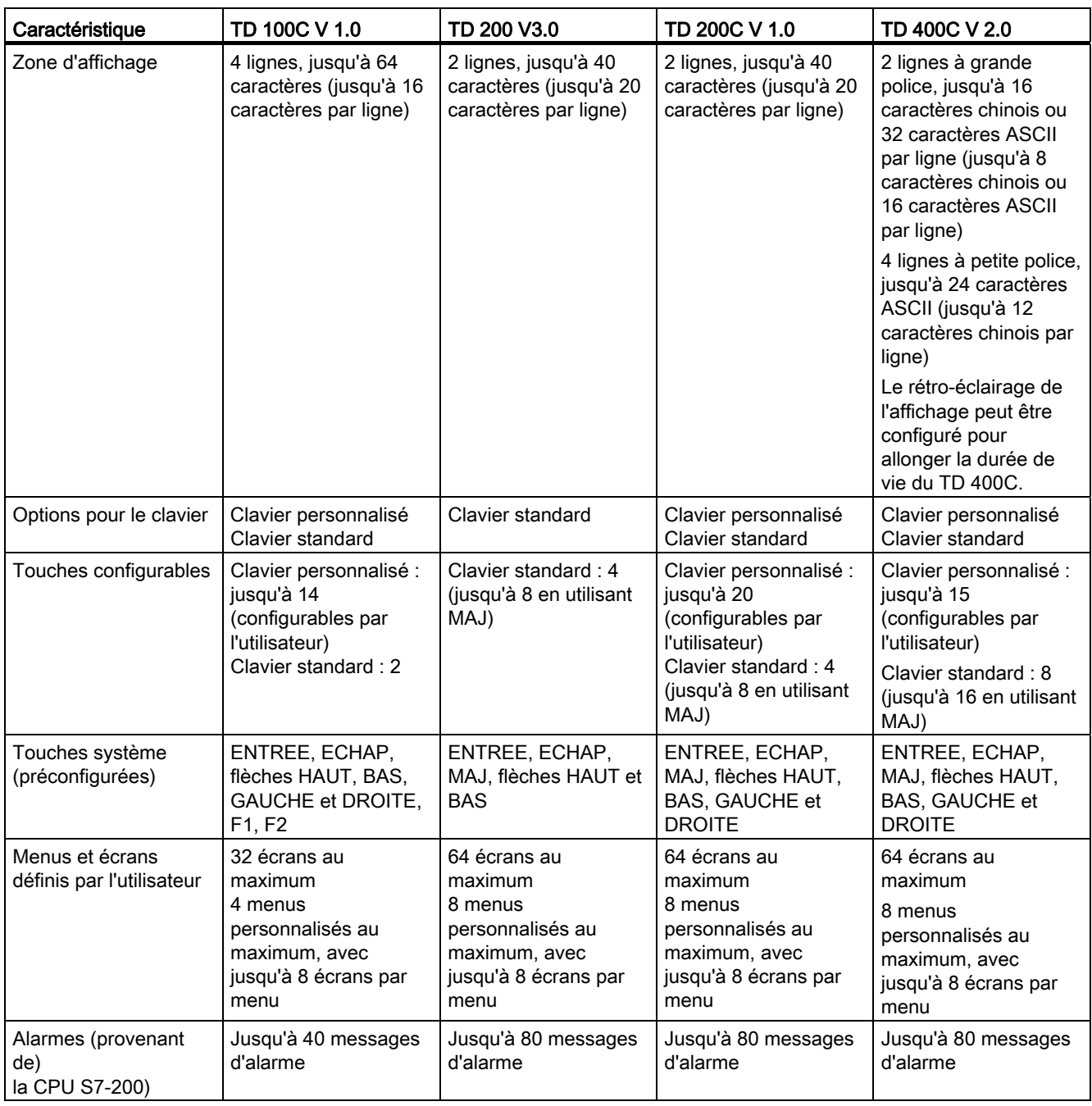

1.4 Comparaison des afficheurs de texte

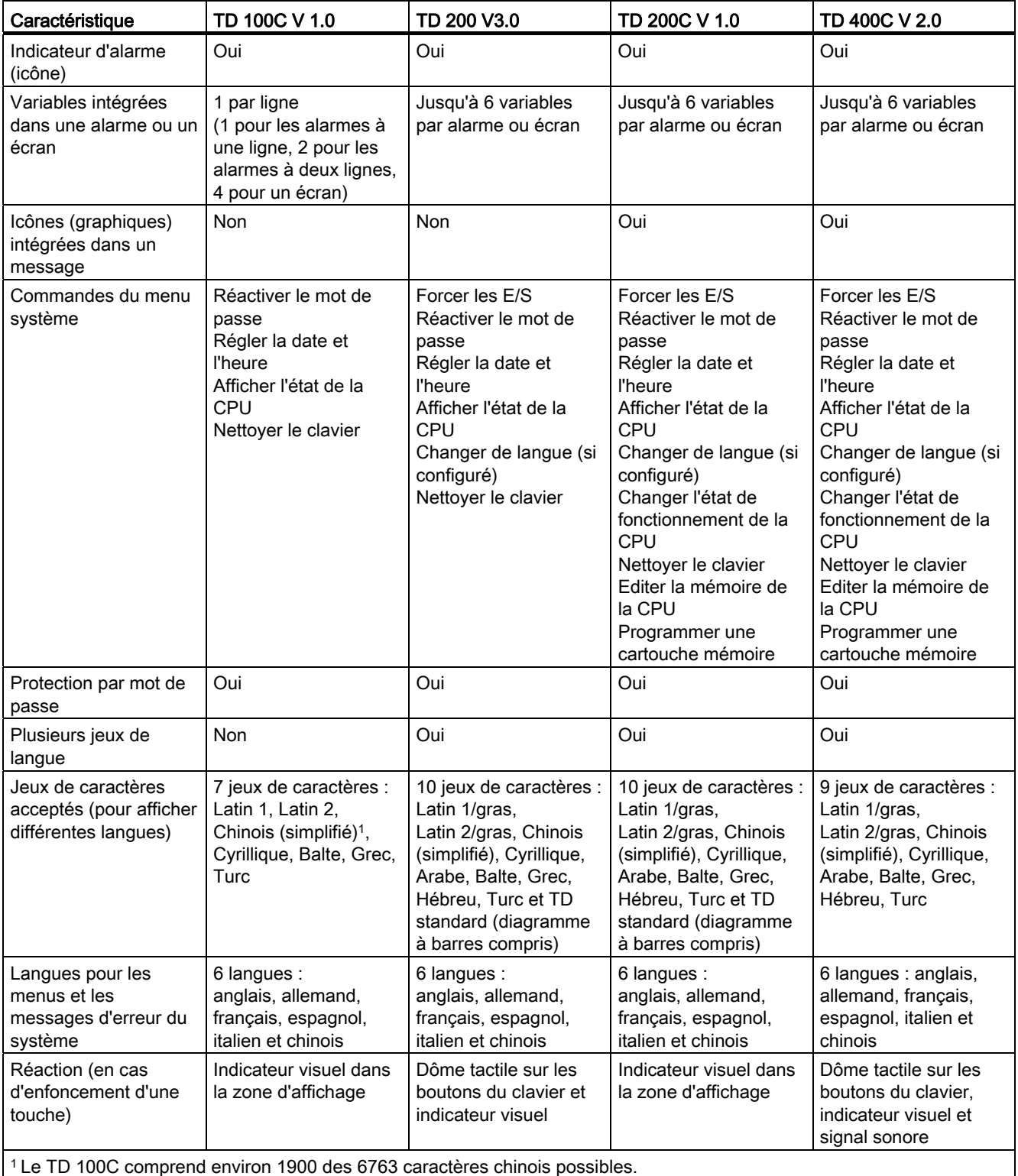

1.5 Utilisation de l'afficheur pour accéder à des écrans et des alarmes

# <span id="page-20-0"></span>1.5 Utilisation de l'afficheur pour accéder à des écrans et des alarmes

#### Utilisation de l'afficheur pour accéder à des écrans et des alarmes

Lorsque vous configurez l'afficheur avec l'assistant Afficheur de texte de STEP 7-Micro/WIN, vous créez des écrans et des alarmes qui lui sont propres. Les touches du clavier de l'afficheur servent à naviguer dans les écrans et les menus. Le TD 200 utilise le clavier TD standard. Les faces avant standard pour les afficheurs sont présentées à la figure 1-2.

Le TD 100C et le TD 200C vous permettent de créer vos touches personnalisées dotées de fonctions spécialisées.

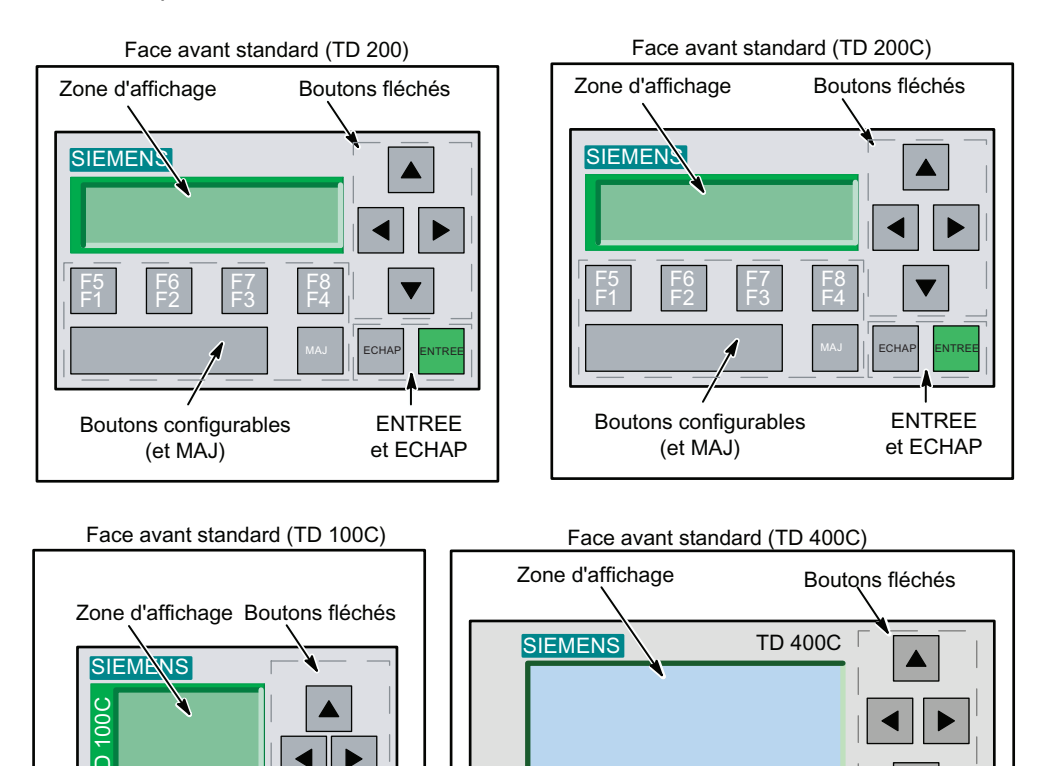

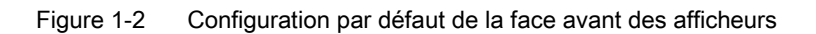

 $|F1|$   $|F2|$   $|$  Echap entree

ENTREE et ECHAP

Boutons configurables

Boutons configurables

FS<br>F1

F10<br>F2

**F3** 

F15<br>F7

F12<br>F4

 $F\epsilon$ 

MAJ

MAJ, ENTREE et ECHAP

**ECHAF** 

**ENTREE** 

F<sub>14</sub><br>F<sub>6</sub>

F13<br>F5

1.5 Utilisation de l'afficheur pour accéder à des écrans et des alarmes

#### Division des informations en écrans et alarmes déclenchées sur bit

Comme le montre la figure 1-3, vous pouvez configurer le TD pour qu'il affiche des écrans (qui sont lancés par une intervention de l'opérateur) et des alarmes déclenchées sur bit (qui sont lancées par la CPU S7-200).

- Ecrans : Vous pouvez créer des écrans qui permettent à l'opérateur (posté à l'afficheur) de déclencher l'interaction avec la CPU S7-200. Avec le TD, vous pouvez configurer un menu personnalisé (jusqu'à 8 entrées ou groupes pour le TD 200C, le TD 200 et le TD 400 C et jusqu'à 4 entrées ou groupes pour le TD 100C) qui fournit une hiérarchie pour les écrans. Chaque élément de menu ou groupe peut contenir jusqu'à 8 écrans.
- Alarmes : Vous pouvez créer des messages d'alarme qui permettent au programme utilisateur dans la CPU S7-200 de déclencher l'interaction avec l'opérateur en affichant un message sur l'afficheur.

Durant la configuration de l'afficheur, vous précisez aussi quel type de message il affichera par défaut (écrans ou alarmes). Quand il est mis sous tension, l'afficheur passe dans ce mode d'affichage par défaut. De même, il retourne au mode d'affichage par défaut après une période d'inactivité (quand aucune touche n'a été actionnée pendant une minute).

#### Stockage des écrans et des alarmes dans le bloc de paramètres

Pour les alarmes et les écrans, la CPU S7-200 stocke le texte, les variables intégrées et les informations de format dans un bloc de paramètres situé dans la mémoire V. Vous configurez l'adresse de départ du bloc de paramètres dans la mémoire V à l'aide de l'assistant Afficheur de texte et ce dernier alloue la mémoire requise pour stocker les informations pour l'afficheur.

Si vous configurez plus d'un bloc de paramètres pour la CPU S7-200 (chaque bloc ayant une plage d'adresses différente en mémoire V), vous pourrez connecter plusieurs afficheurs à cette même CPU S7-200. Vous configurez une adresse en mémoire V pour le bloc de paramètres spécifique à chaque afficheur. Le menu de diagnostic de l'afficheur contient une commande pour configurer le TD qui permet d'indiquer l'adresse de départ du bloc de paramètres.

#### Conseil

Le bloc de paramètres pour le TD 100C et le TD 400C n'est pas compatible avec d'autres afficheurs. Le bloc de paramètres TD 100C est uniquement compatible avec un bloc de paramètres TD 100C et le bloc de paramètres TD 400C est uniquement compatible avec un bloc de paramètres TD 400C.

#### Affichage des écrans et des alarmes sur le TD

Lorsque l'opérateur actionne les touches de l'afficheur pour sélectionner un écran, l'afficheur lit les informations relatives aux écrans dans le bloc de paramètres (stocké dans la mémoire V de la CPU S7-200) et affiche l'écran approprié.

Lorsque vous configurez une alarme, vous configurez également un bit d'alarme pour déclencher une alarme spécifique. La logique de votre programme utilisateur met ce bit à 1 pour que l'alarme s'affiche sur le TD. Quand vous créez le texte de l'alarme, vous désignez aussi le bit d'alarme. Si vous avez configuré une alarme pour demander l'acquittement par un opérateur, cette alarme a aussi un bit d'acquittement. L'afficheur interroge continuellement les bits d'alarme pour déterminer celles qui ont été déclenchées.

Pour qu'une alarme s'affiche sur le TD, il faut d'abord que le programme utilisateur dans la CPU S7-200 mette à 1 le bit d'alarme spécifique. Quand votre programme utilisateur met un des bits d'alarme à 1, l'afficheur lit les bits d'alarme dans le bloc de paramètres de la CPU S7-200 et il affiche le message d'alarme correspondant.

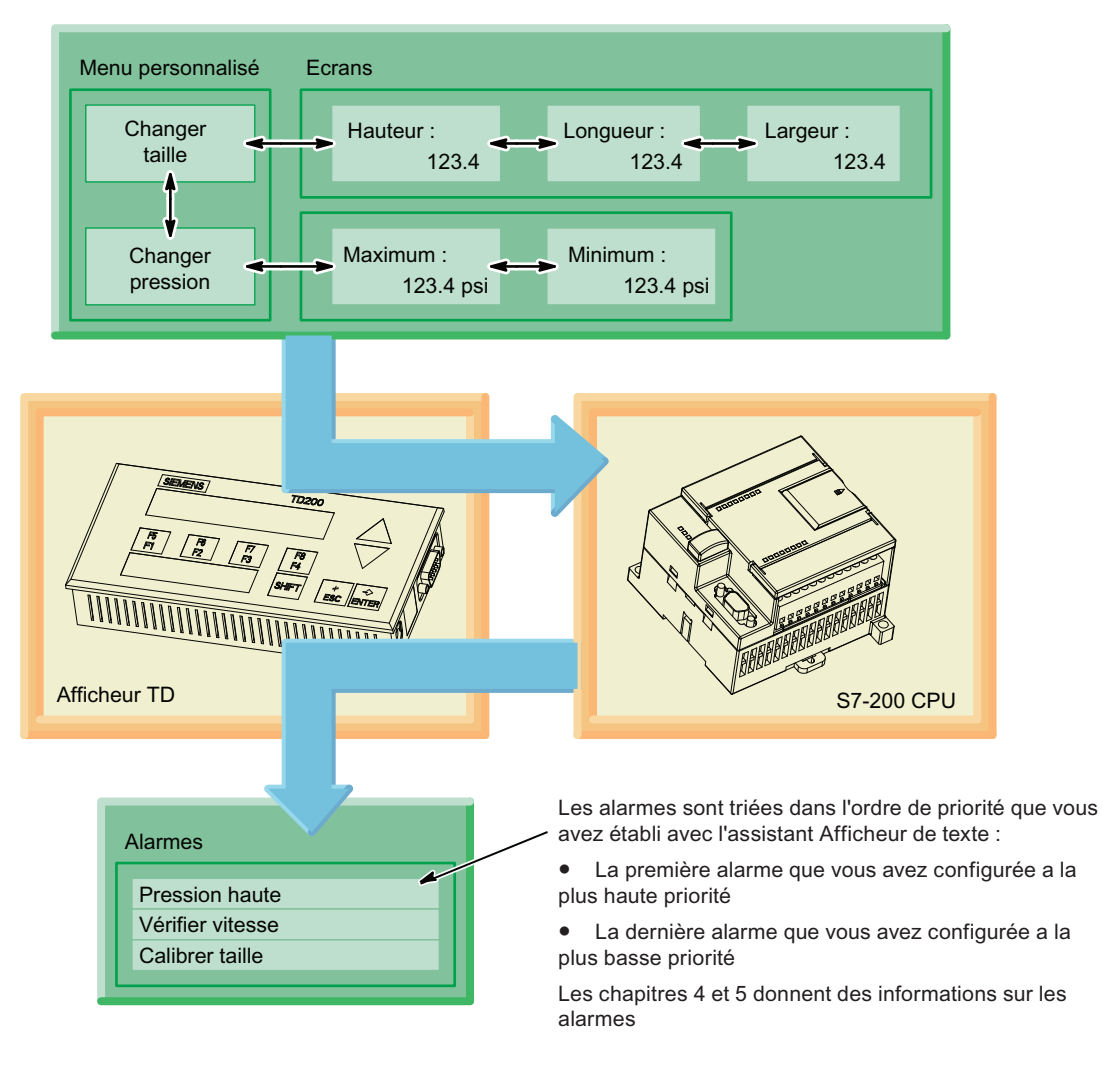

Figure 1-3 Ecrans et alarmes

# <span id="page-22-0"></span>1.6 Tâches d'installation et de configuration

#### Tâches d'installation et de configuration

Comme illustré à la figure 1-4, vous utilisez l'assistant Afficheur de texte de STEP 7- Micro/WIN pour configurer l'afficheur. Vous pouvez aussi créer une face avant personnalisée pour le TD 100C, le TD 200C et le TD 400C. L'utilitaire Keypad Designer crée un fichier de configuration du clavier pour l'assistant Afficheur de texte.

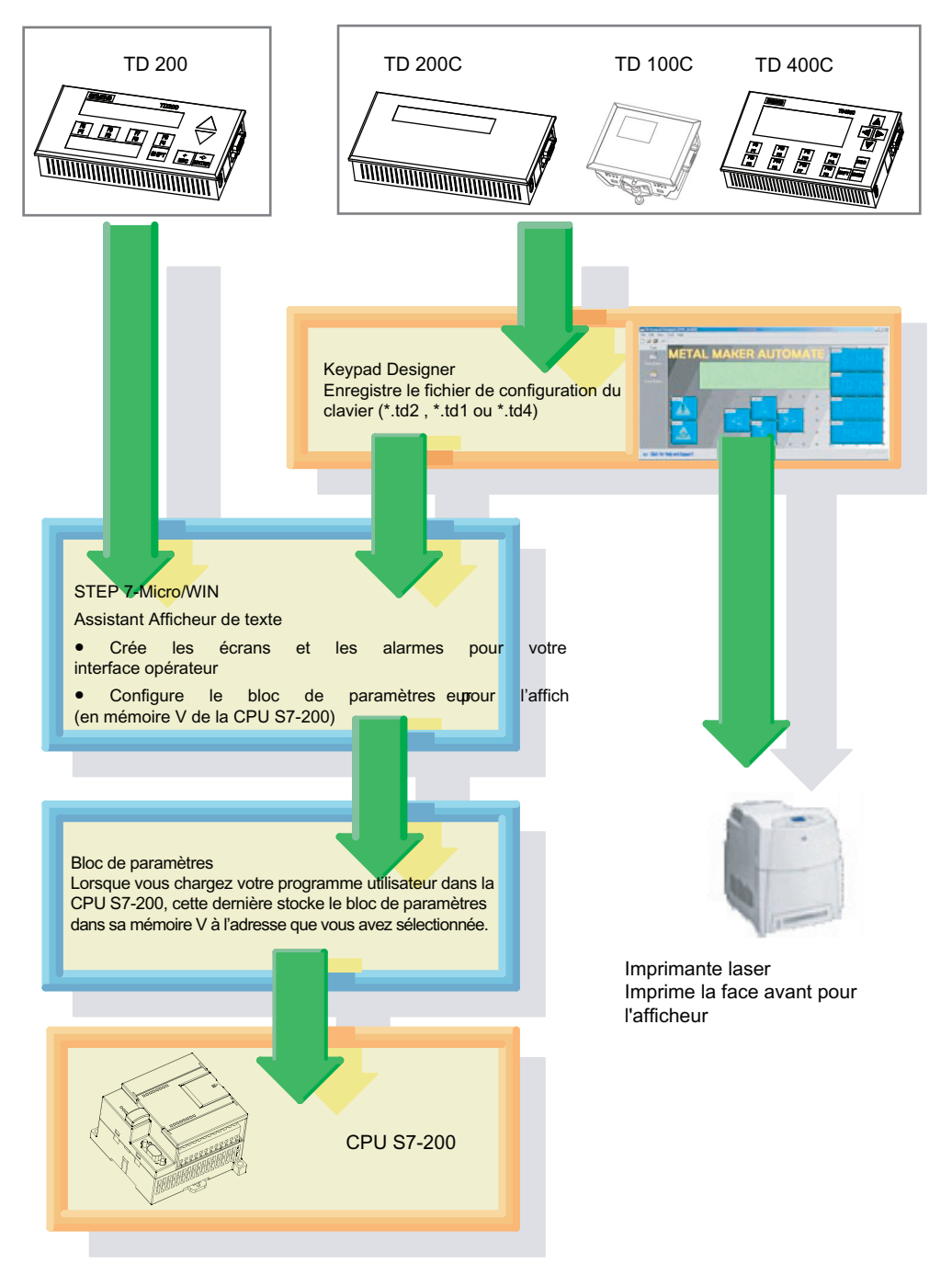

Les figures ci-après donnent une vue d'ensemble des tâches requises pour installer l'afficheur. Reportez-vous au chapitre 2.

Figure 1-4 Tâches de configuration des afficheurs

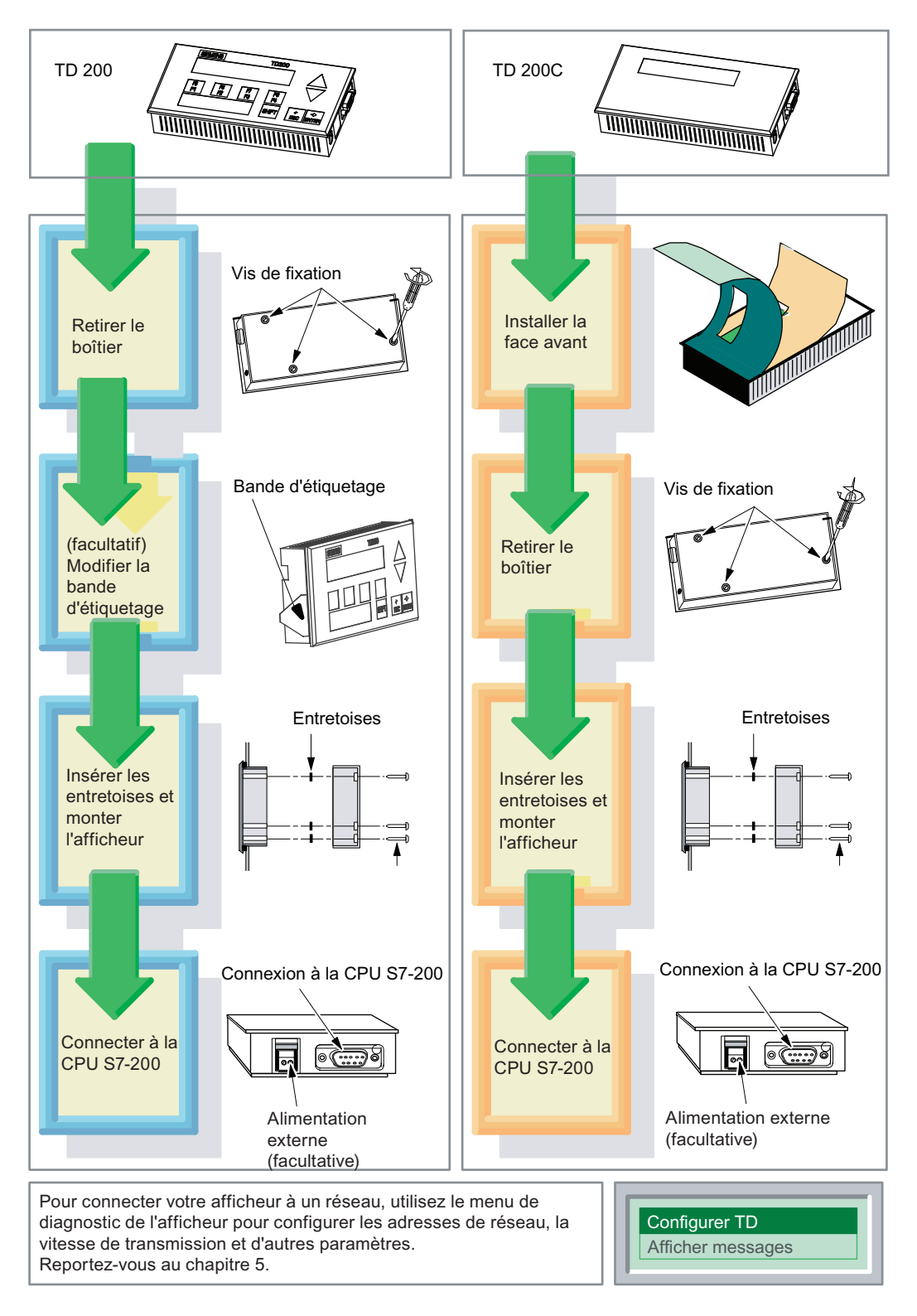

Figure 1-5 Installation des afficheurs TD 200 et TD 200C

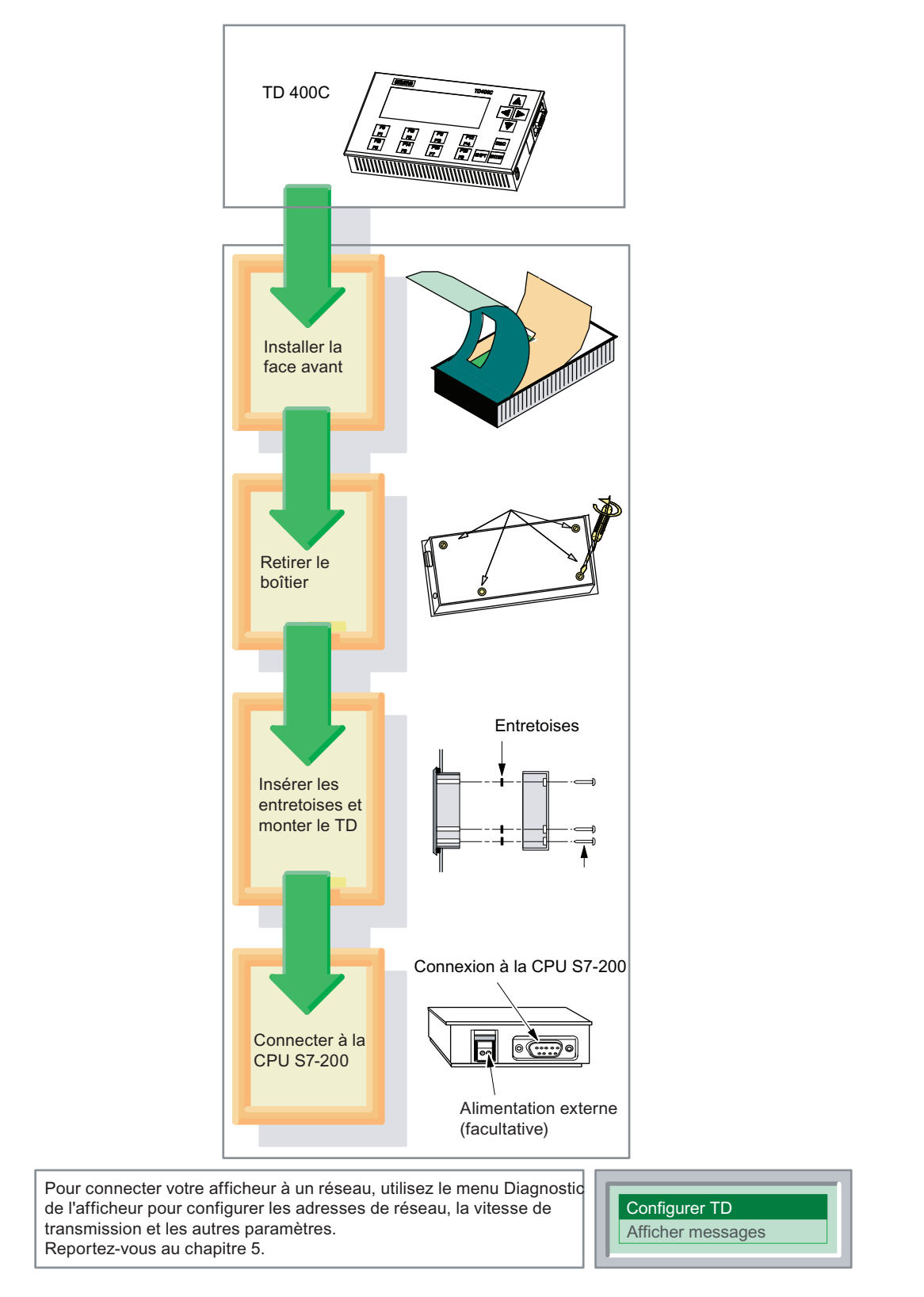

Figure 1-6 Installation de l'afficheur TD 400C

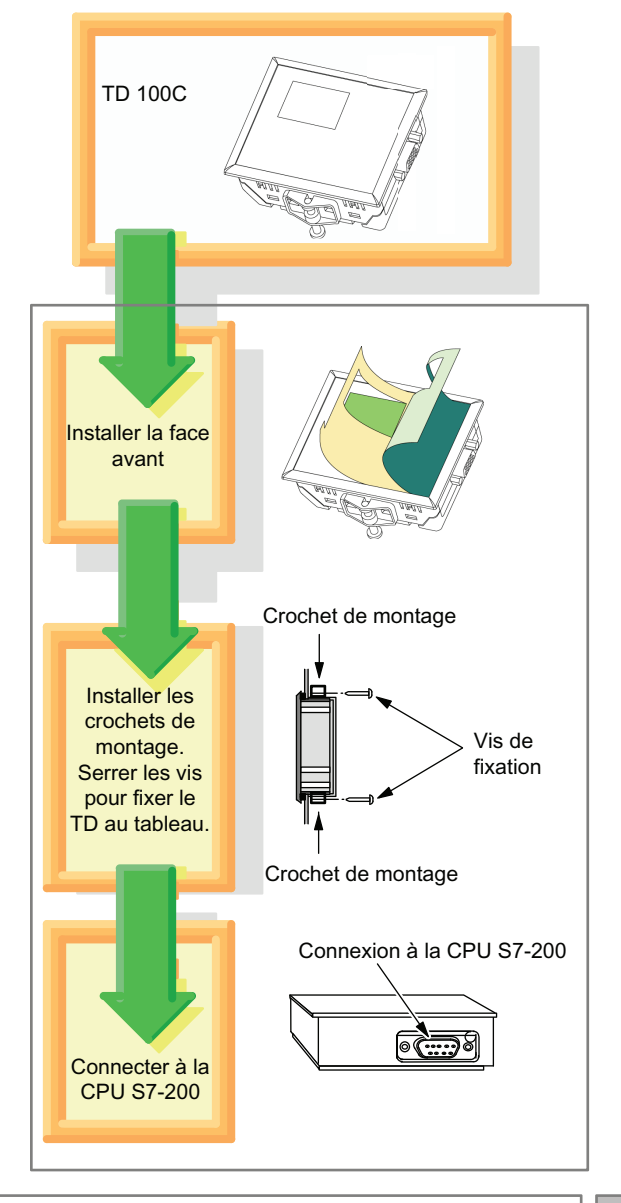

Pour connecter votre TD 100C à un réseau, utilisez le menu Configurer TD de l'afficheur afin de configurer les adresses de réseau, la vitesse de transmission et d'autres paramètres. Reportezvous au chapitre 5.

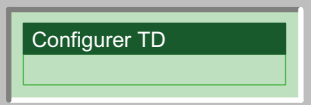

Figure 1-7 Installation de l'afficheur TD 100C

1.7 Création d'une face avant personnalisée pour le TD

# <span id="page-27-0"></span>1.7 Création d'une face avant personnalisée pour le TD

### Création d'une face avant personnalisée pour le TD

Le TD vous permet de concevoir une face avant personnalisée pouvant être placée sur n'importe quelle image de fond. Pour le TD 100C et le TD 200C, vous pouvez y inclure des boutons (touches) de taille variable, avec des formes, des couleurs et des polices variées. Quant au TD 400C, vous pouvez y inclure des boutons (touches) de couleurs et polices variées. La position et la taille des boutons (touches) du TD 400C sont fixes.

Comme le montre la figure 1-7, vous utiliserez plusieurs applications pour créer une face avant personnalisée :

- Keypad Designer : crée la disposition et la configuration du clavier
- Application graphique tierce : dessine l'aspect graphique de la face avant
- STEP 7-Micro/WIN (assistant Afficheur de texte) : configure le bloc de paramètres pour le TD 100C, le TD 200C et le TD 400C
- Traitement de texte (facultatif) : imprime plusieurs copies de la face avant. Siemens fournit des fichiers de document (en 6 langues) pour Microsoft Word qui vous aideront à aligner les images masques sur les perforations de la feuille A4 vierge pour face avant. Pour ouvrir ces documents, naviguez jusqu'au sous-répertoire Templates dans l'application Keypad Designer (C:/Program Files/Siemens/TD Keypad Designer/Templates) et sélectionnez le modèle dans votre langue pour votre afficheur.

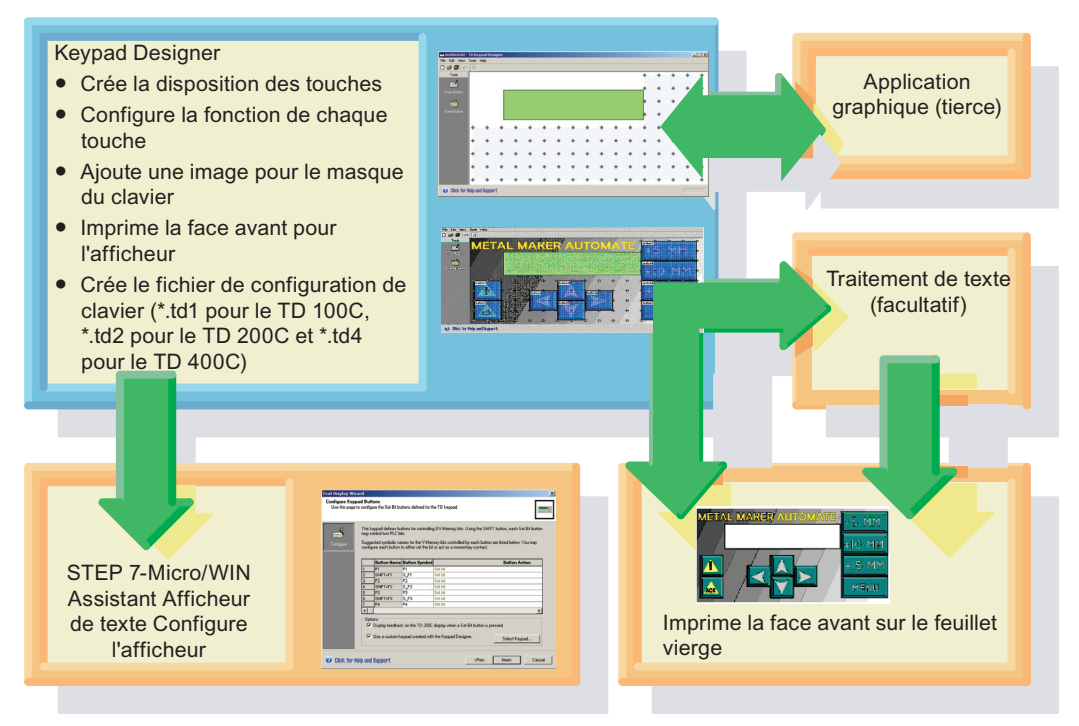

Figure 1-8 Utilisation de Keypad Designer et d'autres applications pour créer une face avant personnalisée

# <span id="page-28-0"></span>1.8 Impression de la face avant personnalisée pour le TD

#### Impression de la face avant personnalisée pour le TD

Le TD 100C et le TD 200C sont livrés avec une face avant vierge (de la taille d'une enveloppe) sur laquelle imprimer la face avant. Cette face avant est en polyester durable, spécialement conçu pour l'utilisation sur les faces avant des IHM.

Aucune face avant vierge n'est fournie avec le TD 400C. Vous pouvez soit commander des faces avant vierges, soit vous servir de Keypad Designer pour imprimer sur du papier A4 une face avant personnalisée TD 400C que vous donnerez à un fournisseur local pour fabrication.

- Dans l'utilitaire Keypad Designer, vous pouvez imprimer directement une face avant unique sur la face avant vierge de format enveloppe.
- Pour imprimer plusieurs faces avant, vous pouvez utiliser le gabarit Microsoft Word (fourni dans le sous-répertoire Templates) garantissant que la face avant projetée a des dimensions correctes. Vous pouvez imprimer plusieurs faces avant sur les feuillets de face avant vierges perforés de format A4.

Le chapitre 3 donne des informations spécifiques sur l'impression d'une face avant personnalisée pour votre TD.

#### Conseil :

Le feuillet pour la face avant a été spécialement traité sur un côté pour permettre l'impression sur une imprimante laser. La surface traitée est tournée vers le haut (vers vous) lorsque vous tenez le feuillet avec le coin coupé en haut à droite.

Assurez-vous que le feuillet est placé correctement dans l'imprimante laser afin que l'image inversée de la face avant soit bien imprimée sur la surface traitée. C'est une image inversée de la face avant qu'il faut imprimer sur le feuillet de face avant.

Avant d'imprimer la face avant personnalisée sur le feuillet de face avant vierge, testez d'abord votre dessin en l'imprimant sur du papier normal. Vous pourrez alors utiliser provisoirement la face avant papier pour tester les fonctions de votre maquette avec votre afficheur.

#### Caractéristiques requises de l'imprimante

Pour imprimer votre image personnalisée sur le feuillet vierge, vous devez utiliser une imprimante laser offrant les fonctions suivantes :

- Taille du papier : l'imprimante laser doit être en mesure d'imprimer aussi bien sur le format A4 (210 mm x 297 mm) que sur le format enveloppe.
- Couleur : l'imprimante laser doit assurer l'impression en couleur.
- Transparents : l'imprimante laser doit assurer l'impression de supports transparents (ou autre matière non-papier).

1.8 Impression de la face avant personnalisée pour le TD

### Commande de feuillets supplémentaires pour la face avant

Vous pouvez commander des faces avant vierges supplémentaires pour les TD 100C, TD 200C et TD 400C, sous forme de feuilles perforées de format A4 (10 feuilles par boîte). Leur matière a été spécialement conçue pour l'impression sur imprimante laser. Ces feuilles vous permettront aussi d'utiliser les services d'imprimeurs professionnels, spécialisés en impression laser, afin de créer de grandes quantités de faces avant de première qualité.

Adressez-vous à votre représentant ou distributeur Siemens local pour acheter des quantités supplémentaires de feuilles de face avant. Utilisez les références suivantes :

- TD 200C : Le numéro de référence des feuillets de face avant supplémentaires est 6ES7 272-1AF00-7AA0.
- TD 100C : Le numéro de référence des feuillets de face avant supplémentaires est 6ES7 272-1BF00-7AA0.
- TD 400C : Le numéro de référence des feuillets de face avant supplémentaires est 6AV6671-0AP00-0AX0.

# <span id="page-30-1"></span><span id="page-30-0"></span>Installation des afficheurs de texte  $(TD)$   $2$

## <span id="page-30-2"></span>2.1 Présentation

#### Installation de l'afficheur

Pour accéder facilement à votre afficheur, vous pouvez l'installer sur un tableau ou sur la porte d'une armoire.

Lorsqu'ils sont correctement installés, les afficheurs TD sont conformes aux normes de protection suivantes (comme mentionné) :

- IP 65 (montage sur tableau)
- IP 20 (montage sur armoire)
- UL 50 Type 4X

L'annexe A donne les caractéristiques techniques ainsi que les homologations et autres certifications.

#### Conseil

Vous pouvez utiliser le TD 200 version 3.0 et le TD 200C version 1.0 avec une configuration TD 200 existante sans être obligé de modifier le programme utilisateur dans la CPU S7-200. Le TD 100C et le TD 400 C ne sont pas compatibles avec les afficheurs TD 200, ni l'un avec l'autre.

# <span id="page-30-3"></span>2.2 Composantes livrées avec les afficheurs

#### Composantes livrées avec les afficheurs

Les différents afficheurs sont livrés avec les composantes suivantes :

- Joint d'étanchéité : bande de protection avec joint d'étanchéité pour installer l'afficheur dans un environnement difficile
- Câble TD/CPU : câble direct à 9 broches assurant à la fois la communication avec la CPU et l'alimentation de l'afficheur. Un câble TD/CPU est fourni avec les TD 200, TD 200C et TD 400C. Le TD 100C ne comprend pas de câble TD/CPU ; vous devez le commander séparément. La référence du câble TD/CPU est 6ES7-901-3EB10-0XA0.
- Entretoises : entretoises autocollantes pour monter l'afficheur dans un tableau (TD 200, TD 200C et TD 400C uniquement)
- Crochets de montage : crochets pour monter l'afficheur dans un tableau (TD 100C uniquement)
- Prise d'alimentation : Les TD 200, TD 200C et TD 400C sont livrés avec une prise permettant de brancher l'afficheur sur une alimentation externe.

2.2 Composantes livrées avec les afficheurs

Le modèle TD 200 est livré avec une bande d'étiquetage amovible vous permettant de donner aux touches de fonction les noms qui conviennent à votre application.

Les modèles TD 100C et TD 200C sont livrés avec une face avant vierge que vous pouvez personnaliser. Les modèles TD 100C, TD 200C et TD 400C sont livrés avec une face avant pré-imprimée représentant le clavier TD standard. La face avant est en polyester durable, spécialement conçu pour l'utilisation sur les faces avant des IHM.

#### Conseil

Pour imprimer votre image personnalisée de la face avant sur le matériel autocollant vierge, vous devrez utiliser une imprimante laser assurant à la fois l'impression en couleur et celle de transparents dans les deux formats A4 et enveloppe.

#### Informations générales sur l'installation des TD

#### Conseil

Pour garantir la conformité à IP 65 ou UL 50 type 4X :

- La paroi doit avoir une épaisseur minimale d'au moins 1,5 mm.
- Il faut serrer les vis de montage sur les afficheurs TD 200, TD 200C et TD 400C avec un couple de 0,7 Nm.
- Pour le TD 100C, il faut serrer les vis de montage avec un couple de 0,2 Nm (environ 0,5 mm, la hauteur du joint).
- Il faut remplacer le joint d'étanchéité à chaque fois que le TD est enlevé et réinstallé.

Pour vous procurer de nouveaux joints d'étanchéité, adressez-vous à votre représentant ou distributeur Siemens.

Les TD 100C, TD 200, TD 200C et TD 400C conviennent à une utilisation en classe I, division 2, groupes A, B, C, D, en classe I, zone 2, groupe IIC ou dans des locaux non dangereux.

# **ATTENTION**

#### ATTENTION - RISQUE D'EXPLOSION !

NE COUPEZ PAS UN CIRCUIT ACTIF SAUF SI VOUS ETES SUR QUE LE LOCAL NE PRESENTE PAS DE RISQUE D'EXPLOSION

## **ATTENTION**

#### ATTENTION - RISQUE D'EXPLOSION !

Le remplacement de composants peut remettre en cause la conformité à la classe I, division 2 ou zone 2.

2.3 Montage des afficheurs TD 200, TD 200C et TD 400C dans un tableau ou sur une surface

# <span id="page-32-0"></span>2.3 Montage des afficheurs TD 200, TD 200C et TD 400C dans un tableau ou sur une surface

#### Montage des afficheurs TD 200, TD 200C et TD 400C dans un tableau ou sur une surface

#### **Conseil**

Si vous utilisez une bande d'étiquetage personnalisée pour votre TD 200, il faut installer cette nouvelle bande avant de monter le TD.

#### Découpe de la surface de montage pour un TD 200, TD 200C ou TD 400C

Servez-vous des dimensions indiquées ci-après pour préparer la surface où vous avez l'intention de monter votre afficheur :

- Pour les TD 200 et TD 200C, pratiquez une découpe de 138 mm x 68 mm dans la surface de montage (DIN 43700).
- Pour le TD 400C, pratiquez une découpe de 163,5 mm x 93,5 mm dans la surface de montage.
- Vous trouverez les dimensions externes de votre afficheur dans le tableau A-1.

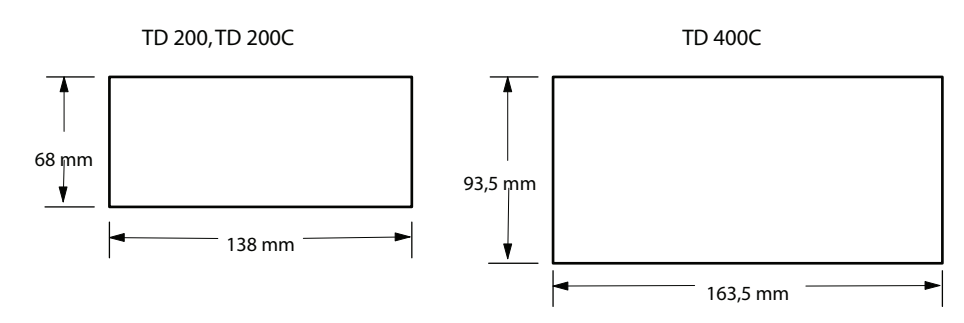

Figure 2-1 Dimensions de la découpe à pratiquer pour les TD 200, TD 200C et TD 400C

2.3 Montage des afficheurs TD 200, TD 200C et TD 400C dans un tableau ou sur une surface

#### Préparation des afficheurs TD 200, TD 200C et TD 400C pour le montage

Voyez la figure ci-dessous et procédez comme suit pour séparer le panneau avant du boîtier de l'afficheur :

- 1. Pour le TD 200 et le TD 200C, desserrez les trois vis de fixation sur l'arrière de l'afficheur à l'aide d'un tournevis à tête plate ou d'un tournevis Torx T8. Pour le TD 400C, desserrez les quatre vis de fixation sur l'arrière de l'afficheur à l'aide d'un tournevis cruciforme pour M3.
- 2. Séparez du boîtier le panneau avant de l'afficheur.

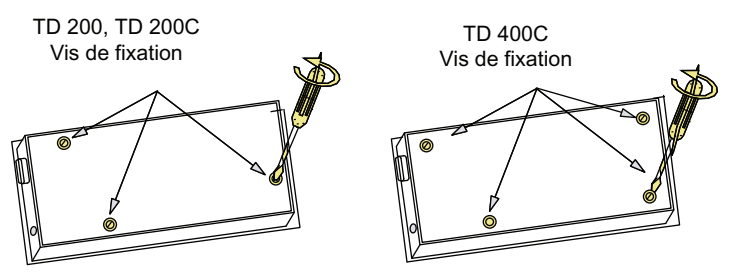

Figure 2-2 Desserrage des vis de fixation de l'afficheur

#### Mise en place des entretoises pour les afficheurs TD 200, TD 200C et TD 400C

Des entretoises autocollantes (livrées avec les afficheurs TD 200, TD 200C et TD 400C) maintiennent la pression sur la carte de circuit imprimé de l'afficheur quand ce dernier est réassemblé. Le nombre d'entretoises nécessaires dépend de l'épaisseur de la surface de montage.

Conformez-vous à la figure 2-3 et procédez comme suit pour placer les entretoises :

- 1. Déterminez le nombre d'entretoises nécessaires, suivant l'épaisseur de la paroi :
	- Utilisez une entretoise jusqu'à 1,5 mm.
	- Utilisez deux entretoises entre 1,5 mm et 4,0 mm.
- 2. Placez les entretoises sur les perçages à l'intérieur de la face arrière.

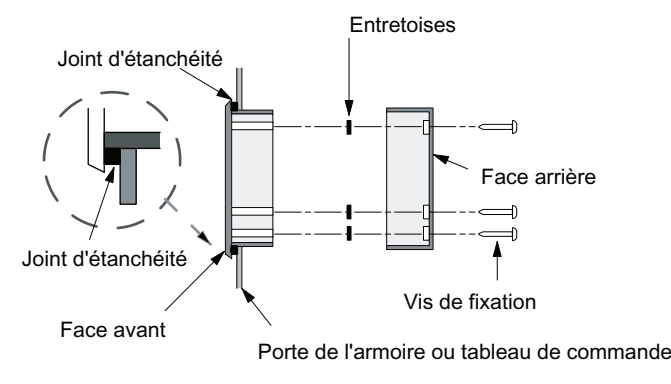

Figure 2-3 Mise en place d'entretoises sur l'afficheur

2.4 Montage de l'afficheur TD 100C dans un tableau ou sur une surface

## Montage des afficheurs TD 200, TD 200C et TD 400C

Conformez-vous à la figure 2-3 et procédez comme suit pour terminer le montage de votre afficheur :

- 1. Retirez le joint d'étanchéité de la bande de protection.
- 2. Placez-le sur la face avant de l'afficheur.
- 3. Installez les entretoises (si nécessaire).
- 4. Ajustez la face avant dans la découpe que vous avez pratiquée dans la surface de montage.
- 5. Fixez la face arrière à la face avant à l'aide des vis que vous aviez retirées de la face arrière. Serrez les vis avec précaution jusqu'à ce qu'elles soient bien ajustées.

# <span id="page-34-0"></span>2.4 Montage de l'afficheur TD 100C dans un tableau ou sur une surface

### Montage de l'afficheur TD 100C dans un tableau ou sur une surface

### Découpe de la surface de montage pour un TD 100C

Pour préparer la surface où vous avez l'intention de monter l'afficheur TD 100C :

- Pratiquez une découpe de 69 mm x 82 mm dans la surface de montage (DIN 43700).
- Vous trouverez les dimensions externes de l'afficheur TD 100C dans le tableau A-1.

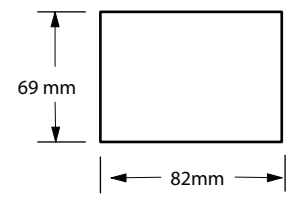

Figure 2-4 Dimensions de la découpe à pratiquer pour le TD 100C

## Montage du TD 100C

Procédez comme suit pour terminer le montage de votre afficheur TD 100 (voir la figure cidessous) :

- 1. Retirez le joint d'étanchéité de la bande de protection.
- 2. Placez-le sur la face avant de l'afficheur.
- 3. Ajustez le TD 100C dans la découpe que vous avez pratiquée dans la surface de montage.

2.5 Personnalisation des noms de touches sur le TD 200

- 4. Fixez les crochets de montage spéciaux (inclus dans la livraison) au TD 100C.
- 5. Serrez les vis de montage sur les crochets de montage afin de fixer le TD 100C au tableau.

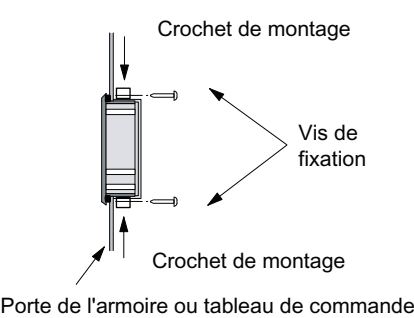

Figure 2-5 Montage du TD 100C

# <span id="page-35-0"></span>2.5 Personnalisation des noms de touches sur le TD 200

#### Personnalisation des noms de touches sur l'afficheur

Le modèle TD 200 vous permet de définir les fonctions de quatre touches (ou boutons) parmi les neuf de sa face avant standard. Vous pouvez retirer la bande d'étiquetage du TD 200 et y écrire les noms des fonctions assignées à ces touches. Vous pouvez aussi remplacer la bande d'étiquetage standard TD 200 par votre propre bande pour ces touches définies par l'utilisateur.

Vous devez retirer (au moins partiellement) le boîtier pour accéder à la bande d'étiquetage en dessous du panneau avant de l'afficheur.

#### Modification de la bande d'étiquetage du TD 200

- 1. Enlevez les trois vis à l'arrière de l'afficheur et séparez le panneau avant du boîtier.
- 2. Retirez la bande en tirant son onglet hors de la fente à l'aide d'une pince pointue.
- 3. Retournez la bande et créez votre propre bande au verso (le verso est vierge).
- 4. Insérez la bande personnalisée en plaçant son coin dans la fente.
2.5 Personnalisation des noms de touches sur le TD 200

- 5. Remettez le panneau avant en place sur le boîtier arrière.
- 6. Remettez les trois vis en place à l'arrière et resserrez-les pour garantir la sécurité de l'afficheur.

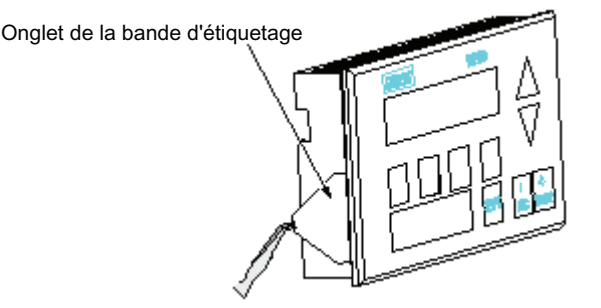

Utiliser des pinces pour attraper l'onglet de la bande

Figure 2-6 Pour retirer la bande d'étiquetage

## Création d'une bande d'étiquetage personnalisée pour le TD 200

La figure ci-dessous donne les dimensions à respecter pour créer votre propre bande d'étiquetage. Ces dimensions sont valables pour le TD 200, version matérielle 3 et plus.

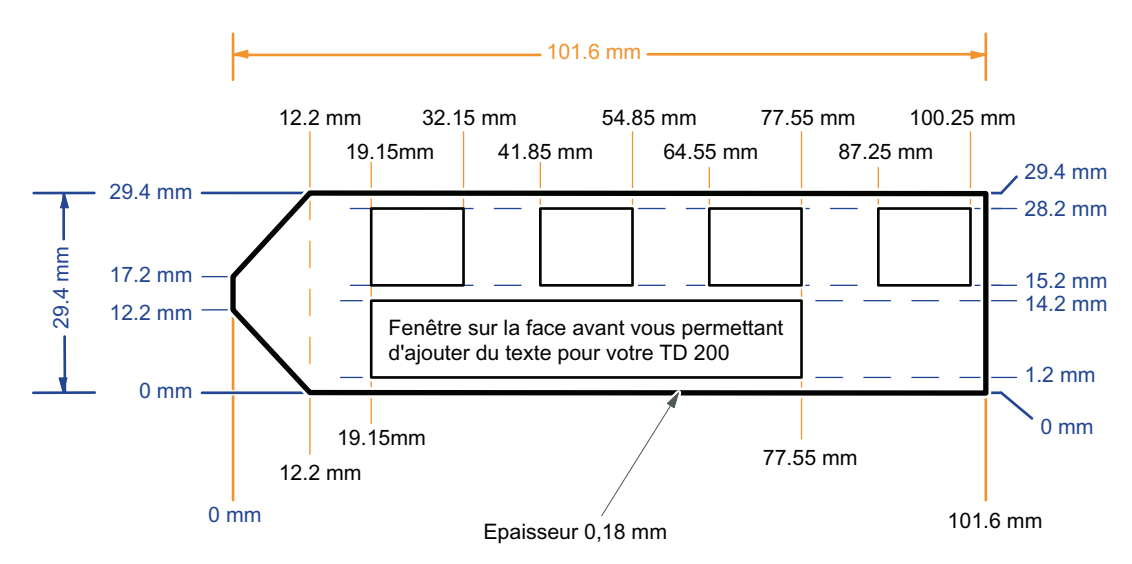

Figure 2-7 Dimensions d'une bande d'étiquetage personnalisée

2.6 Installation d'une face avant personnalisée pour les TD 100C, TD 200C et TD 400C

## 2.6 Installation d'une face avant personnalisée pour les TD 100C, TD 200C et TD 400C

## Installation d'une face avant personnalisée pour les TD 100C, TD 200C et TD 400C

Les afficheurs TD 100C et TD 200C sont livrés avec un feuillet vierge (taille enveloppe) vous permettant de créer une face avant personnalisée. Le TD 400C n'est pas livré avec une face avant vierge, mais vous pouvez commander un paquet de feuillets vierges (voir les références à l'annexe A).

Les afficheurs n'ont pas de face avant à la livraison. L'avant des afficheurs est une surface adhésive (protégée par un papier à la livraison) qui vous permet de fixer votre face avant personnalisée.

Le chapitre 3 explique comment concevoir et imprimer une face avant personnalisée

La figure ci-après donne les dimensions de la face avant des TD. Le matériel vierge pour face avant des TD 100C, TD 200C et TD 400C est disponible dans les formats présentés cidessous.

- Format enveloppe pour l'impression d'une seule face avant (TD 100C, TD 200C uniquement)
- Format A4 (210 mm x 297 mm) pour l'impression de plusieurs copies de la face avant (TD 100C, TD 200C et TD 400C)

Vous devrez découper la face avant dans le feuillet de format enveloppe, mais les feuilles de format A4 sont perforées pour vous permettre de prélever les faces avant sans avoir à les découper.

Procédez comme suit pour installer votre face avant personnalisée sur l'afficheur. L'exemple montré ici concerne le TD 200C. L'installation d'une face avant sur un TD 100C et un TD 400C est similaire et les différences éventuelles sont mentionnées ci-après. Pour préparer l'installation, retirez le film protecteur qui recouvre la fenêtre d'affichage du TD et le verso de la face avant standard préimprimée. Le film protecteur est bleu pour le TD 100C et le TD 200C ; il est transparent pour le TD 400C.

- 1. Les dimensions de la face avant personnalisée sont indiquées pour les différents afficheurs.
- 2. Si votre afficheur comporte une languette de papier protecteur, retirez-la pour découvrir une bande de surface adhésive. Cette languette se trouve du côté gauche de l'afficheur sur le TD 200C et le TD 400C. Elle se trouve du côté droit sur le TD 100C.
- 3. Ajustez soigneusement votre face avant personnalisée sur toute la surface du TD, puis collez-la sur la partie adhésive découverte en appuyant sur son côté gauche (TD 200C et TD 400C) ou sur son côté droit (TD 100C).

2.6 Installation d'une face avant personnalisée pour les TD 100C, TD 200C et TD 400C

- 4. Soulevez avec précaution la partie non collée de la face avant et retirez le reste du papier protecteur.
- 5. Placez la face avant soigneusement sur le TD. Appuyez-la fermement sur la surface adhésive en prenant soin d'évacuer toute bulle d'air qui aurait pu se former en dessous.

## IMPORTANT

N'appuyez pas trop fort lorsque vous installez la face avant sur le TD 400C,

car vous pourriez endommager les ressorts situés sous la face avant.

Aussi soyez prudent lorsque vous appuyez la face avant sur l'afficheur.

2.6 Installation d'une face avant personnalisée pour les TD 100C, TD 200C et TD 400C

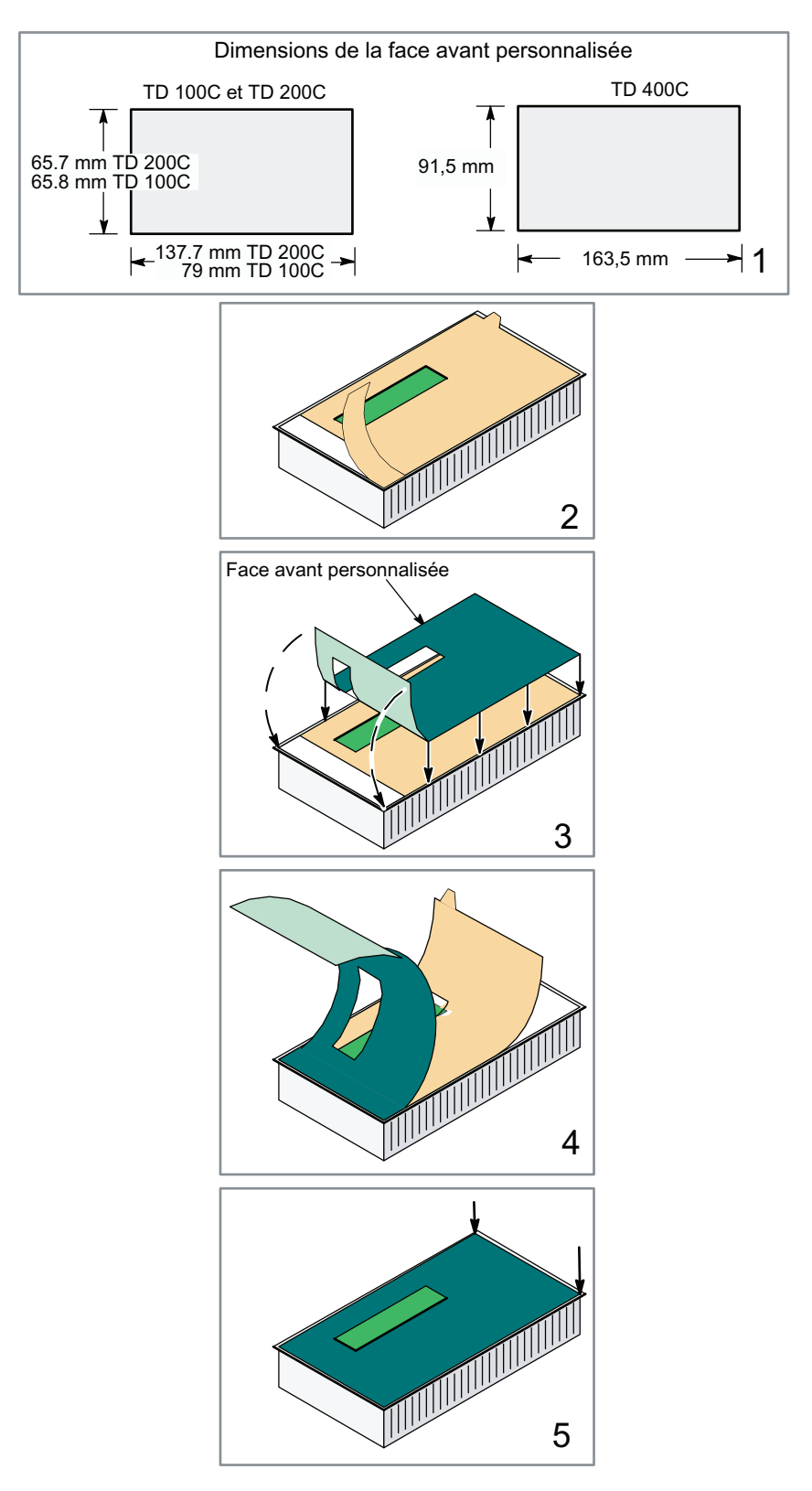

Figure 2-8 Installation d'une face avant personnalisée sur un afficheur

Les faces avant TD standard sont présentées à la figure 1-2. A la livraison, le TD 200C est configuré comme un TD 200 standard (avec des touches fléchées GAUCHE et DROITE). Quant au TD 100C, il est configuré avec six touches standard (touches fléchées HAUT, BAS, GAUCHE et DROITE, ECHAP et ENTREE). Le TD 400C est configuré avec sept touches standard (touches fléchées HAUT, BAS, GAUCHE, DROITE, ECHAP, ENTREE et MAJ).

Après avoir créé et installé une face avant personnalisée sur votre afficheur, vous devez aussi charger dans la CPU la configuration TD que vous avez créée à l'aide de l'utilitaire Keypad Designer et de l'assistant Afficheur de texte.

- Le chapitre 3 décrit l'utilitaire Keypad Designer.
- Le chapitre 4 décrit l'assistant Afficheur de texte.

## 2.7 Connexion du câble TD/CPU

## Connexion du câble TD/CPU

## IMPORTANT

Vous risquez d'endommager l'afficheur si vous le faites fonctionner avec une source de tension non mise à la terre.

Le TD ne peut être connecté qu'à des sources de tension mises à la terre. Un fonctionnement sans mise à la terre risquerait de l'endommager.

Assurez-vous toujours que la source de tension du TD est correctement mise à la terre.

Les afficheurs peuvent utiliser le câble TD/CPU pour communiquer avec la CPU S7-200.

- Vous pouvez connecter l'afficheur directement à la CPU S7-200, créant ainsi une configuration de réseau de type 1:1. Dans une telle configuration, un afficheur se connecte à une CPU S7-200 via le câble TD/CPU.
- Vous pouvez connecter plusieurs afficheurs à plusieurs CPU S7-200 via un réseau. L'afficheur reçoit par défaut l'adresse 1 et tente de communiquer avec une CPU à l'adresse 2.

Pour avoir plus de détails sur la connexion de plusieurs CPU, reportez-vous à l'annexe B. Pour savoir comment changer les adresses par défaut dans l'afficheur, reportez-vous au chapitre 5.

Si vous avez besoin d'un câble plus long (> 2,5 m) pour connecter l'afficheur à la CPU S7- 200, utilisez des composants PROFIBUS pour la connexion de réseau. Consultez le catalogue SINEC IK10.

2.8 Alimentation de l'afficheur

## 2.8 Alimentation de l'afficheur

## Alimentation de l'afficheur

La CPU S7-200 se sert du câble TD/CPU pour alimenter l'afficheur TD. Utilisez ce type d'alimentation quand la distance entre l'afficheur et la CPU S7-200 est inférieure à 2,5 m (longueur du câble TD/CPU). Il est possible d'utiliser une alimentation externe avec les TD 200, TD 200C et TD 400C.

#### Conseil

Avec le TD 100C, il faut utiliser le câble TD/CPU pour fournir du courant de la CPU S7-200 à l'afficheur. Il n'est pas possible d'utiliser une alimentation externe.

#### Conseil

Utilisez une alimentation 24 V- externe quand la distance entre l'afficheur TD 200, TD 200C ou TD 400C et la CPU S7-200 est supérieure à 2,5 m.

Si vous avez besoin d'un câble plus long (> 2,5 m) pour connecter l'afficheur à la CPU S7- 200, utilisez des composants PROFIBUS pour la connexion de réseau. Consultez le catalogue SINEC IK10.

L'annexe B donne toutes les informations requises pour utiliser l'afficheur sur un réseau.

La figure ci-après montre que l'afficheur offre deux options d'alimentation au maximum :

● Le câble TD/CPU permet à la CPU S7-200 d'alimenter l'afficheur via le port de communication. C'est la seule option disponible pour le TD 100C.

Pour plus d'informations sur le câble TD/CPU et sur le port de communication, consultez l'annexe B.

Vous pouvez connecter l'afficheur TD 200, TD 200C ou TD 400C à une alimentation externe.

Les TD 200, TD 200C et TD 400C ont besoin de 120 mA à 24 V- pour fonctionner. Une prise d'alimentation facultative est livrée avec les afficheurs TD 200, TD 200C et TD 400C.

Prise pour une alimentation externe

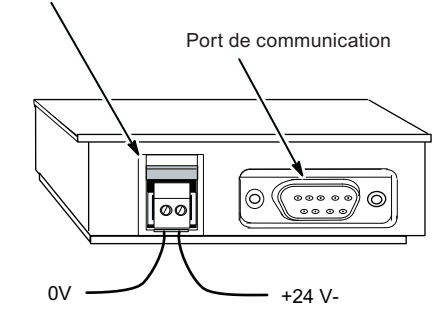

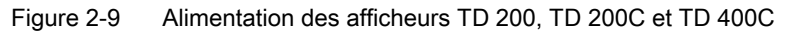

## 2.9 Etablissement d'une liaison pour votre afficheur

## Etablissement d'une liaison pour votre afficheur

Comme décrit au chapitre 4, l'assistant Afficheur de texte de STEP 7-Micro/WIN vous sert à configurer les écrans, les alarmes, les langues et la maquette de clavier personnalisé pour le TD 100C, le TD 200C et le TD 400C. La CPU S7-200 stocke ces informations dans un bloc de paramètres (mémoire V).

Les afficheurs sont livrés avec une configuration par défaut et sont réglés pour communiquer à une vitesse de 9600 bauds. Ils doivent communiquer avec la CPU S7-200 pour pouvoir lire le bloc de paramètres.

Vous devez donc configurer votre TD pour qu'il communique à la même vitesse que votre CPU S7-200.

## TD 100C, TD 200C et TD 400C

Tant que le TD n'a pas établi de liaison avec la CPU S7-200 et lu le bloc de paramètres, il reste configuré pour le clavier TD standard présenté à la figure ci-après.

Pour changer la vitesse de transmission de votre TD, servez-vous des touches ECHAP et ENTREE pour afficher le menu Diagnostic/Configurer TD et modifier les paramètres de configuration du TD (voir chapitre 5). Les TD étant livrés sans face avant, vous aurez peutêtre quelque difficulté à appuyer précisément sur ECHAP ou ENTREE.

Les modèles TD 100C, TD 200C et TD 400C sont livrés avec une face avant pour le clavier TD standard. De plus, l'utilitaire Keypad Designer propose un exemple de face avant pour le clavier TD standard, dans le répertoire suivant :

C:/Program Files/Siemens/TD Keypad Designer/Templates

Pour un usage temporaire, vous pouvez imprimer cette face avant sur une feuille de papier que vous poserez sur le TD (sans retirer le papier protégeant la surface adhésive).

Le chapitre 3 explique comment ouvrir Keypad Designer et imprimer une face avant.

#### Installation des afficheurs de texte (TD)

2.9 Etablissement d'une liaison pour votre afficheur

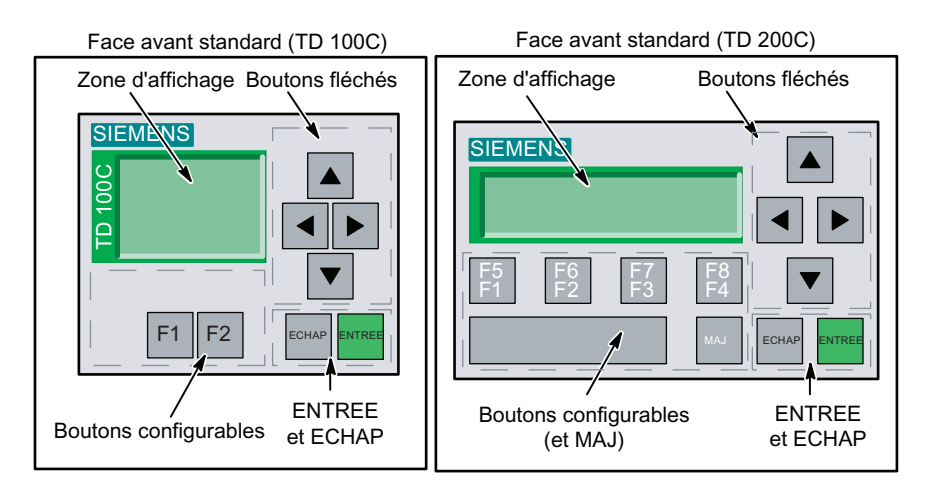

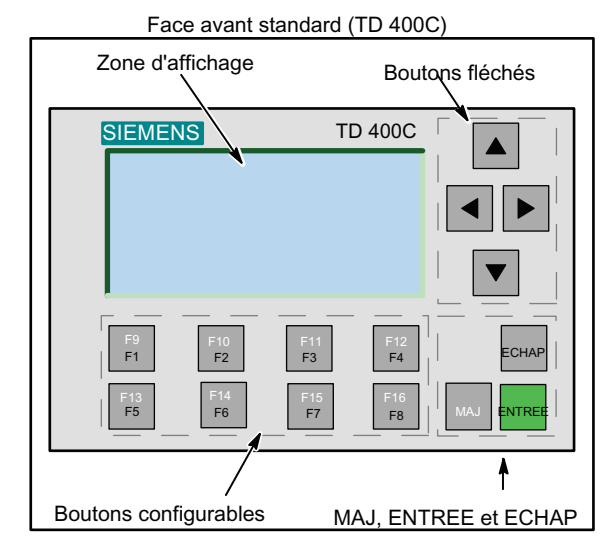

Figure 2-10 Clavier standard pour les TD 100C, TD 200C et TD 400C

#### Conseil

Lors de la configuration initiale du TD 100C, du TD 200C ou du TD 400C, servez-vous du modèle de clavier par défaut fourni avec l'afficheur pour configurer les débits et les adresses. Une fois que le TD aura communiqué avec la CPU, il utilisera la configuration de clavier personnalisée.

## **Conseil**

Si vous utilisez un clavier personnalisé ne prenant pas en charge les touches ENTREE et ECHAP, vous devez vous servir du clavier standard pour configurer l'afficheur.

Pour restaurer le clavier TD standard :

- 1. Mettez l'afficheur hors tension.
- 2. Appuyez sur le coin inférieur droit (endroit où se trouve la touche ENTREE sur le clavier standard) et maintenez la pression.
- 3. Mettez l'afficheur sous tension.

Le clavier par défaut est restauré jusqu'à une nouvelle mise hors tension puis sous tension de l'afficheur.

# Création d'une face avant personnalisée pour l'afficheur de texte (TD) avec Keypad Designer

## 3.1 Présentation

## Présentation du chapitre 3

Pour le TD 100C, le TD 200C et le TD 400C, vous pouvez concevoir un clavier personnalisé comportant des boutons (touches) de taille variable, ayant des formes, des couleurs et des polices variées et pouvant être placés sur n'importe quelle image de fond. Vous pouvez configurer jusqu'à 14 boutons sur le TD 100C, jusqu'à 20 boutons sur le TD 200C et jusqu'à 15 boutons sur le TD 400C.

L'utilitaire Keypad Designer vous permet de créer une maquette personnalisée du clavier des TD 100C, TD 200C et TD 400C ; il en propose des exemples et des modèles dans les répertoires suivants :

- Images bitmap donnant des exemples de boutons et de fonds :
	- C:/Program Files/Siemens/TD Keypad Designer/Images
- Exemples de projets :
	- C:/Program Files/Siemens/TD Keypad Designer/Samples
- Gabarits (pour imprimer plusieurs copies de la face avant) :
	- C:/Program Files/Siemens/TD Keypad Designer/Templates

Ce chapitre vous guidera au fil des tâches requises pour créer la disposition du clavier, créer le fichier de configuration du clavier et imprimer la face avant du TD 100C, du TD 200C et du TD 400C.

Vous aurez besoin du fichier de configuration pour configurer le TD 100C, le TD 200C et le TD 400C avec l'assistant Afficheur de texte de STEP 7-Micro/WIN. Le chapitre 4 donne des informations sur l'assistant Afficheur de texte.

## **CONSEIL**

Pour plus d'informations sur la création d'une face avant personnalisée, consultez la rubrique FAQ 23707064 sur le site Internet de Siemens à l'adresse www.siemens.com/S7- 200.

# 3.2 Utilisation du Keypad Designer avec d'autres applications

## Utilisation du Keypad Designer avec d'autres applications

C'est avec l'utilitaire Keypad Designer que vous créez la maquette personnalisée du clavier.

Pour le TD 100C et le TD 200C, vous pouvez y inclure des boutons (touches) de taille variable, avec des formes, des couleurs et des polices variées. Quant au TD 400C, vous pouvez y inclure des boutons (touches) de couleurs et polices variées. La position et la taille des boutons (touches) du TD 400C sont fixes.

Vous pouvez configurer jusqu'à 14 boutons sur le TD 100C, jusqu'à 20 boutons sur le TD 200C et jusqu'à 15 boutons sur le TD 400C. Comme le montre la figure ci-après, vous utiliserez plusieurs applications pour créer un clavier personnalisé :

- Keypad Designer : crée la disposition et la configuration du clavier
- Application graphique tierce : dessine l'aspect graphique de la face avant
- STEP 7-Micro/WIN (assistant Afficheur de texte) : configure le bloc de paramètres pour le TD
- Traitement de texte (facultatif) : imprime plusieurs copies de la face avant

Siemens fournit des fichiers de document (jusqu'en 6 langues selon votre afficheur) pour Microsoft Word qui vous aideront à aligner les images masques sur les perforations de la feuille A4 vierge pour face avant. Pour ouvrir ces documents, naviguez jusqu'au sousrépertoire Templates dans l'application Keypad Designer (C:/Program Files/Siemens/TD Keypad Designer/Templates) et sélectionnez le modèle dans votre langue pour votre afficheur.

Création d'une face avant personnalisée pour l'afficheur de texte (TD) avec Keypad Designer 3.2 Utilisation du Keypad Designer avec d'autres applications

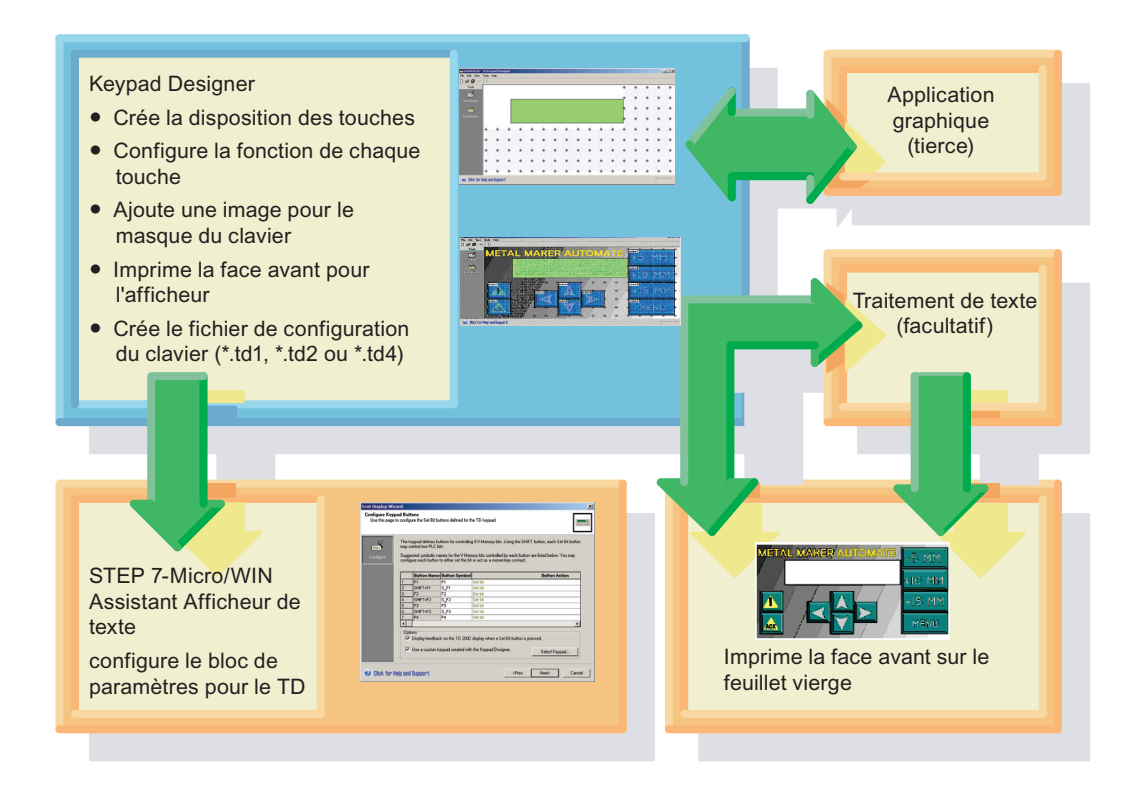

Figure 3-1 Création d'une face avant personnalisée pour le TD avec Keypad Designer

La figure ci-après montre les tâches que vous devez exécuter pour concevoir un clavier personnalisé :

- Vous utilisez Keypad Designer pour définir la disposition et les fonctions des boutons.
- Vous exportez le modèle des boutons dans une application graphique tierce. Vous créez ensuite l'image masque en dessinant les représentations graphiques des boutons et le fond de la face avant.
- Après avoir importé l'image masque dans Keypad Designer, vous imprimez la face avant de l'afficheur.
- Vous utilisez Keypad Designer pour créer le fichier de configuration (\*.td2 pour le TD 200C, \*.td1 pour le TD 100C ou \*.td4 pour le TD 400C).

## Création d'une face avant personnalisée pour l'afficheur de texte (TD) avec Keypad Designer

3.2 Utilisation du Keypad Designer avec d'autres applications

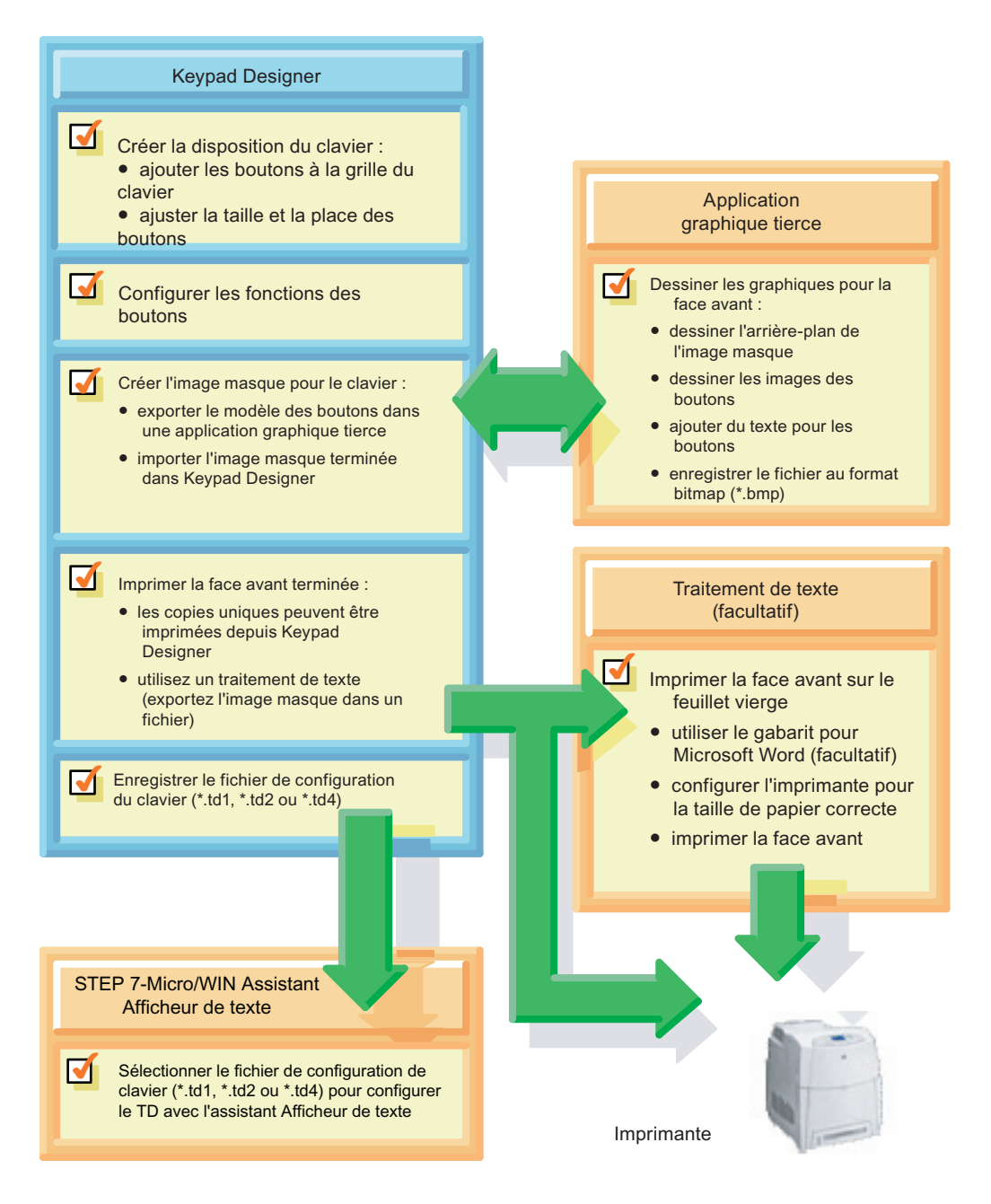

Figure 3-2 Tâches requises pour créer une face avant personnalisée

3.3 Démarrage du Keypad Designer

# 3.3 Démarrage du Keypad Designer

## Démarrage du Keypad Designer

Vous utilisez l'application Keypad Designer pour créer une maquette personnalisée du clavier du TD 100C, du TD 200C ou du TD 400C.

Lorsque vous installez STEP 7-Micro/WIN, vous installez aussi l'utilitaire Keypad Designer. Toutefois, Keypad Designer n'a pas besoin de STEP 7-Micro/WIN.

Vous pouvez démarrer Keypad Designer soit depuis STEP 7-Micro/WIN, soit en tant qu'application autonome :

- Pour le démarrer en tant qu'application autonome : choisissez la commande de menu Démarrer > SIMATIC > TD Keypad Designer
- Pour le démarrer depuis STEP 7-Micro/WIN : cliquez sur l'icône Keypad Designer dans la fenêtre Outils

L'application Keypad Designer s'ouvre alors sur un modèle de clavier vierge. Les modèles pour le TD 200C et le TD 400C sont présentés dans les figures ci-dessous. Sélectionnez la commande Fichier > Nouveau afin de créer une nouvelle disposition de clavier pour le TD 100C, le TD 200C ou le TD 400C. Sélectionnez le type de clavier dans la boîte de dialogue Type Keypad Designer.

Pour ouvrir un projet existant, choisissez la commande Fichier > Ouvrir et naviguez jusqu'au projet.

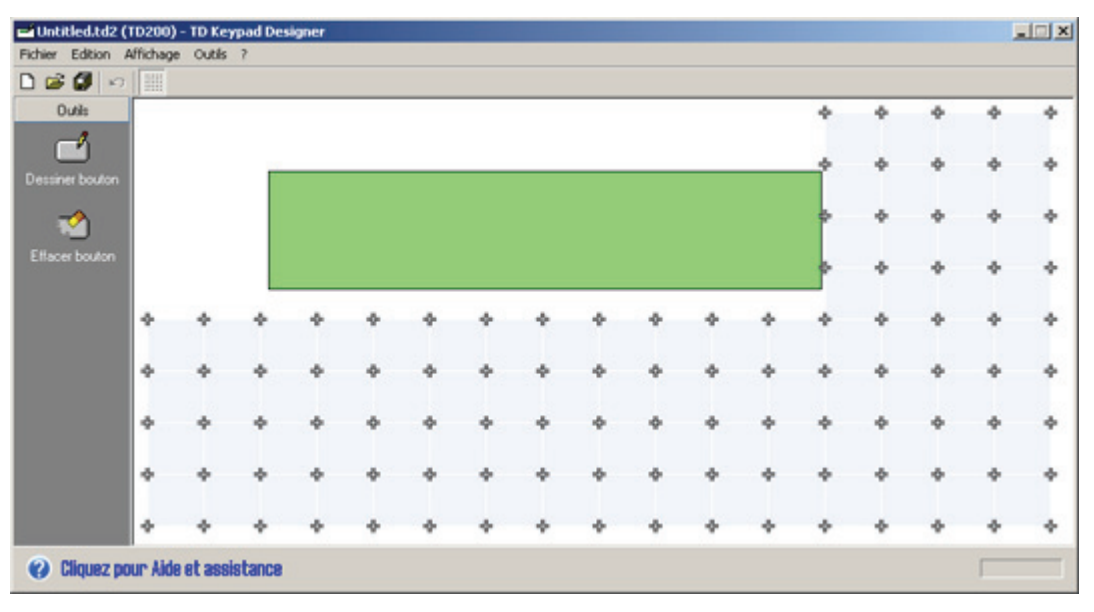

Figure 3-3 Modèle de clavier TD 200C

#### 3.3 Démarrage du Keypad Designer

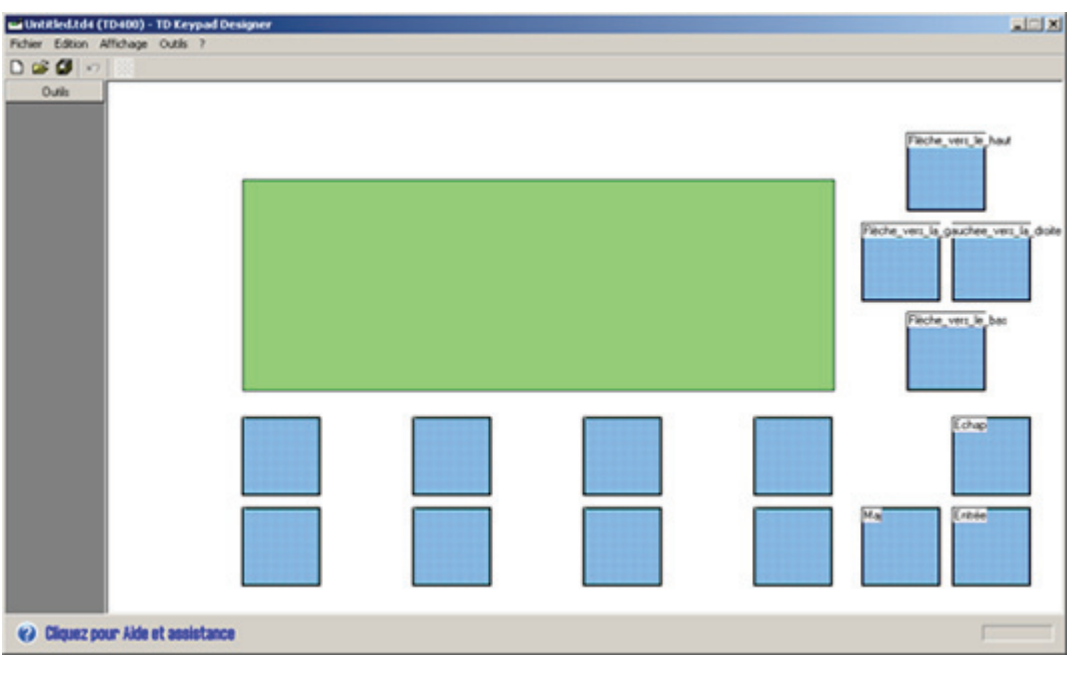

Figure 3-4 Modèle de clavier TD 400C

Si vous ouvrez un fichier avec une cible différente - vous travaillez, par exemple, sur un fichier TD 200C et vous ouvrez un fichier TD 100C -, l'espace de travail du masque se redimensionne pour la nouvelle cible. Comme l'application est dimensionnée en fonction de l'espace de travail du masque, vous devrez peut-être redimensionner et repositionner le cadre de votre application.

Le tableau 3-1 décrit les fichiers utilisés par Keypad Designer.

Vous pouvez changer la langue employée dans Keypad Designer en choisissant la commande Outils > Options. Vous sélectionnez la langue dans la boîte de dialogue Options présentée dans la figure ci-après.

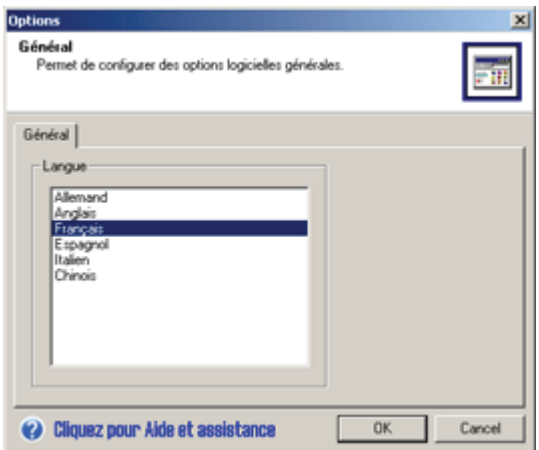

Figure 3-5 Boîte de dialogue Options

Création d'une face avant personnalisée pour l'afficheur de texte (TD) avec Keypad Designer 3.4 Ajout de boutons au clavier

| Type de fichier                                        | <b>Extension</b>   | <b>Description</b>                                                                                                    |
|--------------------------------------------------------|--------------------|----------------------------------------------------------------------------------------------------|
| Fichier TD<br>Ouvrir, Enregistrer,<br>Enregistrer sous | *.td2 (TD 200C)    | Créer le fichier de projet clavier qui stocke les données<br>de configuration pour le clavier personnalisé (utilisé par<br>l'assistant Afficheur de texte) |
|                                                        | *.td1 (TD 100C)    |                                                                                                    |
|                                                        | $*$ .td4 (TD 400C) |                                                                                                    |
| Modèle des boutons<br>Exporter                         | *.bmp              | Exporter vers une application graphique la maquette<br>des boutons du clavier, en sélectionnant un fichier                                                 |
| Image masque<br>Importer                               | *.bmp              | Importer d'une application graphique l'image bitmap<br>terminée de la face avant, en sélectionnant un fichier                                              |
| Image masque<br>Exporter (facultatif)                  | *.bmp              | Exporter la face avant terminée vers un traitement de<br>texte pour en imprimer plusieurs copies                                                           |

Tableau 3- 1 Fichiers utilisés par Keypad Designer

## 3.4 Ajout de boutons au clavier

## Ajout de boutons au clavier

Le TD 100C et le TD 200C vous laissent une liberté relative pour concevoir votre clavier. En revanche, la position et la taille des boutons sont fixes sur le TD 400C. Vous ne pouvez donc pas ajouter, supprimer ou modifier les boutons du TD 400C.

Pour le clavier de l'afficheur, vous pouvez configurer jusqu'à 14 boutons sur le TD 100C, jusqu'à 20 boutons sur le TD 200C et jusqu'à 15 boutons sur le TD 400C.

- Vous pouvez changer la taille et la position des boutons (TD 100C et TD 200C uniquement).
- Vous pouvez définir la fonction de chaque bouton.

Keypad Designer fournit une grille qui permet d'aligner les boutons comme sur le clavier physique du TD.

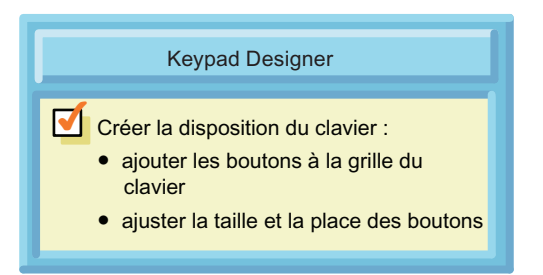

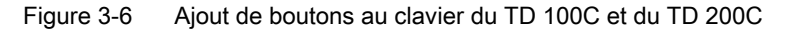

#### Conseil

Votre maquette de clavier devrait toujours comporter des boutons dotés des fonctions suivantes : Entrée, Echap, flèche vers le haut et flèche vers le bas. Ces fonctions vous permettront d'accéder aux menus et aux fonctions préconfigurés de l'afficheur.

## Insertion d'un bouton

Sur le TD 100C et le TD 200C, vous pouvez ajouter un bouton à la grille du clavier. Le TD 400C ne dispose pas de cette option.

- 1. Cliquez sur l'icône Dessiner bouton.
- 2. Déplacez le curseur sur la grille.
- 3. Déplacez le curseur (et le bouton) jusqu'à la position souhaitée sur la grille de clavier.
- 4. Enfoncez le bouton gauche de la souris et faites glisser le curseur pour ajuster la taille et la forme du bouton.
- 5. Relâchez le bouton de la souris pour insérer le bouton dans le clavier.

Après que vous avez inséré le bouton dans la grille de clavier, vous pouvez le changer de place en le faisant glisser à une nouvelle position sur la grille. Mais vous ne pouvez plus en changer la taille.

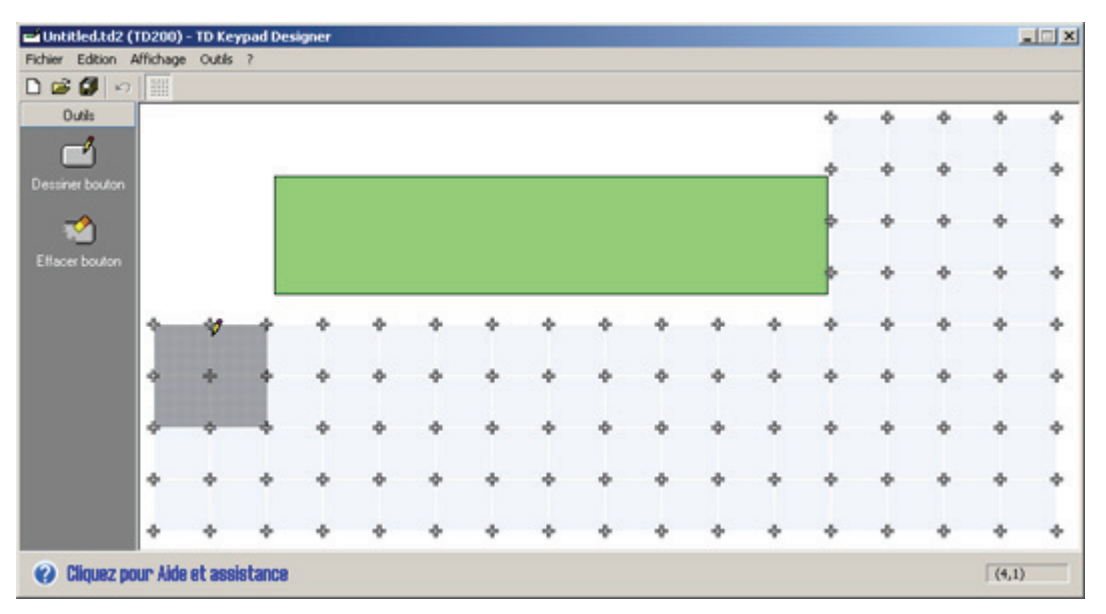

Figure 3-7 Ajout d'un bouton (TD 100C et TD 200C)

## Modification de la forme d'un bouton

Vous pouvez modifier la forme des boutons sur le TD 100C et le TD 200C. Keypad Designer vous propose deux méthodes pour modifier la forme d'un bouton. Le TD 400C ne dispose pas de cette option.

- Changer la taille ou la forme d'un bouton en ajoutant un second bouton par-dessus
- Effacer une partie du bouton

## Extension de la forme d'un bouton

Vous ne pouvez pas redimensionner un bouton qui a été inséré dans la grille de clavier. Mais vous pouvez, sur le TD 100C et le TD 200C, insérer un second bouton par-dessus le premier pour lui donner une nouvelle taille. Le TD 400C ne dispose pas de cette option.

Comme le montre la figure ci-après, l'ajout d'un second bouton permet aussi de créer des boutons de forme non rectangulaire (en combinant les formes des deux boutons).

3.4 Ajout de boutons au clavier

Lorsque vous insérez le second bouton, assurez-vous que le curseur se trouve bien à l'intérieur du premier.

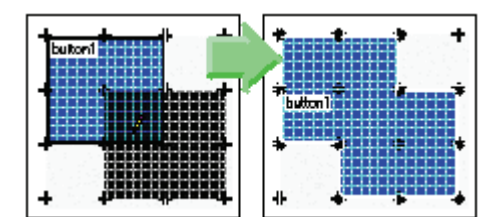

Figure 3-8 Extension de la forme d'un bouton (TD 100C et TD 200C)

## Effacement d'une partie du bouton

Sur le TD 100C et le TD 200C, vous pouvez changer la forme du bouton en cliquant sur l'icône Effacer bouton. Le TD 400C ne dispose pas de cette option.

Comme le montre la figure ci-après, Keypad Designer vous signale si la forme du bouton est incorrecte.

Pour effacer le bouton dans son entier, sélectionnez-le et appuyez sur la touche Suppr.

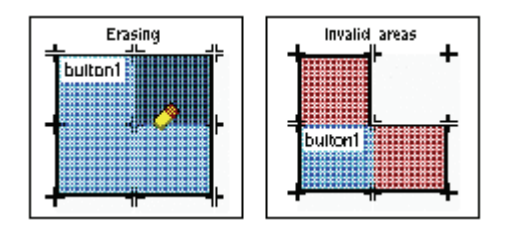

Figure 3-9 Effacement d'une partie de bouton (TD 100C et TD 200C)

## Conseil

Un bouton correct doit comprendre au moins 4 cellules adjacentes, chaque cellule devant comporter au moins deux cellules voisines. Une cellule voisine doit se situer à gauche, à droite, en haut ou en bas de la cellule concernée. Les cellules voisines en diagonale ne comptent pas.

3.5 Définition des propriétés du bouton

# 3.5 Définition des propriétés du bouton

## Définition des propriétés du bouton

Après avoir créé le bouton, vous définissez la fonction qui sera exécutée quand un opérateur l'actionnera.

C'est dans la boîte de dialogue des propriétés que vous configurez la fonction d'un bouton :

- Sélectionnez le bouton à configurer.
- Choisissez la commande Edition > Propriétés pour afficher la boîte de dialogue des propriétés.

Vous pouvez aussi cliquer sur le bouton avec le bouton droit de la souris et choisir Propriétés dans le menu contextuel. Vous pouvez double-cliquer sur le bouton pour appeler la boîte de dialogue Définir propriétés du bouton.

Sélectionnez la fonction pour le bouton et indiquez un nom de fonction correct. Cliquez sur "OK". La figure 3-10 présente un exemple des fonctions des boutons TD 200C.

Le TD 400C comprend 15 boutons configurables. Il n'est pas nécessaire de définir ou d'utiliser tous ces boutons ; certains peuvent être vides ou inutilisés.

Le tableau 3-2 décrit les fonctions que vous pouvez attribuer au bouton La fonction par défaut est la mise à 1 d'un bit dans la CPU S7-200 (Mettre bit AP à 1).

Quelques fonctions peuvent être également combinées avec d'autres boutons, telles que MAJ ou les boutons fléchés. La boîte de dialogue des propriétés suggère des boutons appropriés pour combiner les fonctions.

Après avoir configuré la fonction de chaque bouton du clavier, sélectionnez la commande Fichier > Enregistrer ou Fichier > Enregistrer sous pour créer le fichier de configuration (\*.td2 pour le TD 200C, \*.td1 pour le TD 100C ou \*.td4 pour le TD 400C).

## Conseil

Lorsqu'un bouton a été configuré, son nom s'affiche sur sa représentation dans la maquette.

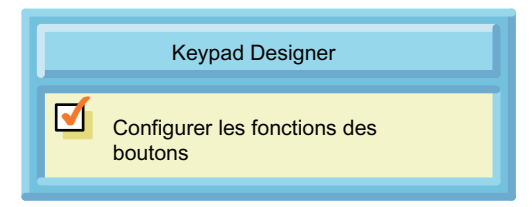

Figure 3-10 Définition des propriétés du bouton

Création d'une face avant personnalisée pour l'afficheur de texte (TD) avec Keypad Designer

3.5 Définition des propriétés du bouton

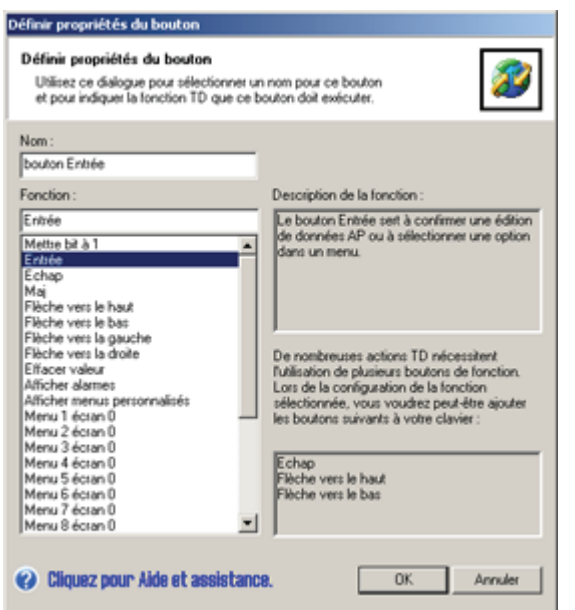

Figure 3-11 Boîte de dialogue des propriétés d'un bouton

Tableau 3- 2 Propriétés des boutons pour les TD 100C, TD 200C et TD 400C

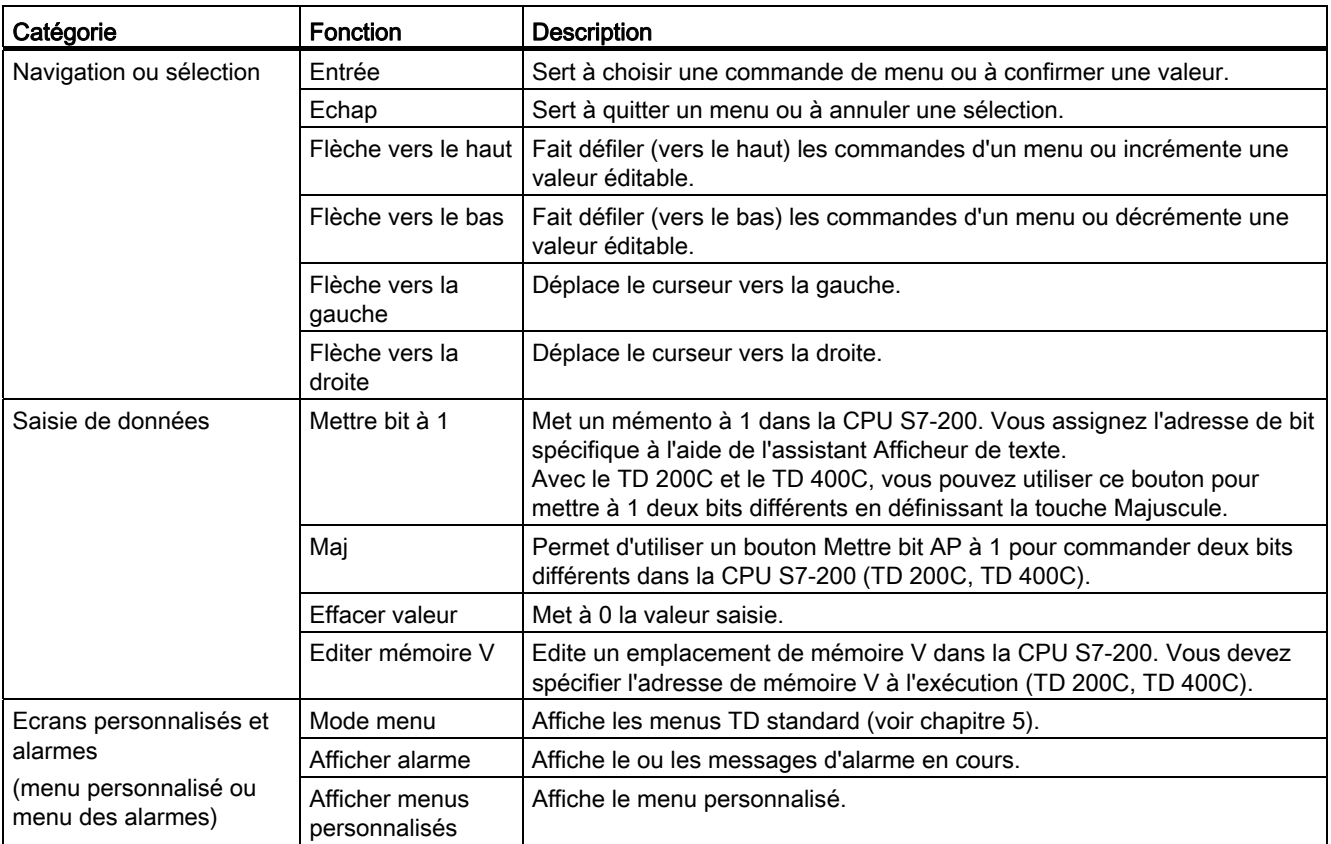

3.5 Définition des propriétés du bouton

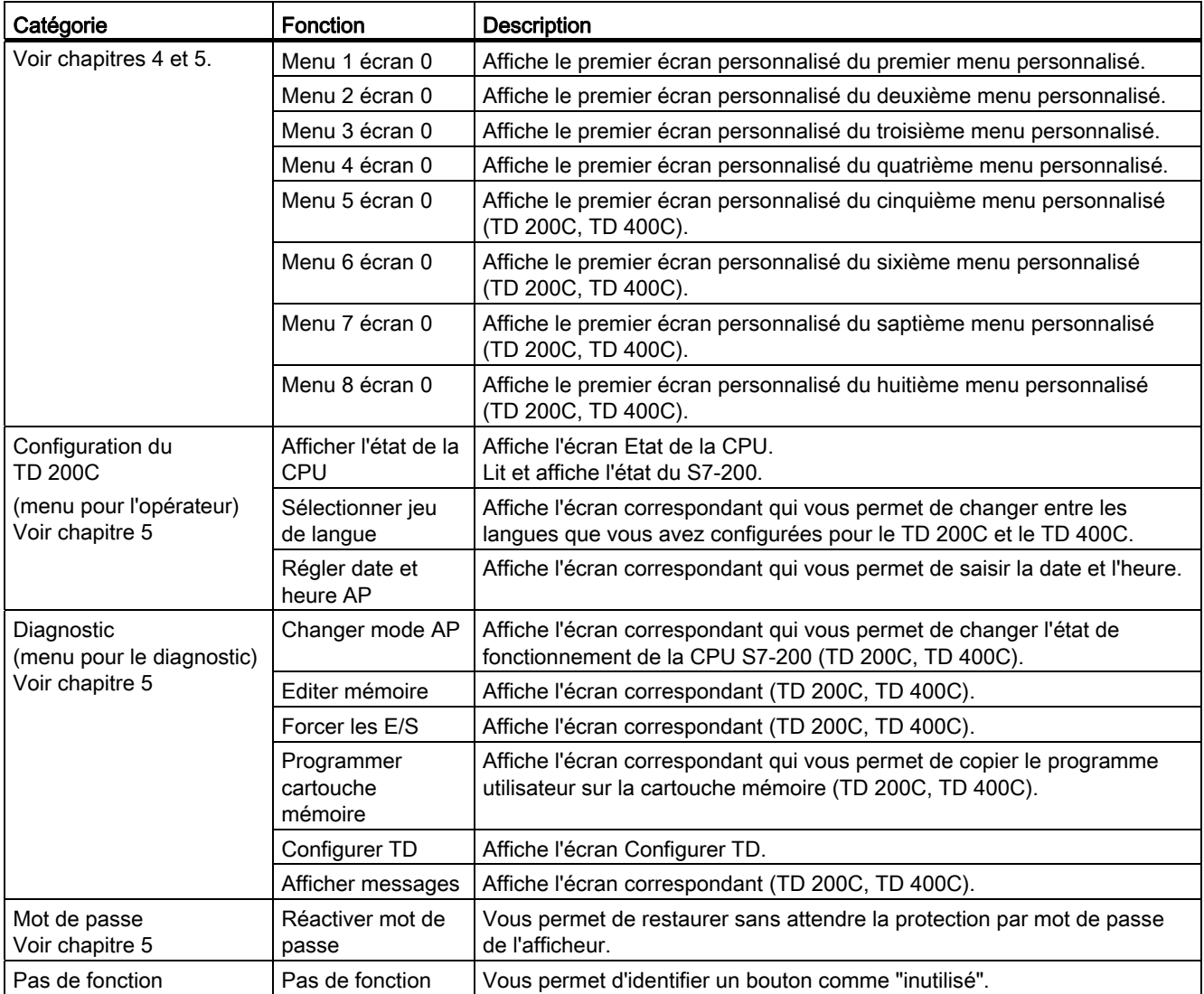

# 3.6 Exportation de la maquette du clavier vers une application graphique

## Exportation de la maquette du clavier vers une application graphique

Après avoir configuré les boutons du clavier, vous pouvez créer la représentation graphique de la face avant. N'importe quelle application graphique tierce conviendra pour ajouter des couleurs, des lignes et autres éléments au projet de masque.

Keypad Designer exporte la maquette des boutons sous forme de fichier bitmap (\*.bmp) que vous éditez avec l'application graphique.

Comme le montre la figure ci-après, le modèle des boutons est une image bitmap de la maquette du clavier que vous pouvez utiliser dans votre application graphique pour positionner, dimensionner et aligner les éléments graphiques sur votre projet de face avant. Ces éléments peuvent comporter un sigle, du texte ou d'autres images.

Keypad Designer vous permet d'exporter la maquette de vos boutons dans une application graphique. Ayez recours à la commande Fichier > Exporter > Modèle bouton dans fichier pour créer un fichier bitmap (\*.bmp) que vous insérez dans l'application graphique.

Après avoir personnalisé la maquette (en ajoutant une image de fond, des couleurs, des boutons ou un sigle), vous enregistrez le fichier au format bitmap (\*.bmp). Cette image bitmap devient alors l'image masque pour Keypad Designer.

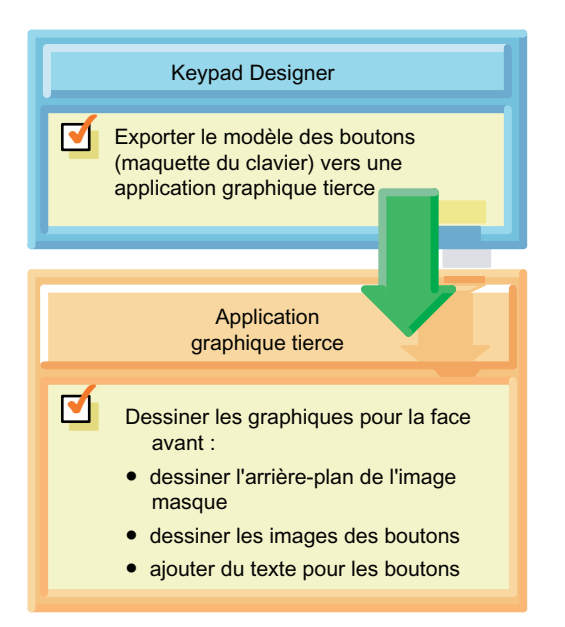

Figure 3-12 Création de l'image masque : exporter la maquette des boutons

Création d'une face avant personnalisée pour l'afficheur de texte (TD) avec Keypad Designer

3.7 Ajout d'une image masque à la face avant

## Conseil

Lorsque vous projetez les couleurs de votre image masque, souvenez-vous que toute zone blanche sera imprimée comme transparente.

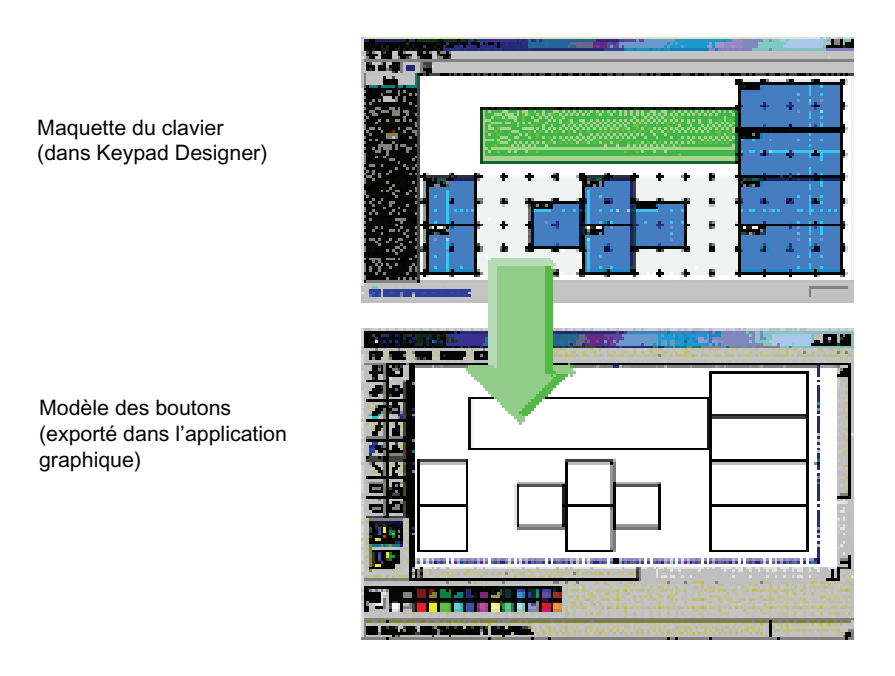

Figure 3-13 Exportation de la maquette du clavier vers une application graphique

# 3.7 Ajout d'une image masque à la face avant

## Ajout d'une image masque à la face avant

A l'aide de votre application graphique, vous créez les éléments graphiques suivants pour la face avant du TD 100C, du TD 200C ou du TD 400C :

- images des boutons
- image d'arrière-plan ou schéma de couleurs
- texte (pour les boutons ou pour l'arrière-plan)
- sigles (et autres images ou texte)

Vous n'êtes pas obligé d'utiliser des boutons carrés pour le TD 100C et le TD 200C. Mais vous devez vous assurer que la forme choisie recouvre bien la zone définie pour le bouton dans le modèle des boutons.

Après avoir utilisé votre application graphique pour modifier l'image masque de la face avant, enregistrez le résultat sous forme de fichier bitmap (\*.bmp).

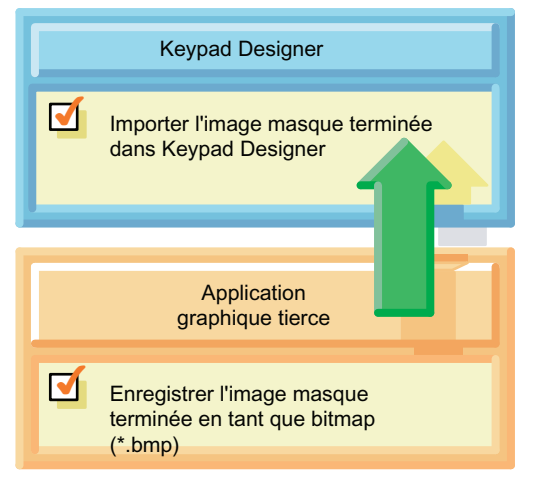

Figure 3-14 Création de l'image masque : importer l'image masque

## Importation d'une image masque

Quand vous avez fini de dessiner l'image masque pour la face avant, vous la réimportez dans Keypad Designer.

Après avoir ouvert votre projet de clavier (\*.td1, \*.td2 ou \*.td4), choisissez la commande Fichier > Importer >Image masque depuis fichier pour sélectionner le fichier bitmap que vous avez créé avec votre application graphique.

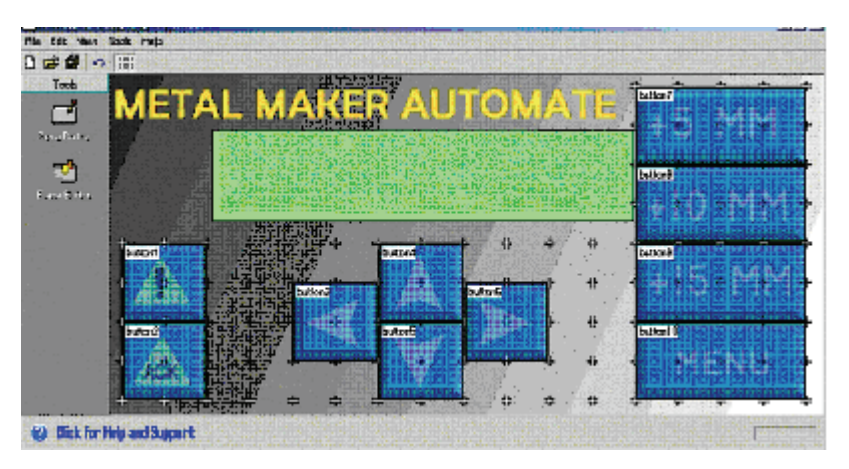

Figure 3-15 Clavier avec une image masque

## **Conseil**

Lorsque vous dessinez votre face avant, vous pouvez créer l'image bitmap avec n'importe quelle résolution. Mais la taille de l'image d'arrière-plan pour l'afficheur doit avoir exactement les dimensions suivantes :

- Pour le TD 200C : Largeur : 137 mm (+/- 0,15 mm) (5,42 pouces) Hauteur : 65,7 mm (+/- 0,15 mm) (2,58 pouces)
- Pour le TD 100C : Largeur : 79 mm (+/- 0,1 mm) (3,11 pouces) Hauteur : 65,8 mm (+/- 0,1 mm) (2,59 pouces)
- Pour le TD 400C : Largeur : 91,5 (+/- 0,1 mm) (3,6 pouces) Hauteur : 163,5 (+/- 0,1mm) (6,44 pouces)

Si votre dessin de face avant n'a pas ces dimensions, Keypad Designer vous le signalera avant d'importer l'image masque. Si vous importez une image masque aux dimensions incorrectes, Keypad Designer la redimensionnera, ce qui pourrait fausser l'aspect que vous avez donné à la face avant.

# 3.8 Enregistrement du clavier dans un fichier de configuration TD

## Enregistrement du clavier dans un fichier de configuration TD

En enregistrant le clavier, vous créez un fichier de configuration TD (\*.td1 pour le TD 100C, \*.td2 pour le TD 200C et \*.td4 pour le TD 400C). Ce fichier contient les informations suivantes relatives aux boutons du clavier :

- nombre
- position et taille
- noms
- fonctions assignées
- image masque (si une image masque a été importée)

Sélectionnez la commande Fichier > Enregistrer ou Fichier > Enregistrer sous pour enregistrer la configuration du clavier.

L'assistant Afficheur de texte utilise ces informations pour configurer le TD 100C, le TD 200C ou le TD 400C. Reportez-vous au chapitre 4 pour de plus amples informations.

Création d'une face avant personnalisée pour l'afficheur de texte (TD) avec Keypad Designer

3.9 Inversion de l'image masque

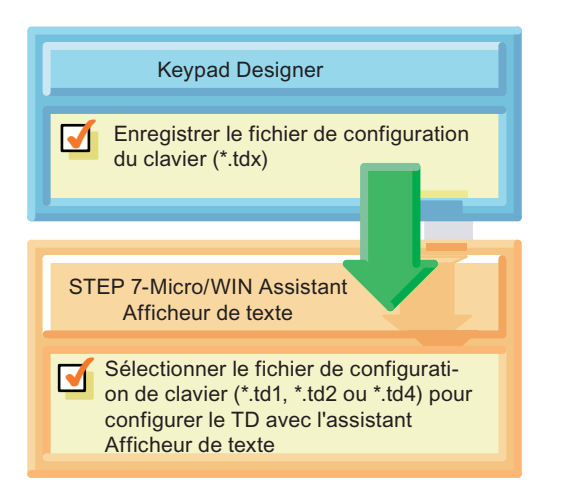

Figure 3-16 Enregistrement du fichier de configuration TD

#### Conseil

Keypad Designer tolère l'enregistrement de configurations incorrectes ou incomplètes, ce qui vous permet d'enregistrer des versions provisoires de votre travail. Par conséquent, assurezvous toujours que la configuration finale du clavier est correcte et complète avant d'utiliser le fichier de configuration (\*.tdx) avec l'assistant Afficheur de texte.

## 3.9 Inversion de l'image masque

## Inversion de l'image masque

L'option Inverser image masque affecte uniquement la façon dont l'image masque est enregistrée dans un fichier via la commande Fichier > Exporter > Image masque vers fichier. Le fichier bitmap exporté peut être inséré dans le modèle Microsoft Word. Vous trouverez plus d'informations à ce sujet au paragraphe suivant, Impression de l'image masque sur une face avant. L'option Inverser image masque ne modifie pas la maquette du clavier.

- Imprimer une image inversée vous permet d'orienter le côté de la face avant portant l'encre d'impression contre l'afficheur. De cette façon, l'opérateur touche seulement la membrane plastique et non pas l'encre quand il actionne un bouton (une touche). Voir la figure ci-dessous.
- Imprimer une image masque non inversée permet de lire les éléments correctement pendant l'impression. Utilisez l'image non inversée quand vous imprimez une copie de la face avant sur papier pour la vérifier. Voir la figure ci-dessous.

Utilisez la commande Fichier > Exporter > Inverser image masque pour sélectionner cette fonction. La fonction Inverser image masque est cochée lorsqu'elle a été sélectionnée.

Création d'une face avant personnalisée pour l'afficheur de texte (TD) avec Keypad Designer

3.10 Impression de l'image masque sur une face avant

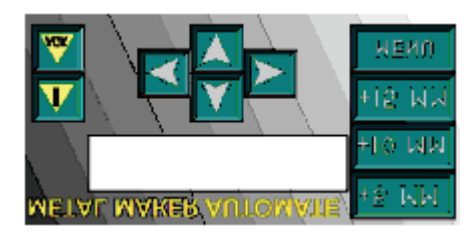

Figure 3-17 Image masque inversée

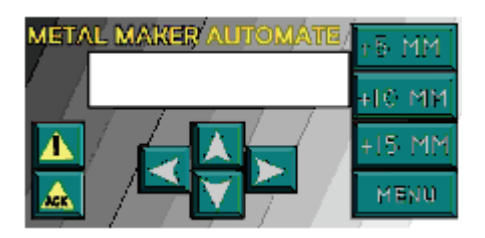

Figure 3-18 Image masque non inversée

## 3.10 Impression de l'image masque sur une face avant

#### Impression de l'image masque sur une face avant

Pour imprimer votre image masque personnalisée sur la matière de face avant vierge, vous devez utiliser une imprimante laser assurant à la fois l'impression en couleur et celle des transparents, dans les deux formats A4 et enveloppe.

- Dans l'utilitaire Keypad Designer, vous pouvez imprimer directement une image masque unique sur le feuillet vierge de face avant de taille Enveloppe (fourni avec les TD 100C et TD 200C). Lorsque vous imprimez une seule face avant (Fichier > Imprimer), l'image masque est toujours inversée.
- Pour imprimer plusieurs images masques, vous pouvez utiliser le gabarit Microsoft Word garantissant que l'image masque projetée a des dimensions correctes. Vous pouvez imprimer plusieurs faces avant sur les feuillets de face avant vierges perforés de format A4. Vous trouverez les références à l'annexe A.

#### **Conseil**

Le feuillet pour la face avant a été spécialement traité sur un côté pour permettre l'impression sur une imprimante laser. La surface traitée est tournée vers le haut (vers vous) lorsque vous tenez le feuillet avec le coin coupé en haut à droite.

Assurez-vous que le feuillet est placé correctement dans l'imprimante laser afin que l'image inversée de la face avant soit bien imprimée sur la surface traitée. C'est une image inversée de la face avant qu'il faut imprimer sur le feuillet de face avant. Vous trouverez des informations sur l'inversion de l'image masque au paragraphe précédent, Inversion de l'image masque.

Avant d'imprimer votre image masque sur le feuillet de face avant vierge, testez d'abord votre dessin en imprimant votre image masque sur du papier normal. Vous pourrez alors utiliser provisoirement la face avant papier pour tester les fonctions de votre maquette avec votre afficheur.

Les feuilles de face avant vierges vous permettront d'utiliser les services d'imprimeurs professionnels, spécialisés en impression laser, afin de créer de grandes quantités de faces avant de première qualité.

Vous pouvez commander des faces avant vierges supplémentaires sous forme de feuilles perforées de format A4 (10 feuilles par boîte) pour le TD 100C, le TD 200C et le TD 400C. Leur matière a été spécialement conçue pour l'impression sur imprimante laser.

Le matériel vierge pour face avant des TD 100C, TD 200C et TD 400C est disponible dans les formats ci-dessous :

- Format enveloppe pour l'impression d'une seule face avant (TD 100C, TD 200C) : Keypad Designer imprime des lignes de repérage pour couper la face avant aux dimensions correctes (utilisez une règle à tracer en métal et un couteau ou une lame de rasoir pour garantir une découpe droite et précise). Le TD 100C et le TD 200C sont livrés avec un seul feuillet vierge pour face avant. Le TD 400C ne comprend pas de feuillet pour copie unique.
- Format A4 (210 mm x 297 mm) pour l'impression de plusieurs copies de la face avant (TD 100C, TD 200C et TD 400C) : vous pouvez utiliser le gabarit Microsoft Word pour imprimer la face avant sur les zones perforées des feuilles. Vous n'avez pas besoin de découper les faces avant dans la feuille. Commandez ces feuilles A4 auprès de votre distributeur Siemens. Vous trouverez les références à l'annexe A.

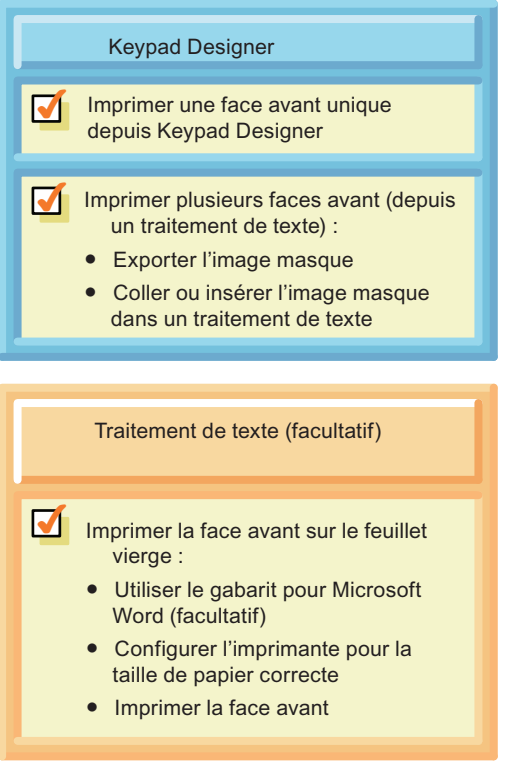

Figure 3-19 Impression de la face avant

3.10 Impression de l'image masque sur une face avant

## Conseil

Avant d'essayer d'imprimer une face avant personnalisée, assurez-vous que l'imprimante et le traitement de texte sont réglés l'un comme l'autre sur la taille de papier correcte.

- Feuillet pour copie unique : réglez l'imprimante et le traitement de texte sur le format enveloppe.
- Feuille A4 pour plusieurs copies : réglez l'imprimante et le traitement de texte sur le format A4.

Si votre ordinateur et votre imprimante laser étaient réglés sur d'autres valeurs, l'imprimante réduirait la face avant à des dimensions incorrectes. Commencez toujours par faire une copie de test sur du papier avant d'imprimer la face avant sur le feuillet vierge.

## Impression d'une face avant unique depuis Keypad Designer

L'impression de faces avant individuelles est possible directement depuis Keypad Designer :

- 1. Assurez-vous que l'imprimante laser est réglée pour imprimer des enveloppes.
- 2. Insérez le feuillet de la taille d'une enveloppe dans le chariot.
- 3. Choisissez la commande Fichier > Imprimer.
- 4. Sélectionnez l'imprimante laser et cliquez sur OK.
- 5. A l'aide d'un massicot, découpez la face avant dans le feuillet en suivant les lignes de découpe.

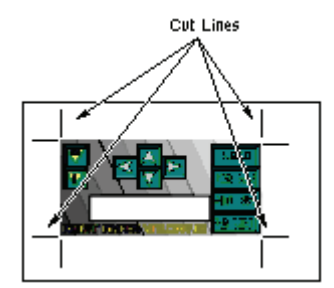

Figure 3-20 Impression d'une seule face avant

## Conseil

Vous obtiendrez les meilleurs résultats en découpant la face avant à l'aide d'un couteau à lame de rasoir et d'une règle à tracer en métal. Vous pouvez vous servir aussi d'un massicot de haute qualité. Faites particulièrement attention si vous utilisez des ciseaux ou des outils similaires. Les ciseaux risquent d'étirer la matière ou de la déchirer, ce qui donnerait une face avant aux bords irréguliers.

## Impression de la face avant depuis un traitement de texte

Utilisez un traitement de texte (tel que Microsoft Word) pour imprimer plusieurs copies de la face avant sur une feuille vierge de format A4 Après avoir exporté l'image masque dans un document, vous ajustez la position des images et vous imprimez le document.

## Conseil

Siemens fournit des fichiers de document (en 6 langues) pour Microsoft Word qui vous aideront à aligner les images masques sur les perforations de la feuille A4 vierge pour face avant. Pour ouvrir ces documents, naviguez jusqu'au sous-répertoire Templates dans l'application Keypad Designer (C:/Program Files/Siemens/TD Keypad Designer/Templates) et sélectionnez le modèle dans votre langue pour votre afficheur.

Avant d'imprimer la face avant sur le feuillet de face avant vierge, il faut vous assurer que le document et l'imprimante sont bien réglés tous deux sur l'impression du format A4. Vérifiez aussi que l'imprimante laser elle-même est bien configurée pour imprimer en format A4.

Après avoir imprimé le document, servez-vous des perforations pour séparer les faces avant de la feuille.

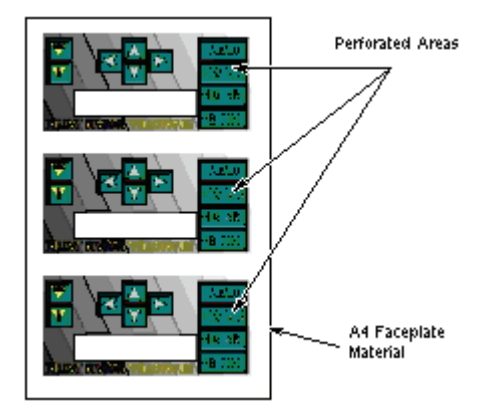

Figure 3-21 Impression de plusieurs faces avant

Pour exporter l'image masque vers votre traitement de texte :

- 1. Ouvrez votre traitement de texte (Microsoft Word) et ouvrez le fichier gabarit.
- 2. Ouvrez Keypad Designer.
- 3. Dans Keypad Designer, choisissez la commande Fichier > Exporter > Image masque dans fichier pour créer un fichier bitmap à insérer dans le traitement de texte.
- 4. Insérez l'image masque dans le document en vous servant du traitement de texte pour insérer le fichier bitmap (\*.bmp) créé avec Keypad Designer.
- 5. Suivez les instructions dans le fichier de gabarit pour positionner et dimensionner la face avant.
- 6. Après avoir inséré l'image masque dans le document, enregistrez ce dernier avec la commande Fichier> Enregistrer sous du traitement de texte.

Les images masques étant enregistrées dans votre document, vous pouvez imprimer ce dernier sur votre imprimante laser.

## **Conseil**

Avant d'imprimer l'image masque sur le feuillet de face avant vierge, testez d'abord votre dessin en l'imprimant sur du papier A4 normal.

## 3.11 Mise en place de la face avant imprimée sur l'afficheur

## Mise en place de la face avant imprimée sur le TD 100C, le TD 200C et le TD 400C

Procédez comme suit pour installer votre face avant personnalisée sur l'afficheur. L'exemple montré ici concerne le TD 200C. L'installation d'une face avant sur un TD 100C et un TD 400C est similaire et les différences éventuelles sont mentionnées ci-après. Pour préparer l'installation, retirez le film protecteur qui recouvre la fenêtre d'affichage du TD et le verso de la face avant standard préimprimée. Le film protecteur est bleu pour le TD 100C et le TD 200C ; il est transparent pour le TD 400C.

- 1. Si votre afficheur comporte une languette de papier protecteur, retirez-la pour découvrir une bande de surface adhésive. Cette languette se trouve du côté gauche de l'afficheur sur le TD 200C et le TD 400C et du côté droit sur le TD 100C.
- 2. Ajustez soigneusement votre face avant personnalisée sur toute la surface du TD, puis collez-la sur la partie adhésive découverte en appuyant sur son côté gauche (TD 200C et TD 400C) ou sur son côté droit (TD 100C).
- 3. Soulevez avec précaution la partie non collée de la face avant et retirez le reste du papier protecteur.
- 4. Placez la face avant soigneusement sur le TD. Appuyez-la fermement sur la surface adhésive en prenant soin d'évacuer toute bulle d'air qui aurait pu se former en dessous.

## IMPORTANT

N'appuyez pas trop fort et n'utilisez pas d'outil dur ou pointu lorsque vous installez la face avant sur le TD 400C,

car vous pourriez endommager les ressorts situés sous la face avant.

Par conséquent, veillez à ne pas appuyer trop fort et à ne pas utiliser d'outil dur ou pointu lorsque vous installez la face avant sur l'afficheur.

Le chapitre 2 donne des informations supplémentaires sur l'installation des TD, notamment les dimensions de la face avant.

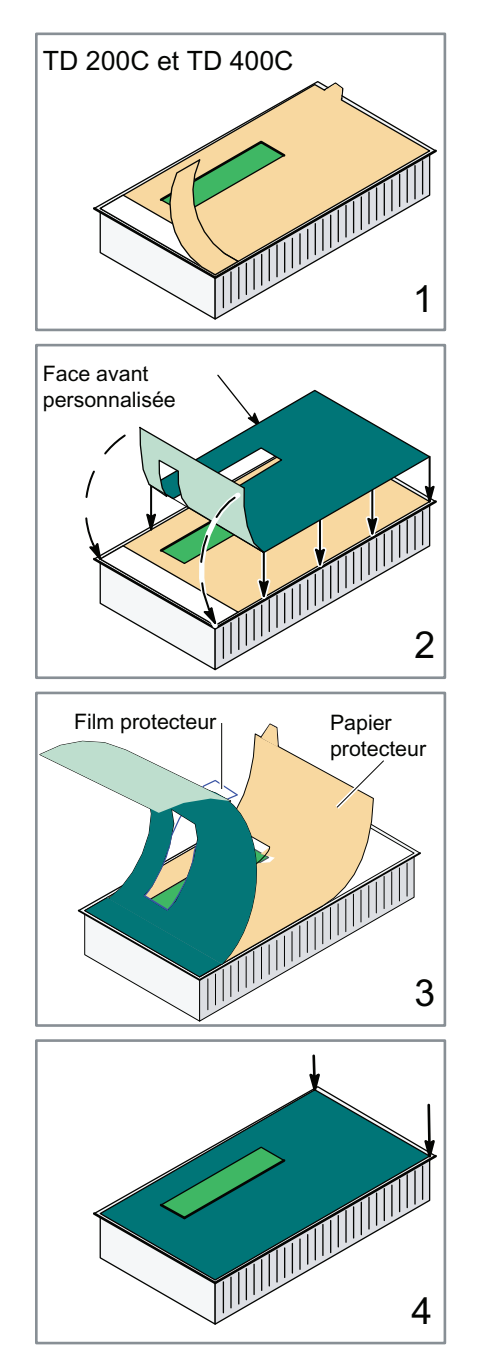

Figure 3-22 Mise en place de la face avant sur l'afficheur

Création d'une face avant personnalisée pour l'afficheur de texte (TD) avec Keypad Designer

3.11 Mise en place de la face avant imprimée sur l'afficheur

# Configuration de la CPU S7-200 pour votre afficheur<br>à l'aide de l'assistant Afficheur de texte

## 4.1 Présentation

## Présentation du chapitre 4

Vous n'avez pas à configurer ou à programmer l'afficheur. L'assistant Afficheur de texte crée un bloc de paramètres qui contient la configuration, les écrans et les alarmes pour l'afficheur. La CPU S7-200 stocke ce bloc de paramètres en mémoire V. Quand il est mis sous tension, l'afficheur lit le bloc de paramètres dans la CPU S7-200.

Vous utilisez l'assistant Afficheur de texte de STEP 7-Micro/WIN pour exécuter les tâches suivantes :

- Configuration des paramètres pour l'afficheur
- Création des écrans et des alarmes à afficher sur l'afficheur
- Création de jeux de langue pour l'afficheur (TD 200, TD 200C et TD 400C uniquement)
- Affectation de l'adresse de mémoire V pour le bloc de paramètres

#### Conseil

Pour connecter votre afficheur à un réseau, utilisez le menu Diagnostic ou le menu Configurer TD de l'afficheur pour configurer les adresses de réseau, la vitesse de transmission et les autres paramètres. Reportez-vous au chapitre 5.

## 4.2 Présentation des tâches de configuration

## Présentation des tâches de configuration

La CPU S7-200 stocke les données de configuration de l'afficheur, avec ses écrans et ses alarmes, dans un bloc de paramètres (situé en mémoire V). C'est l'assistant Afficheur de texte qui crée ce bloc de paramètres. Lorsque vous chargez votre projet (programme utilisateur et bloc de données) dans la CPU S7-200, vous y chargez aussi le bloc de paramètres en tant que partie du bloc de données.

Vous n'avez pas à configurer ou à programmer l'afficheur. Quand il est mis sous tension, l'afficheur lit le bloc de paramètres dans la CPU S7-200.

Comme le montre la figure ci-après, c'est avec l'assistant Afficheur de texte de STEP 7- Micro/WIN que vous créez le bloc de paramètres pour les afficheurs. La figure suivante montre la séquence des tâches requises pour configurer les paramètres de l'afficheur.

Configuration de la CPU S7-200 pour votre afficheur à l'aide de l'assistant Afficheur de texte

4.2 Présentation des tâches de configuration

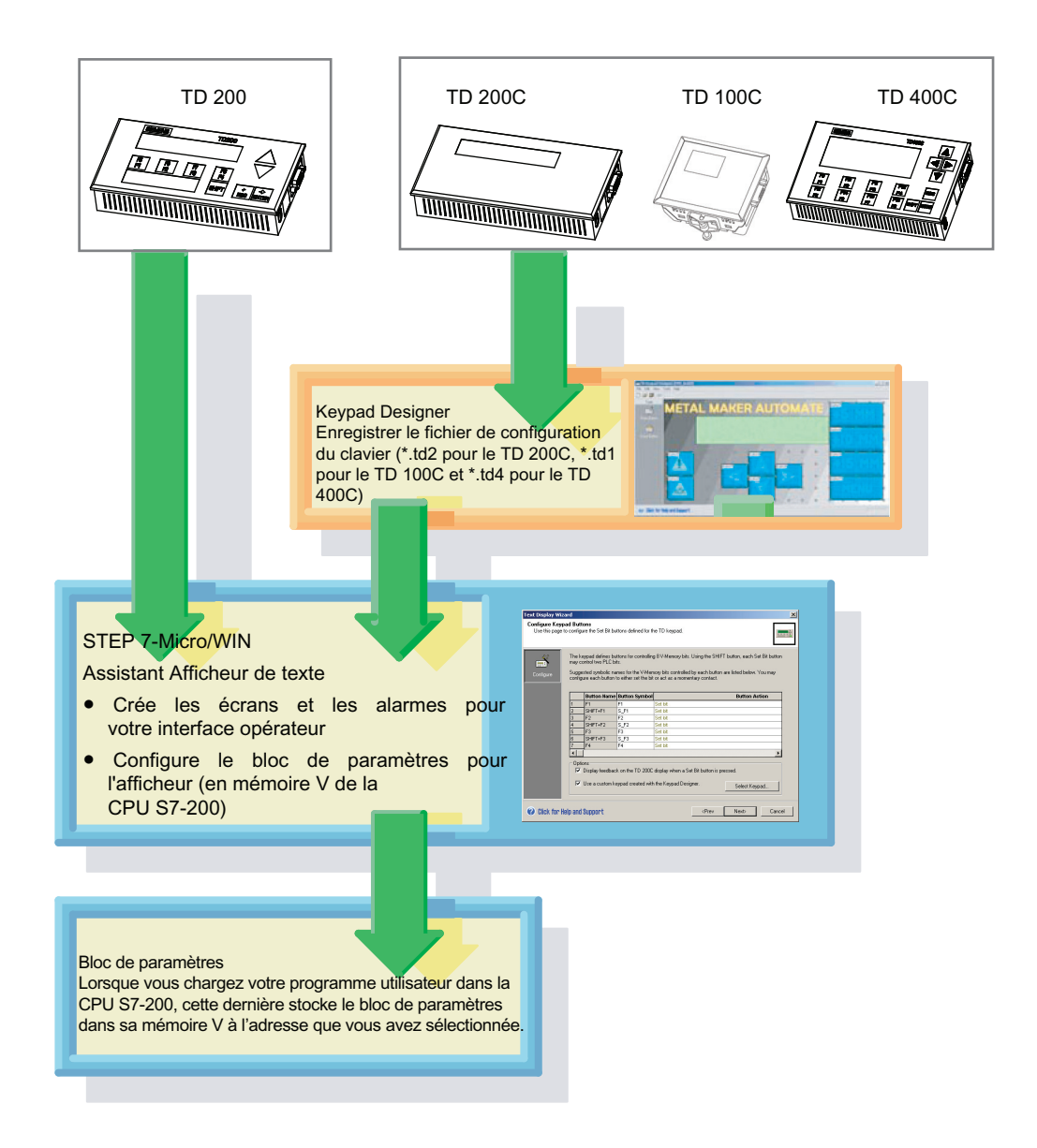

Figure 4-1 Configuration de l'afficheur à l'aide de l'assistant Afficheur de texte

4.2 Présentation des tâches de configuration

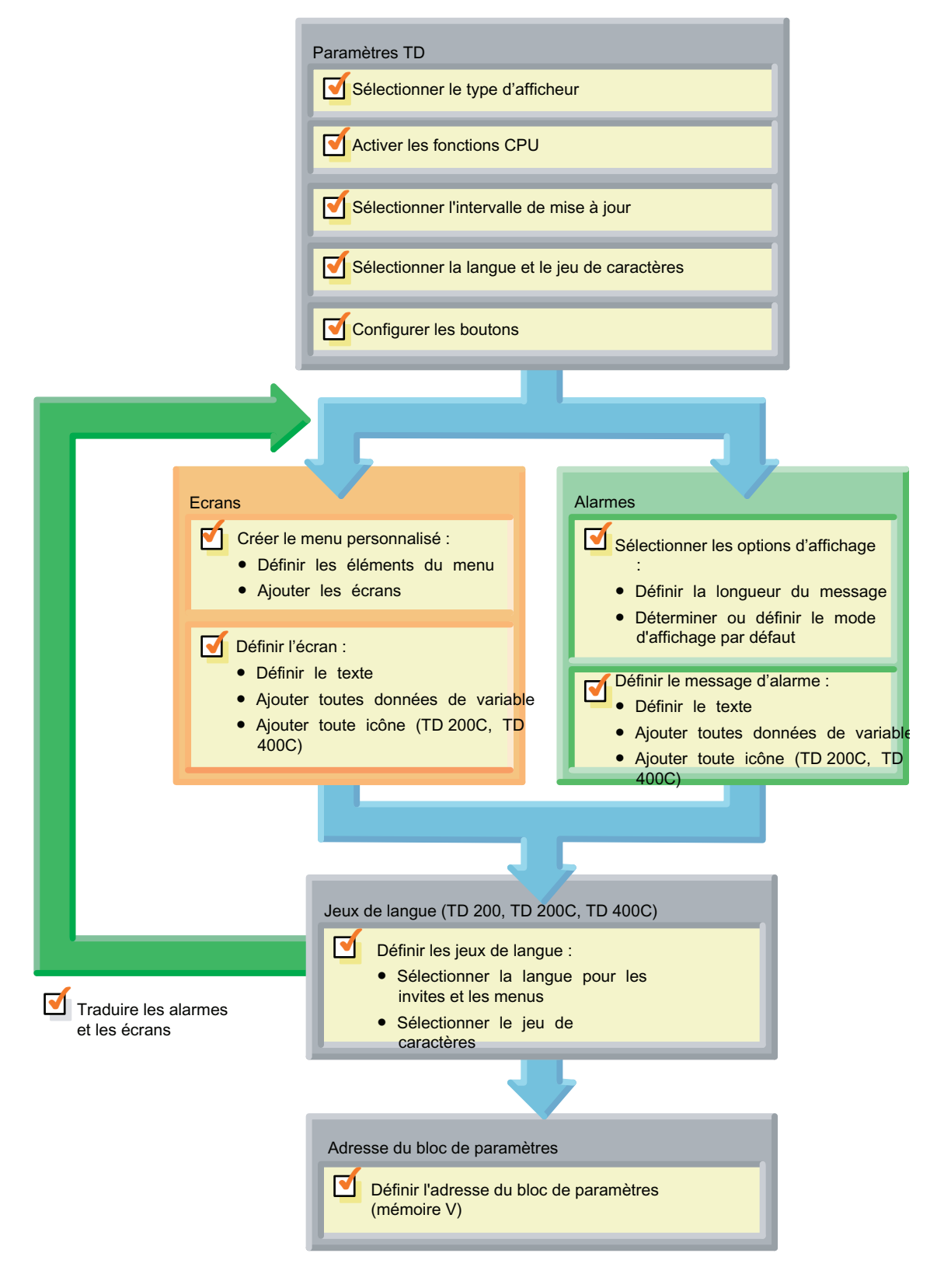

Figure 4-2 Tâches de configuration de l'assistant Afficheur de texte

4.3 Configuration de l'afficheur

# 4.3 Configuration de l'afficheur

## Configuration de l'afficheur

STEP 7-Micro/WIN met à votre disposition un assistant avec lequel il est facile de configurer le bloc de paramètres et les messages dans la zone de mémoire pour données de la CPU S7-200.

## Tâches de l'assistant Afficheur de texte

Comme le montre la figure ci-dessous, l'assistant Afficheur de texte exécute les mêmes tâches de base pour configurer tous les afficheurs. Toutefois, les sélections spécifiques montrent les différences entre les différents appareils.

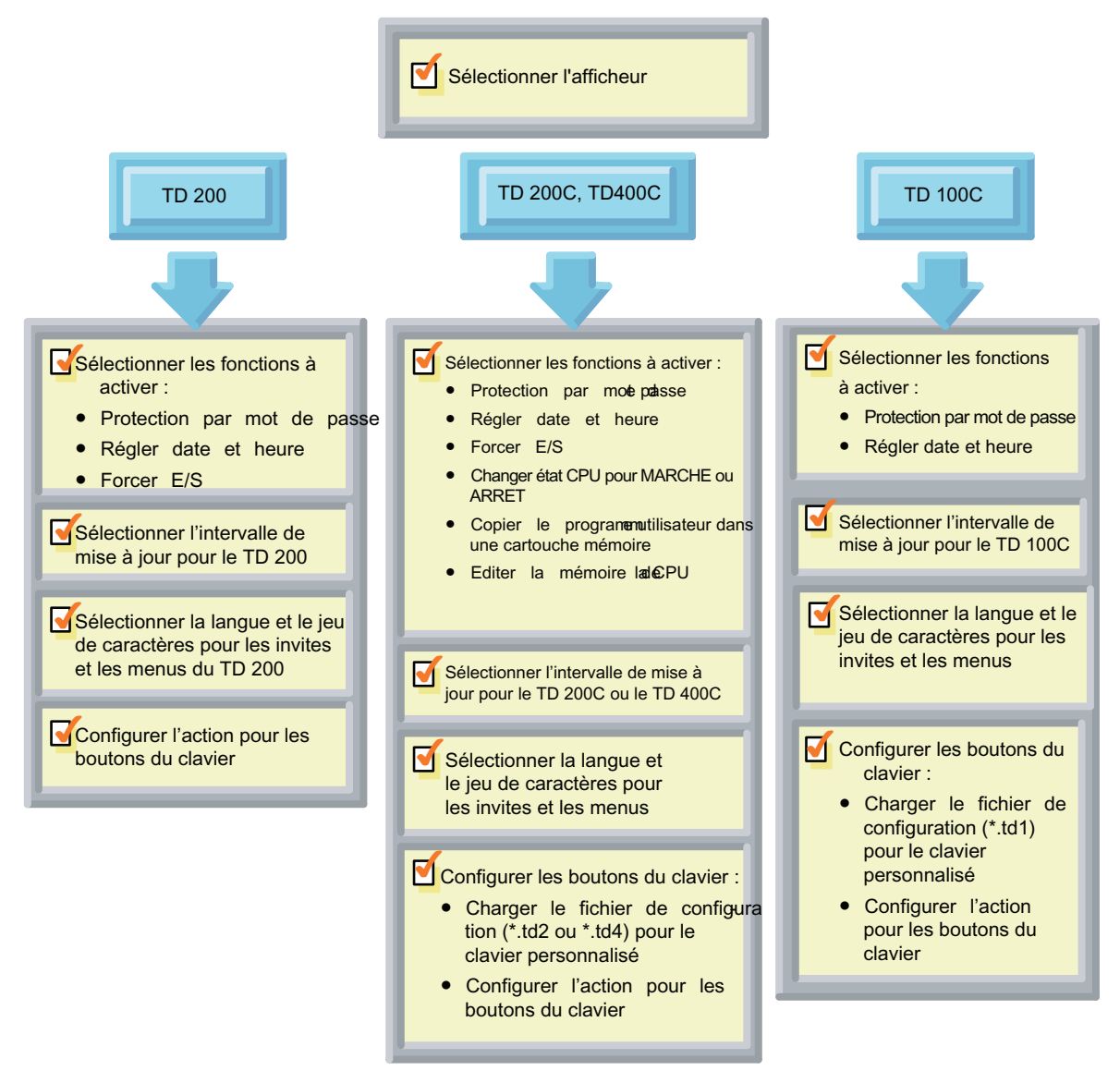

Figure 4-3 Tâches requises pour configurer les paramètres de l'afficheur
Configuration de la CPU S7-200 pour votre afficheur à l'aide de l'assistant Afficheur de texte

4.3 Configuration de l'afficheur

### Démarrage de l'assistant Afficheur de texte pour l'afficheur

L'assistant Afficheur de texte vous sert à configurer les paramètres de l'afficheur. Vous pouvez aussi l'utiliser pour modifier une configuration TD existante.

Pour ouvrir l'assistant Afficheur de texte :

- 1. Démarrez STEP 7-Micro/WIN.
- 2. Sélectionnez la commande Outils > Assistant Afficheur de texte.

L'assistant Afficheur de texte affiche son dialogue d'introduction, comme le montre la figure ci-après.

Si l'assistant trouve des configurations TD existantes, le dialogue d'introduction en donne la liste et vous permet de sélectionner celle que vous souhaitez modifier.

Servez-vous du bouton Suivant pour progresser dans les dialogues de l'assistant.

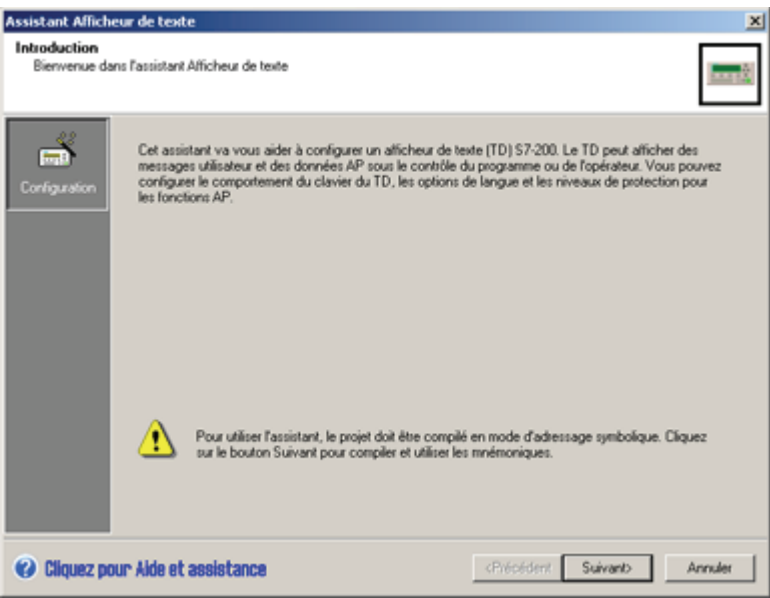

Figure 4-4 Assistant Afficheur de texte

### Sélection du type d'afficheur à configurer

Comme le montre la figure ci-dessous, l'assistant Afficheur de texte vous invite à sélectionner le type d'afficheur à configurer.

En fonction de cette sélection, il affiche alors les dialogues qui vous permettront de configurer les paramètres de votre afficheur particulier.

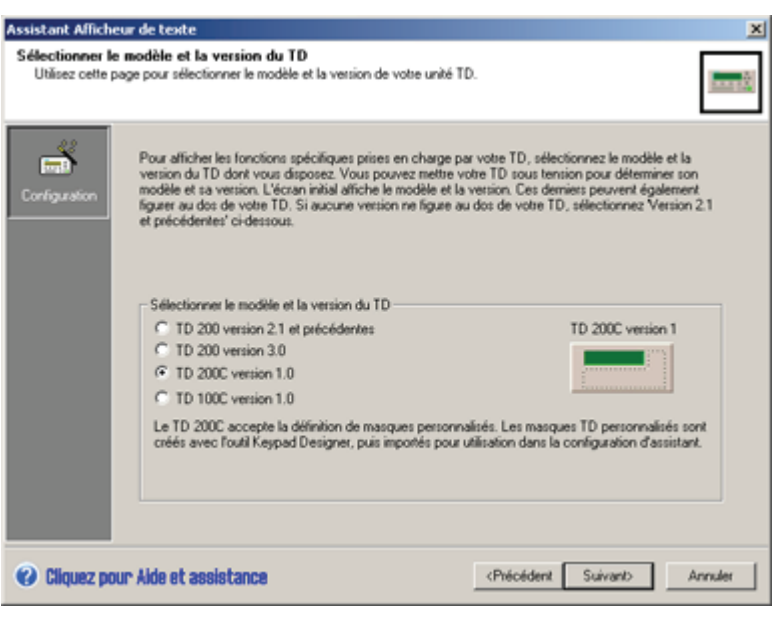

Figure 4-5 Sélectionner l'afficheur

### Sélection d'un mot de passe pour l'afficheur

En sélectionnant un mot de passe pour l'afficheur, vous augmentez la sécurité de votre processus ou de votre application. L'activation d'un mot de passe de quatre chiffres (de 0000 à 9999) vous permet de commander l'accès à la CPU S7-200, tout opérateur devant saisir le mot de passe avant de pouvoir éditer des variables depuis l'afficheur.

Le mot de passe TD limite également l'accès aux fonctions TD suivantes :

- Régler la date et l'heure
- Configurer TD
- Forcer les E/S
- Changer l'état de fonctionnement de la CPU
- Créer une cartouche mémoire
- Editer la mémoire de la CPU

#### **Conseil**

Ce mot de passe TD n'affecte que le pouvoir donné à l'opérateur d'utiliser l'afficheur pour certaines fonctions.

Si votre CPU S7-200 est configurée pour exiger un mot de passe, l'opérateur devra saisir le mot de passe CPU pour forcer des E/S et créer une cartouche mémoire. Le mot de passe TD est utilisé en plus du mot de passe CPU.

### Activation des fonctions du menu TD

Vous pouvez sélectionner les fonctions TD devant apparaître sur le menu de votre afficheur. Différentes fonctions sont disponibles selon les afficheurs. Le chapitre 5 donne plus d'informations sur ces fonctions concernant la CPU.

## TD 200

Sélectionnez les fonctions que vous voulez voir apparaître sur les menus TD 200. Le TD 200 prend en charge les fonctions suivantes :

- Réglage de l'horloge machine : vous permet de régler la date et l'heure de la CPU S7-200.
- Forçage des E/S : vous permet de forcer des entrées/sorties de la CPU S7-200 à 1 ou à 0.

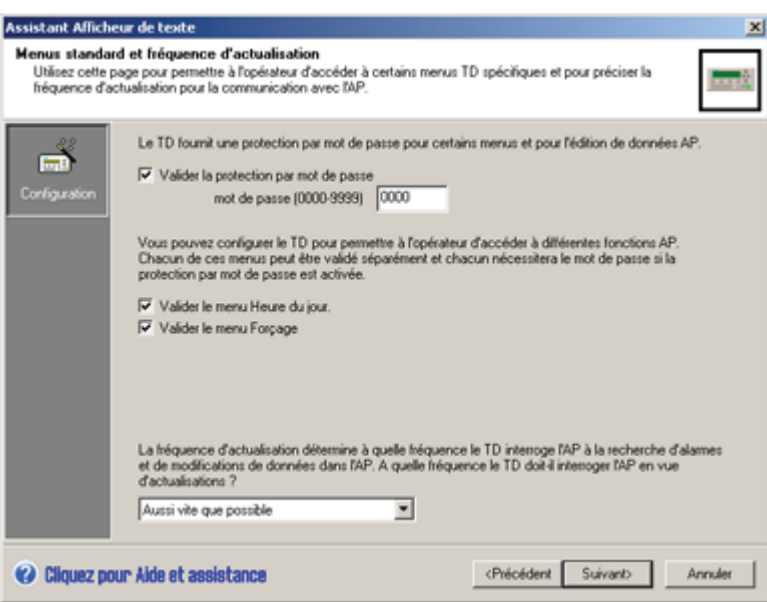

Figure 4-6 Activation des fonctions CPU pour le TD 200

## TD 200C et TD 400C

Sélectionnez les fonctions que vous voulez voir apparaître sur les menus TD 200C et TD 400C. Le TD 200C et le TD 400C prennent en charge les fonctions suivantes :

- Réglage de l'horloge machine : vous permet de régler la date et l'heure de la CPU S7- 200.
- Forçage des E/S : vous permet de forcer des entrées/sorties de la CPU S7-200 à 1 ou à 0.
- Création d'une cartouche mémoire : vous permet de créer une cartouche mémoire constituant une copie intégrale de la CPU.

- Changement d'état de fonctionnement : vous permet de faire passer la CPU S7-200 à ARRET ou à MARCHE.
- Edition de la mémoire de la CPU : vous permet de visualiser et de modifier les valeurs des données stockées dans la CPU S7-200.

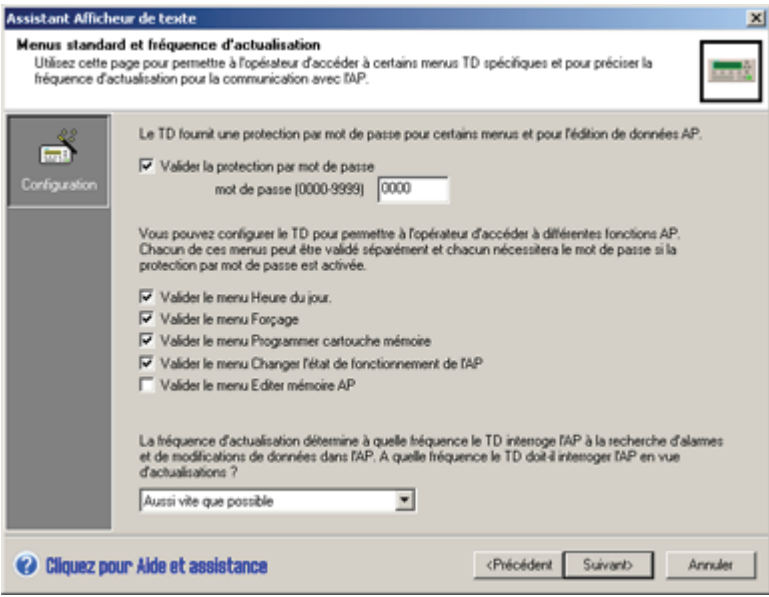

Figure 4-7 Activation des fonctions CPU pour le TD 400C et le TD 200C

### TD 100C

Sélectionnez la fonction que vous voulez voir apparaître sur les menus TD 100C.

Le TD 100C prend en charge la fonction Réglage de l'horloge machine. Cette fonction vous permet de régler la date et l'heure de la CPU S7-200.

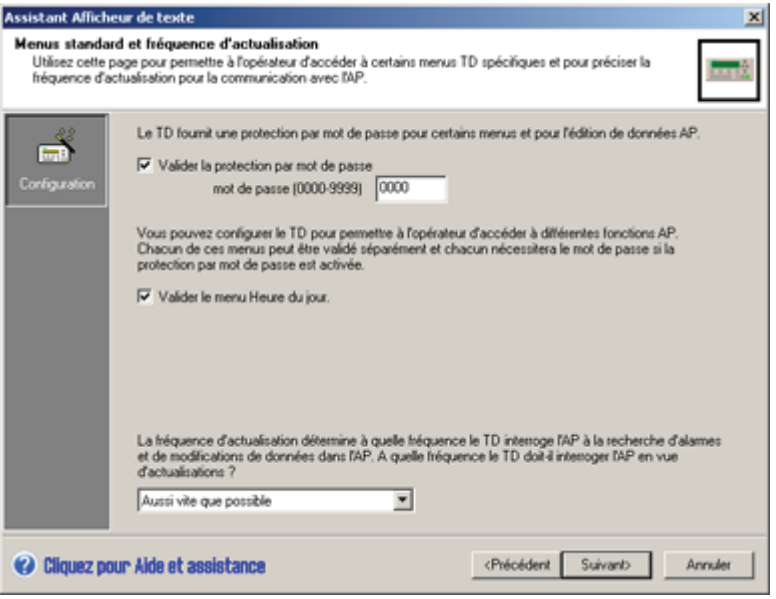

Figure 4-8 Activation des fonctions CPU pour le TD 100C

### Sélection de l'intervalle de mise à jour pour l'afficheur

Vous pouvez déterminer à quelle fréquence l'afficheur devra exécuter une lecture pour mettre à jour les informations provenant de la CPU S7-200. Vous pouvez sélectionner une valeur comprise entre "Aussi vite que possible" et "Toutes les 15 secondes" (par incréments d'une seconde).

### Sélection de la langue et du jeu de caractères

L'assistant Afficheur de texte vous permet de choisir la langue pour les menus et les invites système de l'afficheur. Ce choix n'affecte pas la langue choisie pour les écrans et les alarmes que vous saisissez vous-même. Vous sélectionnez un jeu de caractères prenant en charge la langue du texte que vous saisissez pour les écrans et alarmes. Si ce jeu de caractères ne correspond pas au jeu Windows, il est possible que l'assistant Afficheur de texte n'affiche pas les caractères correctement. Mais l'afficheur les affichera correctement.

● Sélectionnez une langue pour les menus et les invites système de l'afficheur.

Les afficheurs TD prennent en charge l'anglais, le français, l'allemand, l'italien, l'espagnol et le chinois simplifié.

● Sélectionnez le jeu de caractères pour le texte dans vos alarmes et vos écrans.

L'annexe A donne les descriptions des jeux de caractères pris en charge par l'afficheur. Le document Jeu de caractères chinois simplifié est un fichier électronique qui se trouve sur le CD de documentation STEP 7-Micro/WIN.

Ces sélections définissent un jeu de langue pour l'afficheur. L'assistant Afficheur de texte fournit aussi une série de dialogues servant à copier les alarmes et les écrans pour créer des jeux de langue supplémentaires (TD 200, TD 200C et TD 400C). Pour chaque jeu de langue, vous sélectionnez une langue et un jeu de caractères.

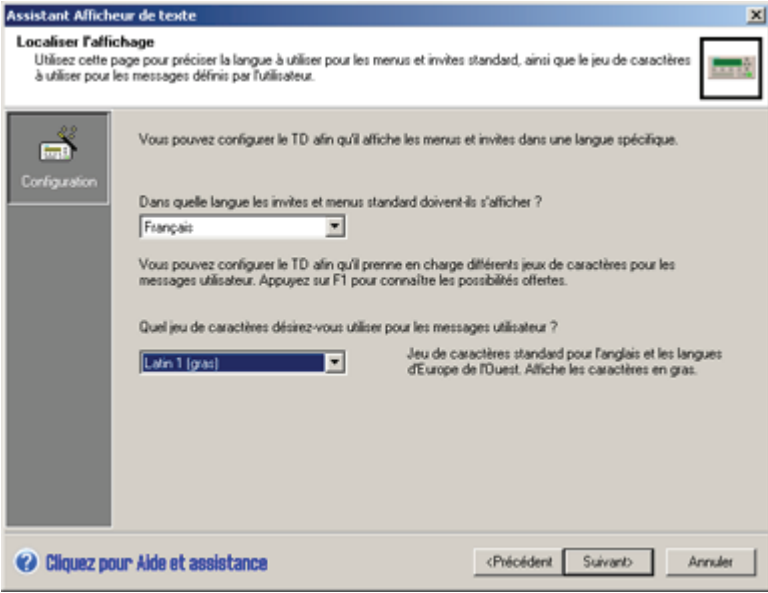

Figure 4-9 Localisation de l'afficheur

### **Conseil**

Lorsque vous créez plusieurs jeux de langue (TD 200, TD 200C et TD 400C), l'assistant Afficheur de texte copie les alarmes et les écrans du jeu de langue principal dans l'autre jeu de langue. Vous éditez alors les écrans et les alarmes, traduisant le texte affiché pour le nouveau jeu.

Quand vous devrez modifier les écrans ou les messages (par exemple, ajouter une nouvelle variable ou une nouvelle alarme), il faudra éditer le jeu de langue principal. L'assistant Afficheur de texte copiera ces modifications dans les autres jeux.

Dans les autres jeux de langue, il vous permet seulement de modifier le texte.

### Sélection de la taille de police (TD 100C, TD 400C)

Le TD 100C et le TD 400C prennent en charge deux tailles de police pour afficher les messages d'alarme et les messages utilisateur. La plus grande police est plus facile à lire, mais moins de caractères peuvent être affichés par message utilisateur. Procédez comme illustré dans la figure ci-après pour sélectionner la taille de police pour le TD 100C. Vous sélectionnez la taille de police pour le TD 400C lorsque vous configurez le message d'alarme ou le message utilisateur (voir le paragraphe sur la configuration des écrans et des alarmes dans ce chapitre).

Vous disposez des tailles de police suivantes :

 $\bullet$  TD 100C:

Petite police (16 caractères ASCII ou 8 caractères chinois par ligne)

Grande police (12 caractères ASCII par ligne)

La sélection de police vaut pour tous les messages et écrans.

● TD 400C :

Petite police (24 caractères ASCII ou 12 caractères chinois par ligne) Grande police (16 caractères ASCII ou 8 caractères chinois par ligne)

Chaque alarme ou écran peut avoir une police différente.

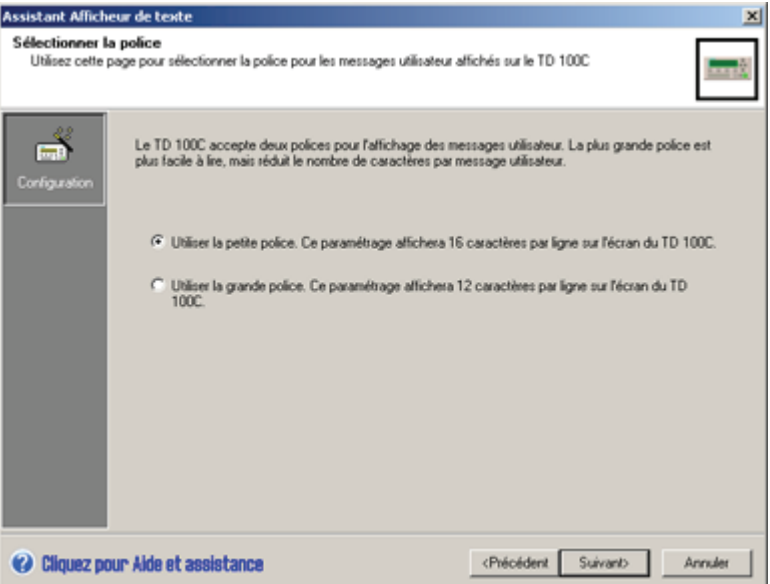

Figure 4-10 Sélection de la taille de police (TD 100C)

## Chargement d'un clavier personnalisé (TD 100C, TD 200C et TD 400C uniquement)

Avec le TD 100C, le TD 200C et le TD 400C, vous pouvez créer un clavier personnalisé. Comme il est décrit dans le chapitre 3, vous pouvez insérer des boutons (touches) sur le clavier L'utilitaire Keypad Designer enregistre cette configuration dans un fichier (\*.td1 pour le TD 100C, \*.td2 pour le TD 200C et \*.td4 pour le TD 400C).

Procédez comme suit pour charger le fichier de configuration du clavier dans l'assistant Afficheur de texte :

- Sélectionnez l'option Utiliser un clavier personnalisé créé avec Keypad Designer. Vous trouverez cette case à cocher dans la zone Options de la boîte de dialogue Configuration des boutons du clavier (voir la figure ci-dessous).
- Naviguez jusqu'au fichier de configuration du clavier (\*.tdx) que vous avez créé avec Keypad Designer.

L'assistant Afficheur de texte charge le fichier de configuration du clavier et met à jour le tableau des boutons ainsi que leurs mnémoniques.

L'assistant Afficheur de texte énumère seulement les boutons auxquels vous avez assigné la fonction Mettre bit à 1 lors de la création des boutons avec Keypad Designer.

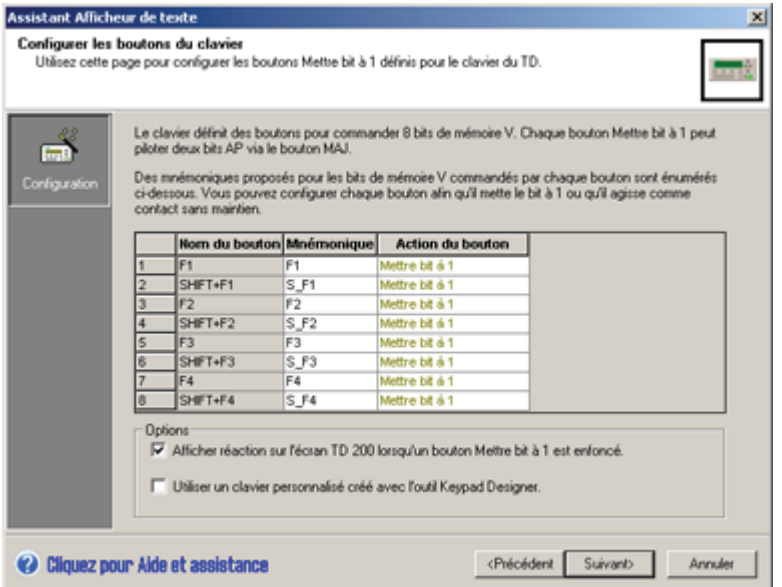

Figure 4-11 Configuration des fonctions pour les boutons (TD 200C)

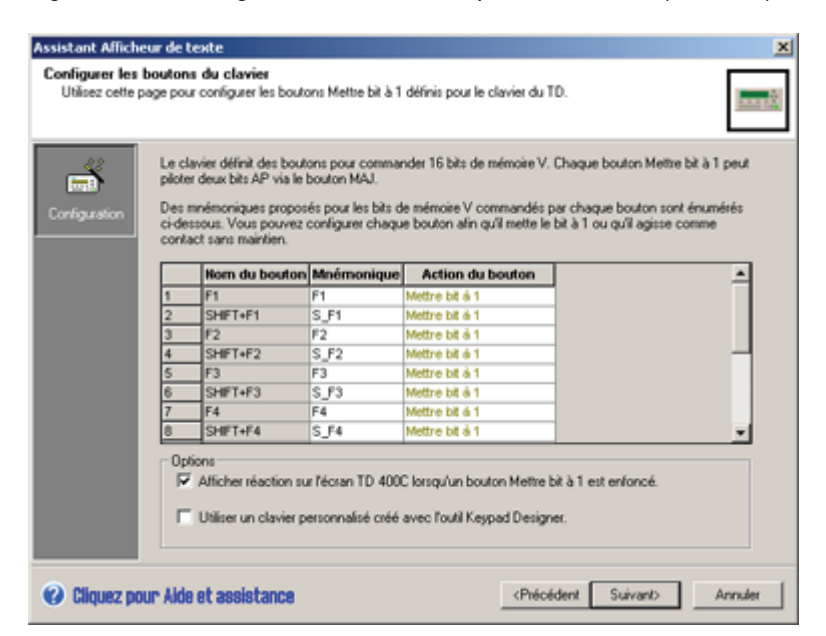

Figure 4-12 Configuration des fonctions pour les boutons (TD 400C)

### Configuration des boutons du clavier

Comme le montre la figure précédente, la boîte de dialogue Configuration des boutons du clavier vous permet de sélectionner un mnémonique et une action pour chaque bouton configurable de l'afficheur.

- Le clavier TD 200 présente 4 boutons configurables et un bouton MAJ qui peuvent être configurés pour un maximum de 8 bits dans la CPU S7-200.
- Le TD 200C peut avoir iusqu'à 20 boutons configurables.
- Le TD 100C peut avoir iusqu'à 14 boutons configurables.
- Le TD 400C peut avoir jusqu'à 15 boutons configurables.

### Conseil

La boîte de dialogue Configuration des boutons du clavier de l'assistant Afficheur de texte affiche seulement ceux des boutons qui mettent des bits à 1 dans la CPU S7-200. L'assistant ne mentionne pas les boutons avec d'autres fonctions, comme ECHAP ou MAJ.

Les mnémoniques que vous attribuez aux boutons du clavier permettent à la logique de votre programme utilisateur dans la CPU S7-200 d'interagir avec l'afficheur. L'assistant Afficheur de texte suggère un mnémonique pour chaque bouton. Vous pouvez accepter cette recommandation ou saisir un autre mnémonique pour le bouton.

Vous configurez le type d'action pour chaque bouton :

- Mettre bit à 1 : Lorsque vous enfoncez le bouton sur l'afficheur, l'afficheur met ce bit à 1 dans la CPU S7-200. Il reste à 1 jusqu'à ce que la logique de votre programme utilisateur dans la CPU S7-200 le remette à 0.
- Contact sans maintien : Lorsque vous enfoncez le bouton sur l'afficheur, l'afficheur met ce bit à 1 dans la CPU S7-200. Lorsque vous relâchez le bouton sur l'afficheur, l'afficheur remet le bit à 0 dans la CPU S7-200.

### Conseil

L'afficheur met le bit à 1 ou à 0 une seule fois dans la CPU S7-200 lorsque vous enfoncez ou relâchez le bouton sur l'afficheur.

### **Conseil**

L'afficheur peut afficher une icône spéciale afin de signaler visuellement à l'opérateur qu'un bouton Mettre bit à 1 a été enfoncé. Cochez la case au bas de l'écran d'assistant Configurer les boutons du clavier afin d'activer cette fonction (voir la figure précédente).

# 4.4 Configuration des écrans pour l'afficheur

## Configuration des écrans pour l'afficheur

L'afficheur prend en charge un jeu d'écrans personnalisés et un menu personnalisé. Les écrans permettent à l'opérateur utilisant l'afficheur de déclencher l'interaction avec la CPU S7-200. Voir la figure ci-dessous.

- Menu personnalisé : fournit une hiérarchie permettant de basculer entre les groupes d'écrans. Pour le TD 200, le TD 200C et le TD 400C, vous configurez jusqu'à 8 entrées ou éléments dans le menu personnalisé. Pour le TD 100C, vous configurez jusqu'à 4 entrées dans le menu personnalisé.
- Ecrans : vous créez jusqu'à 8 écrans pour chaque entrée du menu personnalisé.

L'afficheur affichera les écrans et les éléments du menu personnalisé dans l'ordre dans lequel vous les configurez.

Si vous configurez non seulement des écrans, mais aussi des alarmes, vous devez désigner un mode d'affichage par défaut de l'afficheur.

L'opérateur se sert des boutons du clavier pour naviguer dans le menu personnalisé ou dans les écrans que vous avez configurés.

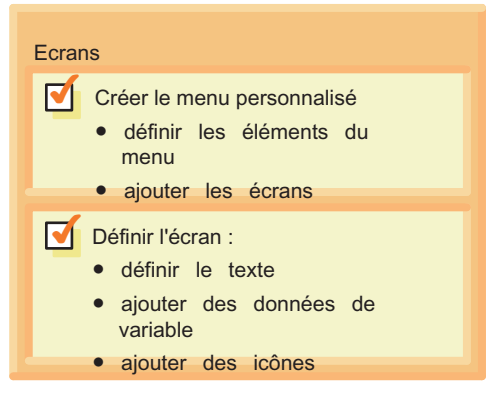

Figure 4-13 Configuration des écrans

La figure suivante montre les boutons que l'opérateur de l'afficheur pourrait utiliser pour naviguer d'un menu personnalisé aux écrans associés à cette entrée dans le menu.

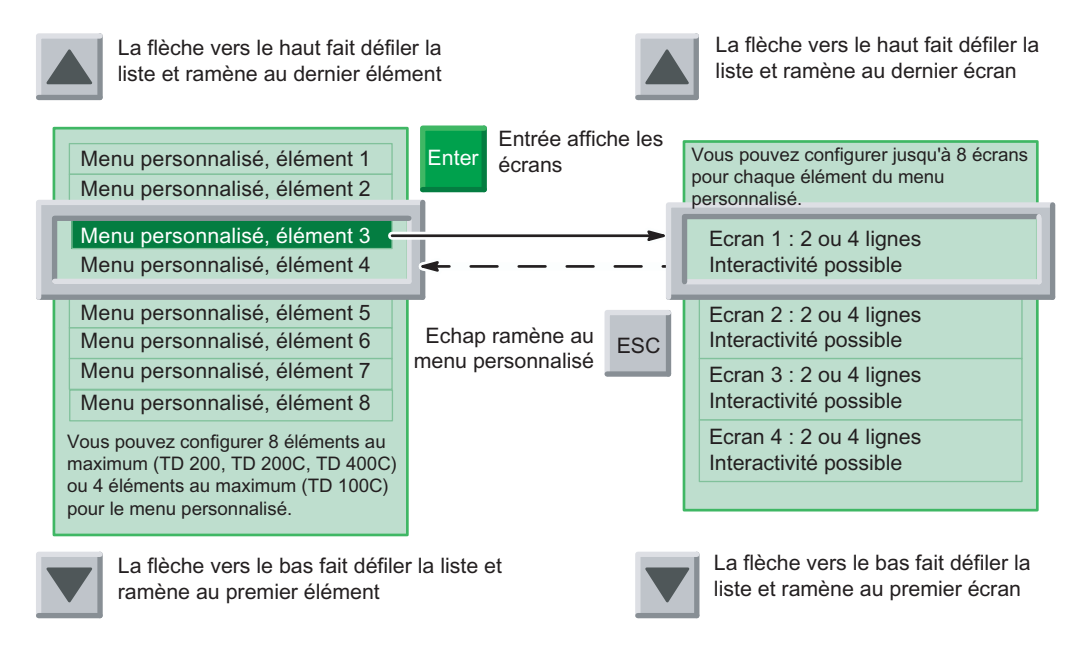

Figure 4-14 Navigation dans une hiérarchie d'écrans personnalisés

### Conseil

Les écrans dans le TD 200 et le TD 200C ont toujours deux lignes ; ceux du TD 100C ont toujours 4 lignes. Les écrans dans le TD 400C peuvent avoir 4 lignes (avec la petite police) ou 2 lignes (avec la grande police).

Une fois que vous avez configuré l'afficheur, vous pouvez configurer les écrans et le menu personnalisé. Cliquez sur l'icône de menu personnalisé pour lancer la création du menu personnalisé pour les écrans (voir la figure ci-dessous).

Pour le menu, les tâches à exécuter sont les suivantes :

- Créer les groupes (noms) à afficher dans le menu personnalisé
- Déterminer la séquence des groupes énumérés dans le menu personnalisé

Pour les écrans, les tâches à exécuter sont les suivantes :

- ajouter les écrans à chaque groupe (dans le menu personnalisé)
- créer le texte (et ajouter des variables) pour chaque écran
- ajouter des icônes au texte (TD 200C et TD 400C seulement)
- déterminer la séquence des écrans pour chaque groupe

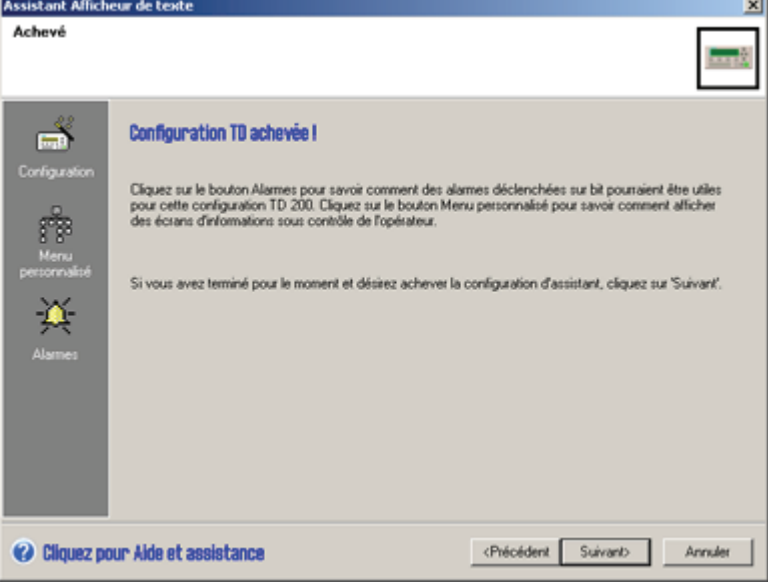

Figure 4-15 Sélection des tâches de configuration des écrans

### Création du menu personnalisé

Le processus de création des écrans et du menu personnalisé n'est pas séquentiel. Vous pouvez choisir de saisir les écrans pour chaque groupe individuel avant de créer le groupe suivant ou bien de saisir tous les groupes constituant le menu personnalisé avant de créer les écrans.

Pour configurer le menu personnalisé, vous saisissez les noms de chaque groupe d'écrans. La figure ci-après présente un exemple pour le TD 400C. L'assistant Afficheur de texte indique le groupe sélectionné par une icône ENTREE verte (et une flèche bleue).

Pour créer les écrans associés à un groupe du menu personnalisé :

- 1. Amenez le curseur sur la boîte désignant le groupe du menu personnalisé.
- 2. Cliquez sur le bouton Ajouter écran.
- 3. Créez le texte pour l'écran.
- 4. Cliquez sur le bouton Ajouter écran pour créer les autres écrans de ce groupe.

Servez-vous des boutons Déplacer choix vers le haut et Déplacer choix vers le bas pour modifier la séquence des groupes énumérés dans le menu personnalisé.

Configuration de la CPU S7-200 pour votre afficheur à l'aide de l'assistant Afficheur de texte

4.4 Configuration des écrans pour l'afficheur

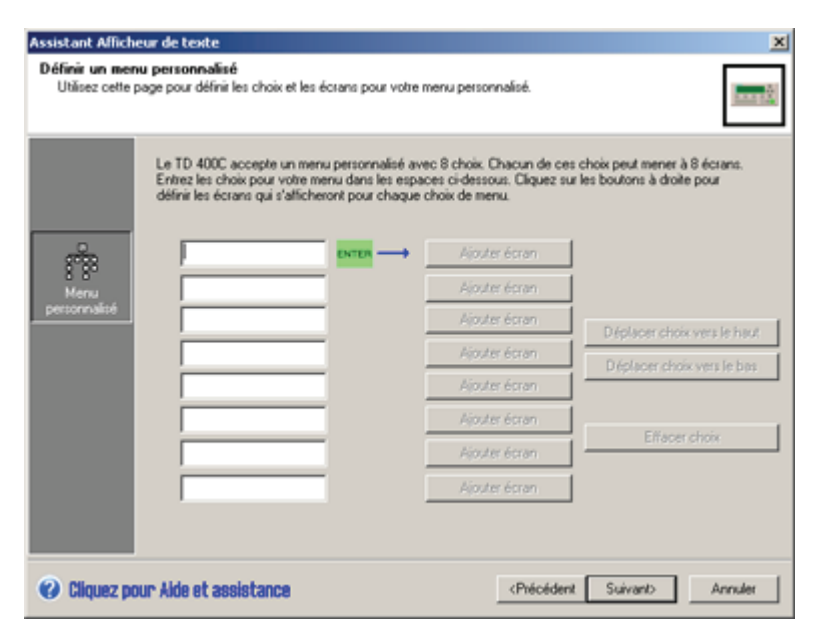

Figure 4-16 Création du menu personnalisé

### Création du texte pour un écran

Le message de votre écran peut contenir les éléments suivants :

- Texte : saisissez votre texte dans la zone verte qui représente la zone d'affichage de l'afficheur
- Icônes (facultatives) : cliquez sur une icône de la barre d'outils pour l'insérer dans le texte (TD 200C et TD 400C uniquement)
- Données de variable (facultatives) : cliquez sur le bouton Insérer données AP pour intégrer une variable dans le message
- Sélection de la taille de police (TD 400C uniquement) : Cliquez sur le bouton Police pour sélectionner une police. Vous pouvez sélectionner une police différente pour chaque ligne du message utilisateur.

Vous pouvez désigner un écran comme écran par défaut. L'afficheur affiche l'écran pris par défaut après sa mise sous tension.

4.4 Configuration des écrans pour l'afficheur

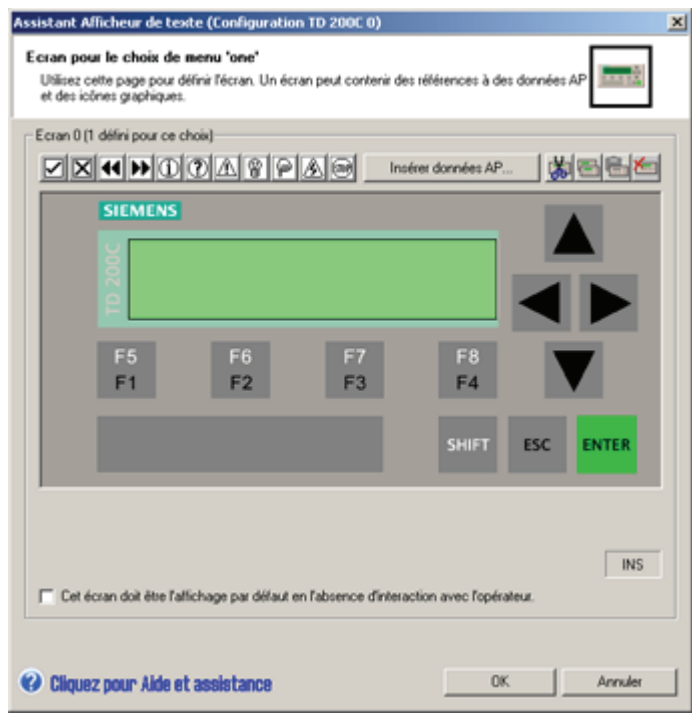

Figure 4-17 Création du message pour un écran TD 200C

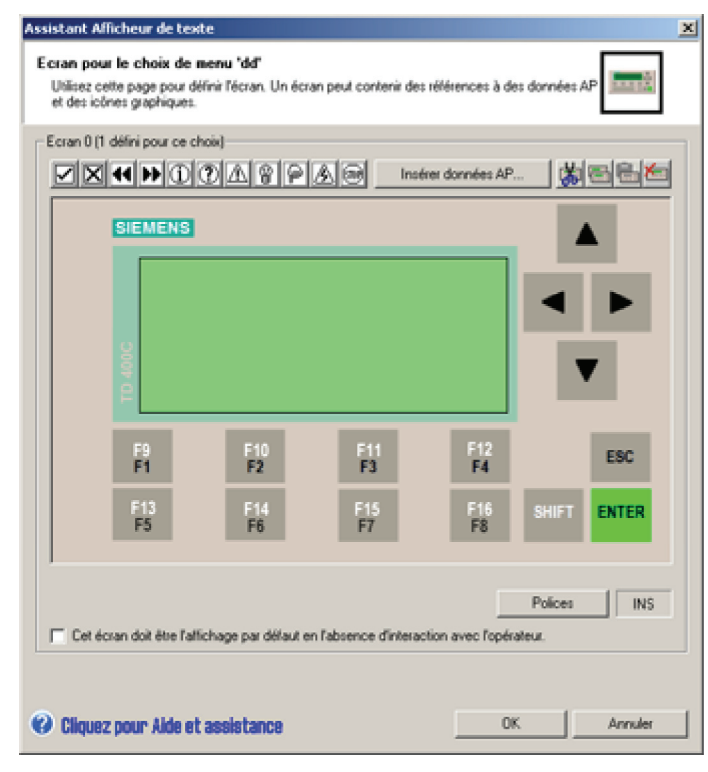

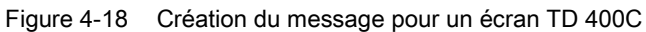

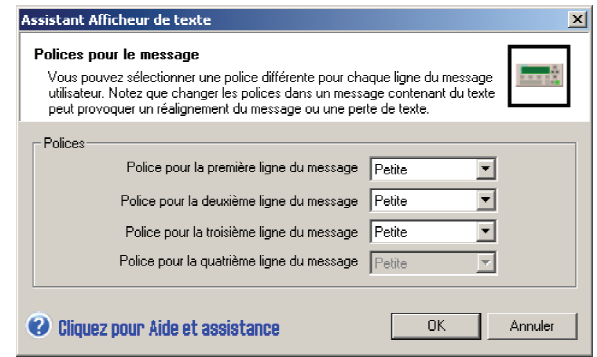

### Intégration d'une variable dans le texte d'un écran

Vous pouvez intégrer un champ pour données de variable dans le texte d'un écran. Pour ouvrir la boîte de dialogue Insérer données AP, amenez le curseur à la place de la variable dans le texte et cliquez sur le bouton Insérer données AP. Comme le montre la figure cidessous, vous saisissez les informations suivantes :

### Conseil

Pour le TD 200, le TD 200C et le TD 400C, vous pouvez intégrer jusqu'à 6 variables par écran. Pour le TD 100C, vous pouvez intégrer au maximum 1 variable par ligne, soit 4 variables par écran.

- Adresse de données :
	- VB : chaîne numérique, chaîne de texte
	- VW : signé, non signé
	- VD : réel, signé, non signé
- Format de données : signé, non signé, réel, chaîne numérique ou chaîne de texte
- Chiffres à droite du séparateur décimal : jusqu'à 7

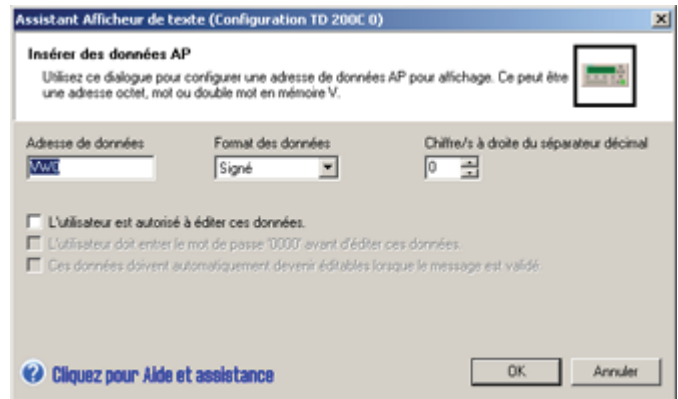

Figure 4-19 Insertion de données AP

L'afficheur arrondira un nombre réel au nombre de décimales spécifié. Si, par exemple, la valeur du nombre réel est 123.456 et que vous sélectionnez 2 chiffres à droite du séparateur décimal, le TD 200 affichera cette valeur sous la forme : 123.46.

### Conseil

Reportez-vous au manuel système Automate programmable SIMATIC S7-200 pour plus d'informations sur les types de données et sur les adresses de mémoire prises en charge par la CPU S7-200.

Vous pouvez aussi autoriser l'opérateur à modifier les données stockées à cet emplacement mémoire dans la CPU S7-200.

- Vous pouvez exiger de l'opérateur qu'il saisisse le mot de passe TD avant d'éditer la variable. Pour cela, vous devez avoir activé la protection par mot de passe pour l'afficheur.
- Vous pouvez configurer le curseur pour qu'il saute au champ de la variable.
- Vous pouvez définir un mnémonique pour la variable. Il vous servira à accéder à ces données avec votre programme utilisateur.

Un clic sur OK insère la variable dans le texte de l'écran. L'assistant Afficheur de texte insère un bloc de 4 caractères pour indiquer la présence de la variable. La valeur à afficher pour cette variable sera cadrée à droite à cette place (ancrée au caractère le plus à droite).

Les valeurs de données sont toujours cadrées à droite sur le caractère le plus à droite d'une variable intégrée. Au fur et à mesure que la valeur croît, elle utilise plus de positions sur la gauche du point d'ancrage et peut recouvrir des caractères du texte. Réservez toujours, entre la fin de votre texte et le point d'ancrage, un espace suffisant pour l'extension prévue de la valeur.

### Conseil

Le nombre réel de caractères nécessaires à l'affichage d'une valeur dépend de la taille de cette valeur. Le tableau 4-1 donne quelques exemples qui vous aideront à calculer le nombre de caractères requis pour afficher la valeur de la variable.

L'afficheur présente toutes les valeurs sous forme décimale. Les valeurs à signe positif s'affichent sans signe, celles à signe négatif sont précédées d'un signe moins. Les valeurs non signées sont affichées sans signe. Tous les nombres fractionnels sont affichés avec un zéro en tête (par exemple 0.5). Les nombres réels sont affichés avec le nombre de décimales que vous spécifiez. La valeur est arrondie à la décimale que vous avez indiquée.

| <b>Taille</b>      | <b>Type</b>         | <b>Résolution</b><br>(chiffres à<br>droite du<br>séparateur<br>décimal) | Nombre maximal<br>de caractères   | <b>Exemple</b>             |
|--------------------|---------------------|-------------------------------------------------------------------------|-----------------------------------|----------------------------|
| Octet<br>(VB)      | Chaîne              | Sans objet                                                              | Longueur de ligne                 | Salut, monde               |
|                    | Chaîne<br>numérique | Sans objet                                                              | Longueur de ligne<br>$\mathbf{1}$ | 800.333.7421               |
| Mot<br>(VW)        | Non signé           | $\Omega$                                                                | 5                                 | 12345                      |
|                    |                     | $1$ à $4$                                                               | 6                                 | 1234.5, 1.2345             |
|                    |                     | 5                                                                       | 7                                 | 0.12345                    |
|                    |                     | 6                                                                       | 8                                 | 0.012345                   |
|                    |                     | $\overline{7}$                                                          | 9                                 | 0.0012345                  |
|                    | Signé               | 0                                                                       | 6                                 | $-12345$                   |
|                    |                     | $1$ à $4$                                                               | 7                                 | $-1234.5, -1.2345$         |
|                    |                     | 5                                                                       | 8                                 | $-0.12345$                 |
|                    |                     | 6                                                                       | 9                                 | $-0.012345$                |
|                    |                     | $\overline{7}$                                                          | 10                                | $-0.0012345$               |
| Double mot<br>(VD) | Non signé           | 0                                                                       | 10                                | 1234567890                 |
|                    |                     | $1$ à $7$                                                               | 11                                | 123456789.1, 123.4567891   |
|                    | Signé               | 0                                                                       | 11                                | -1234567890                |
|                    |                     | $1$ à $7$                                                               | 12                                | -123456789.1, -123.4567891 |
|                    | Réel                | 0                                                                       | Longueur de ligne                 | $-1234567$                 |
|                    |                     | $1$ à $7$                                                               | $\mathbf{1}$                      | 12345.6, 0.0123456         |
|                    |                     |                                                                         | Longueur de ligne<br>1            |                            |

Tableau 4- 1 Calcul du nombre de caractères requis pour afficher une valeur

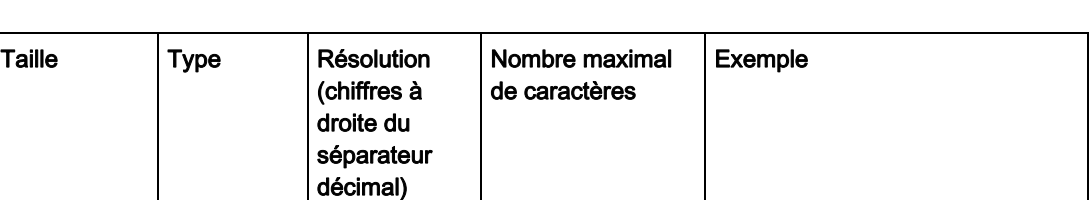

1 La longueur d'une ligne (nombre de caractères dans une ligne) varie selon le modèle d'afficheur et la taille des caractères. La longueur de ligne est toujours de 20 pour un TD 200 ou un TD 200C. La longueur de ligne est soit de 12 soit de 16 caractères pour un TD 100C. Pour un TD 400C, la longueur de ligne dépend de la police que vous avez sélectionnée. Si vous avez sélectionné une petite police, vous avez 24 caractères ASCII ou 12 caractères chinois par ligne. Si vous avez sélectionné une grande police, vous avez 16 caractères ASCII ou 8 caractères chinois par ligne.

## Variables chaîne intégrées

Vous devez tenir compte de certaines particularités lorsque vous configurez une variable chaîne pour les afficheurs. En effet, les variables chaîne sont positionnées comme des variables numériques : le caractère le plus à droite de la variable est placé à la position la plus à droite de la variable intégrée dans l'assistant Afficheur de texte. Cela peut poser des problèmes quand vous voulez placer une chaîne de texte à côté d'un autre texte dans le message.

Lorsque vous intégrez une variable chaîne dans une alarme ou un écran TD, l'assistant Afficheur de texte montre la variable intégrée occupant quatre espaces de caractère (ou deux caractères chinois). Ces 4 espaces sont les 4 caractères le plus à droite de la chaîne de texte. Si vous voulez que ce texte soit à côté d'un autre texte, c'est-à-dire à gauche de la variable, les caractères dans la chaîne doivent être cadrés à gauche et complétés par des espaces afin que le texte soit placé au bon endroit sur l'affichage.

Exemple : Supposons que nous voulions montrer l'état de la pompe et que cet état soit soit "Pompe OK", soit "Pompe Temp.hau". L'affichage d'écran présente le mot "Pompe" suivi d'une variable chaîne définie à "OK" ou à "Temp.hau". Vous configurez l'affichage dans l'assistant Afficheur de texte comme suit :

Pompe \_ \_ \_ \_ \_

Les traits de soulignement sont des espaces vides et les carrés représentent la variable intégrée (qui prend 4 espaces de caractère). Vous pouvez créer 2 chaînes que vous copiez dans la variable selon l'état en cours de la pompe. Ces chaînes sont "OK" et "Temp.hau". Elles sont affichées comme représenté à la figure suivante.

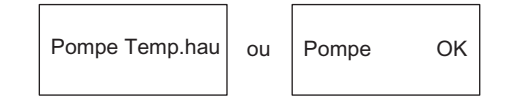

Figure 4-20 Variable chaîne intégrée

Le caractère le plus à droite de la chaîne "OK" est placé dans la position la plus à droite de la variable intégrée. Comme cette chaîne ne fait que deux caractères, elle s'affiche sur le côté droit de l'affichage, à l'endroit où est placée la variable intégrée.

Pour que la chaîne "OK" s'affiche à côté de "Pompe", ajoutez simplement des espaces vides à "OK" pour que sa longueur corresponde à celle de l'autre chaîne. Ainsi, la chaîne "OK" devient "OK ". Maintenant, la chaîne s'affiche comme illustré à la figure suivante.

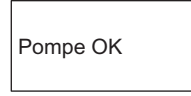

Figure 4-21 Variable chaîne intégrée avec espaces vides

La figure ci-après montre comment créer les deux chaînes via la commande STR\_CPY. Remarquez comme la chaîne "OK" est complétée avec des espaces vides afin de cadrer les caractères à gauche sur l'affichage du TD.

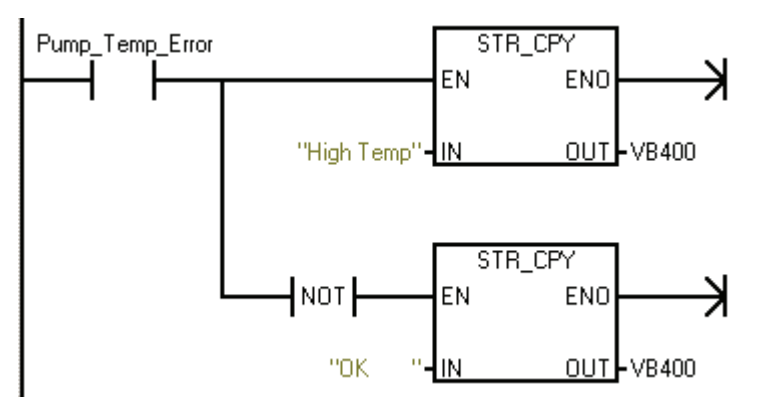

Figure 4-22 Création de chaînes via STR\_CPY

# 4.5 Configuration des alarmes

# Configuration des alarmes

Les alarmes permettent au programme utilisateur dans la CPU S7-200 de déclencher l'interaction avec l'opérateur en affichant un message sur l'afficheur. Quand votre programme utilisateur met à 1 le bit d'une alarme, l'afficheur lit le texte de l'alarme à partir de la CPU S7-200.

La figure suivante énumère les tâches essentielles pour la création d'alarmes. Pour chaque alarme, vous configurez les informations suivantes :

- Nombre d'alarmes : Il est possible de configurer jusqu'à 80 alarmes pour les TD 200, TD 200C et TD 400C et jusqu'à 40 alarmes pour le TD 100C.
- Message pour les alarmes individuelles

- La priorité des alarmes est déterminée par l'ordre dans lequel vous les configurez :
	- la première a la plus haute priorité
	- la dernière a la priorité la plus basse
- Acquittement (si nécessaire)

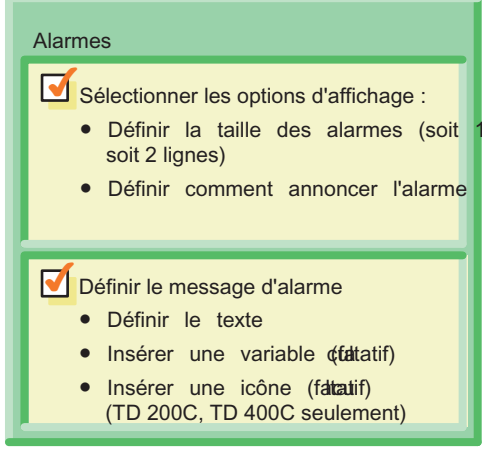

Figure 4-23 Configuration des alarmes

Les TD 200, TD 200C et TD 400C stockent 80 alarmes au maximum et le TD 100C en stocke 40 au maximum. L'afficheur affiche les messages d'alarme en fonction de leur priorité.

L'opérateur utilise les boutons du clavier pour faire défiler la liste des alarmes (voir la figure ci-dessous).

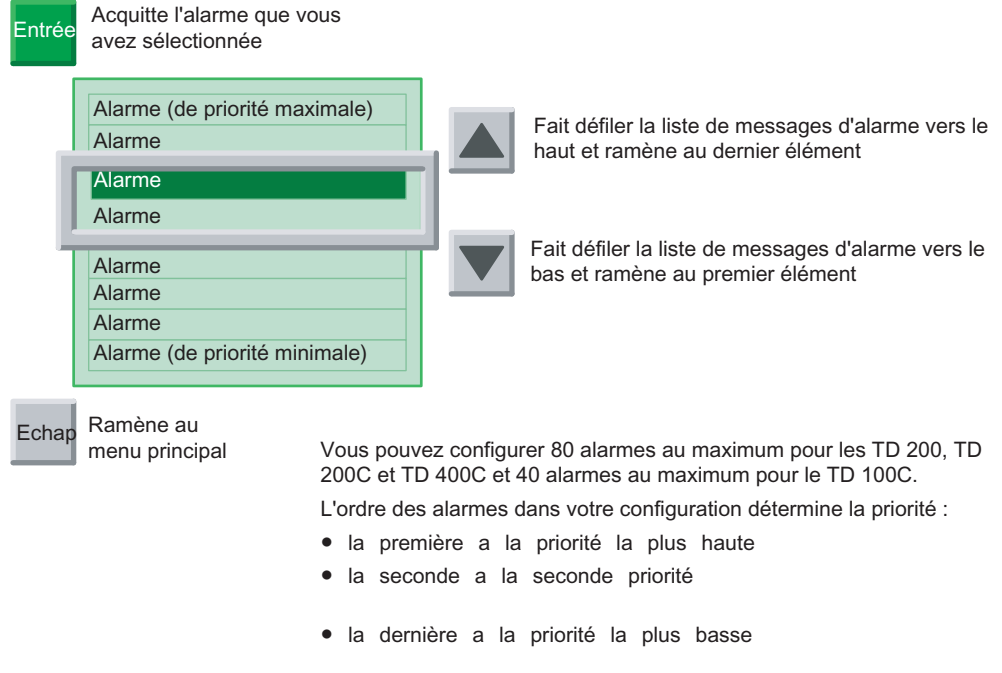

Figure 4-24 Messages d'alarme

### Détermination du type d'interaction opérateur pour une alarme

L'assistant Afficheur de texte vous permet de déterminer le type d'interaction requise par l'opérateur pour une alarme. Si les écrans personnalisés sont définis comme mode d'affichage par défaut du TD et qu'une alarme est validée, un indicateur d'alarme se met à clignoter sur le TD. Cet indicateur est grand en présence d'une alarme validée qui requiert un acquittement. Il est petit si les alarmes ne nécessitent pas d'acquittement. L'utilisateur peut activer l'affichage d'alarmes pour visualiser les alarmes.

L'écran d'alarmes montre une ou plusieurs alarmes dans leur ordre de priorité. Une flèche HAUT ou BAS dans la position de caractère la plus à droite signale que plusieurs alarmes sont actives, mais ne sont pas visibles sur l'écran. L'opérateur peut utiliser la touche fléchée HAUT ou BAS pour faire défiler les autres alarmes activées.

L'opérateur peut éditer ou accepter des valeurs de variables en appuyant sur la touche Entrée. Le TD écrit la valeur de la variable actualisée dans la CPU et met à 1 le bit de notification d'édition pour cette variable lorsque l'utilisateur appuie sur la touche Entrée. L'afficheur positionne alors le curseur sur la prochaine variable éditable. Appuyer sur Entrée pour la dernière variable éditable d'une alarme entraîne l'écriture de cette dernière valeur dans la CPU S7-200, puis le TD remet le bit de validation d'alarme à zéro. Vous trouverez plus d'informations sur l'édition de variables au paragraphe Edition d'une variable intégrée dans une alarme ou dans un écran au chapitre 5.

Chaque alarme entre dans l'une des quatre catégories possibles d'acquittement et d'édition d'alarme. Ce paragraphe explique spécifiquement comment chaque type d'alarme est géré par l'afficheur. Les quatre types d'alarmes possibles sont les suivants :

- Pas d'acquittement requis, pas d'édition autorisée
- Acquittement requis, pas d'édition autorisée
- Pas d'acquittement requis, éditions autorisées
- Acquittement requis, éditions autorisées

#### Pas d'acquittement requis, pas d'édition autorisée

Dans cette combinaison "Pas d'acquittement requis, pas d'édition autorisée", l'afficheur ne fait qu'afficher l'alarme. La touche Entrée n'agit pas puisqu'il n'y a pas de variables éditables à l'intérieur de l'alarme. L'alarme peut contenir des variables qui sont actualisées à la fréquence d'actualisation de l'afficheur. Ce type d'alarme est remplacé sur l'écran si une alarme de priorité supérieure est activée par la CPU S7-200. L'opérateur peut soit appuyer sur la touche HAUT ou BAS pour faire défiler les autres alarmes, soit appuyer sur ECHAP pour revenir aux menus.

L'afficheur n'efface pas le bit de validation d'alarme correspondant dans la CPU S7-200.

### Acquittement requis, pas d'édition autorisée

Dans cette combinaison "Acquittement requis, pas d'édition autorisée", l'afficheur affiche l'alarme et la fait clignoter dans son intégralité jusqu'à ce que l'opérateur appuie sur la touche Entrée pour l'acquitter. Les valeurs des variables sont actualisées depuis la CPU S7- 200 à la fréquence d'actualisation normale tant que l'alarme clignote.

Lorsque l'opérateur appuie sur la touche Entrée, l'afficheur :

- met à 1 le bit de notification d'acquittement pour cette alarme ;
- efface le bit de validation d'alarme pour cette alarme. Cela provoque l'effacement de l'alarme de l'écran lors du cycle d'actualisation suivant.

Aucune autre alarme ne peut remplacer celle qui clignote tant que l'opérateur n'a pas acquitté cette dernière. Cela est vrai même si une alarme de priorité supérieure est activée dans la CPU S7-200. Si l'afficheur est configuré pour des alarmes à une ligne et que la CPU active une alarme de priorité supérieure, l'alarme qui clignote descend d'une ligne sur l'affichage. L'opérateur ne peut pas appuyer sur les touches HAUT ou BAS pour faire défiler d'autres alarmes activées tant que l'alarme en cours n'a pas été acquittée.

# Pas d'acquittement requis, éditions autorisées

Dans cette combinaison "Pas d'acquittement requis, éditions autorisées", l'afficheur affiche une alarme, puis attend que l'opérateur édite une valeur dans l'alarme. Toutes les variables à l'intérieur de l'alarme sont actualisées selon la fréquence d'actualisation. Comme l'alarme ne nécessite pas d'acquittement, ce type d'alarme est supprimé de l'écran du TD si une alarme de priorité supérieure est activée dans la CPU S7-200.

# Acquittement requis, éditions autorisées

Dans cette combinaison "Acquittement requis, éditions autorisées", l'afficheur affiche l'alarme, la fait clignoter dans sa totalité, puis attend que l'opérateur acquitte l'alarme et édite ou accepte les valeurs dans l'alarme. Ce type d'alarme nécessite que l'opérateur édite ou accepte les valeurs affichées dans l'alarme. Si l'opérateur annule l'édition en appuyant sur la touche ECHAP avant d'avoir édité toutes les valeurs dans l'alarme, cette dernière clignote pour signaler que des éditions sont encore nécessaires.

Lorsque l'alarme est activée dans la CPU S7-200, l'afficheur en prend note et, s'il y a encore de l'espace disponible sur l'écran, il lit l'alarme depuis la CPU. L'afficheur affiche alors l'alarme en la faisant clignoter dans sa totalité pour signaler à l'opérateur qu'une alarme est présente et qu'il faut l'acquitter.

# Définition du mode d'affichage par défaut et des paramètres des alarmes

L'afficheur prend en charge les alarmes qui sont affichées sous la commande du programme. Une fois que vous avez configuré l'afficheur, vous pouvez configurer les alarmes. Ce faisant, vous indiquez aussi si l'afficheur montrera par défaut des écrans (valeur par défaut) ou des alarmes.

Cliquez sur l'icône Alarmes pour lancer la création d'alarmes. Comme le montre la figure cidessous, vous saisissez les informations suivantes :

- Mode d'affichage par défaut : Spécifiez si les alarmes ou les écrans doivent constituer le mode d'affichage par défaut. Vous choisissez ainsi quel type de messages l'afficheur affiche après sa mise sous tension ou après une période prolongée pendant laquelle aucune touche n'est enfoncée.
- Taille des alarmes : Sélectionnez 1 ligne ou 2 lignes (TD 100C, TD200 et TD 400C), ou bien 4 lignes (TD 400C uniquement).

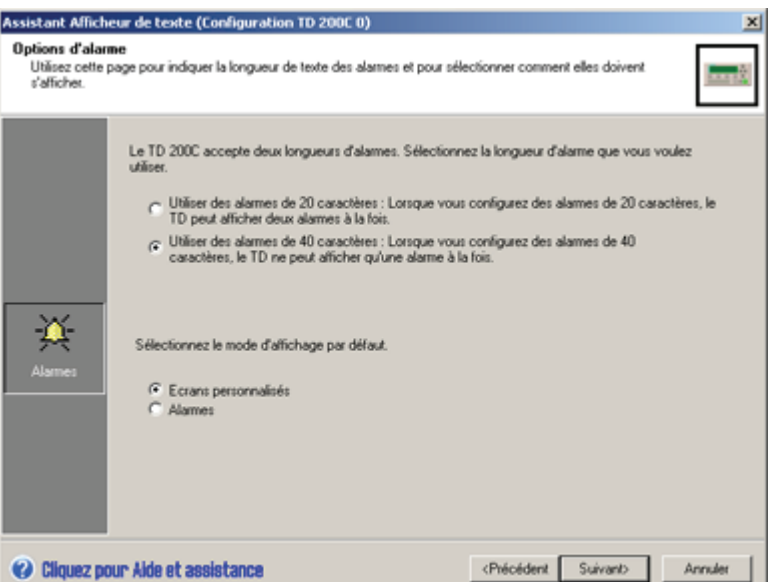

Pour les caractères chinois, sélectionnez soit une ligne soit deux lignes de texte.

Figure 4-25 Configuration des options TD 200C pour les alarmes

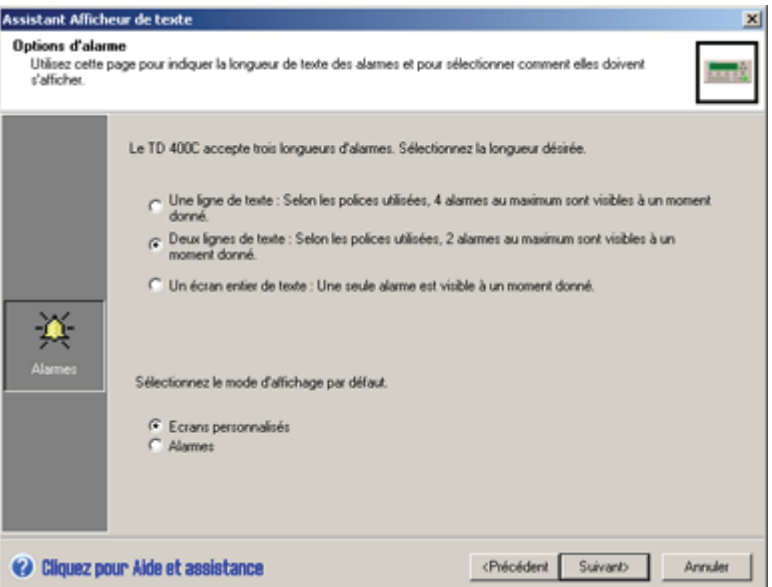

Figure 4-26 Configuration des options TD 400C pour les alarmes

### Conseil

Les TD 200, TD 200C et TD 400C acceptent 80 alarmes au maximum et le TD 100C en accepte 40 au maximum. Leur priorité est déterminée par l'ordre de configuration, de la première (priorité maximale) à la dernière (priorité minimale).

### Saisie du texte pour une alarme

Un clic sur Suivant affiche le dialogue Alarmes présenté à la figure ci-après. Vous pouvez sélectionner un mnémonique pour l'alarme. Le programme utilisateur utilise ce mnémonique pour déclencher (et afficher) l'alarme. Cliquez sur le bouton Nouvelle alarme pour créer le message d'alarme. Il peut contenir les éléments suivants :

- Texte : saisissez votre texte dans la zone verte qui représente la zone d'affichage de l'afficheur
- Icônes (facultatives, TD 200C et TD 400C) : cliquez sur une icône de la barre d'outils pour l'insérer dans le message
- Données de variable (facultatives) : cliquez sur le bouton Insérer données AP pour intégrer une variable dans le message
- Polices : pour le TD 400C, sélectionnez la police à utiliser pour le message d'alarme

Pour être sûr que les alarmes importantes seront acquittées par un opérateur, vous pouvez les configurer de sorte qu'elles exigent l'acquittement.

Vous sélectionnez le mnémonique du bit d'acquittement pour l'alarme. Le programme utilisateur emploie ce mnémonique pour rendre compte que l'alarme a été acquittée.

Pour acquitter une alarme avec l'afficheur, l'opérateur la sélectionne et appuie sur ENTREE.

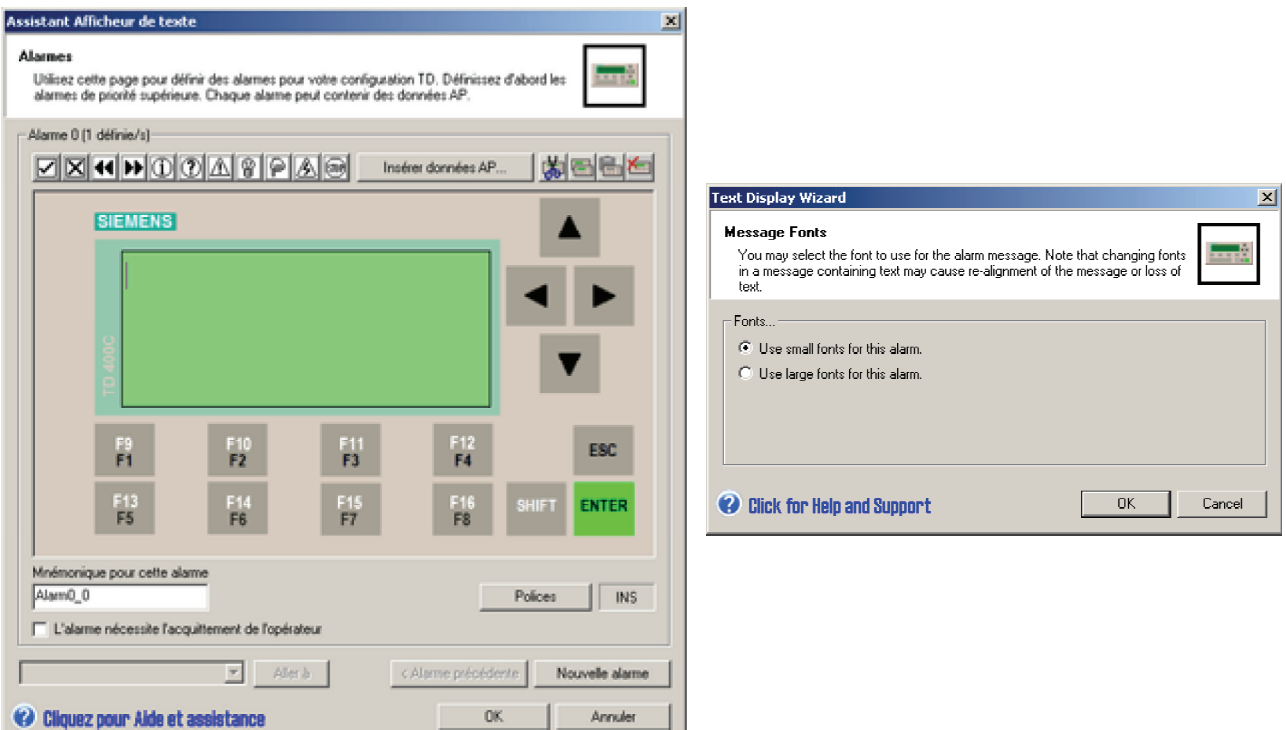

Figure 4-27 Création du texte pour une alarme

### Intégration d'une variable dans le texte d'une alarme

Vous pouvez intégrer un champ pour données de variable dans le texte d'une alarme. Pour intégrer une variable, amenez le curseur à la place de la variable dans le texte et cliquez sur le bouton Insérer données AP. Comme le montre la figure ci-dessous, vous saisissez les informations suivantes :

Conseil

Pour le TD 200, le TD 200C et le TD 400C, vous pouvez intégrer jusqu'à 6 variables par alarme. Pour le TD 100C, vous pouvez intégrer au maximum 1 variable par ligne, soit 1 variable pour les alarmes à une ligne ou 2 variables pour les alarmes à deux lignes.

- Adresse de données :
	- VB : chaîne numérique, chaîne de texte
	- VW : signé, non signé
	- VD : réel, signé, non signé
- Format de données : signé, non signé, réel, chaîne numérique ou chaîne de texte
- Chiffres à droite du séparateur décimal : jusqu'à 7
	- L'afficheur arrondira un nombre réel au nombre de décimales spécifié. Si, par exemple, la valeur du nombre réel est 123.456 et que vous sélectionnez 2 chiffres à droite du séparateur décimal, le TD 200 affichera cette valeur sous la forme : 123.46.

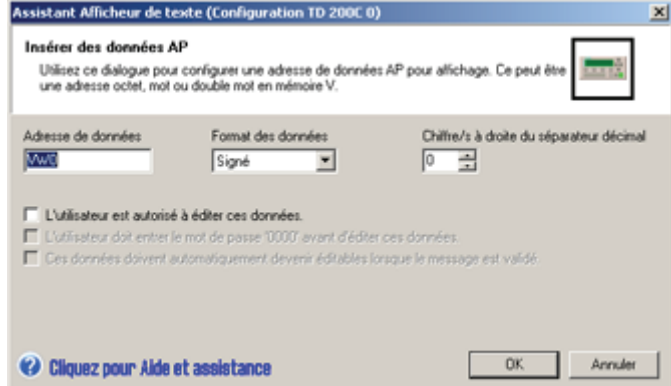

Figure 4-28 Insertion d'une variable dans le texte d'une alarme

#### Conseil

Reportez-vous au manuel système Automate programmable SIMATIC S7-200 pour plus d'informations sur les types de données et sur les adresses de mémoire prises en charge par la CPU S7-200.

Vous pouvez aussi autoriser l'opérateur à modifier les données stockées à cet emplacement mémoire dans la CPU S7-200.

- Vous pouvez exiger de l'opérateur qu'il saisisse le mot de passe TD avant d'éditer la variable. Pour cela, vous devez avoir activé la protection par mot de passe pour l'afficheur.
- Vous pouvez configurer le curseur pour qu'il saute au champ de la variable.
- Vous pouvez définir un mnémonique pour la variable. Il vous servira à accéder à ces données avec votre programme utilisateur.

Un clic sur OK insère la variable dans le texte de l'alarme. L'assistant Afficheur de texte insère un bloc de 4 caractères pour indiquer la présence de la variable. La valeur à afficher pour cette variable sera cadrée à droite à cette place (ancrée au caractère le plus à droite).

Les valeurs de données sont toujours cadrées à droite sur le caractère le plus à droite d'une variable intégrée. Au fur et à mesure que la valeur croît, elle utilise plus de positions sur la gauche du point d'ancrage et peut recouvrir des caractères du texte. Réservez toujours, entre la fin de votre texte et le point d'ancrage, un espace suffisant pour l'extension prévue de la valeur.

### Conseil

Le nombre réel de caractères nécessaires à l'affichage d'une valeur dépend de la taille de cette valeur. Le tableau 4-2 donne quelques exemples qui vous aideront à calculer le nombre de caractères requis pour afficher la valeur de la variable.

L'afficheur présente toutes les valeurs sous forme décimale. Les valeurs à signe positif s'affichent sans signe, celles à signe négatif sont précédées d'un signe moins. Les valeurs non signées sont affichées sans signe. Tous les nombres fractionnels sont affichés avec un zéro en tête (par exemple 0.5). Les nombres réels sont affichés avec le nombre de décimales que vous spécifiez. La valeur est arrondie à la décimale que vous avez indiquée.

Reportez-vous à la page 53 pour plus d'informations sur l'intégration de variables chaîne dans une alarme.

| <b>Taille</b>      | <b>Type</b>         | <b>Résolution</b><br>(chiffres à<br>droite du<br>séparateur<br>décimal) | Nombre maximal<br>de caractères | <b>Exemple</b>             |
|--------------------|---------------------|-------------------------------------------------------------------------|---------------------------------|----------------------------|
| Octet<br>(VB)      | Chaîne              | Sans objet                                                              | Longueur de ligne               | Salut, monde               |
|                    | Chaîne<br>numérique | Sans objet                                                              | Longueur de ligne<br>1          | 800.333.7421               |
| Mot<br>(VW)        | Non signé           | $\Omega$                                                                | 5                               | 12345                      |
|                    |                     | $1$ à $4$                                                               | 6                               | 1234.5, 1.2345             |
|                    |                     | 5                                                                       | 7                               | 0.12345                    |
|                    |                     | 6                                                                       | 8                               | 0.012345                   |
|                    |                     | $\overline{7}$                                                          | 9                               | 0.0012345                  |
|                    | Signé               | $\mathbf{0}$                                                            | 6                               | $-12345$                   |
|                    |                     | $1$ à $4$                                                               | 7                               | $-1234.5, -1.2345$         |
|                    |                     | 5                                                                       | 8                               | $-0.12345$                 |
|                    |                     | 6                                                                       | 9                               | $-0.012345$                |
|                    |                     | $\overline{7}$                                                          | 10                              | $-0.0012345$               |
| Double mot<br>(VD) | Non signé           | $\Omega$                                                                | 10                              | 1234567890                 |
|                    |                     | $1$ à $7$                                                               | 11                              | 123456789.1, 123.4567891   |
|                    | Signé               | $\Omega$                                                                | 11                              | -1234567890                |
|                    |                     | $1$ à $7$                                                               | 12                              | -123456789.1, -123.4567891 |

Tableau 4- 2 Calcul du nombre de caractères requis pour afficher une valeur

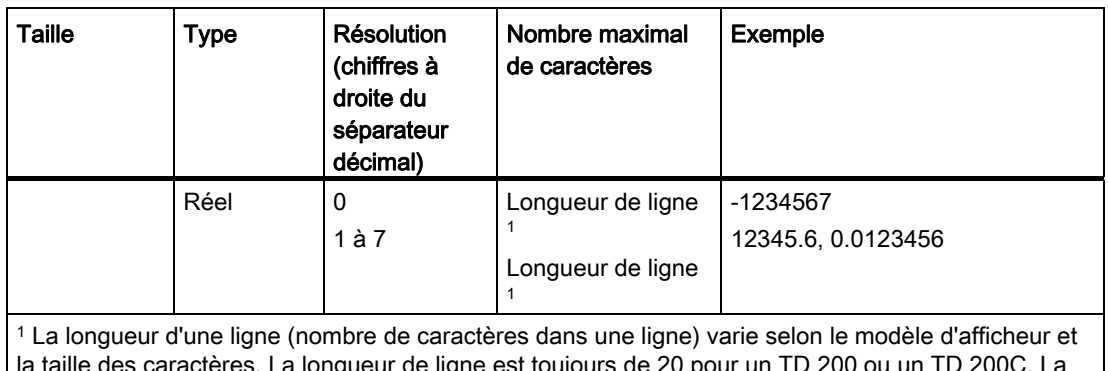

leur de ligne est toujours de 2 longueur de ligne est soit de 12 soit de 16 caractères pour un TD 100C. Pour un TD 400C, la longueur de ligne dépend de la police que vous avez sélectionnée. Si vous avez sélectionné une petite police, vous avez 24 caractères ASCII ou 12 caractères chinois par ligne. Si vous avez sélectionné une grande police, vous avez 16 caractères ASCII ou 8 caractères chinois par ligne.

# 4.6 Configuration de jeux de langue (TD 200, TD 200C et TD 400C)

# Configuration de jeux de langue pour l'afficheur (TD 200, TD 200C et TD 400C)

L'assistant Afficheur de texte vous permet de configurer plusieurs jeux de langue pour votre afficheur, non seulement pour les menus et les invites système, mais aussi pour les alarmes utilisateur, les menus personnalisés et les écrans. L'assistant Afficheur de texte copie dans le jeu de langue les alarmes utilisateur et les écrans personnalisés que vous avez configurés. Vous devez saisir manuellement le texte traduit pour chaque écran, menu ou alarme.

Pour chaque jeu de langue, vous sélectionnez les informations suivantes :

- langue pour les invites système
- jeu de caractères
- identificateur

Vous précisez aussi quel est le jeu de langue principal pour l'afficheur.

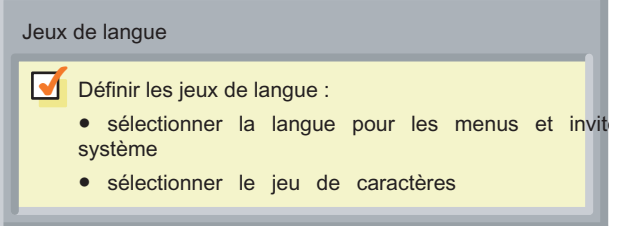

Figure 4-29 Configuration des langues pour l'afficheur

### Conseil

Lorsque vous créez plusieurs jeux de langue, l'assistant Afficheur de texte copie les alarmes, menus et écrans utilisateur du jeu de langue principal dans l'autre jeu de langue. Vous éditez alors les écrans, menus et alarmes afin de traduire le texte affiché pour le nouveau jeu de langue.

Quand vous devrez modifier les écrans ou les messages (par exemple, ajouter une nouvelle variable ou une nouvelle alarme), il faudra éditer le jeu de langue principal. L'assistant Afficheur de texte copiera ces modifications dans les autres jeux.

Dans les autres jeux de langue, il vous permet seulement de modifier le texte.

Une fois que vous avez configuré les alarmes et les écrans pour un jeu de langue, vous pouvez ajouter un nouveau jeu :

- 1. Cliquez sur l'icône pour lancer la configuration des jeux de langue pour l'afficheur.
- 2. Ajoutez une nouvelle langue en sélectionnant Nouveau jeu de langue.
- 3. Sélectionnez un jeu existant comme source du nouveau jeu.
- 4. (Facultatif) Sélectionnez l'option de langue principale pour configurer la nouvelle langue comme jeu de langue par défaut de l'afficheur.
- 5. Cliquez sur le bouton Suivant pour afficher le dialogue Localisation de l'affichage.

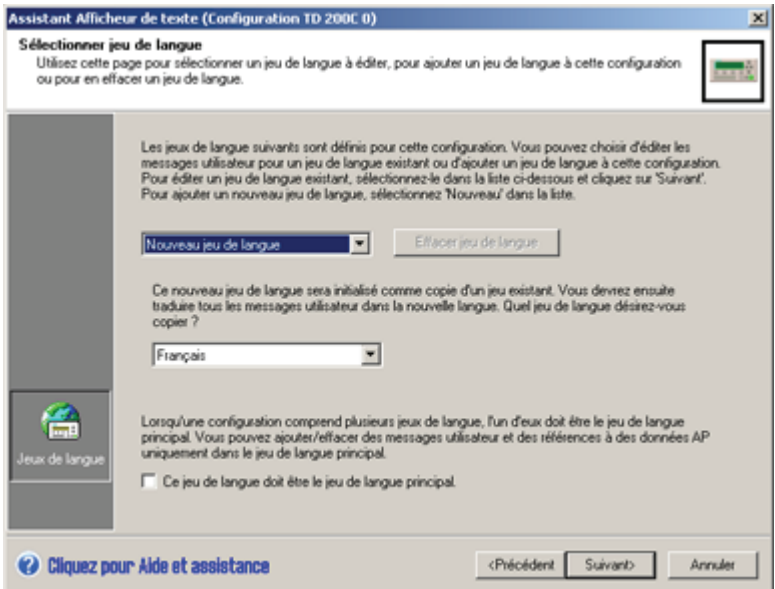

Figure 4-30 Ajout d'une langue

Le dialogue Localisation détermine les menus et le jeu de caractères pour l'afficheur :

- 1. Sélectionnez une langue pour les menus et invites système de l'afficheur.
- 2. Sélectionnez un jeu de caractères pour le texte.
- 3. Saisissez le nom à afficher sur l'afficheur pour ce jeu de langue.

Quand vous cliquez sur le bouton Suivant, l'assistant Afficheur de texte copie tous les écrans, menus et alarmes utilisateur du jeu de langue sélectionné dans le nouveau jeu de langue.

4.6 Configuration de jeux de langue (TD 200, TD 200C et TD 400C)

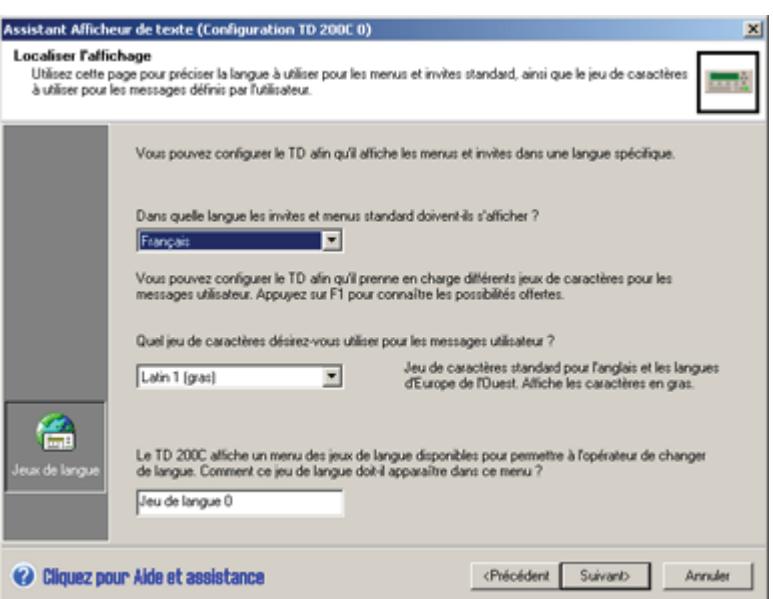

Figure 4-31 Localisation de l'affichage

### Remarques pour l'utilisation du jeu de caractères chinois simplifié

#### Conseil

Avec le jeu de caractères chinois simplifié, vous devez disposer d'une version chinoise de Windows ou d'un émulateur chinois pour afficher correctement les caractères chinois dans l'assistant Afficheur de texte. L'émulateur chinois doit être démarré avant le logiciel STEP 7- Micro/WIN.

Sur le TD 200C et le TD 200, vous pouvez afficher jusqu'à 20 caractères à un octet par ligne de message. Le chinois simplifié utilisant des caractères à deux octets, vous pouvez donc afficher jusqu'à 10 caractères à deux octets par ligne de message en chinois.

Sur le TD 100C, vous pouvez afficher jusqu'à 16 caractères à un octet par ligne de message. Le chinois simplifié utilisant des caractères à deux octets, vous pouvez donc afficher jusqu'à 8 caractères à deux octets par ligne de message en chinois.

Avec une petite police sur le TD 400C, vous pouvez afficher jusqu'à 24 caractères à un octet par ligne de message. Le chinois simplifié utilisant des caractères à deux octets, vous pouvez donc afficher jusqu'à 12 caractères à deux octets par ligne de message en chinois. Si vous avez sélectionné une grande police, vous pouvez afficher jusqu'à 16 caractères à un octet ou 12 caractères chinois par ligne.

Vous disposez des caractères ASCII standard - tels que chiffres, signes de ponctuation, lettres de l'alphabet en majuscule ou minuscule - lorsque vous utilisez le jeu de caractères chinois simplifié. Suivant votre clavier ou votre émulateur, certains de ces caractères standard peuvent être mis en forme en tant que caractères à un octet et non en tant que caractères à deux octets comme ceux du jeu chinois simplifié. Il est possible de mélanger les caractères ASCII standard et les caractères chinois sur l'afficheur.

L'assistant Afficheur de texte affiche 8, 10 ou 12 positions de caractères à deux octets pour le texte d'un écran ou d'une alarme. Vous pouvez placer l'une des combinaisons suivantes dans chacune de ces positions :

- 1 caractère à deux octets,
- 2 caractères à un octet (ASCII standard).
- 1 caractère à un octet et 1 blanc à un octet.

Mais vous ne pouvez pas insérer un caractère à un octet plus un caractère à deux octets dans l'une de ces positions.

Le TD 100C n'accepte pas la totalité du jeu de caractères chinois simplifié, mais uniquement les caractères les plus couramment utilisés. Les caractères non pris en charge par le TD 100C sont représentés par un carré.

Vous trouverez la liste des caractères pris en charge par le TD 100C dans le document Jeu de caractères chinois simplifié sur le CD de documentation STEP 7-Micro/WIN.

# 4.7 Affectation de l'adresse de mémoire V pour le bloc de paramètres

### Affectation de l'adresse de mémoire V pour le bloc de paramètres

L'assistant Afficheur de texte crée le bloc de paramètres que vous chargez dans la CPU S7- 200 avec votre programme utilisateur. Ce bloc de paramètres contient les données de configuration pour l'afficheur et tous les écrans et alarmes que vous avez créés.

L'assistant Afficheur de texte calcule la quantité de mémoire requise pour le bloc de paramètres et suggère une adresse de départ dans la mémoire V.

L'emplacement par défaut du bloc de paramètres est VB0.

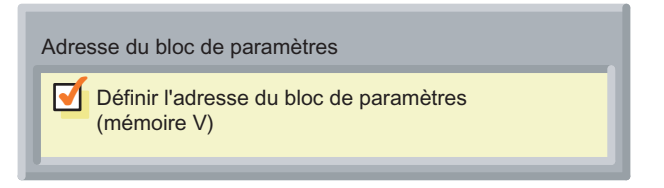

Figure 4-32 Affectation de l'adresse du bloc de paramètres

# 4.8 Fin de la configuration de l'afficheur

### Fin de la configuration de l'afficheur

Une fois que vous avez terminé la configuration de votre afficheur, l'assistant Afficheur de texte affiche un dialogue récapitulatif (voir la figure ci-dessous).

Si vous saisissez un nom pour la configuration TD, STEP 7-Micro/WIN créera une entrée correspondante dans l'arborescence du projet.

4.8 Fin de la configuration de l'afficheur

STEP 7-Micro/WIN crée également les sous-programmes suivants :

- TD CTRL x (x étant le numéro de la configuration TD)
	- Ce sous-programme garantit que toutes les mises à jour de l'afficheur (telles que des alarmes ou des changements de langue) sont effectuées immédiatement.
	- Votre programme utilisateur doit utiliser SM0.0 pour appeler ce sous-programme à chaque cycle.
- TD\_ALM\_x (x étant le numéro de la configuration TD)
	- Votre programme utilisateur utilise ce sous-programme pour appeler une alarme par son mnémonique (configuré par l'assistant Afficheur de texte). Ce sous-programme requiert la table des mnémoniques S7-200.
	- Votre programme utilisateur doit appeler TD\_ALM\_x à chaque cycle en présence de l'alarme.

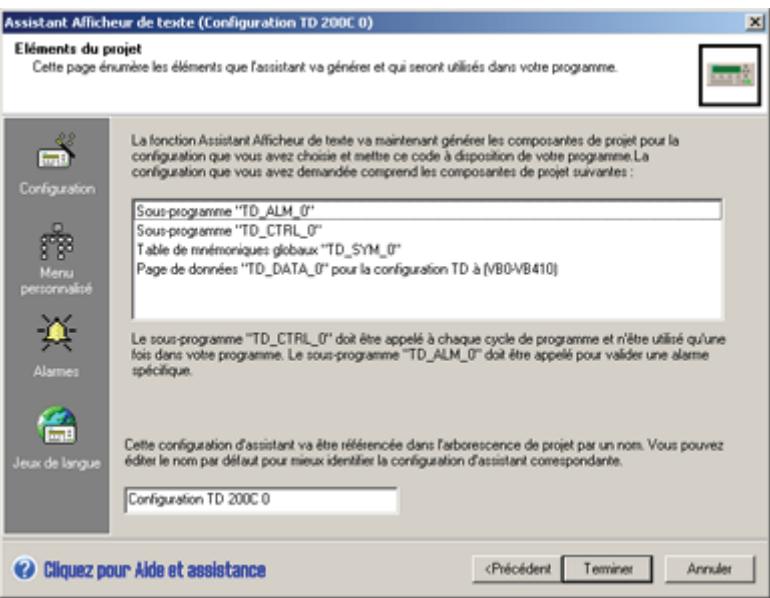

Figure 4-33 Dialogue récapitulatif

### Remarque

A chaque fois qu'il sera appelé, le sous-programme TD\_CTRL\_X annulera les bits de validation de l'alarme. Ceci pourrait être problématique si la configuration TD contenait des alarmes nécessitant un acquittement. En effet, le sous-programme TD\_CTRL\_x désactiverait ces alarmes avant qu'elles ne puissent être affichées et acquittées sur l'afficheur TD. La logique de votre programme doit donc garantir que chaque sousprogramme d'alarme TD\_ALM\_x nécessitant un acquittement reste activé jusqu'à ce que l'afficheur TD inscrive le bit d'acquittement de l'alarme dans la CPU.

# Fonctionnement de l'afficheur TD 5

# 5.1 Présentation

### Fonctionnement de l'afficheur

Ce chapitre donne des informations sur les tâches courantes de l'opérateur, comme saisir et réactiver le mot de passe, éditer des variables intégrées dans un message ou un écran et contrôler les informations d'état de la CPU S7-200. Il décrit également les fonctions de diagnostic moins courantes, offertes par l'afficheur pour remédier à des problèmes survenant dans la CPU S7-200, telles que le forçage d'entrées/sorties ou le changement d'état de fonctionnement.

# 5.2 Utilisation de l'afficheur pour accéder à des écrans et des alarmes

### Utilisation de l'afficheur pour accéder à des écrans et des alarmes

Les afficheurs vous permettent de structurer les informations soit sous forme d'écrans, soit sous forme de messages d'alarme déclenchés sur bit. Vous vous servez des boutons du clavier pour naviguer dans les écrans et menus :

- TD 200 : utilise le clavier TD standard.
- TD 100C, TD 200C et TD 400C : vous permettent de modifier la configuration et d'utiliser votre propre clavier personnalisé. En l'absence de configuration personnalisée, le TD 100C, le TD 200C et le TD 400C utilisent par défaut celle du clavier TD standard.

### Conseil

Si vous souhaitez plus de détails sur la manière de configurer les fonctions des boutons du clavier :

- Le chapitre 4 explique comment configurer les boutons pour les afficheurs. La configuration TD est chargée dans la CPU S7-200 avec votre programme utilisateur.
- Le chapitre 3 explique comment créer une maquette de clavier personnalisé pour l'afficheur et comment attribuer des fonctions spécifiques à chaque bouton. Vous intégrez alors le clavier personnalisé avec les écrans et les messages d'alarme ainsi qu'il est décrit au chapitre 4.

Comme le montrent les figures 5-1 et 5-2, le clavier TD standard offre les boutons (ou touches) suivants :

- Boutons ENTREE et ECHAP :
	- ENTREE sert à choisir une commande de menu ou à confirmer une valeur.
	- ECHAP sert à quitter un menu ou à annuler une sélection.

5.2 Utilisation de l'afficheur pour accéder à des écrans et des alarmes

- Boutons configurables :
	- Les touches de fonction servent à exécuter la tâche que vous avez configurée avec l'assistant Afficheur de texte. Le TD 200, le TD 200C et le TD 400C utilisent les touches F1 à F4 et le TD 100C utilise les touches F1 et F2.
	- Sur le TD 200, le TD 200C et le TD 400C, MAJ permet d'exécuter, avec les touches de fonction F5 à F8, la tâche que vous avez configurée avec l'assistant Afficheur de texte.

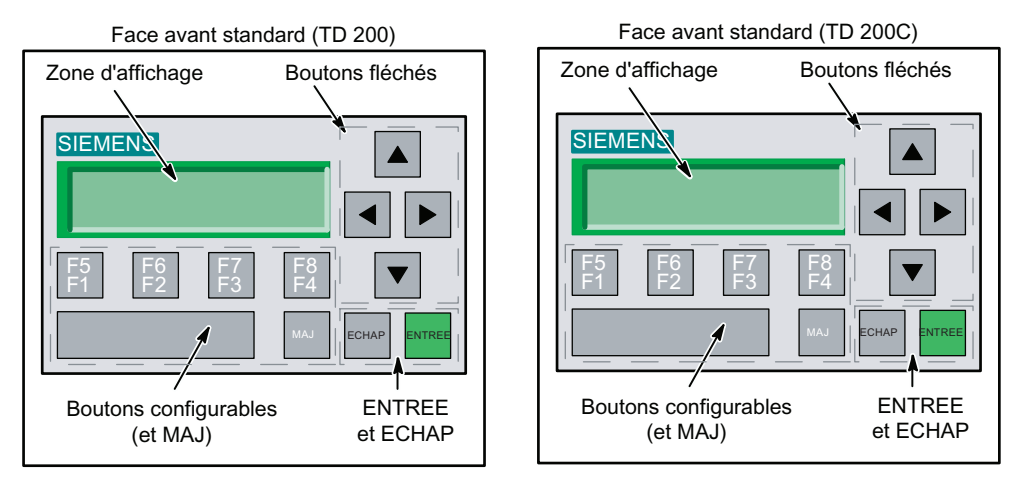

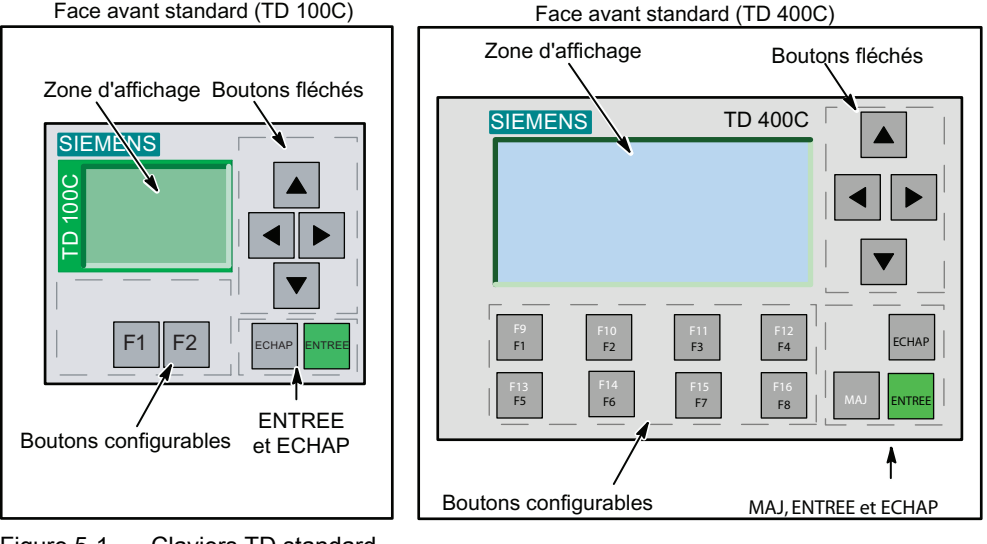

Figure 5-1 Claviers TD standard

Face avant standard (TD 100C)

- Boutons fléchés :
	- La flèche vers le haut fait défiler (vers le haut) les commandes d'un menu ou incrémente une valeur éditable.
	- La flèche vers le bas fait défiler (vers le bas) les commandes d'un menu ou décrémente une valeur éditable.
	- Les flèches vers la gauche et vers la droite déplacent le curseur vers la gauche ou vers la droite dans le message (sur TD 100C, TD 200C et TD 400C seulement). Sur un TD 200, utilisez MAJ+BAS pour déplacer le curseur vers la droite et MAJ+HAUT pour le déplacer vers la gauche. Vous pouvez aussi vous servir de la touche ENTREE pour vous déplacer au message suivant.

Pour sélectionner un élément de menu, faites défiler la liste des éléments disponibles en appuyant sur les touches fléchées HAUT ou BAS. L'afficheur présente l'élément de menu en vidéo inversée.

- Une pression d'ENTREE sélectionne l'élément mis en valeur.
- Une pression d'ECHAP vous ramène au menu ou à l'écran précédent.

### Rétro-éclairage de l'affichage sur le TD 400C

Sur le TD 400C, vous pouvez régler la durée pendant laquelle le rétro-éclairage de l'affichage est activé. Cela vous permet d'allonger la durée de vie du TD 400C en désactivant le rétro-éclairage lorsque l'affichage n'est pas utilisé.

Vous pouvez configurer la durée d'activation du rétro-éclairage du TD 400C comme suit :

- De 1 à 59 minutes par incréments d'1 minute
- Toujours activé
- $\bullet$  1, 2, 4 ou 8 heures
- Durée d'activation par défaut (10 minutes)

Le rétro-éclairage s'activera :

- à la mise sous tension du TD 400C ;
- si la CPU S7-200 demande une réinitialisation du TD 400C via le bit Réinitialiser TD du bloc de paramètres TD ;
- si vous appuyez sur une touche ; la durée s'allonge à chaque enfoncement de touche ;
- si une nouvelle alarme est lue dans la CPU S7-200.

Lorsque le rétro-éclairage est activé, il le reste pour la durée que vous avez configurée dans le menu de configuration du TD.

Si le rétro-éclairage est désactivé et que vous appuyez sur une touche, ce premier enfoncement de touche provoque l'activation du rétro-éclairage mais pas l'exécution de la fonction de la touche. Vous devez réappuyer sur la touche pour exécuter la fonction de cette touche. Il n'y a pas de signalisation sonore ou visuelle liée au premier enfoncement de touche qui active le rétro-éclairage. Vous savez ainsi que la fonction de la touche n'a pas été exécutée et que vous devez réappuyer sur la touche.

5.2 Utilisation de l'afficheur pour accéder à des écrans et des alarmes

Si votre TD 400C comporte une alarme nécessitant un acquittement (elle clignote) et que cette alarme est déclenchée, le rétro-éclairage restera activé jusqu'à ce que vous acquittiez cette alarme.

### Affichage d'informations sur l'afficheur

L'afficheur propose non seulement des écrans (menus personnalisés avec écrans d'informations associés), mais aussi des messages d'alarme déclenchés sur bit :

- Menu : Un menu est une liste d'éléments qui sélectionnent un regroupement d'écrans associés. Les TD 200, TD 200C et TD 400C disposent de huit menus alors que le TD 100C en compte quatre.
- Ecran ou alarme :
	- Un écran ou une alarme pour les TD 200 et TD 200C affiche deux lignes au plus de texte donnant des informations à l'opérateur. Chaque ligne peut compter jusqu'à 20 caractères de texte et de données. Un écran contient donc jusqu'à 40 caractères de texte ou de données. Une alarme peut contenir soit 1, soit 2 lignes.
	- Un écran ou une alarme pour le TD 400C affiche quatre lignes au plus de texte donnant des informations à l'opérateur. Chaque ligne peut compter jusqu'à 24 caractères de texte et de données. Un écran contient donc jusqu'à 96 caractères de texte ou de données. Une alarme peut contenir 1, 2 ou 4 lignes.
	- Un écran ou une alarme pour le TD 100C affiche quatre lignes au plus de texte donnant des informations à l'opérateur. Chaque ligne peut contenir soit 12 soit 16 caractères de texte et de données. Un écran contient donc 48 ou 64 caractères de texte ou de données. Une alarme peut contenir soit 1, soit 2 lignes.

Le texte de l'écran ou de l'alarme peut fournir des informations à l'opérateur et peut aussi lui permettre d'interagir avec la CPU S7-200, en modifiant la valeur intégrée d'une variable (telle qu'une consigne ou une limite).

Vous pouvez configurer l'afficheur pour qu'il présente des écrans (appelés par une intervention de l'opérateur) et des alarmes déclenchées sur bit (générées par la CPU S7- 200). Vous pouvez également configurer les TD 200, TD 200C et TD 400C pour qu'ils affichent une icône alertant l'opérateur pour certains événements ou actions requises. Le chapitre 4 donne des informations sur la configuration de l'afficheur.

### Conseil

Une pression d'ECHAP vous ramène au menu ou à l'écran précédent. Quand il n'y a aucune activité pendant 20 secondes (aucun bouton actionné), l'afficheur repasse au mode d'affichage par défaut.

L'opérateur se sert des boutons du clavier pour naviguer dans le menu ou dans une liste de texte. La figure 5-2 montre les boutons que l'opérateur pourrait utiliser pour naviguer d'un menu personnalisé aux écrans associés à cet élément dans le menu. La figure 5-3 montre comment naviguer dans les alarmes. Les TD 200, TD 200C et TD 400C disposent de huit menus alors que le TD 100C en compte quatre.

### Fonctionnement de l'afficheur TD

5.2 Utilisation de l'afficheur pour accéder à des écrans et des alarmes

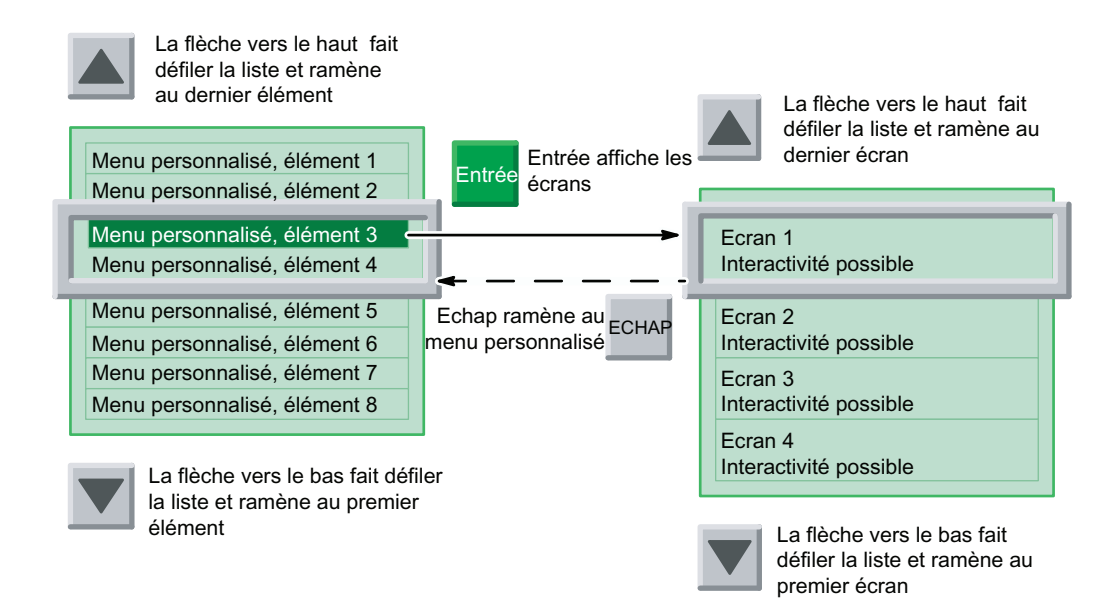

Figure 5-2 Utilisation du clavier pour naviguer entre les menus et écrans personnalisés

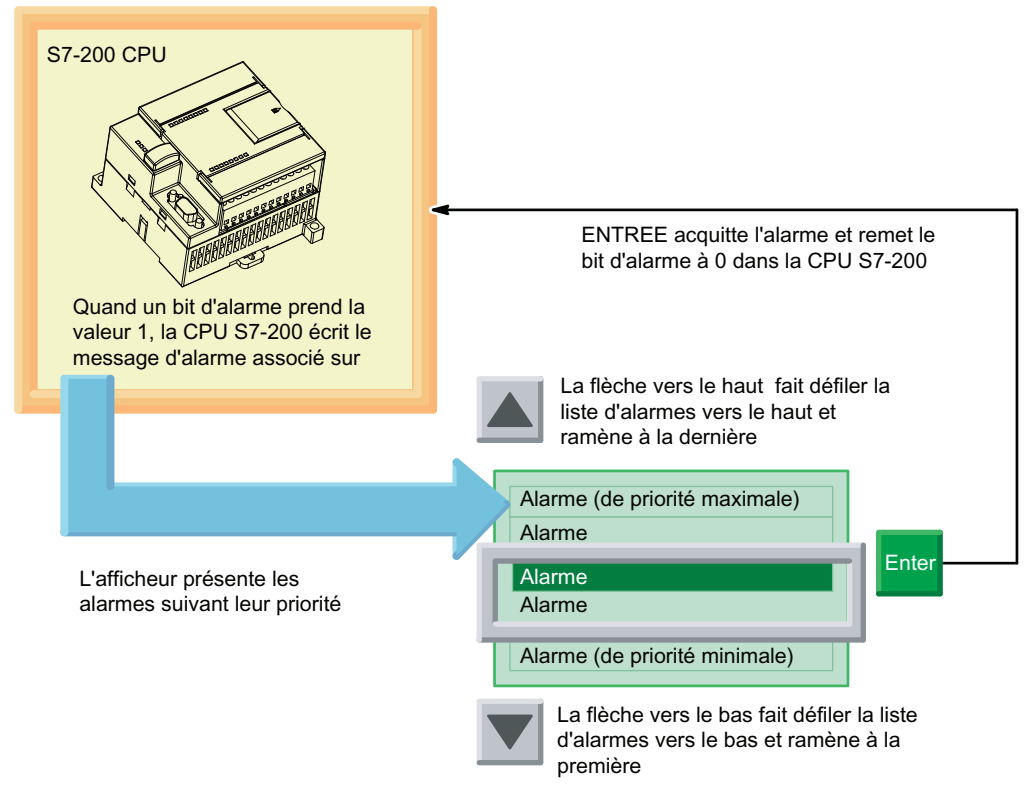

Figure 5-3 Affichage et acquittement d'alarmes

#### 5.3 Accès aux menus et aux écrans

### Utilisation de l'afficheur pour éditer des variables dans la CPU S7-200

Un écran ou un message d'alarme peut contenir un champ de variable intégrée permettant à un opérateur de répondre en modifiant la valeur de la variable. Pour éditer les variables, l'opérateur se sert du clavier :

- Sélection de l'écran : l'opérateur utilise les flèches vers le haut et vers le bas pour afficher l'écran qui contient la variable à éditer (depuis un menu, il appuie sur ENTREE pour accéder au groupe d'écrans).
- Navigation jusqu'à la variable : l'opérateur appuie sur ENTREE pour aller à la première variable éditable.
- Modification de la valeur de la variable : une pression de la flèche vers le haut incrémente (augmente) la valeur, une pression de la flèche vers le bas la décrémente (diminue). (L'opération s'accélère quand vous maintenez les touches enfoncées.) Une pression de la combinaison MAJ+ENTREE remet la variable à 0. Une pression d'ECHAP annule l'édition.
- Appuyez sur GAUCHE ou DROITE pour déplacer le curseur à l'intérieur de la variable. Sur le TD 200, utilisez MAJ+HAUT pour un déplacement vers la gauche et MAJ+BAS pour un déplacement vers la droite.
- Mise à jour des données dans la CPU S7-200 : une pression d'ENTREE écrit la valeur mise à jour de la variable dans la CPU S7-200 et amène le curseur sur la prochaine variable éditable de l'écran.

Vous trouverez plus d'informations sur l'édition de variables au paragraphe Edition d'une variable intégrée dans une alarme ou dans un écran dans ce chapitre.

# 5.3 Accès aux menus et aux écrans

### Accès aux menus et aux écrans

Lorsque vous avez configuré l'afficheur (comme il est décrit au chapitre 4), vous avez créé les écrans et les alarmes nécessaires. Si vous avez configuré à la fois des alarmes et des écrans, vous avez aussi indiqué quel type de message (écrans ou alarmes) sera affiché par défaut. Après la mise sous tension ou après une période d'inactivité, l'afficheur revient au mode d'affichage par défaut.

En plus des écrans et des alarmes que vous avez configurés, l'afficheur offre des fonctions standard auxquelles l'opérateur peut accéder depuis le niveau système et des menus prédéfinis. Depuis le mode d'affichage par défaut, l'opérateur utilise ECHAP pour accéder à la hiérarchie des menus. Il appuie alors sur ENTREE pour choisir l'élément de menu qui lui permettra d'accéder aux autres menus ou fonctions. Les figures 5-5 et 5-6 montrent la hiérarchie des menus pour ces fonctions sur les différents afficheurs. Les menus présentent toutes les fonctions qui sont disponibles sur l'afficheur. Certaines d'entre elles doivent avoir été activées durant la configuration (voir chapitre 4).
5.3 Accès aux menus et aux écrans

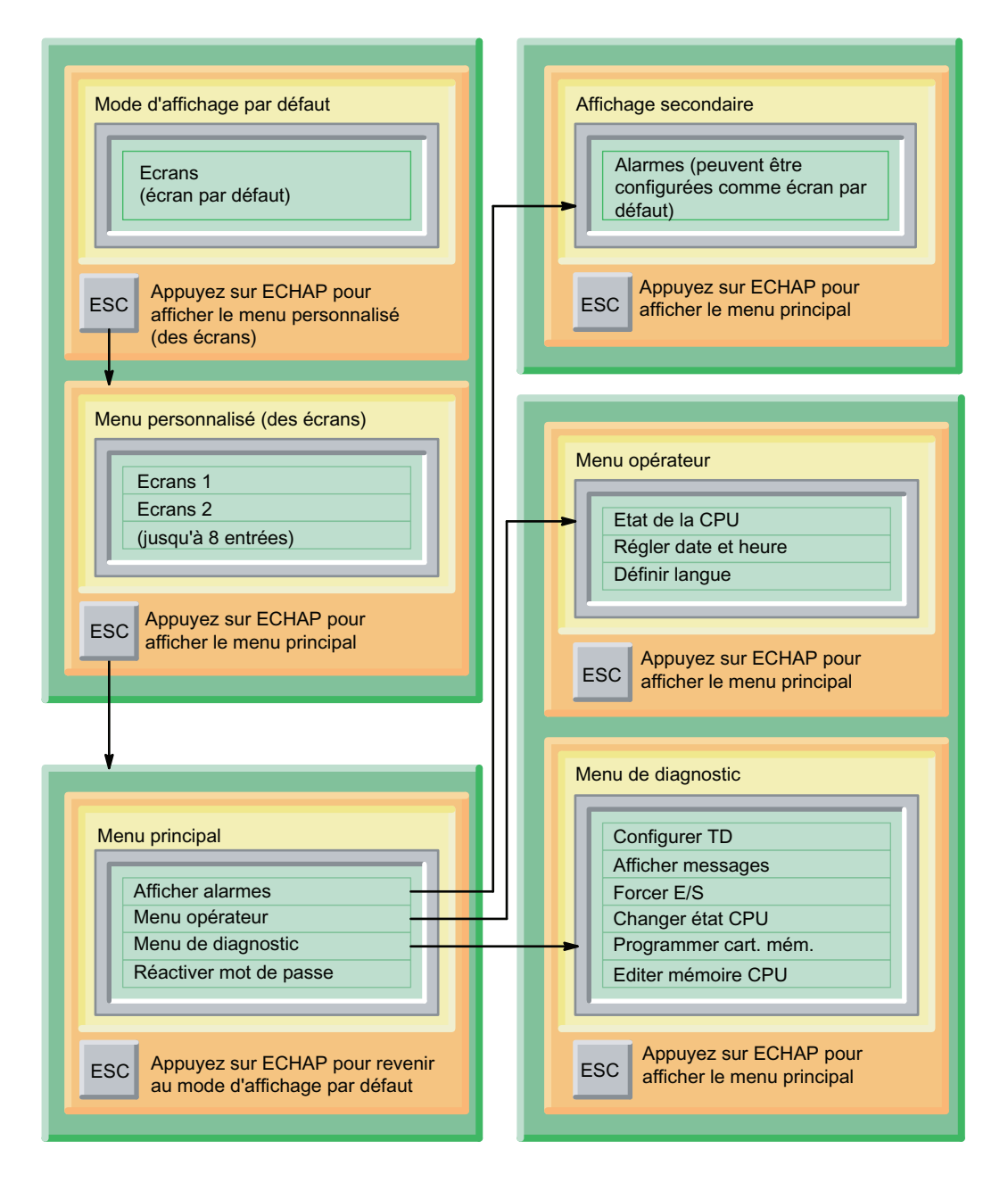

Figure 5-4 Hiérarchie des menus pour les TD 200, TD 200C et TD 400C

5.3 Accès aux menus et aux écrans

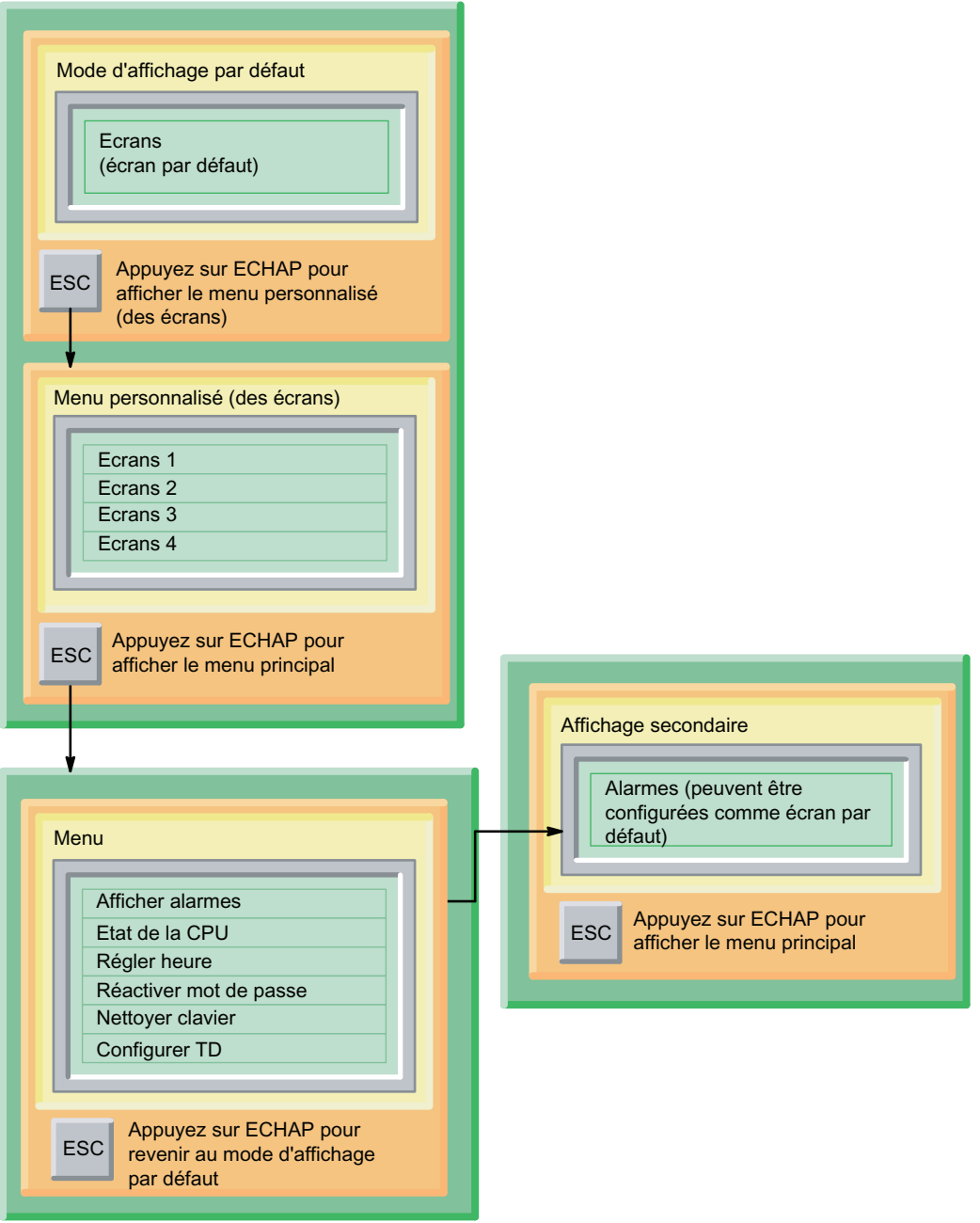

Figure 5-5 Hiérarchie des menus pour le TD 100C

# 5.4 Saisie et réactivation d'un mot de passe

## Saisie et réactivation d'un mot de passe

C'est avec l'assistant Afficheur de texte de STEP 7-Micro/WIN que vous configurez le mot de passe pour l'afficheur. Le chapitre 4 donne des informations sur la configuration de l'afficheur. Pour vous assurer qu'un utilisateur non autorisé n'aura pas accès à l'afficheur avant que le mot de passe saisi arrive automatiquement à expiration, vous pouvez recourir à la fonction Réactiver mot de passe.

Certaines opérations (telles le forçage des E/S ou la programmation d'une cartouche mémoire) peuvent aussi exiger que l'opérateur saisisse le mot de passe de 8 caractères de la CPU S7-200. Vous devez avoir activé la protection par mot de passe de la CPU S7-200 afin que l'afficheur demande le mot de passe CPU à l'opérateur.

# Saisie du mot de passe

Quand il a été configuré pour un mot de passe, l'afficheur invite l'opérateur à en saisir les 4 chiffres avant de lui accorder l'accès aux écrans ou aux menus. Si le mot de passe comporte moins de 4 chiffres, l'opérateur devra appuyer sur ENTREE pour les caractères manquants.

Utilisez les flèches HAUT et BAS pour sélectionner chaque chiffre du mot de passe, en appuyant sur ENTREE pour aller au chiffre suivant. Vous pouvez également vous servir des flèches DROITE et GAUCHE pour vous déplacer à l'intérieur du mot de passe.

L'afficheur possède une fonction de temps imparti qui restaure automatiquement la protection par mot de passe après une période d'inactivité. Quand aucun bouton n'a été actionné depuis 2 minutes, l'afficheur demande à nouveau le mot de passe avant d'autoriser un opérateur à accéder aux menus ou à éditer des variables.

# Réactivation du mot de passe

Afin d'assurer une sécurité supplémentaire à votre application, l'afficheur propose une commande Réactiver mot de passe qui restaure la protection par mot de passe sans attendre. L'afficheur demande alors à l'opérateur de saisir le mot de passe avant de lui accorder l'accès. La commande Réactiver mot de passe empêche qu'une autre personne utilise l'afficheur sans saisir d'abord un mot de passe (par exemple, avant que celui saisi par un opérateur arrive au bout de son temps imparti).

La commande Réactiver mot de passe se trouve dans le menu principal, comme le montre la figure ci-après.

Elle ne s'applique pas au mot de passe pour la CPU : l'afficheur réactive le mot de passe CPU dès que l'opérateur quitte la fonction exigeant le mot de passe.

Par exemple, si l'opérateur a saisi le mot de passe CPU pour forcer une entrée/sortie dans la CPU S7-200, l'afficheur réactive ce mot de passe dès que l'opérateur quitte le menu Forcer.

5.5 Visualisation des écrans et des alarmes

La commande Réactiver mot de passe est disponible seulement si vous avez défini un mot de passe de 4 chiffres en configurant l'afficheur.

| Afficher alarmes       |  |
|------------------------|--|
| Menu opérateur         |  |
| Menu de diagnostic     |  |
| Réactiver mot de passe |  |
|                        |  |

Figure 5-6 Commande Réactiver mot de passe

# 5.5 Visualisation des écrans et des alarmes

## Visualisation des écrans et des alarmes

Comme il est décrit au chapitre 4, vous pouvez configurer des écrans et des alarmes pour l'afficheur. Si vous avez configuré à la fois des alarmes et des écrans, vous avez aussi indiqué quel type de message (écrans ou alarmes) sera affiché par défaut. Suivant la configuration par défaut, ce sont les écrans qui constituent l'affichage par défaut.

Après la mise sous tension ou après une période d'inactivité (une minute), l'afficheur revient au mode d'affichage par défaut. Comme le montrent les figures ci-après, l'opérateur peut basculer entre le mode d'affichage par défaut et le mode d'affichage secondaire.

#### **Conseil**

Pour le TD 100C, le TD 200C et le TD 400C : si vous ne configurez pas des boutons pour ECHAP ou ENTREE, vous ne pourrez pas accéder au menu principal.

5.5 Visualisation des écrans et des alarmes

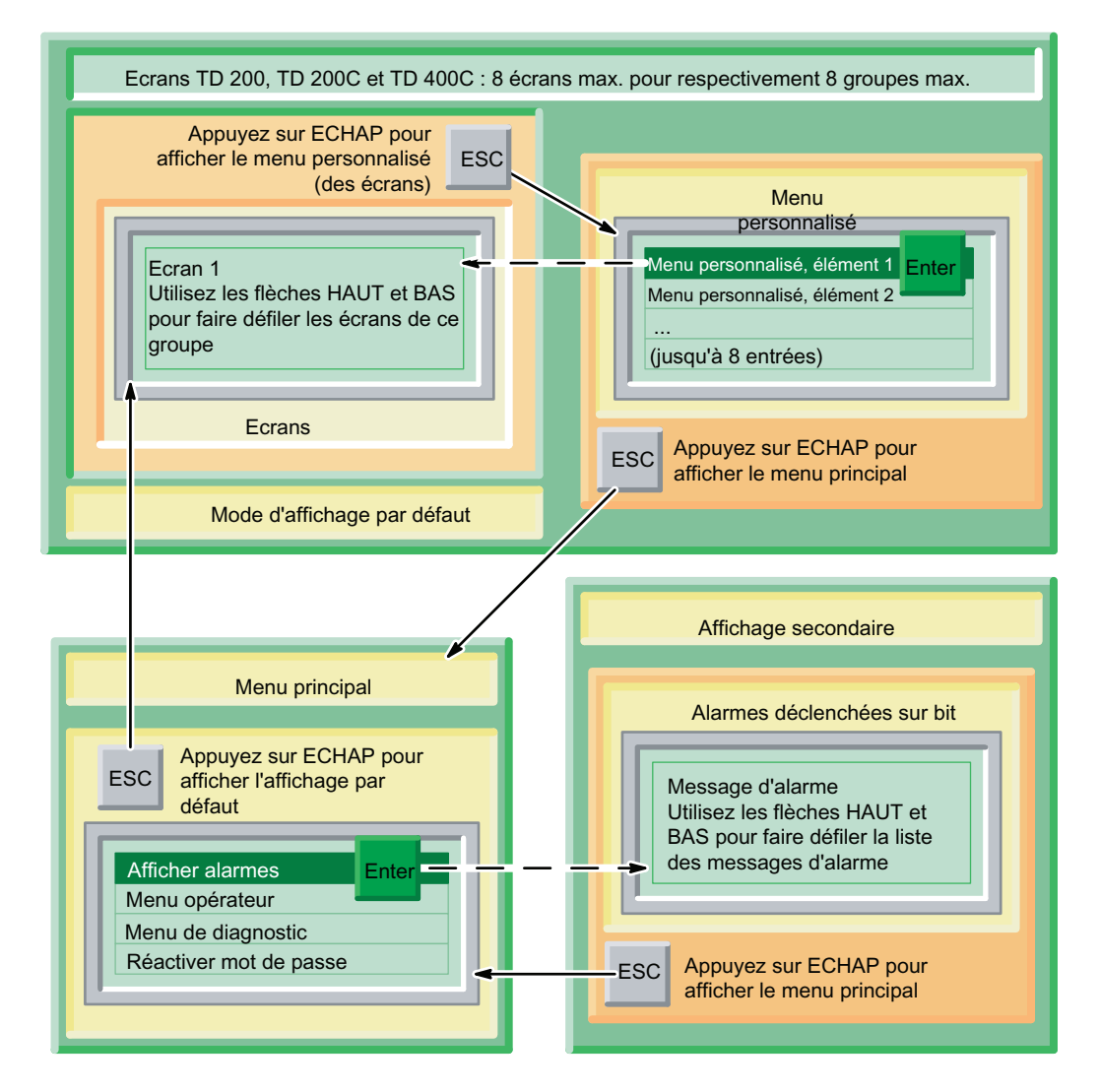

Figure 5-7 TD 200, TD 200C et TD 400C : Navigation entre les affichages par défaut et secondaire

#### Fonctionnement de l'afficheur TD

5.5 Visualisation des écrans et des alarmes

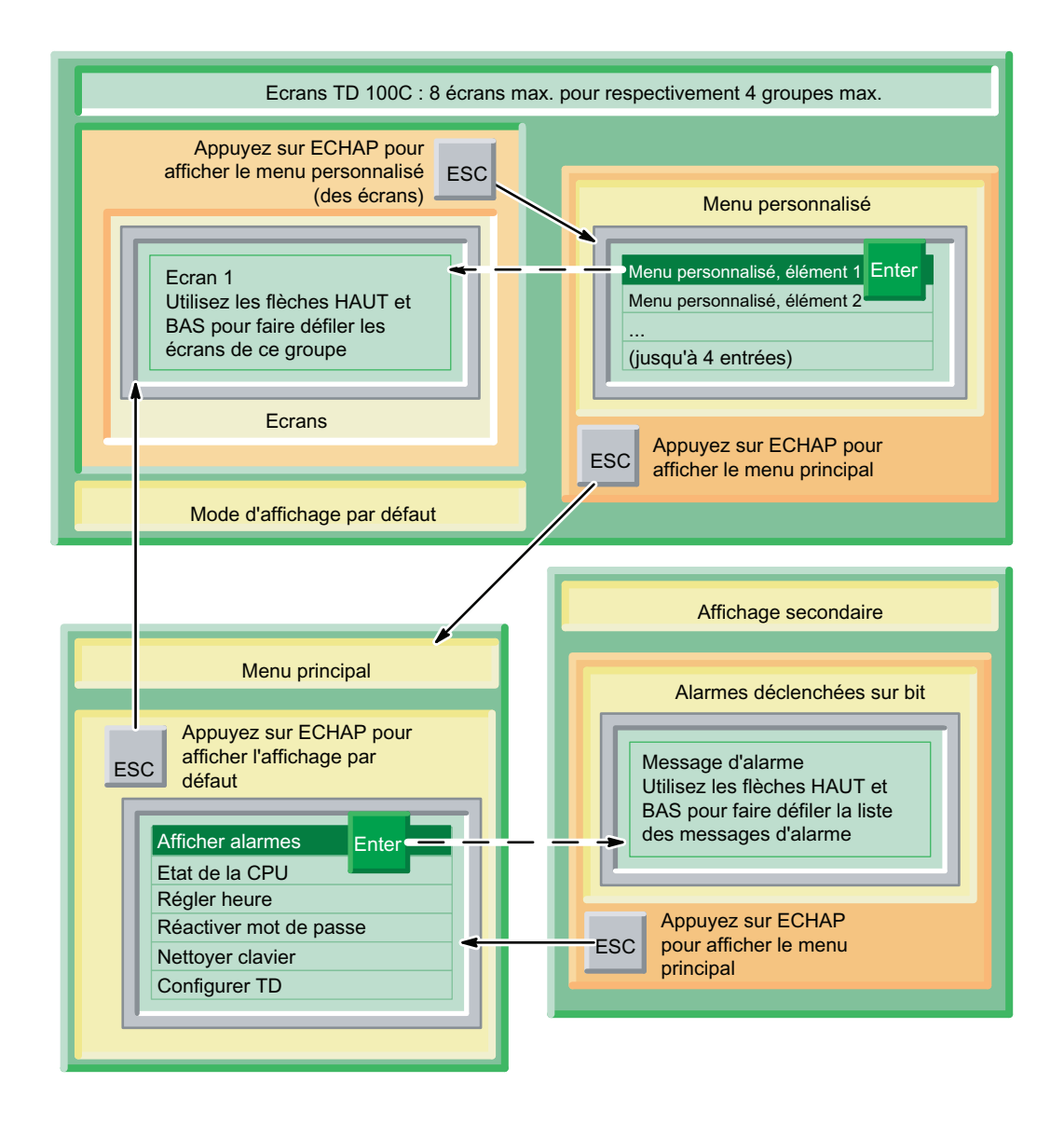

Figure 5-8 TD 100C : Navigation entre les affichages par défaut et secondaire

## Affichage des alarmes

Si vous avez créé non seulement des écrans mais aussi des alarmes en configurant l'afficheur, le menu principal de ce dernier comporte une commande qui vous permet d'accéder à l'affichage secondaire (qui n'est pas l'affichage par défaut). L'afficheur revient toujours au mode d'affichage par défaut après une période d'inactivité.

Comme le montre l'exemple pour le TD 200C à la figure suivante, le menu principal offre une commande Afficher alarmes pour la configuration TD par défaut. Si vous avez configuré les alarmes comme affichage par défaut, le menu principal présente une commande Menu personnalisé.

Après avoir affiché les alarmes, vous utilisez les flèches HAUT et BAS pour faire défiler la liste séquentielle des alarmes.

5.5 Visualisation des écrans et des alarmes

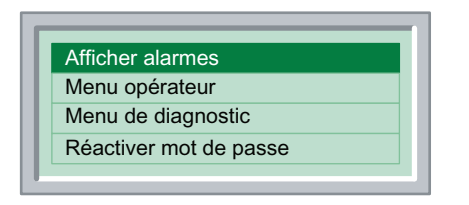

Figure 5-9 Affichage des alarmes

#### Conseil

Les TD 100C, TD 200C et TD 400C vous permettent de configurer un bouton spécifique pour l'affichage d'alarmes lorsque vous créez votre clavier personnalisé.

L'afficheur présente l'alarme de priorité supérieure. Il affiche une flèche vers le haut ou vers le bas à côté de l'alarme pour avertir l'opérateur que d'autres alarmes ont été déclenchées. La flèche vers le haut indique des alarmes de priorité supérieure et la flèche vers le bas des alarmes de priorité inférieure.

Après avoir lu une nouvelle alarme dans la CPU S7-200, l'afficheur trie de nouveau les alarmes pour afficher celles qui ont la plus haute priorité en tête de liste. Il détermine la priorité en se basant sur la séquence des alarmes dans le bloc de paramètres :

- La première alarme que vous avez créée a la plus haute priorité.
- La seconde a la seconde priorité.
- La dernière a la priorité la plus basse.

#### Conseil

Vous pouvez faire défiler vers le haut et vers le bas la liste des alarmes validées. Cependant, après une période d'inactivité, l'afficheur revient à l'alarme de plus haute priorité : si vous n'avez pas actionné de bouton depuis 10 secondes pendant que l'afficheur présentait l'alarme en cours, il revient automatiquement à l'alarme de plus haute priorité.

#### Acquittement d'une alarme

Quand une alarme exige l'acquittement, l'afficheur ne la retire pas tant que vous ne l'avez pas acquittée :

- 1. Utilisez la flèche HAUT ou BAS pour sélectionner l'alarme.
- 2. Appuyez sur ENTREE pour l'acquitter.

## Types d'alarme

L'assistant Afficheur de texte vous permet de déterminer le type d'interaction requise par l'opérateur pour une alarme. Si les écrans personnalisés sont définis comme mode d'affichage par défaut du TD et qu'une alarme est validée, un indicateur d'alarme se met à clignoter sur le TD. Cet indicateur est grand en présence d'une alarme validée qui requiert un acquittement. Il est petit si les alarmes ne nécessitent pas d'acquittement. L'utilisateur peut activer l'affichage d'alarmes pour visualiser les alarmes.

L'écran d'alarmes montre une ou plusieurs alarmes dans leur ordre de priorité. Une flèche HAUT ou BAS dans la position de caractère la plus à droite signale que plusieurs alarmes sont actives, mais ne sont pas visibles sur l'écran. L'opérateur peut utiliser la touche fléchée HAUT ou BAS pour faire défiler les autres alarmes activées.

#### 5.5 Visualisation des écrans et des alarmes

L'opérateur peut éditer ou accepter des valeurs de variables en appuyant sur la touche Entrée. Le TD écrit la valeur de la variable actualisée dans la CPU et met à 1 le bit de notification d'édition pour cette variable lorsque l'utilisateur appuie sur la touche Entrée. L'afficheur positionne alors le curseur sur la prochaine variable éditable. Appuyer sur Entrée pour la dernière variable éditable d'une alarme entraîne l'écriture de cette dernière valeur dans la CPU S7-200, puis le TD remet le bit de validation d'alarme à zéro. Vous trouverez plus d'informations sur l'édition de variables au paragraphe Edition d'une variable intégrée dans une alarme ou dans un écran au chapitre 5.

Chaque alarme entre dans l'une des quatre catégories possibles d'acquittement et d'édition d'alarme. Ce paragraphe explique spécifiquement comment chaque type d'alarme est géré par l'afficheur. Les quatre types d'alarmes possibles sont les suivants :

- Pas d'acquittement requis. Pas d'édition autorisée
- Acquittement requis. Pas d'édition autorisée
- Pas d'acquittement requis. Editions autorisées
- Acquittement requis. Editions autorisées

#### Pas d'acquittement requis, pas d'édition autorisée

Dans cette combinaison "Pas d'acquittement requis, pas d'édition autorisée", l'afficheur ne fait qu'afficher l'alarme. La touche Entrée n'agit pas puisqu'il n'y a pas de variables éditables à l'intérieur de l'alarme. L'alarme peut contenir des variables qui sont actualisées à la fréquence d'actualisation de l'afficheur. Ce type d'alarme est remplacé sur l'écran si une alarme de priorité supérieure est activée par la CPU S7-200. L'opérateur peut soit appuyer sur la touche HAUT ou BAS pour faire défiler les autres alarmes, soit appuyer sur ECHAP pour revenir aux menus.

L'afficheur n'efface pas le bit de validation d'alarme correspondant dans la CPU S7-200.

## Acquittement requis, pas d'édition autorisée

Dans cette combinaison "Acquittement requis, pas d'édition autorisée", l'afficheur affiche l'alarme et la fait clignoter dans son intégralité jusqu'à ce que l'opérateur appuie sur la touche Entrée pour l'acquitter. Les valeurs des variables sont actualisées depuis la CPU S7- 200 à la fréquence d'actualisation normale tant que l'alarme clignote.

Lorsque l'opérateur appuie sur la touche Entrée, l'afficheur :

- met à 1 le bit de notification d'acquittement pour cette alarme ;
- efface le bit de validation d'alarme pour cette alarme. Cela provoque l'effacement de l'alarme de l'écran lors du cycle d'actualisation suivant.

Aucune autre alarme ne peut remplacer celle qui clignote tant que l'opérateur n'a pas acquitté cette dernière. Cela est vrai même si une alarme de priorité supérieure est activée dans la CPU S7-200. Si l'afficheur est configuré pour des alarmes à une ligne et que la CPU active une alarme de priorité supérieure, l'alarme qui clignote descend d'une ligne sur l'affichage. L'opérateur ne peut pas appuyer sur les touches HAUT ou BAS pour faire défiler d'autres alarmes activées tant que l'alarme en cours n'a pas été acquittée.

## Pas d'acquittement requis, éditions autorisées

Dans cette combinaison "Pas d'acquittement requis, éditions autorisées", l'afficheur affiche une alarme, puis attend que l'opérateur édite une valeur dans l'alarme. Toutes les variables à l'intérieur de l'alarme sont actualisées selon la fréquence d'actualisation. Comme l'alarme ne nécessite pas d'acquittement, ce type d'alarme est supprimé de l'écran du TD si une alarme de priorité supérieure est activée dans la CPU S7-200.

## Acquittement requis, éditions autorisées

Dans cette combinaison "Acquittement requis, éditions autorisées", l'afficheur affiche l'alarme, la fait clignoter dans sa totalité, puis attend que l'opérateur acquitte l'alarme et édite ou accepte les valeurs dans l'alarme. Ce type d'alarme nécessite que l'opérateur édite ou accepte les valeurs affichées dans l'alarme. Si l'opérateur annule l'édition en appuyant sur la touche ECHAP avant d'avoir édité toutes les valeurs dans l'alarme, cette dernière clignote pour signaler que des éditions sont encore nécessaires.

Lorsque l'alarme est activée dans la CPU S7-200, l'afficheur en prend note et, s'il y a encore de l'espace disponible sur l'écran, il lit l'alarme depuis la CPU. L'afficheur affiche alors l'alarme en la faisant clignoter dans sa totalité pour signaler à l'opérateur qu'une alarme est présente et qu'il faut l'acquitter.

#### Effacement d'une alarme

- Si une alarme requérait un acquittement, le TD efface le bit de validation d'alarme au moment où le bit "Acquittement d'alarme" est mis à 1 dans la CPU.
- Si une alarme contient des variables pouvant être éditées, le TD efface le bit de validation d'alarme lorsque toutes les modifications sont achevées et que la dernière variable éditable dans les messages est écrite dans la CPU.
- La logique de programme AP peut effacer le bit de validation d'alarme à tout moment. Cela enlève le message d'alarme de l'écran du TD. Toutefois, un message d'alarme ne sera pas effacé de l'écran si l'utilisateur est en train de modifier une variable dans le message ou si le message n'a pas encore été acquitté.
- Si le message ne nécessite pas d'acquittement ou ne contient pas de variables éditables, la logique de programme CPU DOIT effacer le bit de validation d'alarme.

#### Edition d'une variable intégrée dans une alarme ou dans un écran

Si vous avez configuré un écran ou une alarme pour contenir une variable, vous pouvez saisir une nouvelle valeur pour la variable :

- Appuyez sur ENTREE pour amener le curseur sur la variable. Le TD écrit la valeur de la variable actualisée dans la CPU et met à 1 le bit de notification d'édition pour cette variable lorsque l'utilisateur appuie sur la touche Entrée, ce qui met fin à l'édition de la variable.
- Utilisez les flèches HAUT et BAS pour modifier la valeur de la variable.
- Utilisez les boutons suivants pour déplacer le curseur vers différents caractères au sein de la variable :
	- TD 100C, TD 200C et TD 400C : flèches GAUCHE et DROITE
	- TD 200 : MAJ+flèche HAUT et MAJ+flèche BAS
- ECHAP relit la valeur de la variable dans la CPU S7-200 et la réaffiche.
- ENTREE écrit la nouvelle valeur dans la CPU S7-200. (Quand l'alarme contient d'autres variables, le curseur se positionne sur la variable suivante.) Le TD écrit la valeur de la variable actualisée dans la CPU et met à 1 le bit de notification d'édition pour cette variable lorsque l'utilisateur appuie sur la touche Entrée, ce qui met fin à l'édition de la variable.

Si la variable était configurée comme chaîne numérique, le curseur saute tous les caractères non numériques du message (voir chapitre 4). Une fois que vous avez édité toutes les variables dans une alarme, l'afficheur remet le bit d'alarme à 0 dans la CPU S7-200.

5.5 Visualisation des écrans et des alarmes

## Nota

En raison des restrictions quant au format utilisé pour stocker les nombres réels (à virgule flottante) à la fois dans la CPU S7-200 et dans l'afficheur TD, la précision des nombres est limitée à six chiffres significatifs. L'édition d'un nombre réel comportant plus de six chiffres peut ne pas modifier la valeur de la variable ou peut modifier d'autres chiffres du nombre :

- La modification du chiffre de poids faible (le dernier) d'une variable réelle comportant plus de six chiffres peut n'avoir aucun effet. Si vous modifiez, par exemple, le "9" dans le nombre "1234.56789", la valeur de la variable reste identique.
- La modification du chiffre de poids fort (le premier) d'une variable réelle comportant plus de six chiffres peut entraîner la modification d'autres chiffres (moins significatifs) de la variable.

# Utilisation des bits TD

Le tableau 5-1 présente un récapitulatif de l'utilisation des bits TD.

Tableau 5- 1 Récapitulatif de l'utilisation des bits TD

| Bits associés à<br>des alarmes et des<br>écrans | Condition<br>d'activation du bit                                                                                                    | Résultats présentés sur l'écran du TD                                                                                                    | Condition d'effacement du bit                                                                                                    |
|-------------------------------------------------|----------------------------------------------------------------------------------------------------|----------------------------------------------------------------------------------------------------|----------------------------------------------------------------------------------------------------|
| <b>VALIDATION</b><br>D'ALARME                   | L'alarme doit être<br>validée via<br>l'opération<br>TD_ALRM en<br>utilisant le<br>mnémonique de<br>l'alarme comme<br>entrée de<br>l'opération. | Lorsqu'une alarme est validée et que le mode<br>d'alarme est défini comme mode d'affichage par<br>défaut du TD, le message d'alarme est affiché<br>sur le TD. Si plusieurs alarmes sont activées,<br>l'alarme de priorité supérieure est affichée.<br>Si une alarme requiert un acquittement de<br>l'utilisateur, le message clignote jusqu'à ce qu'il<br>soit acquitté par l'utilisateur. L'alarme DOIT être<br>acquittée pour que d'autres alarmes puissent<br>s'afficher. Une alarme nécessitant un<br>acquittement ne sera pas remplacée à l'écran par<br>des alarmes de priorité supérieure tant qu'elle<br>n'aura pas été acquittée.<br>Si l'alarme contient des variables pouvant être<br>éditées, l'utilisateur peut modifier ou accepter les<br>valeurs (en appuyant sur la touche Entrée). Si<br>l'utilisateur n'achève pas les éditions et si le<br>message d'alarme requiert un acquittement, le<br>message se remet à clignoter.<br>Si les écrans personnalisés sont définis comme<br>mode d'affichage par défaut du TD et qu'une<br>alarme est validée, un indicateur d'alarme se met<br>à clignoter sur le TD. Cet indicateur est grand en<br>présence d'une alarme validée qui requiert un<br>acquittement. Il est petit si les alarmes ne<br>nécessitent pas d'acquittement. L'utilisateur peut<br>activer l'affichage d'alarmes pour visualiser les<br>alarmes. Ces dernières sont présentées à<br>l'utilisateur dans leur ordre de priorité. | Il existe plusieurs façons<br>d'effacer le bit de validation<br>d'alarme :<br>Si une alarme requérait un<br>acquittement, le TD efface le<br>bit de validation d'alarme au<br>moment où le bit<br>"Acquittement d'alarme" est<br>mis à 1 dans la CPU.<br>Si une alarme contient des<br>variables pouvant être<br>éditées, le TD efface le bit de<br>validation d'alarme lorsque<br>toutes les modifications sont<br>achevées et que la dernière<br>variable éditable dans les<br>messages est écrite dans la<br>CPU.<br>La logique de programme<br>AP peut effacer le bit de<br>validation d'alarme à tout<br>moment. Cela enlève le<br>message d'alarme de l'écran<br>du TD. Toutefois, un<br>message d'alarme ne sera<br>pas effacé de l'écran si<br>l'utilisateur est en train de<br>modifier une variable dans le<br>message ou si le message<br>n'a pas encore été acquitté.<br>Si le message ne nécessite<br>pas d'acquittement ou ne<br>contient pas de variables<br>éditables, la logique de<br>programme CPU DOIT<br>effacer le bit de validation<br>d'alarme. |

# Fonctionnement de l'afficheur TD

5.5 Visualisation des écrans et des alarmes

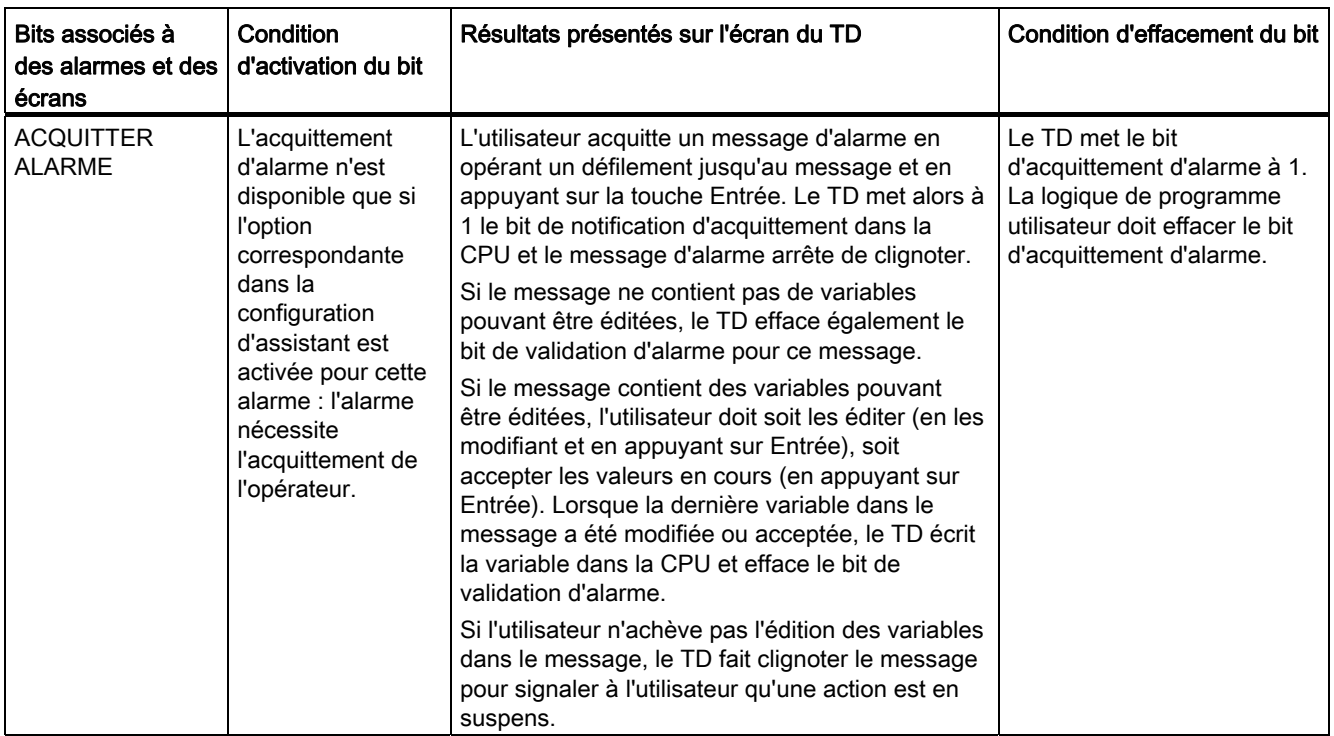

# 5.5 Visualisation des écrans et des alarmes

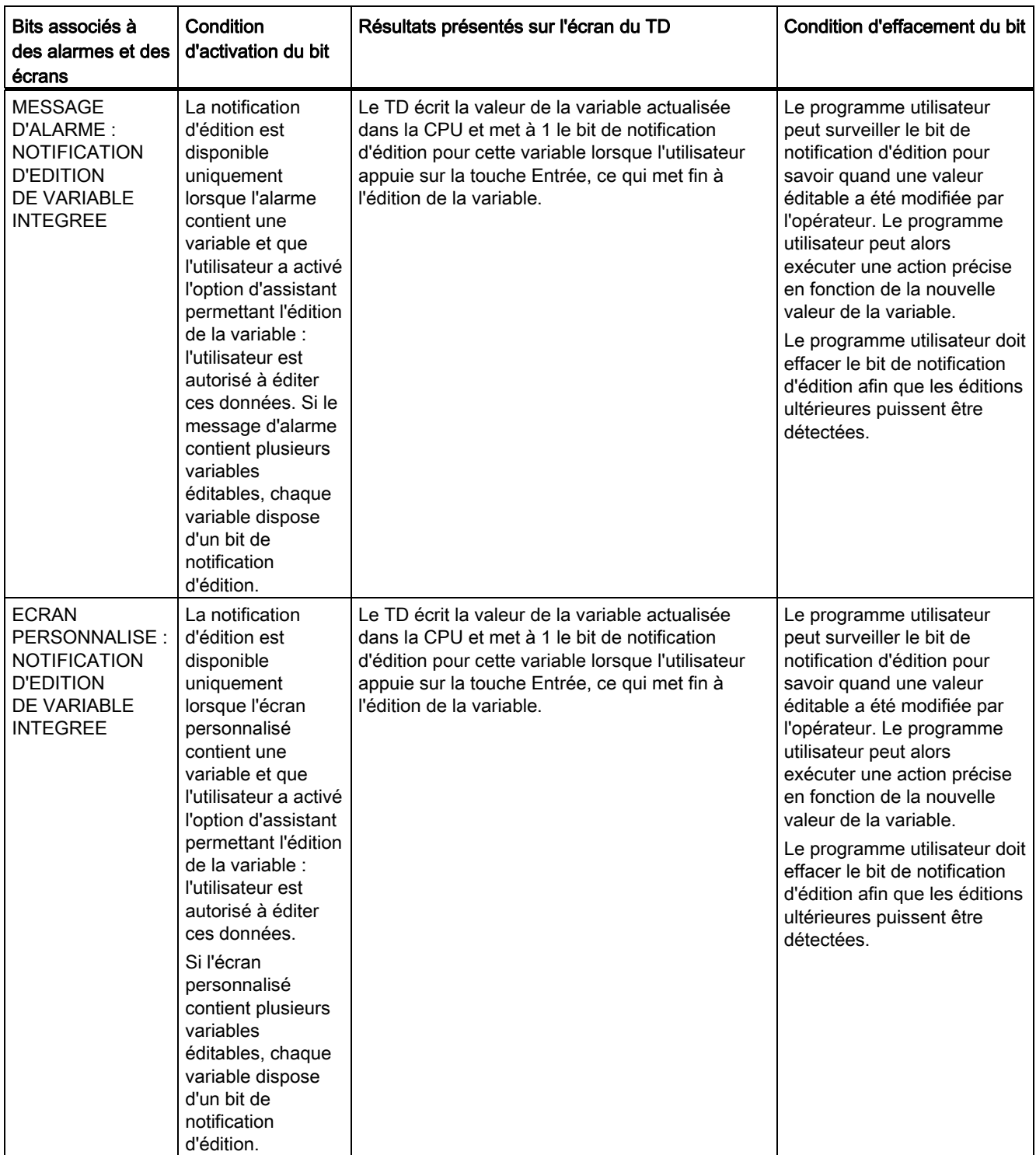

# 5.6 Exécution de tâches opérateur courantes

# Exécution de tâches opérateur courantes

Le menu destiné à l'opérateur vous permet d'exécuter les tâches suivantes :

- Détermination du modèle et de la version de la CPU S7-200 (Etat CPU)
- Visualisation des messages d'erreur générés par la CPU S7-200 (Etat CPU)
- Réglage de l'heure dans la CPU S7-200 (Régler date et heure)
- Sélection d'un jeu de langue pour l'afficheur (Définir langue : TD 200, TD 200C et TD 400C)

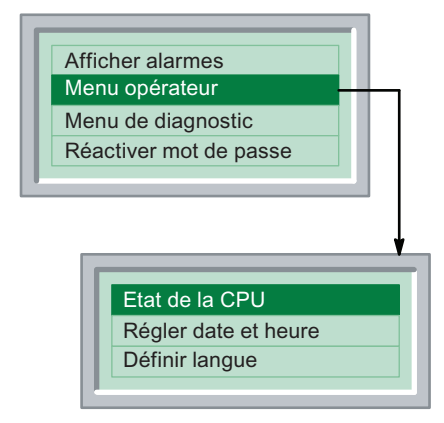

Figure 5-10 Menu opérateur pour TD 200C, TD 200 et TD 400C

# Visualisation de l'état d'une CPU S7-200

La commande Etat CPU vous permet d'afficher les informations suivantes :

- Modèle et version de la CPU S7-200
- Messages d'erreur générés par la CPU S7-200

Après que vous avez choisi la commande Etat CPU, l'afficheur indique le modèle de la CPU et sa version.

Appuyez sur les flèches HAUT et BAS pour afficher les messages d'erreur qui ont été générés par la CPU S7-200.

L'afficheur montre un message d'erreur seulement s'il y a effectivement une erreur dans la CPU S7-200. La CPU classe les erreurs en erreurs graves ou bénignes.

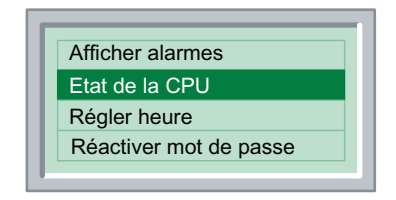

Figure 5-11 Menu Etat de la CPU pour TD 100C

Le tableau 5-2 énumère les messages d'erreur qui peuvent apparaître sur les afficheurs. Pour plus de détails concernant les différentes erreurs, reportez-vous au manuel système Automate programmable SIMATIC S7-200.

| <b>Type</b> | Message                                                                      | Description                                                                                                    |
|-------------|------------------------------------------------------------------------------|----------------------------------------------------------------------------------------------------|
| Grave       | Erreur de total de contrôle de<br>programme                                  | Défaillance matérielle (CPU S7-200)                                                                                                    |
|             | Contact de comparaison                                                       | Erreur du programme utilisateur : contact de<br>comparaison illicite                                                                                                    |
|             | Défaillance EEPROM/mémoire<br>permanente                                     | Défaillance matérielle (CPU S7-200)                                                                                                    |
|             | Défaillance de carte mémoire                                                 | Défaillance de carte mémoire                                                                                                    |
|             | Dépassement du délai de<br>surveillance du cycle                             | Défaillance matérielle (CPU S7-200)                                                                                                    |
|             | Erreur inconnue XXXX<br>(XXXX étant le numéro de l'erreur) <sup>1</sup>      | Défaillance CPU (CPU S7-200)                                                                                                    |
| Bénin       | Erreur de module d'E/S<br>(X étant le numéro du module d'E/S)                | Un module d'extension présente une erreur d'E/S.<br>S'il y a plusieurs défaillances, l'afficheur présente<br>ce message plusieurs fois, une fois par module<br>défectueux. |
|             | Erreur à l'exécution XXXX<br>(XXXX étant le numéro de l'erreur) <sup>1</sup> | La CPU S7-200 a rencontré une erreur en<br>exécutant le programme utilisateur, telle que :                                                                                 |
|             |                                                                              | adressage indirect,<br>$\bullet$                                                                                                    |
|             |                                                                              | erreurs de configuration et d'exécution des<br>compteurs rapides,                                                                                                    |
|             |                                                                              | tentative d'exécution d'une opération interdite<br>$\bullet$<br>(ENI, DISI ou HDEF) dans un programme<br>d'interruption,                                                   |
|             |                                                                              | erreurs d'imbrication de sous-programmes,<br>$\bullet$                                                                                                    |
|             |                                                                              | erreurs de données TODW,<br>$\bullet$                                                                                                    |
|             |                                                                              | erreurs de transmission (XMT) et réception<br>(RCV) simultanées.                                                                                                    |
|             | programmable SIMATIC S7-200.                                                 | <sup>1</sup> Pour plus de détails concernant les différentes erreurs, reportez-vous au manuel système Automate                                                             |

Tableau 5- 2 Messages d'erreur relatifs à l'état de la CPU S7-200

## Réglage de la date et de l'heure dans la CPU S7-200

Vous pouvez vous servir de l'afficheur pour modifier l'horodateur de la CPU S7-200. Ceci permet à un opérateur de s'adapter facilement aux changements d'heure.

L'afficheur ne met pas les paramètres d'horodatage à jour. Pour afficher les valeurs de date et d'heure, il lit la date et l'heure en cours dans la CPU S7-200 et présente ces valeurs. L'opérateur peut alors se servir de cet écran pour éditer les valeurs, puis écrire les nouvelles valeurs dans la CPU S7-200.

## **Conseil**

L'afficheur ne valide pas les valeurs que vous saisissez pour l'heure, la date ou le jour de la semaine. Il peut vous arriver d'écrire par inadvertance une date ou un jour de la semaine incorrects dans la CPU S7-200.

Pour permettre à un opérateur de modifier les paramètres d'horodatage dans la CPU S7-200 :

- Vous devez avoir activé (sélectionné) l'option heure du jour (TOD) en configurant l'afficheur avec l'assistant Afficheur de texte. Reportez-vous au chapitre 4.
- La CPU S7-200 doit prendre en charge l'horloge machine.

#### **Conseil**

Si vous avez configuré un mot de passe pour l'afficheur, l'opérateur devra le saisir pour obtenir l'autorisation de régler la date et l'heure.

Si l'afficheur n'a pas été configuré pour autoriser des changements de l'horodatage ou si la CPU S7-200 ne prend pas en charge l'horloge machine, la commande Régler date et heure ne figure pas dans le menu destiné à l'opérateur.

Après que vous avez choisi la commande Régler date et heure, l'afficheur lit la date et l'heure en cours sur la CPU S7-200.

L'écran Date et heure affiche les informations suivantes :

- Date : jour-mois-année (pour le chinois, la date s'affiche sous la forme année-mois-jour)
- **Heure**
- Jour de la semaine

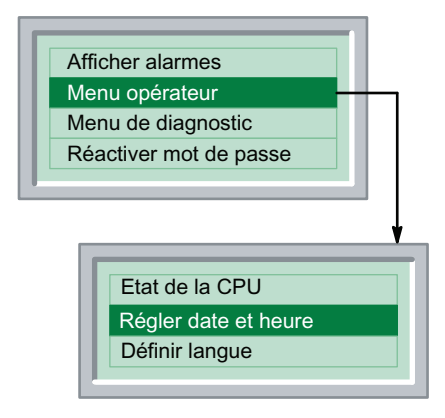

Figure 5-12 Réglage de la date et de l'heure sur les TD 200, TD 200C et TD 400C

Utilisez les flèches HAUT et BAS pour modifier les valeurs dans les champs.

Utilisez ENTREE pour aller au champ suivant. Vous pouvez également utiliser la flèche DROITE sur le TD 100C, le TD 200C et le TD 400C. Sur un TD 200, vous pouvez employer MAJ+flèche BAS.

Utilisez ECHAP pour revenir au premier champ. Vous pouvez également utiliser la flèche GAUCHE sur le TD 100C, le TD 200C et le TD 400C. Sur un TD 200, vous pouvez employer MAJ+flèche HAUT.

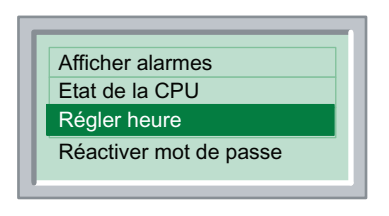

Figure 5-13 Régler la date et l'heure sur le TD 100C

En appuyant sur ENTREE quand le curseur est positionné sur le dernier champ de l'écran Date et heure, vous écrivez les nouvelles valeurs dans la CPU S7-200 et vous revenez au menu de l'opérateur.

En appuyant sur ECHAP quand le curseur est positionné sur le premier champ de l'écran Date et heure, vous revenez au menu de l'opérateur.

# Changement de jeu de langue (TD 200, TD 200C et TD 400C uniquement)

Vous pouvez utiliser l'afficheur pour changer de jeu de langue afin d'adapter l'afficheur à un autre pays. Pour cela, vous devez avoir créé différents jeux de langue pour vos alarmes et écrans lorsque vous avez configuré l'afficheur avec l'assistant Afficheur de texte. Chaque jeu de langue que vous configurez détermine la langue pour les menus et invites système de l'afficheur, tout comme celle des écrans et alarmes. Reportez-vous au chapitre 4 pour plus d'informations sur la configuration des jeux de langue pour l'afficheur.

Comme le montre la figure ci-après, le choix de la commande Jeu de langue affiche le menu des langues que vous avez configurées avec l'assistant Afficheur de texte. Servez-vous des flèches HAUT et BAS pour sélectionner la langue à afficher sur le TD.

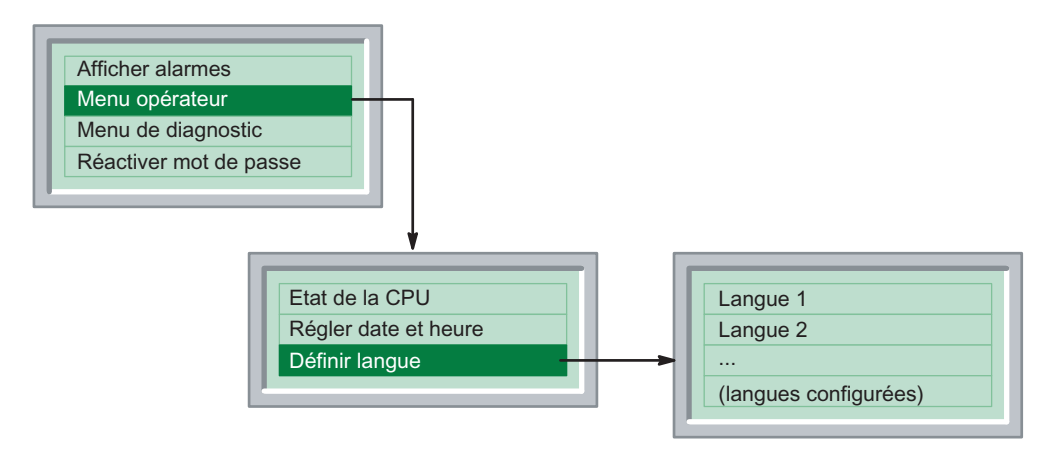

Figure 5-14 Sélection d'un jeu de langue parmi ceux configurés pour l'afficheur

# Nettoyage du clavier

La fonction Nettoyer le clavier désactive le clavier pendant 30 secondes pour vous permettre de le nettoyer sans affecter le fonctionnement du TD. L'afficheur affiche une temporisation de décrémentation qui montre les secondes restantes.

# 5.7 Exécution de tâches opérateur spécialisées (menu Diagnostic/Configurer)

## Exécution de tâches opérateur spécialisées (menu Diagnostic/Configurer)

Certaines des tâches préconfigurées offertes par l'afficheur vous aideront à le configurer ou à remédier aux problèmes rencontrés avec la CPU S7-200. Normalement, vous n'accédez pas souvent à ces fonctions (voir les figures ci-dessous).

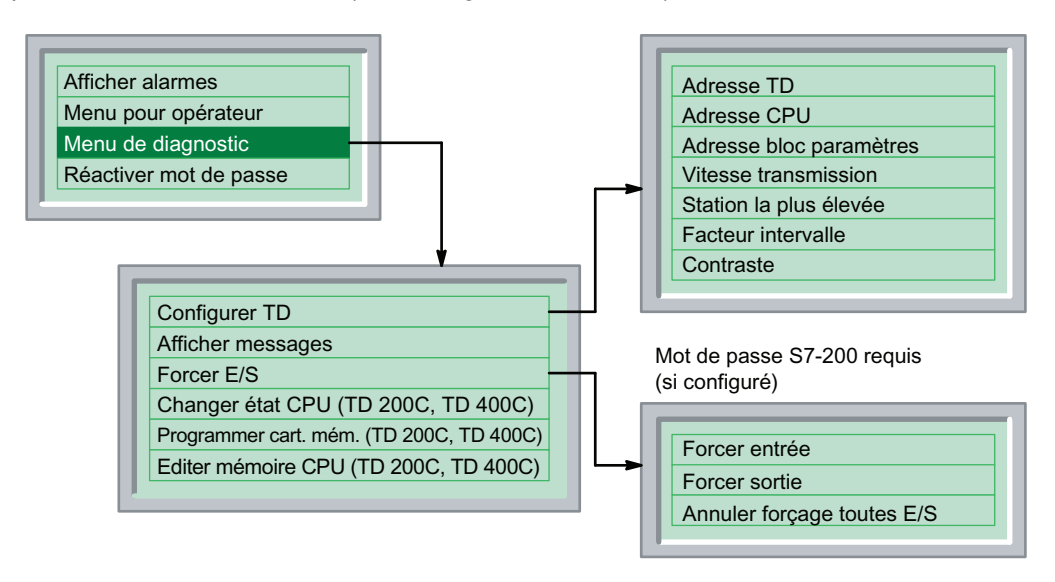

Figure 5-15 Hiérarchie du menu de diagnostic pour les TD 200, TD 200C et TD 400C

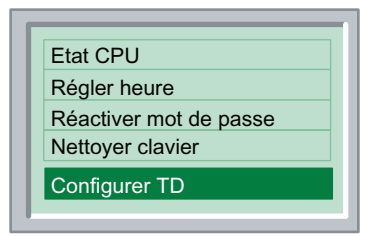

Figure 5-16 Hiérarchie du menu de diagnostic pour le TD 100C

#### **Conseil**

Si vous utilisez un clavier personnalisé ne prenant pas en charge les touches ENTREE et ECHAP, vous devez vous servir du clavier standard pour configurer l'afficheur.

Pour restaurer le clavier TD standard :

- 1. Mettez l'afficheur hors tension.
- 2. Appuyez sur le coin inférieur droit (endroit où se trouve la touche ENTREE sur le clavier standard) et maintenez la pression.
- 3. Mettez l'afficheur sous tension.

Le clavier par défaut est restauré jusqu'à une nouvelle mise hors tension puis sous tension de l'afficheur.

# Configuration de l'afficheur

Comme le montre la figure ci-après, vous utilisez le menu Configurer TD pour définir différents paramètres pour l'afficheur, tels que les adresses de réseau, l'adresse du bloc de paramètres (stocké en mémoire V de la CPU S7-200), la vitesse de transmission et d'autres paramètres de communication.

- Définition de l'adresse de réseau pour l'afficheur : utilisez les flèches HAUT et BAS pour définir l'adresse de réseau (adresse par défaut = 1).
- Définition de l'adresse de la CPU : utilisez les flèches HAUT et BAS pour sélectionner l'adresse de réseau pour la CPU S7-200 (par défaut = 2).
- Définition de l'adresse du bloc de paramètres : désigne un emplacement de mémoire V où le bloc de paramètres (ou un décalage de l'emplacement du bloc de paramètres) est stocké dans la CPU S7-200. Définir l'adresse du bloc de paramètres vous permet de connecter plusieurs afficheurs à une même CPU S7-200.

Utilisez les flèches HAUT et BAS pour sélectionner l'adresse de départ, en mémoire V, du bloc de paramètres contenant la configuration de l'afficheur.

L'adresse du bloc de paramètres doit correspondre à celle que vous avez configurée dans la CPU S7-200 (plage d'adresses VB0 à VB32000, par défaut = VB0).

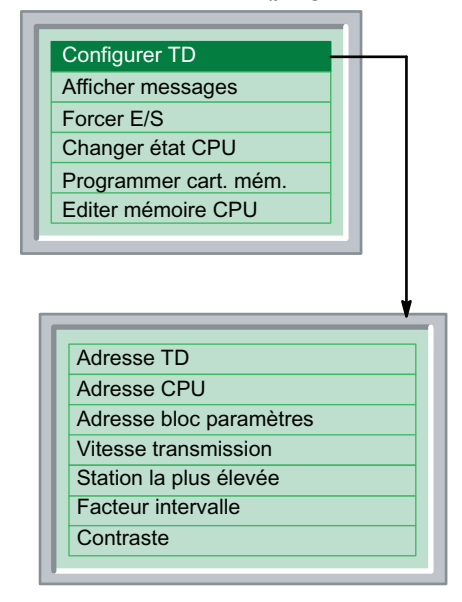

Figure 5-17 Menu Configurer TD pour le TD 200 et le TD 200C

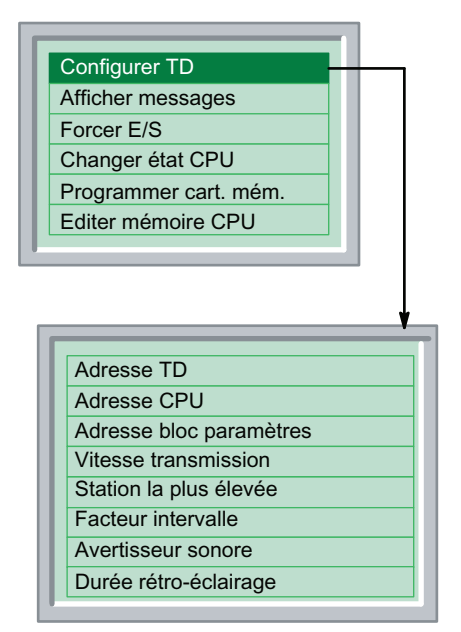

Figure 5-18 Menu Configurer TD pour le TD 400C

Définition de la vitesse de transmission pour l'afficheur : choisissez celle qui vous convient. Vous avez le choix entre 9,6 kilobauds (9600 bauds), 19,2 kilobauds ou 187,5 kilobauds.

Utilisez les flèches HAUT et BAS pour faire votre sélection. La vitesse de transmission doit correspondre à celle de la CPU S7-200 et de tout autre afficheur sur le même réseau.

Définition de la station la plus élevée : pour modifier l'adresse de station la plus élevée pour l'afficheur. Cette valeur lui indique quelles adresses de réseau il doit contrôler quand il recherche d'autres unités maîtres du réseau. Par défaut, l'adresse de station la plus élevée est 31. Cela signifie que l'afficheur contrôle les adresses 0 à 31 lorsqu'il recherche d'autres maîtres du réseau. Ne modifiez cette valeur que si le réseau comporte plus de 32 maîtres.

Utilisez les flèches HAUT et BAS pour sélectionner l'adresse la plus élevée sur le réseau  $(par\, defaut = 31).$ 

Définition du facteur d'intervalle : pour modifier le facteur de mise à jour d'intervalle de l'afficheur. Cette valeur lui indique à quelle fréquence il doit rechercher d'autres unités maîtres dans le réseau. Avec la valeur par défaut égale à 10, il effectue cette recherche une fois tous les 10 messages. Lorsque cette valeur est égale à 1, il recherche d'autres maîtres après chaque message.

Utilisez les flèches HAUT et BAS pour sélectionner le facteur de mise à jour d'intervalle entre stations (par défaut = 10).

- Définition du contraste :
	- TD 100C, TD 200 et TD 200C : en réglant le contraste de l'écran de l'afficheur, vous pouvez optimiser l'affichage pour différents angles de vue et conditions d'éclairage. La valeur par défaut du contraste est 40, pour une plage de valeurs allant de 25 (plus clair) à 55 (plus sombre).

Utilisez les flèches HAUT et BAS pour sélectionner la valeur du contraste dans la zone d'affichage de l'afficheur (par défaut = 40).

- Sélection de l'avertisseur sonore : Le TD 400C présente un réglage de l'avertisseur sonore (activé ou désactivé) qui émet un signal sonore lorsqu'une touche est enfoncée. Par défaut, l'avertisseur sonore est activé.
- Définition de la durée de rétro-éclairage de l'affichage : Sur le TD 400C, vous pouvez régler la durée pendant laquelle le rétro-éclairage de l'affichage est activé, ce qui vous permet d'allonger la durée de vie du TD 400C.
	- Vous pouvez définir la durée d'activation du rétro-éclairage à une valeur comprise entre 1 et 60 minutes, par incréments d'une minute.
	- Vous pouvez également configurer le rétro-éclairage afin qu'il soit constamment activé.
	- Par défaut, la durée d'activation du rétro-éclairage est égale à 10 minutes.

#### Conseil

À 9600 bauds ou 19,2 kilobauds, il faudra peut-être augmenter l'adresse de station la plus élevée, même si le réseau ne contient pas plus de 32 maîtres. En effet, cela donne plus de temps aux maîtres pour transmettre les messages.

## Visualisation des messages TD stockés dans la CPU S7-200 (TD 200, TD 200C et TD 400C uniquement)

Vous pouvez revoir tous les messages TD (écrans et alarmes) que vous avez configurés pour l'afficheur dans le jeu de langue actuellement sélectionné.

La commande Afficher messages vous permet de vérifier que toutes les alarmes et tous les écrans ont été stockés correctement dans la CPU S7-200.

Mais elle ne permet pas d'éditer des valeurs quelconques affichées dans les messages.

Le choix de la commande Afficher messages affiche tous les messages et toutes les valeurs de processus stockés dans la CPU S7-200. Servez-vous des touches fléchées HAUT ou BAS pour les faire défiler.

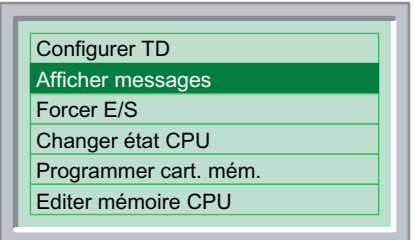

Figure 5-19 Commande Afficher messages

#### Forçage des entrées et des sorties de la CPU S7-200 (TD 200, TD 200C et TD 400C uniquement)

La fonction de forçage des E/S vous permet de forcer des entrées, de forcer des sorties ou d'annuler le forçage de toutes les entrées et sorties. La commande Forcer E/S est disponible seulement quand vous avez activé le menu de forçage en configurant l'afficheur avec l'assistant Afficheur de texte.

#### Avertissement

Si vous mettez la CPU S7-200 hors tension avant que les informations de forçage soient écrites dans sa mémoire permanente, elle risque de subir une défaillance la prochaine fois que vous la remettrez sous tension.

Pour remédier à cette défaillance, utilisez l'afficheur soit pour annuler le forçage de toutes les E/S, soit pour réécrire les informations de forçage dans la CPU S7-200. Une mise hors tension puis sous tension de la CPU S7-200 devrait effacer l'erreur.

Si la CPU S7-200 requiert un mot de passe avant d'autoriser le forçage des E/S, l'afficheur invite l'opérateur à saisir le mot de passe CPU de 8 caractères.

La commande Forcer E/S offre les options suivantes :

- Forcer entrée : vous permet de mettre des entrées individuelles à 1 ou à 0 ou de désactiver la fonction Forcer
- Forcer sortie : vous permet de mettre des sorties individuelles à 1 ou à 0 ou de désactiver la fonction Forcer
- Annuler forçage toutes E/S : vous permet de désactiver la fonction Forcer pour toutes les E/S forcées

Utilisez les flèches HAUT et BAS pour sélectionner l'E/S spécifique. Une pression d'ENTREE amène le curseur sur les options Forcer. Vous pouvez également utiliser la flèche DROITE sur le TD 200C et le TD 400C. Sur un TD 200, vous pouvez employer MAJ+flèche BAS.

Utilisez les flèches HAUT et BAS pour sélectionner le type de condition de forçage pour l'E/S sélectionnée.

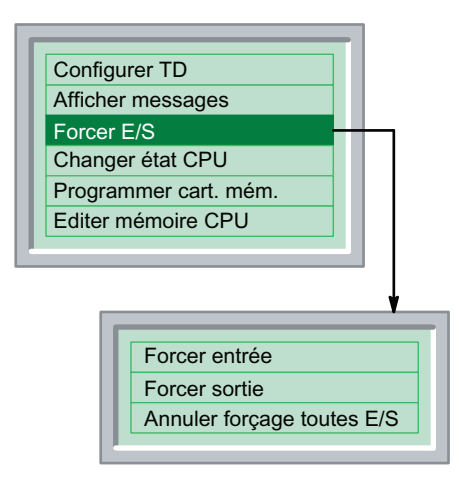

Figure 5-20 Commande Forcer E/S

#### Conseil

L'annulation du forçage des entrées et sorties ne met pas ces dernières à 0 pour autant. Elle désactive seulement l'option Forcer. Les entrées et sorties restent dans leur dernier état jusqu'à ce qu'elles soient modifiées manuellement ou par le programme utilisateur dans la CPU S7-200.

# Changement d'état de fonctionnement de la CPU S7-200 (TD 200C et TD 400C)

La commande Changer état CPU n'est disponible que pour le TD 200C et le TD 400C et seulement si vous avez sélectionné cette fonction en configurant l'afficheur avec l'assistant Afficheur de texte (voir chapitre 4).

Vous pouvez vous servir de l'afficheur pour changer l'état de fonctionnement de la CPU S7- 200 d'ARRET à MARCHE ou de MARCHE à ARRET. L'opérateur peut avoir à saisir le mot de passe TD si l'afficheur a été configuré pour une protection par mot de passe.

Pour que l'afficheur puisse changer l'état de fonctionnement, il faut que le commutateur de mode de la CPU S7-200 soit positionné sur RUN (marche) ou sur TERM.

Il ne pourra pas le faire si le commutateur est sur la position STOP (arrêt).

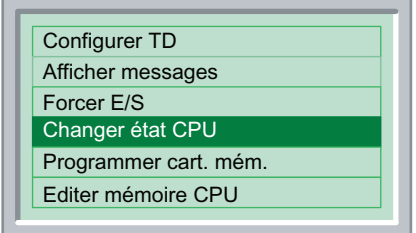

Figure 5-21 Changement d'état de fonctionnement

#### Copie du programme utilisateur dans une cartouche mémoire (TD 200C et TD 400C)

La commande Programmer cartouche mémoire n'est disponible que pour le TD 200C et le TD 400C et seulement si vous avez sélectionné cette fonction en configurant l'afficheur avec l'assistant Afficheur de texte (voir chapitre 4).

Vous pouvez vous servir du TD 200C et du TD 400C pour copier sur une cartouche mémoire le programme utilisateur qui est dans la CPU S7-200. L'opérateur devra peut-être saisir le mot de passe TD et le mot de passe CPU si l'afficheur et la CPU S7-200 sont configurés tous deux avec une protection par mot de passe.

Avant d'essayer d'écrire le programme utilisateur sur la cartouche mémoire, assurez-vous que vous avez bien installé une cartouche dans la CPU S7-200.

Après que vous avez choisi la commande Programmer cart. mém., l'afficheur vous rappelle que cette opération effacera toute donnée existante sur la cartouche. Appuyez sur la flèche BAS pour continuer.

Après avoir lu le message, appuyez sur ENTREE pour poursuivre ou sur ECHAP pour abandonner l'opération.

| <b>Configurer TD</b>  |  |
|-----------------------|--|
| Afficher messages     |  |
| Forcer E/S            |  |
| Changer état CPU      |  |
| Programmer cart. mém. |  |
| Editer mémoire CPU    |  |

Figure 5-22 Programmer une cartouche mémoire

## Edition de la mémoire de la CPU (TD 200C et TD 400C)

La commande Editer mémoire CPU n'est disponible que pour le TD 200C et le TD 400C et seulement si vous avez sélectionné cette fonction en configurant l'afficheur avec l'assistant Afficheur de texte (voir chapitre 4).

Vous pouvez vous servir du TD 200C et du TD 400C pour éditer les valeurs stockées dans la mémoire de la CPU S7-200. L'opérateur peut avoir à saisir le mot de passe TD si l'afficheur a été configuré pour une protection par mot de passe.

Après que vous avez choisi la commande Editer mémoire CPU (figure ci-après), le TD affiche l'écran Editer mémoire CPU.

| Configurer TD         |  |
|-----------------------|--|
| Afficher messages     |  |
| Forcer E/S            |  |
| Changer état CPU      |  |
| Programmer cart. mém. |  |
| Editer mémoire CPU    |  |

Figure 5-23 Commande Editer la mémoire de la CPU

Comme le montre la figure suivante, vous appuyez sur ECHAP pour éditer les données à l'adresse de mémoire. L'afficheur place un curseur sur la zone de mémoire.

- Pour éditer l'adresse de mémoire : servez-vous des flèches HAUT et BAS pour changer d'adresse mémoire. (Utilisez les flèches DROITE et GAUCHE pour vous déplacer entre les champs de l'adresse de mémoire.) Appuyez sur ENTREE pour afficher la valeur de cette adresse mémoire et pour amener le curseur au champ du type de données.
- Pour éditer le type de données : servez-vous des flèches HAUT et BAS pour changer de type de données. Appuyez sur ENTREE pour afficher la valeur et pour amener le curseur au champ de la valeur.
- Pour éditer la valeur stockée à l'adresse de mémoire : servez-vous des flèches HAUT et BAS pour changer la valeur.

Appuyez sur ENTREE pour écrire les nouvelles valeurs à cette adresse de mémoire dans la CPU S7-200. Une pression d'ECHAP annule la fonction.

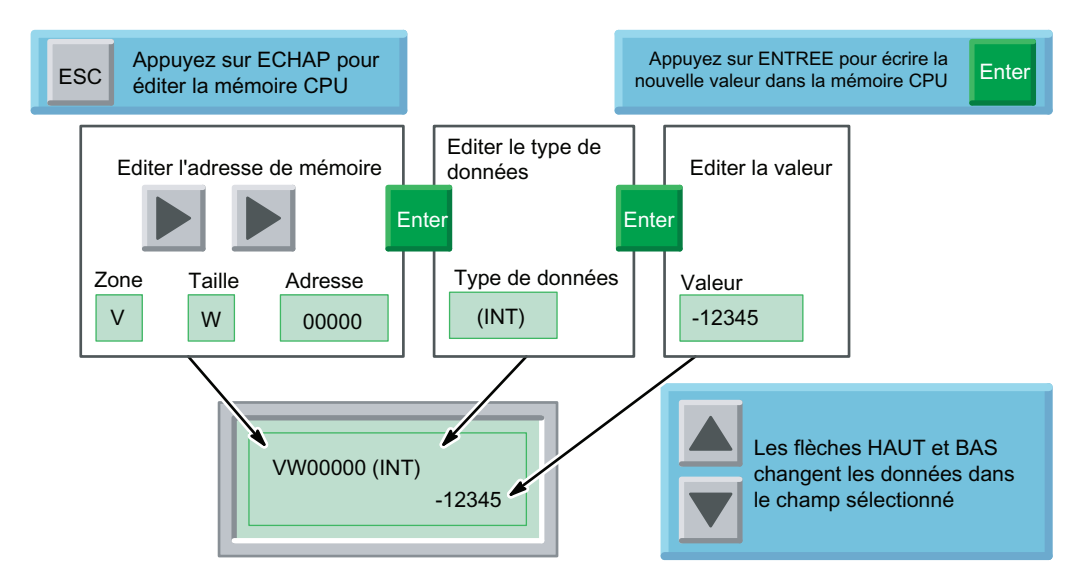

Figure 5-24 Edition de la mémoire dans la CPU S7-200

Le tableau 5-3 énumère les adresses mémoire et les types de données possibles. Consultez le manuel système Automate programmable S7-200 pour plus d'informations sur les zones de mémoire, les tailles de données et les types de données pris en charge par votre CPU S7-200.

Utilisez les flèches HAUT et BAS pour faire défiler la liste des entrées valables pour chaque champ.

Pour changer la valeur numérique affichée dans les champs d'adresse et de valeur :

- Utilisez les flèches HAUT et BAS pour ajuster chaque chiffre dans la valeur ou dans l'adresse.
- Utilisez les flèches GAUCHE et DROITE pour vous déplacer entre les chiffres de la valeur ou de l'adresse.
- ENTREE écrit la nouvelle valeur dans la CPU S7-200.

#### **Conseil**

Il n'est pas possible d'éditer les valeurs binaires.

| Champ              | <b>Description</b>                                                                                                    |
|--------------------|----------------------------------------------------------------------------------------------------|
| Zone de            | V, zone de mémoire des variables                                                                                                    |
| mémoire            | M, zone des mémentos                                                                                                    |
|                    | SM, zone des mémentos spéciaux                                                                                                    |
|                    | T, temporisations Seulement valeur en cours <sup>1</sup> , seulement INT                                                                                                    |
|                    | C, compteurs Seulement valeur en cours <sup>1</sup> , seulement INT                                                                                                    |
|                    | I, entrées                                                                                                    |
|                    | Q, sorties                                                                                                    |
| Taille             | B (octet)                                                                                                    |
| mémoire            | W (mot)                                                                                                    |
|                    | D (double mot)                                                                                                    |
| Adresse            | 0 à 32000 (limitée par la mémoire pour votre CPU S7-200)                                                                                                    |
|                    | Reportez-vous au manuel système Automate programmable S7-200 pour apprendre<br>quelle étendue de mémoire est prise en charge par les différents modèles de CPU<br>S7-200.                                                                                                    |
| Type de<br>données | INT, entier (valable pour octet, mot ou double mot)                                                                                                    |
|                    | Les valeurs en octet sont affichées comme entiers non signés,                                                                                                    |
|                    | les valeurs en mot et double mot comme entiers signés.                                                                                                    |
|                    | REAL, nombre réel ou à virgule flottante (valable pour double mot seulement)                                                                                                    |
|                    | La valeur affichée pour un nombre réel est arrondie à 6 ou 7 chiffres significatifs. Le<br>TD affiche le nombre réel seulement en format à virgule fixe (sans notation<br>scientifique).                                                                                                    |
|                    | Il n'est pas en mesure d'afficher des nombres réels de plus de 18 chiffres et il permet<br>jusqu'à 7 décimales. (Par exemple, le TD affiche<br>0.00000005 comme 0.0000001 et affiche les nombres réels inférieurs à<br>0.00000005 comme "0.0".)                                                    |
|                    | Le TD écrit le nombre affiché dans la CPU S7-200, sans<br>l'arrondir.                                                                                                    |
|                    | HEX, hexadécimal (valable pour octet, mot et double mot)                                                                                                    |
|                    | BIN, binaire (valable pour octet et mot seulement)                                                                                                    |
|                    | Les valeurs binaires sont affichées suivant le modèle (70) présenté dans le manuel<br>système<br>Automate programmable S7-200 et affiché par la                                                                                                    |
|                    | table de visualisation d'état de STEP 7-Micro/WIN.                                                                                                    |
|                    | Il n'est pas possible d'éditer les valeurs binaires.                                                                                                    |
|                    | <sup>1</sup> Le TD n'affiche que les valeurs en cours des temporisations et des compteurs. Pour afficher les<br>valeurs prédéfinies des temporisations ou des compteurs, vous devez les stocker dans la mémoire V.<br>Le TD n'affiche pas la valeur du bit de temporisation ni du bit de compteur. |

Tableau 5- 3 Valeurs possibles pour l'adresse de mémoire CPU et le type de données

# Caractéristiques techniques et informations de référence A

# A.1 Caractéristiques d'ordre général pour les afficheurs de texte

Caractéristiques d'ordre général pour les afficheurs de texte

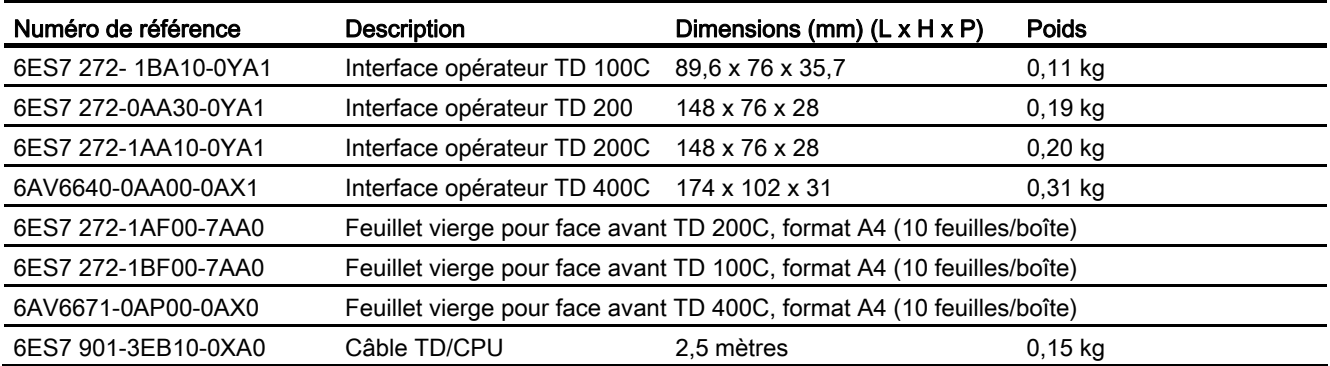

# A.2 Caractéristiques techniques pour le TD 100C, le TD 200 et le TD 200C

# Caractéristiques techniques pour le TD 100C, le TD 200 et le TD 200C

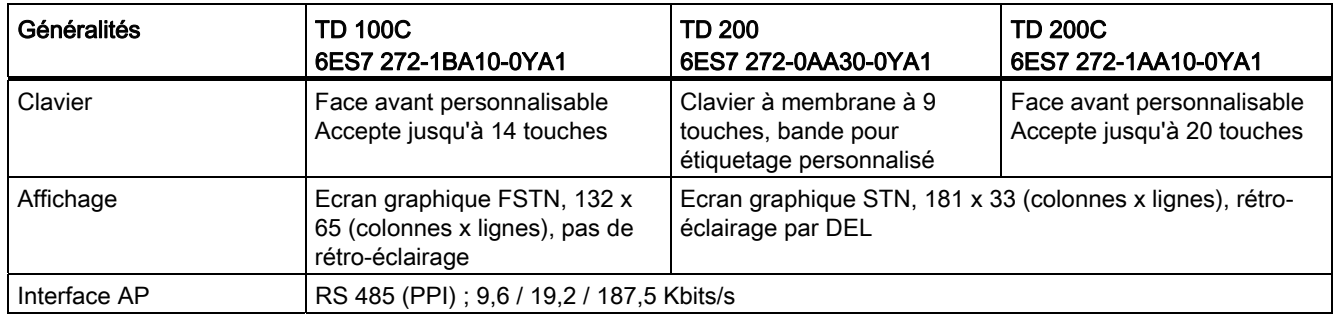

Tableau A- 1 Caractéristiques techniques pour le TD 100C, le TD 200 et le TD 200C

# Caractéristiques techniques et informations de référence

A.2 Caractéristiques techniques pour le TD 100C, le TD 200 et le TD 200C

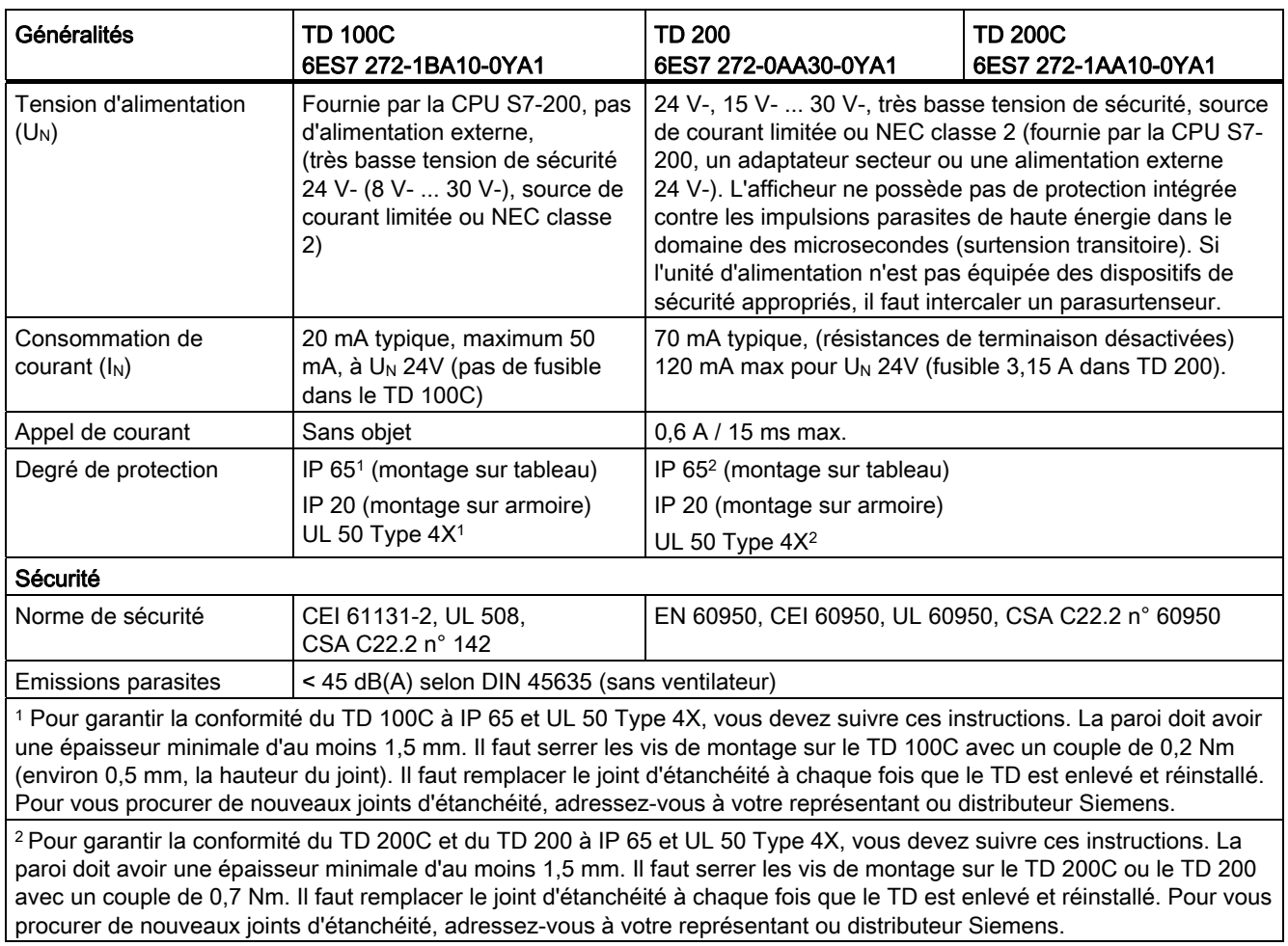

Caractéristiques techniques pour le TD 100C, le TD 200 et le TD 200C (suite)

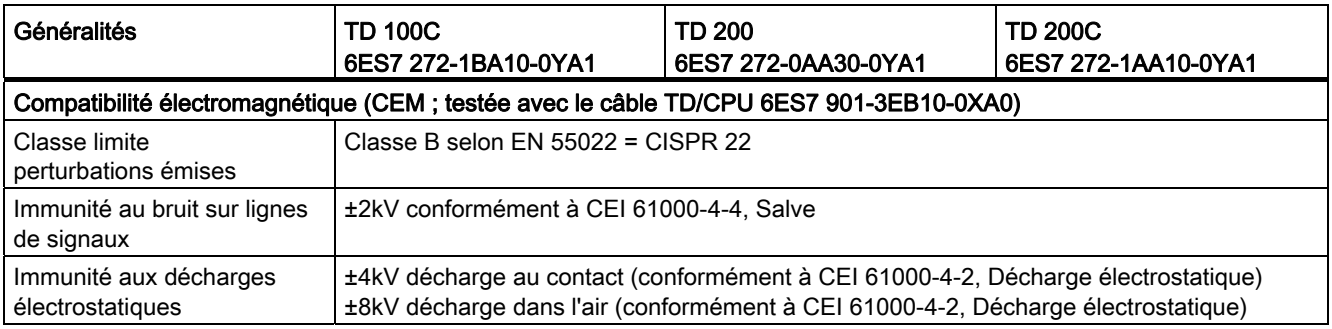

Caractéristiques techniques et informations de référence

A.2 Caractéristiques techniques pour le TD 100C, le TD 200 et le TD 200C

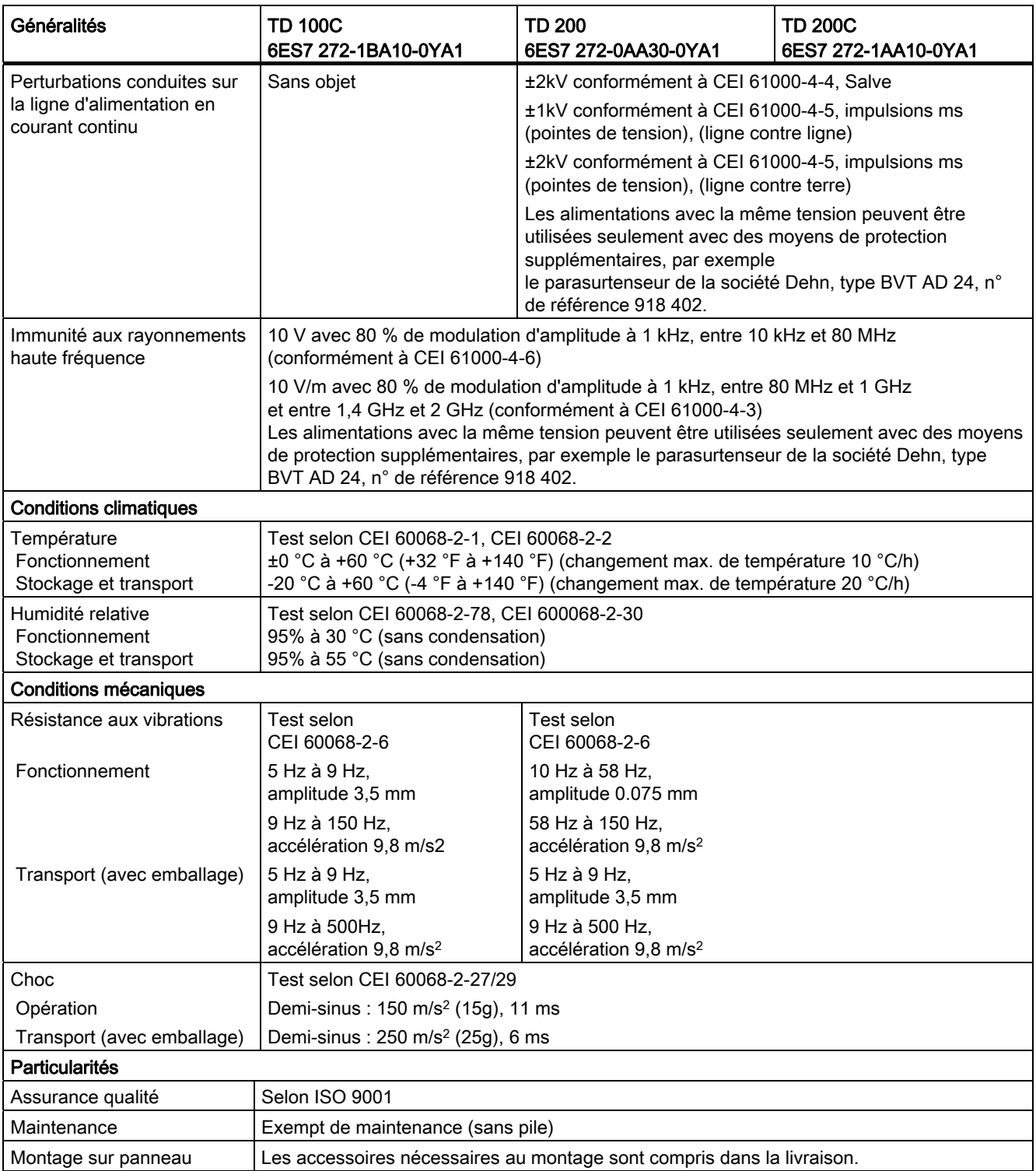

A.3 Caractéristiques techniques pour le TD 400C

# A.3 Caractéristiques techniques pour le TD 400C

# Caractéristiques techniques pour le TD 400C

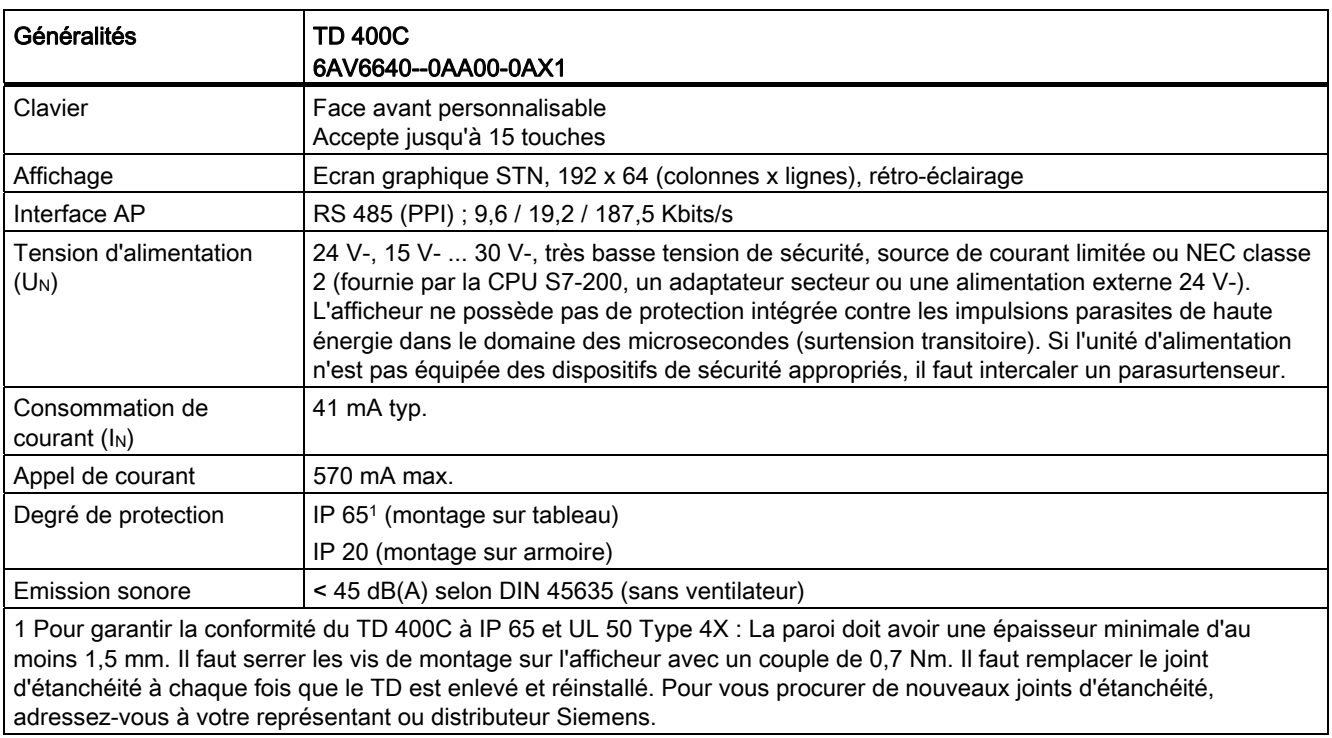

Tableau A- 2 Caractéristiques techniques pour le TD 400C

Tableau A- 3 Caractéristiques techniques pour le TD 400C (suite)

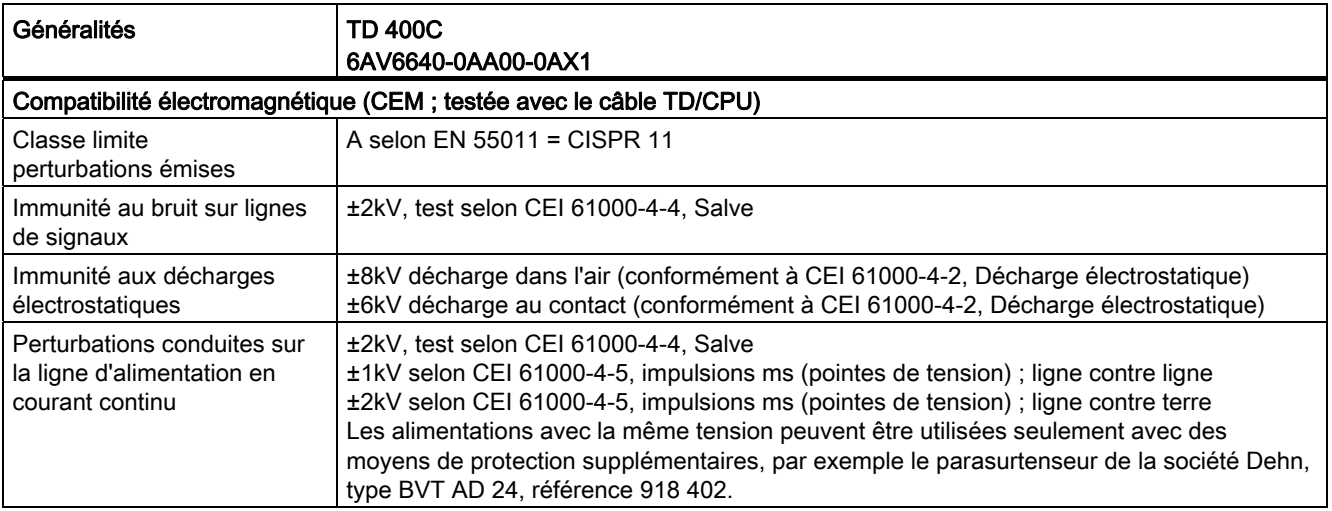

A.4 Certificats, directives et déclarations pour l'afficheur TD

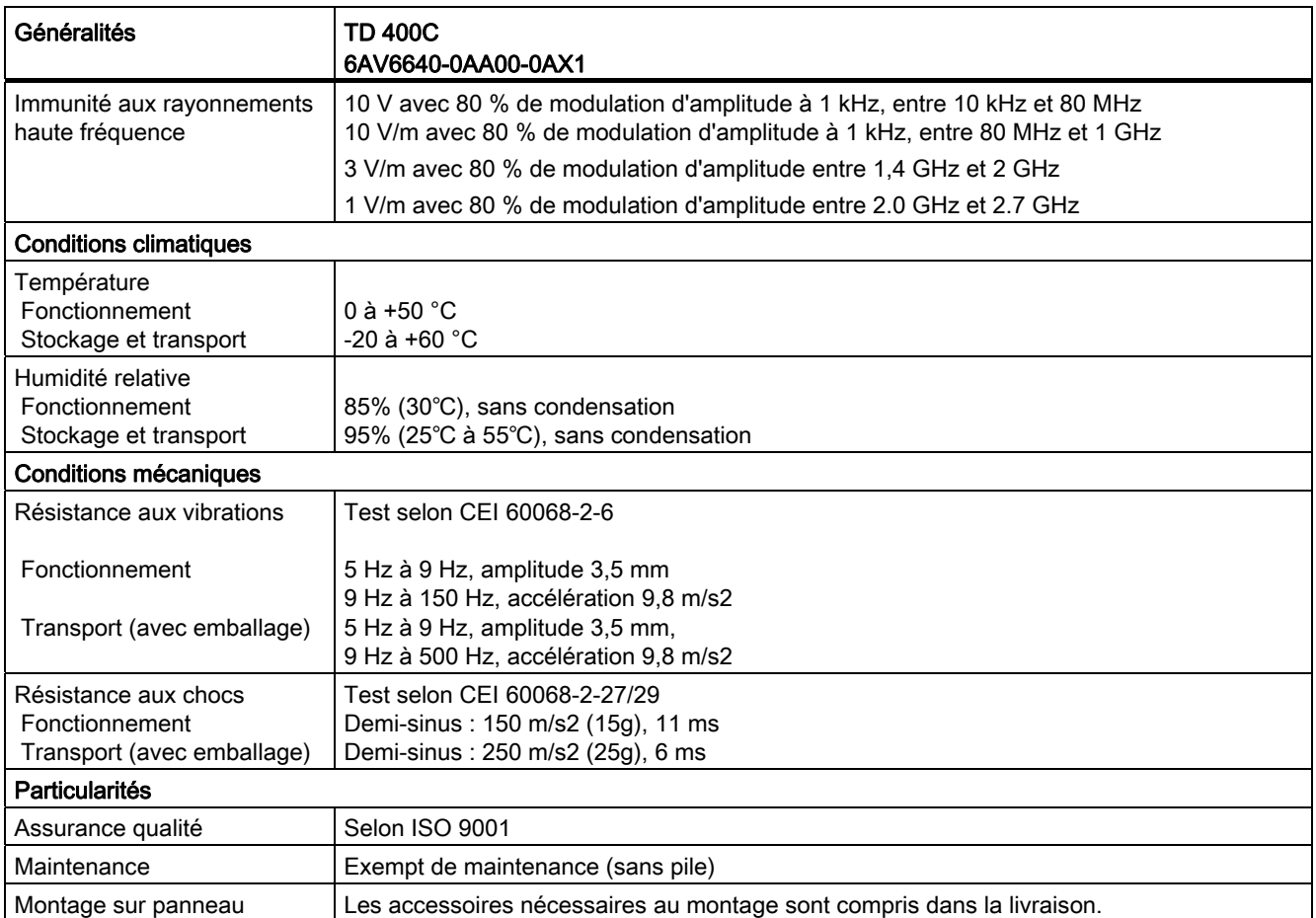

# A.4 Certificats, directives et déclarations pour l'afficheur TD

Certificats, directives et déclarations pour l'afficheur TD

# CEI 61131-2

Les afficheurs TD 100C et TD 400C satisfont aux exigences et critères de la directive CEI 2004/108/EC (Automates programmables - Partie 2 : Spécifications et essais des équipements).

# Remarques sur le marquage CE

La déclaration suivante s'applique au produit SIMATIC décrit dans ce manuel :

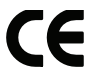

# Directive CEM

L'appareil satisfait aux exigences de la directive européenne 2004/108/EC "Compatibilité électromagnétique" et est conçu, conformément au marquage CE, pour les domaines d'application suivants. (voir tableau A-4).

Tableau A- 4 Directive CEM

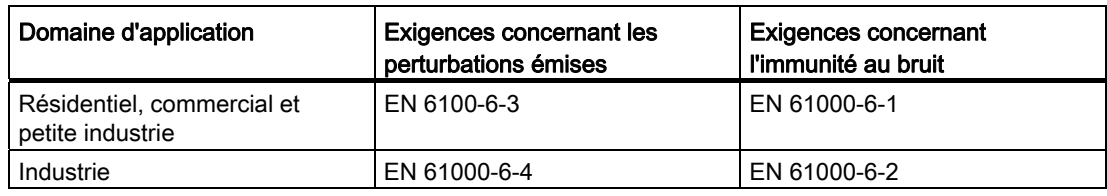

# Déclaration de conformité (TD 200C, TD 200 et TD 400C)

Les déclarations CE de conformité et la documentation correspondante sont à la disposition des autorités concernées, conformément à la directive CE ci-dessus, auprès de :

Siemens AG Bereich Automatisierungs- und Antriebstechnik I IA AS RD ST Postfach 1963 D-92209 Amberg

Tél. : 09621 80 3283 Télécopie : 09621 80 3278

# Respect des directives de montage

A la mise en service et en fonctionnement, respectez les directives et consignes de sécurité figurant dans la documentation.

# A.5 Homologations pour les Etats-Unis d'Amérique, le Canada et l'Australie

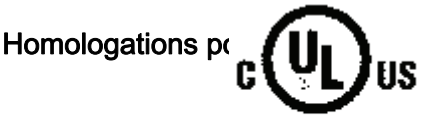

# Homologations pour les les d'Amérique, le Canada et l'Australie

l'une des marques suivantes, il est homologué en conséquence :

HAZ. LOC. vratories : homologation cULus, site dangereux

cULus listé 21BP I.T.E. pour site dangereux Underwriters Laboratories Inc., conformément à :

● TD 200 et TD 200C : UL 60950 (Technologies de l'information) CSA C22.2 n° 60950 (Technologies de l'information) A.5 Homologations pour les Etats-Unis d'Amérique, le Canada et l'Australie

cULus listé 7RA9 IND. Cont. EQ. pour site dangereux Underwriters Laboratories Inc., conformément à :

● TD 100C et TD 400C : UL 508 (Equipement de commande industriel) CSA C22.2 n° 142 (Equipement de commande industriel) UL 1604 (Site dangereux) CSA-213 (Site dangereux)

APPROBATION pour l'utilisation dans :

- CI. I, Div.2, GP. A, B, C, D, T5
- CI. I, Zone 2, GP.IIC, T5

service ne dépasse pas 50 °C.

Veuillez consulter la note ci-dessous :

#### Remarque

Cet équipement doit être monté conformément aux stipulations du NEC (National Electric Code).

En cas d'utilisation dans un environnement suivant la classe I, division 2 (voir ci-dessus), l'afficheur SIMATIC doit être monté dans un boîtier correspondant au moins à IP54 selon EN 60529.

Certificat FM selon Factory Mutual Approval Standard numéro 3611, classe I, division 2, groupe A, B, C, D et classe I, zone 2, groupe IIC. La classe de température T5 est respectée si la température ambiante en

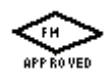

С

Remarque pour l'Australie : Les afficheurs TD 100C, TD 200 et TD 200C satisfont aux exigences de la norme AS/NZS CISPR 22. L'afficheur TD400C satisfait aux exigences de la norme AS/NZS CISPR 11.

#### Homologation FM

Certificat FM, si attribué, selon Factory Mutual Approval Standard numéro 3611, classe I, division 2, groupe A, B, C, D et classe I, zone 2, groupe IIC.

La classe de température T5 est respectée si la température ambiante en service ne dépasse pas 50 °C.

# **ATTENTION**

En ne respectant pas les directives FM pour site dangereux, vous risquez des accidents corporels ou des dommages matériels.

Dans les zones à atmosphère explosible, l'ouverture et la fermeture de circuits électriques actifs (par exemple, au niveau de fiches et connecteurs, de fusibles, d'interrupteurs) présentent un risque de blessure et de dommages matériels.

N'établissez et ne coupez pas de circuits électriques tant que le risque d'explosion n'est pas exclu avec certitude. Ne coupez pas un circuit actif sauf si vous êtes sûr que l'endroit ne présente pas de risque d'explosion.

# A.6 Jeu de caractères TD standard (TD 200, TD 200C)

Jeu de caractères TD standard (TD 200, TD 200C)

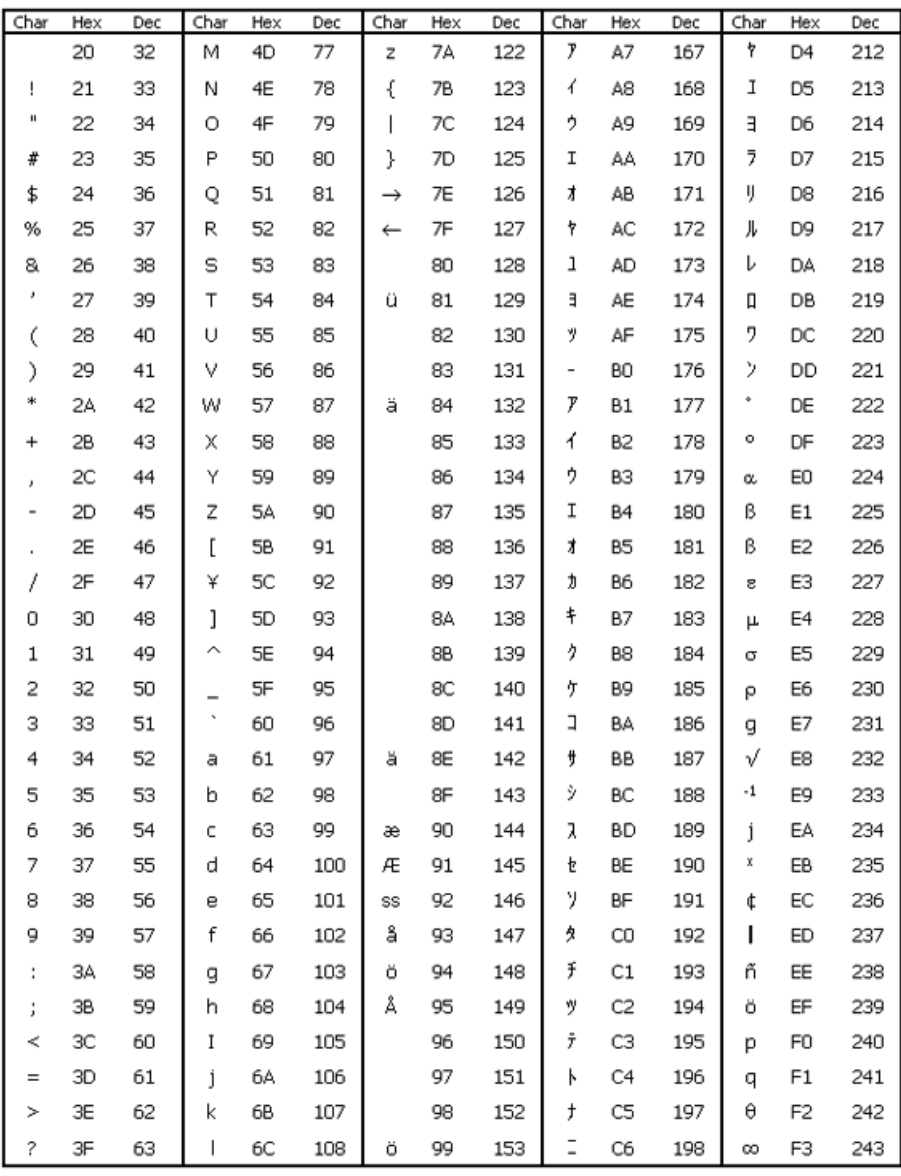

Figure A-1 Jeu de caractères TD standard pour le TD 200 et le TD 200C

## Caractéristiques techniques et informations de référence

A.6 Jeu de caractères TD standard (TD 200, TD 200C)

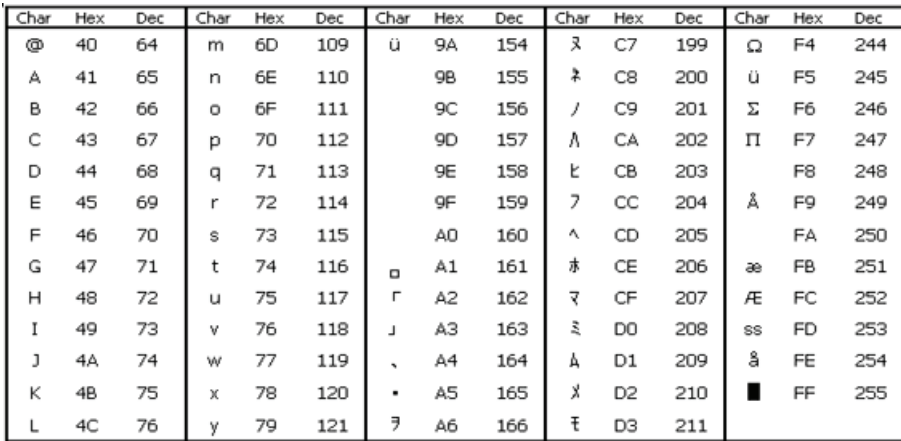

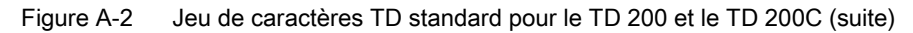

# Combinaisons avec la touche ALT pour les caractères internationaux et spéciaux

Certains caractères internationaux et spéciaux peuvent ne pas apparaître correctement sur l'afficheur quand vous les saisissez dans l'assistant Afficheur de texte avec le jeu de caractères TD standard. Utilisez les combinaisons de la touche ALT et d'un nombre indiquées dans le tableau A-5 pour saisir les caractères internationaux et spéciaux dans l'assistant Afficheur de texte.

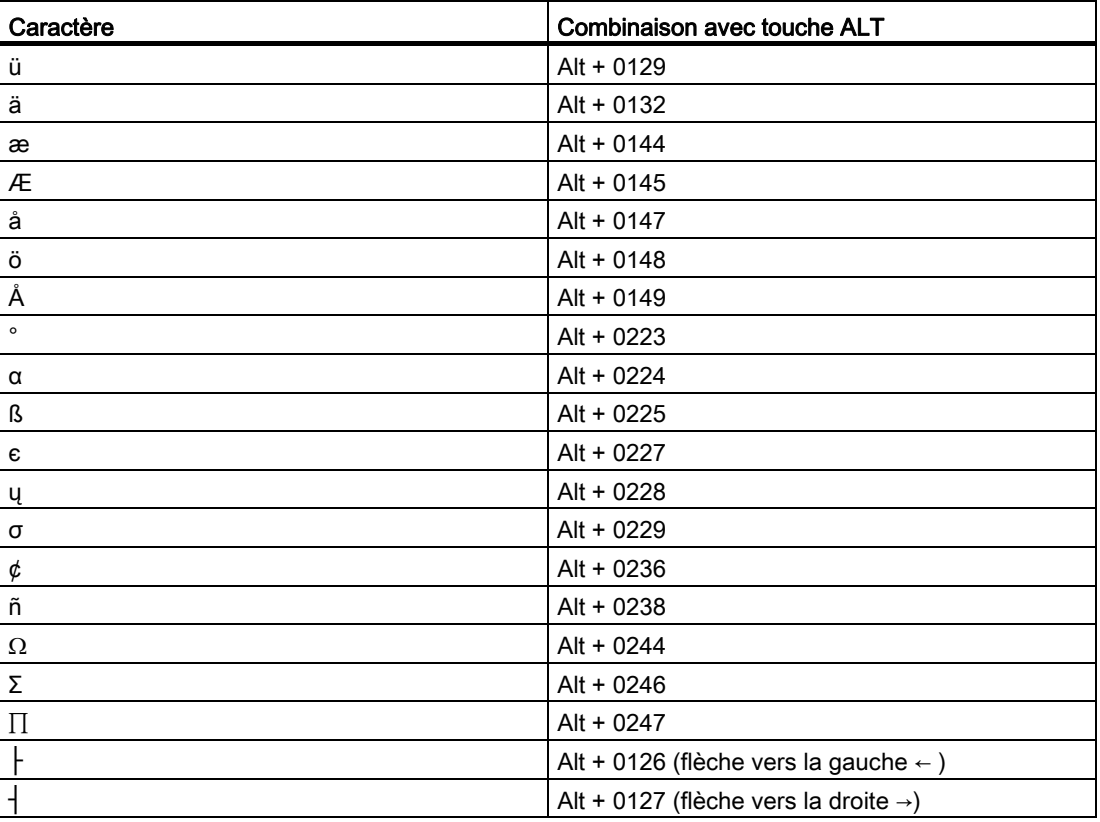

Tableau A- 5 Combinaisons avec la touche ALT pour les caractères internationaux et spéciaux
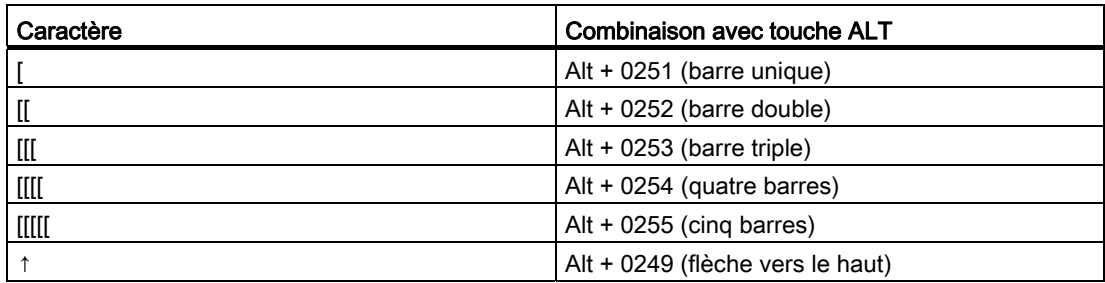

#### <span id="page-144-0"></span>Jeu de caractères diagramme à barres (TD 200, TD 200C)

Les caractères de diagramme à barres pris en charge par le jeu de caractères TD standard sont présentés ci-dessous.

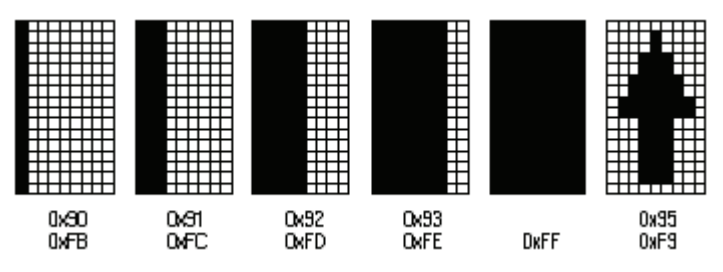

Figure A-3 Jeu de caractères diagramme à barres pour le TD 200 et le TD 200C

# A.7 Jeu de caractères arabe (TD 200, TD 200C et TD 400C)

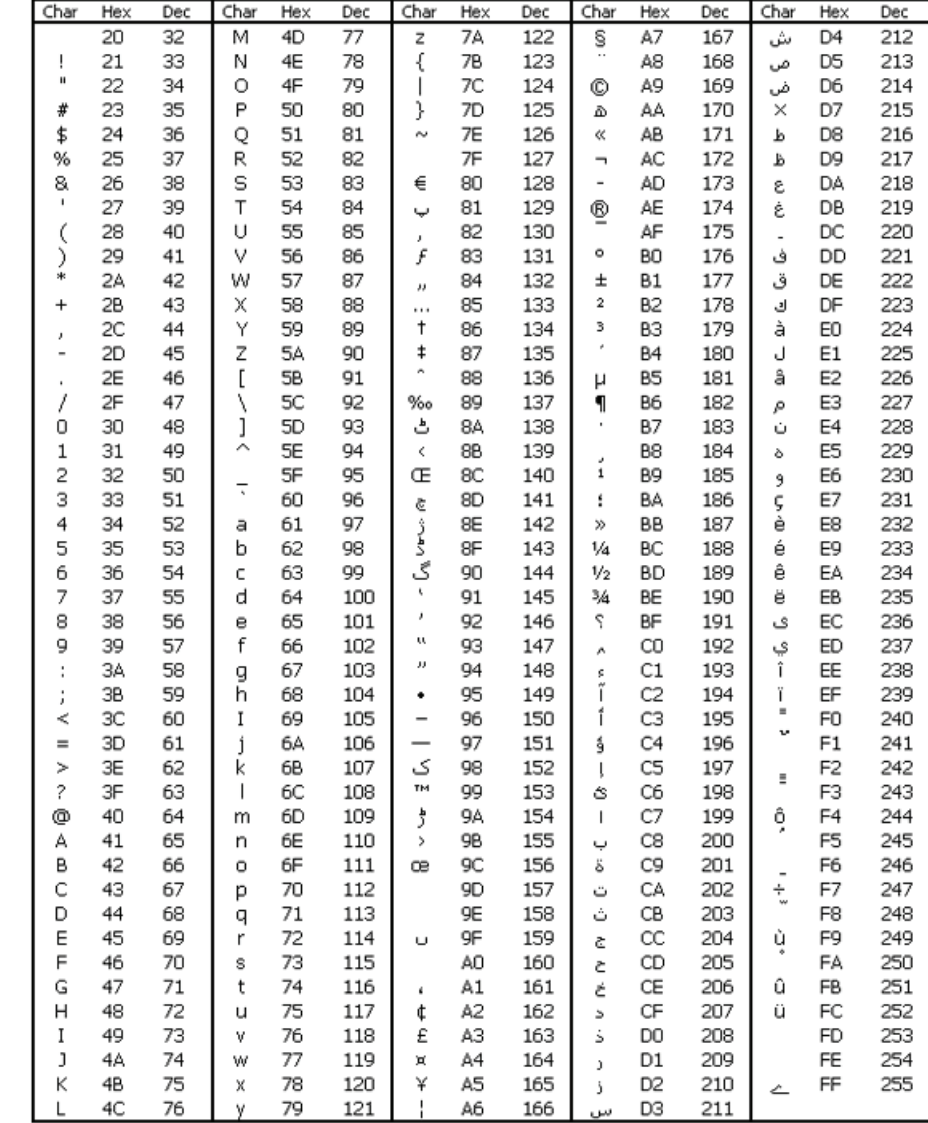

Jeu de caractères arabe (TD 200, TD 200C et TD 400C)

<span id="page-145-0"></span>Figure A-4 Jeu de caractères arabe

Caractéristiques techniques et informations de référence

A.8 Jeu de caractères balte

# A.8 Jeu de caractères balte

#### Jeu de caractères balte

| Char                      | Hex | Dec | Char | Hex       | Dec | Char                   | Hex | Dec | Char                     | Hex            | Dec        | Char     | Hex            | Dec        |
|---------------------------|-----|-----|------|-----------|-----|------------------------|-----|-----|--------------------------|----------------|------------|----------|----------------|------------|
|                           | 20  | 32  | M    | 4D        | 77  | z                      | 7A  | 122 | Ŝ                        | A7             | 167        | Ō        | D <sub>4</sub> | 212        |
| Ţ                         | 21  | 33  | И    | 4E        | 78  | ſ                      | 78  | 123 | Ø                        | A8             | 168        | Õ        | D5             | 213        |
| $\blacksquare$            | 22  | 34  | O    | 4F        | 79  |                        | 7C  | 124 | ©                        | А9             | 169        | Ö        | D6             | 214        |
| #                         | 23  | 35  | P    | 50        | 80  | λ                      | 7D  | 125 | Ŗ                        | AΑ             | 170        | $\times$ | D7             | 215        |
| \$                        | 24  | 36  | Q    | 51        | 81  | $\tilde{ }$            | 7Ε  | 126 | ≪                        | AВ             | 171        | Ų        | D8             | 216        |
| %                         | 25  | 37  | R    | 52        | 82  |                        | 7F  | 127 | $\overline{\phantom{a}}$ | AC             | 172        | Ł        | D9             | 217        |
| 8                         | 26  | 38  | S    | 53        | 83  | €                      | 80  | 128 | $\overline{a}$           | AD             | 173        | ś        | DA             | 218        |
| $\pmb{\cdot}$             | 27  | 39  | Т    | 54        | 84  |                        | 81  | 129 | ®                        | АE             | 174        | Ū        | DВ             | 219        |
| (                         | 28  | 40  | Ü    | 55        | 85  | x                      | 82  | 130 | Æ                        | AF             | 175        | Ü        | DC             | 220        |
| €                         | 29  | 41  | ٧    | 56        | 86  |                        | 83  | 131 | ۰                        | ВO             | 176        | Ż        | DD             | 221        |
| ∗                         | 2Α  | 42  | w    | 57        | 87  |                        | 84  | 132 | ±                        | Β1             | 177        | Ž        | DE             | 222        |
| $\ddot{}$                 | 28  | 43  | X    | 58        | 88  | $^{\prime\prime}$<br>. | 85  | 133 | $\overline{2}$           | В2             | 178        | ß        | DF             | 223        |
|                           | 2C  | 44  | Υ    | 59        | 89  | t                      | 86  | 134 | 3                        | ΒЗ             | 179        | ą        | EO             | 224        |
| ï<br>$\overline{a}$       | 2D  | 45  | Z    | <b>5A</b> | 90  | ŧ                      | 87  | 135 | é                        | <b>B4</b>      | 180        | t        | E1             | 225        |
|                           | 2E  | 46  | ĺ    | 5B        | 91  |                        | 88  | 136 | μ                        | B <sub>5</sub> | 181        | ā        | E <sub>2</sub> | 226        |
| $\ddot{\phantom{a}}$<br>1 | 2F  | 47  | Ι    | 5С        | 92  | ‰                      | 89  | 137 |                          | 86             | 182        | ć        | EЗ             | 227        |
| 0                         | 30  | 48  | J    | 5D        | 93  |                        | 8A  | 138 | 1                        | Β7             | 183        | ä        | E4             | 228        |
| 1                         | 31  | 49  | ́    | 5E        | 94  | <                      | 88  | 139 | ø                        | B8             | 184        | å        | E <sub>5</sub> | 229        |
| 2                         | 32  | 50  |      | 5F        | 95  |                        | 8C  | 140 | 1                        | Β9             | 185        |          |                | 230        |
| 3                         | 33  | 51  | 7    | 60        | 96  | $\ddot{\phantom{a}}$   | 8D  | 141 |                          |                | 186        | ę<br>ē   | E6<br>E7       | 231        |
|                           |     |     |      |           |     | v                      |     |     | ŗ                        | BA             |            |          |                |            |
| 4                         | 34  | 52  | a    | 61        | 97  |                        | 8E  | 142 | $\gg$                    | вв             | 187        | č        | E8             | 232        |
| 5                         | 35  | 53  | b    | 62        | 98  | J                      | 8F  | 143 | 1/4                      | ВC             | 188<br>189 | é        | E9             | 233<br>234 |
| 6                         | 36  | 54  | c    | 63        | 99  | t,                     | 90  | 144 | 1/2                      | ВD             |            | ź        | EA             |            |
| 7                         | 37  | 55  | d    | 64        | 100 | ı                      | 91  | 145 | 34                       | BE             | 190        | ė        | EB             | 235        |
| 8                         | 38  | 56  | ē    | 65        | 101 | ω                      | 92  | 146 | æ                        | BF             | 191        | ģ        | EC             | 236        |
| 9                         | 39  | 57  | f    | 66        | 102 | л                      | 93  | 147 | Ą                        | CO             | 192        | ķ        | ED             | 237        |
| :                         | ЗA  | 58  | g    | 67        | 103 |                        | 94  | 148 | Į                        | C1             | 193        | ī        | EE             | 238        |
| ĵ                         | 3B  | 59  | h    | 68        | 104 | ٠                      | 95  | 149 | Ā                        | C2             | 194        | ţ        | EF             | 239        |
| ≺                         | зс  | 60  | I    | 69        | 105 | -                      | 96  | 150 | Ć                        | C3             | 195        | š        | F <sub>0</sub> | 240        |
| $=$                       | ЗD  | 61  | j    | бA        | 106 |                        | 97  | 151 | Ä                        | C4             | 196        | ń        | F1             | 241        |
| >                         | ЗE  | 62  | k    | 6B        | 107 |                        | 98  | 152 | Å                        | C5             | 197        | ņ        | F2             | 242        |
| ?                         | ЗF  | 63  | I    | 6C        | 108 | TM                     | 99  | 153 |                          | C6             | 198        | ó        | F3             | 243        |
| ⊚                         | 40  | 64  | m    | 6D        | 109 |                        | 9A  | 154 | ちゅうしょう                   | C7             | 199        | ō        | F <sub>4</sub> | 244        |
| А                         | 41  | 65  | n    | 6E        | 110 | 5                      | 9B  | 155 |                          | C8             | 200        | ő        | F <sub>5</sub> | 245        |
| в                         | 42  | 66  | o    | 6F        | 111 |                        | 9С  | 156 |                          | C9             | 201        | ö        | F6             | 246        |
| C                         | 43  | 67  | p    | 70        | 112 |                        | 9D  | 157 |                          | CA             | 202        | ÷        | F7             | 247        |
| D                         | 44  | 68  | q    | 71        | 113 | ķ,                     | 9E  | 158 |                          | CВ             | 203        | ų        | F8             | 248        |
| Ε                         | 45  | 69  | r    | 72        | 114 |                        | 9F  | 159 | Ģ                        | CC             | 204        | ł        | F9             | 249        |
| F                         | 46  | 70  | Ŝ    | 73        | 115 |                        | AO  | 160 | Ķ                        | CD             | 205        | ś        | FA             | 250        |
| G                         | 47  | 71  | t    | 74        | 116 |                        | A1  | 161 | Ī                        | CE             | 206        | ū        | FB             | 251        |
| Н                         | 48  | 72  | u    | 75        | 117 | ¢                      | A2  | 162 | ل<br>Š                   | CF             | 207        | ü        | FC             | 252        |
| I                         | 49  | 73  | ٧    | 76        | 118 | £                      | AЗ  | 163 |                          | DO             | 208        | ż        | FD             | 253        |
| J                         | 4Α  | 74  | w    | 77        | 119 | π                      | A4  | 164 | Ń                        | D1             | 209        | ž        | FE             | 254        |
| Κ                         | 4B  | 75  | Х    | 78        | 120 |                        | A5  | 165 | Ņ                        | D <sub>2</sub> | 210        |          | FF             | 255        |
| L                         | 4C  | 76  | ٧    | 79        | 121 |                        | A6  | 166 | Ó                        | DЗ             | 211        |          |                |            |

<span id="page-146-0"></span>Figure A-5 Jeu de caractères balte

A.9 Jeu de caractères chinois simplifié

# A.9 Jeu de caractères chinois simplifié

#### Jeu de caractères chinois simplifié

Les afficheurs prennent en charge le jeu de caractères Chinois simplifié (GB2312-80) pour la République Populaire de Chine. Ils utilisent le système d'exploitation Microsoft Windows pour l'encodage de ce jeu de caractères. L'encodage Windows permet aux TD d'afficher les mêmes caractères que ceux affichés dans l'assistant Afficheur de texte de STEP 7- Micro/WIN lorsque vous utilisez un émulateur chinois ou une version chinoise de Microsoft Windows.

STEP 7-Micro/WIN représente les caractères chinois par deux nombres représentant l'encodage du caractère dans la norme GB2312-80. Les afficheurs utilisent également deux nombres pour représenter les caractères chinois.

#### <span id="page-147-0"></span>Remarques pour l'utilisation du jeu de caractères chinois simplifié

#### **Conseil**

Avec le jeu de caractères chinois simplifié, vous devez disposer d'une version chinoise de Windows ou d'un émulateur chinois pour afficher correctement les caractères chinois dans l'assistant Afficheur de texte. L'émulateur chinois doit être démarré avant le logiciel STEP 7- Micro/WIN.

Sur le TD 200C et le TD 200, vous pouvez afficher jusqu'à 20 caractères à un octet par ligne de message. Le chinois simplifié utilisant des caractères à deux octets, vous pouvez donc afficher jusqu'à 10 caractères à deux octets par ligne de message en chinois.

Sur le TD 100C, vous pouvez afficher jusqu'à 16 caractères à un octet par ligne de message. Le chinois simplifié utilisant des caractères à deux octets, vous pouvez donc afficher jusqu'à 8 caractères à deux octets par ligne de message en chinois.

Avec une petite police sur le TD 400C, vous pouvez afficher jusqu'à 24 caractères à un octet par ligne de message. Le chinois simplifié utilisant des caractères à deux octets, vous pouvez donc afficher jusqu'à 12 caractères à deux octets par ligne de message en chinois. Si vous avez sélectionné une grande police, vous pouvez afficher jusqu'à 16 caractères à un octet ou 8 caractères chinois par ligne.

Vous disposez des caractères ASCII standard - tels que chiffres, signes de ponctuation, lettres de l'alphabet en majuscule ou minuscule - lorsque vous utilisez le jeu de caractères chinois simplifié (présenté ci-dessous). Suivant votre clavier ou votre émulateur, certains de ces caractères standard peuvent être mis en forme en tant que caractères à un octet et non en tant que caractères à deux octets comme ceux du jeu chinois simplifié. Il est possible de mélanger les caractères ASCII standard et les caractères chinois sur l'afficheur.

L'assistant Afficheur de texte affiche 8, 10 ou 12 positions de caractères à deux octets pour le texte d'un écran ou d'une alarme. Vous pouvez placer l'une des combinaisons suivantes dans chacune de ces positions :

- 1 caractère à deux octets,
- 2 caractères à un octet (ASCII standard),
- 1 caractère à un octet et 1 blanc à un octet.

Mais vous ne pouvez pas insérer un caractère à un octet plus un caractère à deux octets dans l'une de ces positions.

Le TD 100C n'accepte pas la totalité du jeu de caractères chinois simplifié. En effet, seuls les caractères les plus utilisés ont été inclus dans le TD 100C. Vous trouverez la liste des caractères acceptés dans le document Jeu de caractères chinois simplifié. Les caractères non pris en charge par le TD 100C sont représentés par un carré.

#### Conseil

Le fichier électronique Jeu de caractères chinois simplifié se trouve sur le CD de documentation STEP 7-Micro/WIN. Ce fichier présente les caractères acceptés par les différents afficheurs.

<span id="page-148-0"></span>Le jeu de caractères standard (ASCII) pour le TD 400C est présenté ci-dessous.

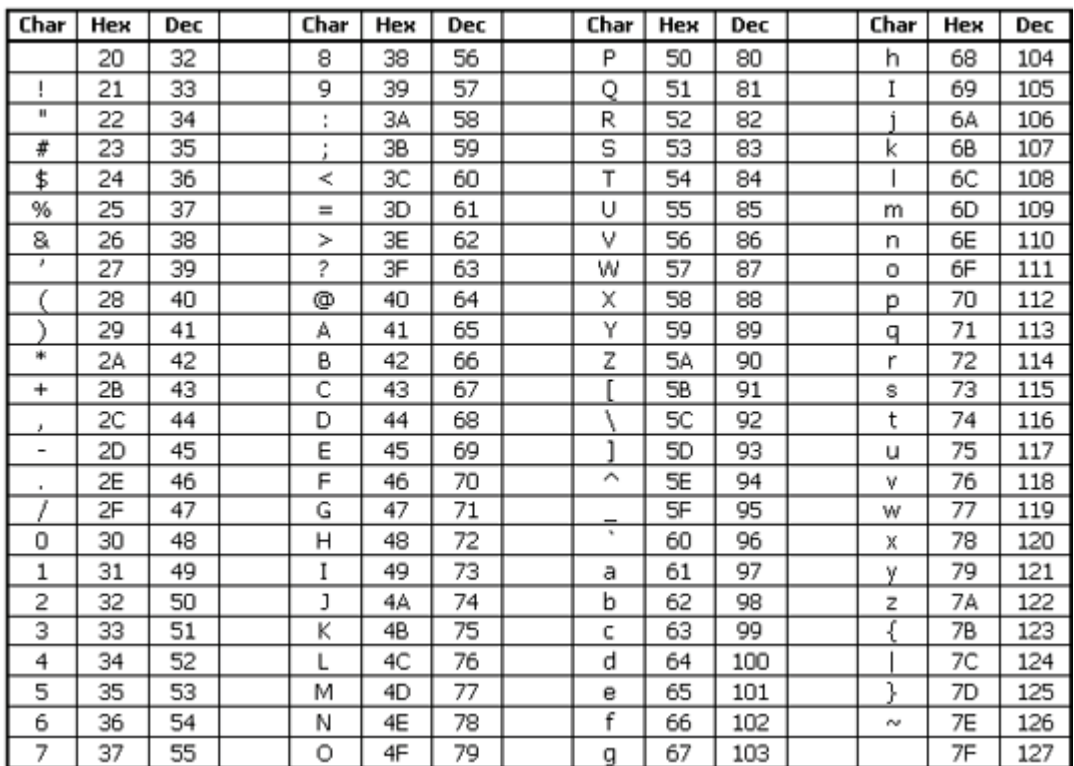

Figure A-6 Jeu de caractères standard (code ASCII) pour le TD 400C

A.10 Jeu de caractères cyrillique

# A.10 Jeu de caractères cyrillique

#### Jeu de caractères cyrillique

| Char<br>Char<br>Char<br>Char<br>Hex<br>Hex<br>Dec<br>Hex<br>Dec<br>Hex<br>Dec<br>Dec         | Char | Hex            | Dec |
|----------------------------------------------------------------------------------------------|------|----------------|-----|
| 20<br>$\overline{77}$<br><b>7A</b><br>122<br>s<br>167<br>32<br>М<br>4D<br>A7<br>z            | Ф    | D4             | 212 |
| Ë<br>₹<br>21<br>33<br>78<br>78<br>123<br>168<br>ļ<br>Ν<br>4E<br>A8                           | Χ    | D5             | 213 |
| $\blacksquare$<br>4F<br>124<br>169<br>22<br>34<br>Ō<br>79<br>7С<br>©<br>A9<br>I              | Ц    | D6             | 214 |
| P<br>7D<br>125<br>170<br>#<br>23<br>35<br>50<br>80<br>}<br>€<br>AΑ                           | ч    | D7             | 215 |
| 7E<br>\$<br>24<br>36<br>51<br>81<br>126<br>171<br>Q<br>AВ<br>$\tilde{ }$<br>≪                | ш    | D8             | 216 |
| 7F<br>127<br>172<br>25<br>37<br>R<br>52<br>82<br>АC<br>%<br>$\overline{\phantom{0}}$         | Щ    | D9             | 217 |
| S<br>128<br>173<br>38<br>53<br>83<br>80<br>AD<br>8.<br>26<br>Ъ<br>-                          | Ъ    | DA,            | 218 |
| ŕ<br>٠<br>27<br>39<br>T<br>129<br>174<br>54<br>84<br>81<br>AE<br>®                           | ы    | DB             | 219 |
| Ï<br>175<br>40<br>55<br>85<br>130<br>(<br>28<br>U<br>82<br>AF<br>J.                          | ь    | DC             | 220 |
| ۰<br>29<br>ŕ<br>€<br>41<br>٧<br>56<br>86<br>83<br>131<br>BO<br>176                           | Э    | DD             | 221 |
| *<br>177<br>42<br>57<br>132<br>2Α<br>W<br>87<br>84<br>Ŧ<br>Β1<br>$\overline{\phantom{a}}$    | Ю    | DE             | 222 |
| 2B<br>43<br>58<br>88<br>85<br>133<br>178<br>Χ<br>I<br>В2<br>$^{+}$<br>                       | Я    | DF             | 223 |
| t<br>179<br>2C<br>44<br>Υ<br>59<br>89<br>134<br>B <sub>3</sub><br>86<br>İ<br>×               | a    | EO             | 224 |
| Z<br>ŧ<br>180<br>2D<br>45<br>5Α<br>90<br>135<br>ť<br>87<br>B4<br>$\overline{a}$              | б    | E1             | 225 |
| ĺ<br>2E<br>5B<br>91<br>136<br>181<br>46<br>€<br>88<br>B5<br>μ<br>٠                           | B    | E <sub>2</sub> | 226 |
| 2F<br>47<br>١<br>92<br>89<br>137<br>182<br>1<br>5С<br>‰<br>1<br>86                           | Г    | E3             | 227 |
| J<br>138<br>183<br>30<br>48<br>5D<br>93<br>8A<br><b>B7</b><br>0<br>Љ<br>٠                    | д    | E4             | 228 |
| ́<br>1<br>31<br>49<br>5E<br>94<br>88<br>139<br>B <sub>8</sub><br>184<br>ë<br>¢               | e    | E <sub>5</sub> | 229 |
| 2<br>32<br>5F<br>95<br>185<br>50<br>8С<br>140<br>N٥<br><b>B9</b><br>њ                        | ж    | E6             | 230 |
| 7<br>3<br>Ŕ<br>33<br>51<br>60<br>96<br>8D<br>141<br>BA<br>186<br>Ē                           | з    | E7             | 231 |
| 4<br>34<br>52<br>97<br>Ŧı<br>142<br>187<br>61<br>8Ε<br>BВ<br>a<br>≫                          | и    | E8             | 232 |
| 5<br>35<br>53<br>8F<br>b<br>62<br>98<br>143<br>j<br>ВC<br>188<br>Ų                           | й    | E9             | 233 |
| 6<br>S<br>189<br>36<br>54<br>63<br>99<br>90<br>144<br>ВD<br>ħ<br>c                           | κ    | EA             | 234 |
| ł,<br>7<br>37<br>55<br>d<br>100<br>145<br>190<br>64<br>91<br>BE<br>s                         | л    | EB             | 235 |
| ı<br>8<br>38<br>56<br>65<br>101<br>92<br>146<br>ï<br>BF<br>191<br>ē                          | м    | EC             | 236 |
| u<br>f<br>9<br>39<br>57<br>66<br>102<br>93<br>147<br>CO<br>192<br>А                          | н    | ED             | 237 |
| л<br>58<br>103<br>94<br>148<br>Б<br>C1<br>193<br>ЗΑ<br>67<br>t<br>g                          | o    | EE             | 238 |
| 59<br>104<br>95<br>149<br>C <sub>2</sub><br>194<br>3B<br>h<br>68<br>В<br>ĵ<br>٠              | п    | EF             | 239 |
| Ī<br>105<br>150<br>195<br>3C<br>60<br>69<br>96<br>г<br>C3<br>≺<br>-                          | р    | F <sub>0</sub> | 240 |
| ĺ<br>3D<br>106<br>97<br>151<br>Д<br>C4<br>196<br>61<br>бA<br>$=$<br>$\overline{\phantom{0}}$ | c    | F1             | 241 |
| 62<br>k<br>107<br>98<br>152<br>E<br>C5<br>197<br>ЗΕ<br>6B<br>>                               | Т    | F2             | 242 |
| TM<br>3F<br>$\overline{1}$<br>108<br>153<br>?<br>63<br>бC<br>99<br>Ж<br>198<br>C6            | y    | F3             | 243 |
| 109<br>9Α<br>154<br>3<br>C7<br>199<br>⊚<br>40<br>64<br>6D<br>m<br>љ                          | ф    | F <sub>4</sub> | 244 |
| 65<br>110<br>155<br>C8<br>200<br>41<br>бE<br>9B<br>И<br>А<br>n<br>5                          | х    | F <sub>5</sub> | 245 |
| й<br>42<br>111<br>9C<br>156<br>C9<br>201<br>в<br>66<br>бF<br>o<br>њ                          | ц    | F6             | 246 |
| C<br>43<br>67<br>70<br>112<br>Ŕ<br>9D<br>157<br>К<br>CА<br>202<br>p                          | ч    | F7             | 247 |
| D<br>68<br>113<br>9E<br>158<br>203<br>44<br>71<br>ħ<br>л<br>CВ<br>q                          | Ш    | F <sub>8</sub> | 248 |
| E<br>9F<br>159<br>204<br>45<br>69<br>72<br>114<br>CC<br>М<br>r<br>Ų                          | Щ    | F9             | 249 |
| F<br>73<br>115<br>CD<br>205<br>46<br>70<br>AO<br>160<br>Н<br>Ś                               | Ъ    | FA             | 250 |
| ý<br>G<br>47<br>71<br>t<br>74<br>116<br>161<br>CE<br>206<br>A1<br>O                          | ы    | FB             | 251 |
| 48<br>117<br>ý<br>162<br>CF<br>207<br>Н<br>72<br>75<br>A2<br>П<br>u                          | ь    | FC             | 252 |
| I<br>118<br>163<br>Ρ<br>D <sub>0</sub><br>208<br>49<br>73<br>76<br>J<br>АЗ<br>٧              | э    | FD             | 253 |
| C<br>J<br>4Α<br>74<br>77<br>119<br>A4<br>164<br>209<br>D1<br>×<br>w                          | ю    | FE             | 254 |
| ٢<br>75<br>78<br>120<br>T<br>210<br>Κ<br>4B<br>A5<br>165<br>D <sub>2</sub><br>Х              | Я    | FF             | 255 |
| 121<br>211<br>4C<br>76<br>79<br>۱<br>Aб<br>166<br>У<br>DЗ<br>L<br>٧                          |      |                |     |

<span id="page-149-0"></span>Figure A-7 Jeu de caractères cyrillique

Caractéristiques techniques et informations de référence

A.11 Jeu de caractères grec

# A.11 Jeu de caractères grec

#### Jeu de caractères grec

| 20<br>32<br>4D<br>77<br>7Α<br>122<br>A7<br>167<br>T<br>D <sub>4</sub><br>212<br>M<br>Ŝ<br>z<br>$\ddot{\phantom{0}}$<br>21<br>33<br>78<br>€<br>78<br>123<br>168<br>Υ<br>D5<br>213<br>Ţ<br>Ν<br>4E<br>A8<br>$\mathbf{H}$<br>22<br>O<br>4F<br>79<br>7C<br>124<br>169<br>D6<br>214<br>34<br>А9<br>Ф<br>I<br>©<br>125<br>23<br>35<br>P<br>50<br>80<br>}<br>7D<br>170<br>х<br>D7<br>215<br>#<br>AA.<br>24<br>7E<br>126<br>171<br>Ψ<br>\$<br>36<br>51<br>81<br>AB<br>D8<br>216<br>Q<br>$\tilde{ }$<br>≪<br>25<br>7F<br>127<br>172<br>217<br>%<br>37<br>R<br>52<br>82<br>АC<br>D9<br>Ω<br>$\overline{\phantom{a}}$<br>S<br>Ï<br>80<br>128<br>173<br>218<br>8.<br>26<br>38<br>53<br>83<br>AD<br>DA<br>€<br>-<br>Ÿ<br>174<br>27<br>Т<br>54<br>129<br>219<br>39<br>84<br>81<br>АE<br>DB<br>®<br>175<br>ά<br>220<br>Ç<br>28<br>40<br>U<br>55<br>85<br>82<br>130<br>AF<br>DC<br>J.<br>۰<br>έ<br>29<br>٧<br>131<br>176<br>221<br>41<br>56<br>86<br>f<br>83<br>BO<br>DD<br>℩<br>*<br>ή<br>42<br>132<br>177<br>222<br>2A<br>w<br>57<br>87<br>84<br><b>B1</b><br>DE<br>土<br>$\overline{\phantom{a}}$<br>2<br>í<br>223<br>2B<br>43<br>85<br>133<br>178<br>DF<br>χ<br>58<br>88<br>B2<br>$\ddot{}$<br><br>3<br>ΰ<br>2C<br>44<br>Υ<br>59<br>t<br>134<br>BЗ<br>179<br>EO<br>224<br>89<br>86<br>J.<br>é<br>45<br>Z<br>ŧ<br>135<br>180<br>225<br>2D<br>5Α<br>90<br>87<br>B4<br>E1<br>а<br>$\overline{a}$<br>C<br>β<br>181<br>226<br>2E<br>46<br>5B<br>91<br>88<br>136<br><b>B5</b><br>E <sub>2</sub><br>μ<br>2F<br>Ι<br>137<br>182<br>227<br>1<br>47<br>5C<br>92<br>89<br>B6<br>E3<br>‰<br>7<br>γ<br>J<br>138<br>183<br>228<br>0<br>30<br>48<br><b>5D</b><br>93<br>8A<br>Β7<br>δ<br>E4<br>٠<br>́<br>229<br>1<br>31<br>49<br>5E<br>94<br>88<br>139<br>Έ<br>B8<br>184<br>E <sub>5</sub><br>ε<br>¢<br>ζ<br>2<br>5F<br>185<br>230<br>32<br>50<br>95<br>8C<br>140<br>Ή<br>E6<br><b>B9</b><br>7<br>3<br>33<br>8D<br>Ί<br>186<br>E7<br>231<br>51<br>60<br>96<br>141<br>BA<br>η<br>187<br>232<br>4<br>34<br>52<br>61<br>97<br>8E<br>142<br>BB<br>θ<br>E8<br>≫<br>ā<br>5<br>35<br>53<br>8F<br>143<br>O<br>BC<br>188<br>E9<br>233<br>b<br>62<br>98<br>I<br>234<br>6<br>36<br>54<br>63<br>99<br>90<br>144<br>ВD<br>189<br>EA<br>1/2<br>c<br>κ<br>t,<br>7<br>145<br>190<br>235<br>37<br>55<br>d<br>64<br>100<br>91<br>'Y<br>BE<br>λ<br>EB<br>٠<br>8<br>38<br>65<br>92<br>BF<br>191<br>EC<br>236<br>56<br>101<br>146<br>72<br>e<br>μ |
|----------------------------------------------------------------------------------------------------|
|                                                                                                    |
|                                                                                                    |
|                                                                                                    |
|                                                                                                    |
|                                                                                                    |
|                                                                                                    |
|                                                                                                    |
|                                                                                                    |
|                                                                                                    |
|                                                                                                    |
|                                                                                                    |
|                                                                                                    |
|                                                                                                    |
|                                                                                                    |
|                                                                                                    |
|                                                                                                    |
|                                                                                                    |
|                                                                                                    |
|                                                                                                    |
|                                                                                                    |
|                                                                                                    |
|                                                                                                    |
|                                                                                                    |
|                                                                                                    |
|                                                                                                    |
| μ<br>f<br>Τ<br>237<br>9<br>39<br>57<br>66<br>102<br>93<br>147<br>CО<br>192<br>ED<br>٧                                                                                                    |
| л<br>ξ<br>238<br>ЗA<br>58<br>67<br>103<br>94<br>148<br>C1<br>193<br>д<br>EE<br>÷<br>g                                                                                                    |
| 104<br>194<br>239<br>38<br>59<br>95<br>149<br>B<br>C <sub>2</sub><br>EF<br>h<br>68<br>j<br>o<br>٠                                                                                                    |
| Ĩ<br>105<br>96<br>150<br>C3<br>195<br>F <sub>0</sub><br>240<br>ЗC<br>60<br>69<br>г<br>π<br>≺<br>-                                                                                                    |
| 3D<br>Í<br>106<br>97<br>151<br>C4<br>196<br>F <sub>1</sub><br>241<br>61<br>бA<br>Δ<br>$=$<br>ρ                                                                                                    |
| 107<br>152<br>C <sub>5</sub><br>197<br>242<br>ЗE<br>62<br>k<br>6В<br>98<br>Ε<br>F2<br>><br>ς                                                                                                    |
| $\overline{\phantom{a}}$<br>TM<br>Z<br>?<br>ЗF<br>бC<br>108<br>99<br>153<br>C6<br>198<br>243<br>63<br>F3<br>σ                                                                                                    |
| 109<br>154<br>199<br>⊚<br>40<br>64<br>6D<br>9Α<br>Н<br>C7<br>F <sub>4</sub><br>244<br>m<br>T                                                                                                    |
| 65<br>110<br>9B<br>155<br>Θ<br>C8<br>200<br>F <sub>5</sub><br>245<br>41<br>бE<br>А<br>n<br>Ω<br>5                                                                                                    |
| 42<br>9C<br>156<br>I<br>C9<br>201<br>F6<br>246<br>в<br>66<br>6F<br>111<br>ō<br>φ                                                                                                    |
| C<br>112<br>9D<br>157<br>202<br>F7<br>247<br>43<br>67<br>70<br>Κ<br>CA<br>p<br>χ                                                                                                    |
| 44<br>113<br>9E<br>158<br>203<br>248<br>D<br>68<br>71<br>٨<br>CВ<br>F8<br>q<br>Ψ                                                                                                    |
| Ε<br>45<br>72<br>114<br>9F<br>159<br>204<br>F9<br>249<br>69<br>М<br>СC<br>r<br>ω                                                                                                    |
| F<br>73<br>160<br>CD<br>205<br>FA<br>250<br>46<br>70<br>115<br>AO<br>Ï<br>s<br>Ν                                                                                                    |
| ă,<br>Ξ<br>G<br>47<br>71<br>74<br>116<br>206<br>251<br>t<br>A1<br>161<br>CE<br>Ü<br>FB                                                                                                    |
| ó<br>48<br>72<br>75<br>117<br>CF<br>207<br>FC<br>252<br>н<br>A2<br>162<br>O<br>u<br>Ά                                                                                                    |
| Ú<br>118<br>208<br>253<br>I<br>49<br>73<br>76<br>£<br>AЗ<br>163<br>Π<br>D <sub>0</sub><br>FD<br>٧                                                                                                    |
| J<br>74<br>77<br>119<br>P<br>209<br>ώ<br>254<br>4Α<br>A4<br>164<br>D1<br>FE<br>w<br>π                                                                                                    |
| 75<br>78<br>120<br>210<br>FF<br>К<br>4B<br>¥<br>A5<br>165<br>D <sub>2</sub><br>255<br>х                                                                                                    |
| 121<br>4C<br>76<br>79<br>Аб<br>166<br>Σ<br>211<br>L<br>DЗ<br>٧                                                                                                    |

<span id="page-150-0"></span>Figure A-8 Jeu de caractères grec

# A.12 Jeu de caractères hébreu (TD 200, TD 200C et TD 400C)

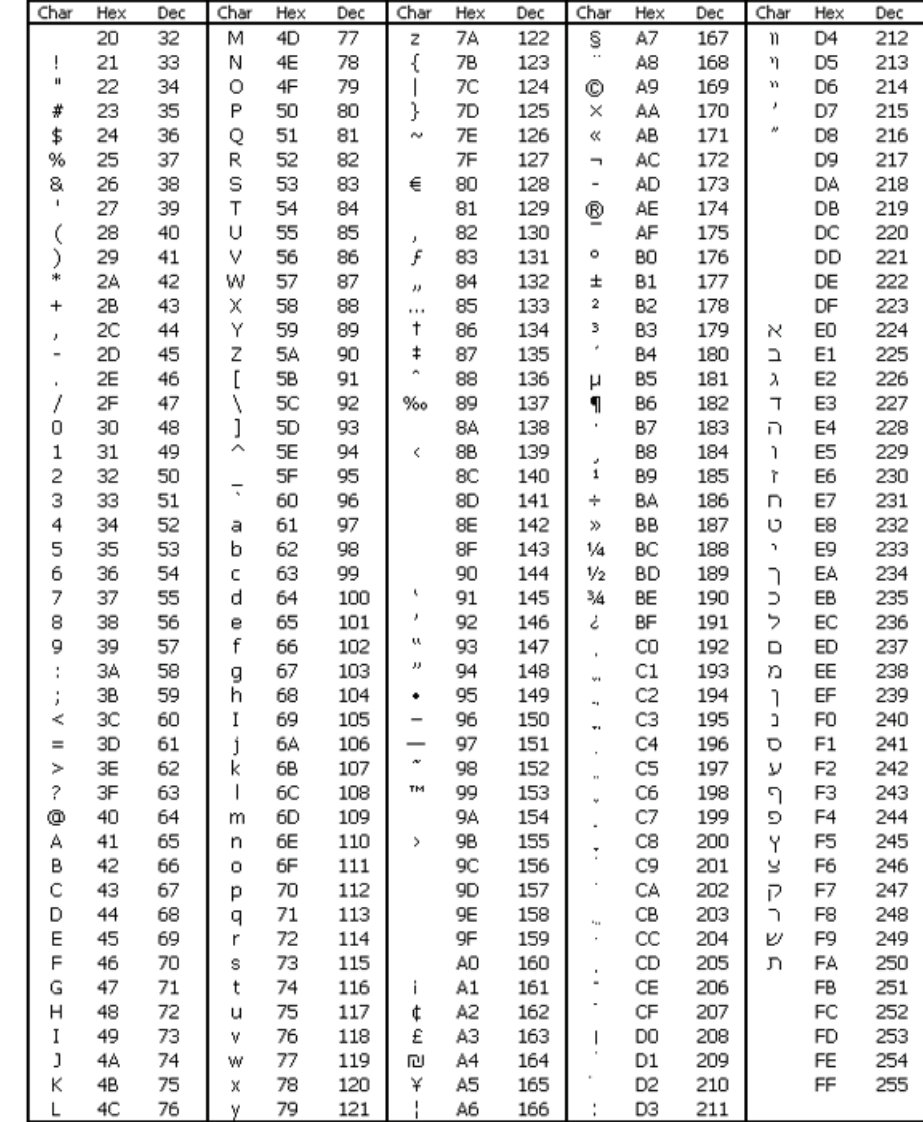

Jeu de caractères hébreu (TD 200, TD 200C et TD 400C)

<span id="page-151-0"></span>Figure A-9 Jeu de caractères hébreu

Caractéristiques techniques et informations de référence

A.13 Jeu de caractères latin 1

# A.13 Jeu de caractères latin 1

#### Jeu de caractères latin 1

| Char                 | Hex | Dec | Char      | Hex | Dec | Char               | Hex       | Dec | Char                 | Hex            | Dec | Char | Hex            | Dec |
|----------------------|-----|-----|-----------|-----|-----|--------------------|-----------|-----|----------------------|----------------|-----|------|----------------|-----|
|                      | 20  | 32  | M         | 4D  | 77  | z                  | <b>7A</b> | 122 | Ŝ                    | A7             | 167 | ô    | D <sub>4</sub> | 212 |
| ļ                    | 21  | 33  | Ν         | 4E  | 78  | €                  | 78        | 123 | $\ddot{\phantom{0}}$ | A8             | 168 | Õ    | D5             | 213 |
| $\blacksquare$       | 22  | 34  | O         | 4F  | 79  | I                  | 7C        | 124 | ©                    | A9             | 169 | Ö    | D6             | 214 |
| #                    | 23  | 35  | P         | 50  | 80  | }                  | 7D        | 125 | a                    | AΑ             | 170 | ×    | D7             | 215 |
| \$                   | 24  | 36  | Q         | 51  | 81  | $\sim$             | 7E        | 126 | ≪                    | AB             | 171 | Ø    | D <sub>8</sub> | 216 |
| %                    | 25  | 37  | R         | 52  | 82  |                    | 7F        | 127 | ┑                    | АC             | 172 | Ù    | D9             | 217 |
| 8                    | 26  | 38  | S         | 53  | 83  | €                  | 80        | 128 | $\overline{a}$       | AD             | 173 | Ú    | DA             | 218 |
| ٠                    | 27  | 39  | Τ         | 54  | 84  |                    | 81        | 129 | ®                    | АE             | 174 | Û    | DB             | 219 |
| (                    | 28  | 40  | Ü         | 55  | 85  | J.                 | 82        | 130 |                      | AF             | 175 | Ü    | DC             | 220 |
| ⟩                    | 29  | 41  | V         | 56  | 86  | f                  | 83        | 131 | ۰                    | BO             | 176 | Ý    | DD             | 221 |
| *                    | 2A  | 42  | w         | 57  | 87  | $\boldsymbol{\mu}$ | 84        | 132 | ±                    | Β1             | 177 | Þ    | DE             | 222 |
| $\ddot{}$            | 2B  | 43  | Χ         | 58  | 88  |                    | 85        | 133 | 2                    | Β2             | 178 | ß    | DF             | 223 |
| $\boldsymbol{\iota}$ | 2C  | 44  | Υ         | 59  | 89  | t                  | 86        | 134 | 3                    | B3             | 179 | à    | EO             | 224 |
| ٠                    | 2D  | 45  | Z         | 5A  | 90  | ŧ                  | 87        | 135 | é                    | <b>B4</b>      | 180 | á    | E1             | 225 |
| ٠                    | 2E  | 46  | C         | 5B  | 91  | ٨                  | 88        | 136 | μ                    | B <sub>5</sub> | 181 | â    | E <sub>2</sub> | 226 |
| 1                    | 2F  | 47  | ١         | 5C  | 92  | ‰                  | 89        | 137 | 1                    | 86             | 182 | ã    | E3             | 227 |
| 0                    | 30  | 48  | J         | 5D  | 93  | š                  | 8A        | 138 |                      | <b>B7</b>      | 183 | ä    | E4             | 228 |
| 1                    | 31  | 49  | $\hat{ }$ | 5E  | 94  | <                  | 8B        | 139 | J.                   | B <sub>8</sub> | 184 | å    | E5             | 229 |
| 2                    | 32  | 50  | 7         | 5F  | 95  | Œ                  | 8C        | 140 | 1                    | <b>B9</b>      | 185 | æ    | E6             | 230 |
| 3                    | 33  | 51  |           | 60  | 96  |                    | 8D        | 141 | o                    | BA             | 186 | ç    | E7             | 231 |
| 4                    | 34  | 52  | a         | 61  | 97  | ž                  | 8E        | 142 | ≫                    | BB             | 187 | è    | E8             | 232 |
| 5                    | 35  | 53  | b         | 62  | 98  |                    | 8F        | 143 | 1/4                  | BC             | 188 | é    | E9             | 233 |
| 6                    | 36  | 54  | c         | 63  | 99  |                    | 90        | 144 | 1/2                  | BD             | 189 | ê    | EA             | 234 |
| 7                    | 37  | 55  | d         | 64  | 100 | ٨                  | 91        | 145 | 34                   | BE             | 190 | ë    | EB             | 235 |
| 8                    | 38  | 56  | ē         | 65  | 101 | ×                  | 92        | 146 | ı                    | BF             | 191 | ì    | EC             | 236 |
| 9                    | 39  | 57  | f         | 66  | 102 | ω                  | 93        | 147 | À                    | CO             | 192 | í    | ED             | 237 |
| ÷                    | ЗΑ  | 58  | g         | 67  | 103 | л                  | 94        | 148 | Á                    | C1             | 193 | î    | EE             | 238 |
| ĵ                    | 3B  | 59  | h         | 68  | 104 | ۰                  | 95        | 149 | Â                    | C2             | 194 | ï    | EF             | 239 |
| ≺                    | ЗC  | 60  | I         | 69  | 105 | -                  | 96        | 150 | Ã                    | C3             | 195 | ð    | F <sub>0</sub> | 240 |
| $=$                  | 3D  | 61  | İ         | бA  | 106 |                    | 97        | 151 | Ä                    | C4             | 196 | ñ    | F1             | 241 |
| >                    | 3E  | 62  | k         | 6B  | 107 | ×                  | 98        | 152 | Å                    | C5             | 197 | ò    | F2             | 242 |
| ?                    | 3F  | 63  | ı         | бC  | 108 | TM                 | 99        | 153 | Æ                    | C6             | 198 | ó    | F3             | 243 |
| ⊚                    | 40  | 64  | m         | 6D  | 109 | š                  | 9Α        | 154 | m m m o              | C7             | 199 | ô    | F4             | 244 |
| А                    | 41  | 65  | n         | бE  | 110 | 5                  | 9B        | 155 |                      | C8             | 200 | õ    | F <sub>5</sub> | 245 |
| В                    | 42  | 66  | o         | 6F  | 111 | œ                  | 9C        | 156 |                      | C9             | 201 | ö    | F6             | 246 |
| C                    | 43  | 67  | p         | 70  | 112 |                    | 9D        | 157 |                      | CA             | 202 | ÷    | F7             | 247 |
| D                    | 44  | 68  | q         | 71  | 113 | ž                  | 9E        | 158 | Ë                    | CВ             | 203 | ø    | F8             | 248 |
| E                    | 45  | 69  | r         | 72  | 114 | Ÿ                  | 9F        | 159 | Ì                    | CC             | 204 | ù    | F9             | 249 |
| F                    | 46  | 70  | s         | 73  | 115 |                    | AO        | 160 | Í                    | CD             | 205 | ú    | FA             | 250 |
| G                    | 47  | 71  | t         | 74  | 116 | i.                 | A1        | 161 | Î                    | CE             | 206 | û    | <b>FB</b>      | 251 |
| н                    | 48  | 72  | u         | 75  | 117 | ¢                  | A2        | 162 | Ϊ                    | CF             | 207 | ü    | FC             | 252 |
| I                    | 49  | 73  | ٧         | 76  | 118 | £                  | AЗ        | 163 | Đ                    | DO             | 208 | ý    | FD             | 253 |
| J                    | 4Α  | 74  | w         | 77  | 119 | ×                  | A4        | 164 | Ñ                    | D1             | 209 | þ    | FE             | 254 |
| Κ                    | 4B  | 75  | Х         | 78  | 120 | ¥                  | A5        | 165 | Ò                    | D <sub>2</sub> | 210 | ÿ    | FF             | 255 |
| L                    | 4C  | 76  | у         | 79  | 121 | ļ                  | A6        | 166 | Ó                    | DЗ             | 211 |      |                |     |

<span id="page-152-0"></span>Figure A-10 Jeu de caractères latin 1

A.14 Jeu de caractères latin 2

# A.14 Jeu de caractères latin 2

#### Jeu de caractères latin 2

| Char           | Hex | Dec | Char                     | Hex | Dec | Char                     | Hex | Dec | Char                         | Hex            | Dec | Char | Hex            | Dec |
|----------------|-----|-----|--------------------------|-----|-----|--------------------------|-----|-----|------------------------------|----------------|-----|------|----------------|-----|
|                | 20  | 32  | М                        | 4D  | 77  | Z                        | 7Α  | 122 | ŝ                            | A7             | 167 | ô    | D <sub>4</sub> | 212 |
| Ţ              | 21  | 33  | Ν                        | 4E  | 78  | €                        | 78  | 123 |                              | A8             | 168 | Ő    | D5             | 213 |
| н              | 22  | 34  | O                        | 4F  | 79  | I                        | 7C  | 124 | ©                            | A9             | 169 | Ö    | D6             | 214 |
| #              | 23  | 35  | P                        | 50  | 80  | }                        | 7D  | 125 | Ş                            | AΑ             | 170 | ×    | D7             | 215 |
| \$             | 24  | 36  | Q                        | 51  | 81  | w                        | 7E  | 126 | ≪                            | AB             | 171 | Ř    | D8             | 216 |
| %              | 25  | 37  | R                        | 52  | 82  |                          | 7F  | 127 | $\overline{\phantom{a}}$     | AC             | 172 | Ŭ    | D9             | 217 |
| 8.             | 26  | 38  | S                        | 53  | 83  | €                        | 80  | 128 | $\qquad \qquad \blacksquare$ | AD             | 173 | Ú    | DA             | 218 |
| ٠              | 27  | 39  | T                        | 54  | 84  |                          | 81  | 129 | ®                            | АE             | 174 | Ű    | DB             | 219 |
| (              | 28  | 40  | U                        | 55  | 85  | J.                       | 82  | 130 | Ż                            | AF             | 175 | Ü    | DC             | 220 |
| ⟩              | 29  | 41  | ٧                        | 56  | 86  |                          | 83  | 131 | ۰                            | BO             | 176 | Ý    | DD             | 221 |
| *              | 2Α  | 42  | W                        | 57  | 87  | $\overline{\phantom{a}}$ | 84  | 132 | ±                            | Β1             | 177 | Ţ    | DE             | 222 |
| +              | 28  | 43  | Χ                        | 58  | 88  |                          | 85  | 133 | i,                           | B2             | 178 | ß    | DF             | 223 |
| ×              | 2C  | 44  | Υ                        | 59  | 89  | t                        | 86  | 134 | ł                            | B <sub>3</sub> | 179 | ŕ    | EO             | 224 |
| $\overline{a}$ | 2D  | 45  | Z                        | 5Α  | 90  | ŧ                        | 87  | 135 | ×                            | <b>B4</b>      | 180 | á    | E1             | 225 |
| $\,$           | 2E  | 46  | C                        | 5B  | 91  |                          | 88  | 136 | μ                            | B5             | 181 | â    | E <sub>2</sub> | 226 |
| 1              | 2F  | 47  | ١                        | 5C  | 92  | ‰                        | 89  | 137 | 1                            | <b>B6</b>      | 182 | ă    | EЗ             | 227 |
| 0              | 30  | 48  | J                        | 5D  | 93  | š                        | 8A  | 138 |                              | Β7             | 183 | ä    | E4             | 228 |
| $\mathbf{1}$   | 31  | 49  | ́                        | 5E  | 94  | K                        | 88  | 139 |                              | B <sub>8</sub> | 184 | Ť    | E <sub>5</sub> | 229 |
| 2              | 32  | 50  |                          | 5F  | 95  | ś                        | 8С  | 140 | J<br>ą                       | <b>B9</b>      | 185 | ć    | E6             | 230 |
| 3              | 33  | 51  | 7                        | 60  | 96  | Ť                        | 8D  | 141 | Ş                            | BA             | 186 | Ç    | E7             | 231 |
| 4              | 34  | 52  | a                        | 61  | 97  | ž                        | 8Ε  | 142 | ≫                            | BВ             | 187 | č    | E8             | 232 |
| 5              | 35  | 53  | b                        | 62  | 98  |                          | 8F  | 143 | Ľ                            | BC             | 188 | é    | E9             | 233 |
| 6              | 36  | 54  | c                        | 63  | 99  |                          | 90  | 144 | H                            | <b>BD</b>      | 189 | ę    | EA             | 234 |
| 7              | 37  | 55  | d                        | 64  | 100 | ١                        | 91  | 145 | ľ                            | BE             | 190 | ë    | EB             | 235 |
| 8              | 38  | 56  | e                        | 65  | 101 | ï                        | 92  | 146 | Ź                            | BF             | 191 | ě    | EC             | 236 |
| 9              | 39  | 57  | f                        | 66  | 102 | u                        | 93  | 147 | Ŕ                            | CO             | 192 | í    | ED             | 237 |
| ÷              | ЗA  | 58  | g                        | 67  | 103 | IJ                       | 94  | 148 | Á                            | C1             | 193 | î    | EE             | 238 |
| ĵ              | 3B  | 59  | h                        | 68  | 104 | ٠                        | 95  | 149 | Â                            | C <sub>2</sub> | 194 | ď    | EF             | 239 |
| ≺              | зс  | 60  | Ī                        | 69  | 105 | -                        | 96  | 150 | Ă                            | C3             | 195 | đ    | F <sub>0</sub> | 240 |
| $=$            | 3D  | 61  | Í                        | бA  | 106 |                          | 97  | 151 | Ä                            | C4             | 196 | ń    | F <sub>1</sub> | 241 |
| >              | ЗΕ  | 62  | k                        | 6В  | 107 |                          | 98  | 152 | Ĺ                            | C5             | 197 | ň    | F2             | 242 |
| ?              | 3F  | 63  | $\overline{\phantom{a}}$ | 6C  | 108 | TM                       | 99  | 153 | Ć                            | C6             | 198 | ó    | F3             | 243 |
| ⊚              | 40  | 64  | m                        | 6D  | 109 | š                        | 9Α  | 154 |                              | C7             | 199 | ô    | F4             | 244 |
| А              | 41  | 65  | n                        | бE  | 110 | 5                        | 9B  | 155 | ç<br>č                       | C8             | 200 | ő    | F <sub>5</sub> | 245 |
| В              | 42  | 66  | o                        | 6F  | 111 | ś                        | 9C  | 156 | É                            | C9             | 201 | ö    | F6             | 246 |
| С              | 43  | 67  | p                        | 70  | 112 | ť                        | 9D  | 157 |                              | CА             | 202 | ÷    | F7             | 247 |
| D              | 44  | 68  | q                        | 71  | 113 | ž                        | 9E  | 158 | 下行                           | CB             | 203 | ř    | F <sub>8</sub> | 248 |
| Ε              | 45  | 69  | r                        | 72  | 114 | ź                        | 9F  | 159 |                              | CC             | 204 | ů    | F9             | 249 |
| F              | 46  | 70  | s                        | 73  | 115 |                          | AO  | 160 | Í                            | CD             | 205 | ú    | FA             | 250 |
| G              | 47  | 71  | t                        | 74  | 116 | v                        | A1  | 161 | Î                            | CE             | 206 | ű    | FB             | 251 |
| Η              | 48  | 72  | u                        | 75  | 117 | v                        | A2  | 162 | Ď                            | CF             | 207 | ü    | FC             | 252 |
| I              | 49  | 73  | ٧                        | 76  | 118 | Ł                        | AЗ  | 163 | Đ                            | DO             | 208 | ý    | FD             | 253 |
| J              | 4Α  | 74  | w                        | 77  | 119 | ×                        | A4  | 164 | Ń                            | D1             | 209 | ţ    | FE             | 254 |
| Κ              | 4B  | 75  | X                        | 78  | 120 | Ą                        | A5  | 165 | Ň                            | D <sub>2</sub> | 210 |      | FF             | 255 |
| L              | 4C  | 76  | у                        | 79  | 121 |                          | A6  | 166 | Ó                            | DЗ             | 211 |      |                |     |

<span id="page-153-0"></span>Figure A-11 Jeu de caractères latin 2

A.15 Jeu de caractères turc (latin 5)

# A.15 Jeu de caractères turc (latin 5)

#### Jeu de caractères turc (latin 5)

| Char                 | Hex | Dec | Char | Hex | Dec | Char              | Hex | Dec | Char                         | Hex            | Dec | Char | Hex            | Dec |
|----------------------|-----|-----|------|-----|-----|-------------------|-----|-----|------------------------------|----------------|-----|------|----------------|-----|
|                      | 20  | 32  | M    | 4D  | 77  | Z                 | 7Α  | 122 | ã                            | А7             | 167 | Ô    | D4             | 212 |
| Ţ                    | 21  | 33  | Ν    | 4E  | 78  | €                 | 78  | 123 |                              | A8             | 168 | Õ    | D5             | 213 |
| $\blacksquare$       | 22  | 34  | O    | 4F  | 79  |                   | 7C  | 124 | ©                            | A9             | 169 | Ö    | D6             | 214 |
| #                    | 23  | 35  | P    | 50  | 80  | }                 | 7D  | 125 | a                            | AΑ             | 170 | ×    | D7             | 215 |
| \$                   | 24  | 36  | Q    | 51  | 81  | $\tilde{ }$       | 7E  | 126 | ≪                            | AΒ             | 171 | Ø    | D8             | 216 |
| %                    | 25  | 37  | R    | 52  | 82  |                   | 7F  | 127 | $\overline{\phantom{a}}$     | АC             | 172 | Ù    | D9             | 217 |
| 8,                   | 26  | 38  | S    | 53  | 83  | €                 | 80  | 128 | $\qquad \qquad \blacksquare$ | AD             | 173 | Ú    | DA             | 218 |
| $\blacksquare$       | 27  | 39  | Т    | 54  | 84  |                   | 81  | 129 | ®                            | АE             | 174 | Û    | DB             | 219 |
| (                    | 28  | 40  | U    | 55  | 85  | J.                | 82  | 130 |                              | AF             | 175 | Ü    | DC             | 220 |
| ⟩                    | 29  | 41  | ٧    | 56  | 86  | f                 | 83  | 131 | ۰                            | BO             | 176 | İ    | DD             | 221 |
| *                    | 24  | 42  | W    | 57  | 87  | $^{\prime\prime}$ | 84  | 132 | 士                            | Β1             | 177 | Ş    | DE             | 222 |
| $\ddot{}$            | 2B  | 43  | Χ    | 58  | 88  |                   | 85  | 133 | $\overline{\mathbf{2}}$      | B2             | 178 | ß    | DF             | 223 |
| J                    | 2C  | 44  | Υ    | 59  | 89  | t                 | 86  | 134 | з                            | BЗ             | 179 | à    | E <sub>0</sub> | 224 |
| $\overline{a}$       | 2D  | 45  | Z    | 5Α  | 90  | ŧ                 | 87  | 135 | ×                            | B4             | 180 | á    | E1             | 225 |
| $\ddot{\phantom{a}}$ | 2E  | 46  | C    | 5В  | 91  | ۸                 | 88  | 136 | μ                            | <b>B5</b>      | 181 | â    | E <sub>2</sub> | 226 |
| 1                    | 2F  | 47  | ١    | 5С  | 92  | ‰                 | 89  | 137 | 7                            | В6             | 182 | ã    | E3             | 227 |
| 0                    | 30  | 48  | J    | 5D  | 93  | š                 | 8A  | 138 |                              | Β7             | 183 | ä    | E4             | 228 |
| 1                    | 31  | 49  | ́    | 5E  | 94  | ¢                 | 88  | 139 | J.                           | B8             | 184 | å    | E <sub>5</sub> | 229 |
| 2                    | 32  | 50  |      | 5F  | 95  | Œ                 | 8C  | 140 | 1                            | <b>B9</b>      | 185 | æ    | E6             | 230 |
| 3                    | 33  | 51  | 7    | 60  | 96  |                   | 8D  | 141 | o                            | BA             | 186 | ç    | E7             | 231 |
| 4                    | 34  | 52  | ā    | 61  | 97  |                   | 8E  | 142 | $\gg$                        | BB             | 187 | è    | E8             | 232 |
| 5                    | 35  | 53  | b    | 62  | 98  |                   | 8F  | 143 | 1/4                          | BC             | 188 | é    | E9             | 233 |
| 6                    | 36  | 54  | Ċ    | 63  | 99  |                   | 90  | 144 | 1/2                          | ВD             | 189 | ê    | EA             | 234 |
| 7                    | 37  | 55  | d    | 64  | 100 | ۸                 | 91  | 145 | 34                           | BE             | 190 | ë    | EB             | 235 |
| 8                    | 38  | 56  | 6    | 65  | 101 | ×                 | 92  | 146 | ż                            | BF             | 191 | ì    | EC             | 236 |
| 9                    | 39  | 57  | f    | 66  | 102 | ω                 | 93  | 147 | À                            | CO             | 192 | í    | ED             | 237 |
| $\ddot{\phantom{a}}$ | ЗА  | 58  | g    | 67  | 103 | л                 | 94  | 148 | Á                            | C1             | 193 | î    | EE             | 238 |
| ĵ                    | 3B  | 59  | h    | 68  | 104 | ٠                 | 95  | 149 | Â                            | C <sub>2</sub> | 194 | Ï    | EF             | 239 |
| ≺                    | ЗC  | 60  | I    | 69  | 105 | -                 | 96  | 150 | Ã                            | C3             | 195 | ğ    | F <sub>0</sub> | 240 |
| $=$                  | 3D  | 61  | j    | бA  | 106 |                   | 97  | 151 | Ä                            | C4             | 196 | ñ    | F1             | 241 |
| >                    | ЗE  | 62  | k    | 6В  | 107 | ×                 | 98  | 152 | Å                            | C5             | 197 | ò    | F2             | 242 |
| ?                    | ЗF  | 63  | ı    | бC  | 108 | TM                | 99  | 153 | Æ                            | C6             | 198 | ó    | F3             | 243 |
| ⊚                    | 40  | 64  | m    | 6D  | 109 | š                 | 9Α  | 154 |                              | C7             | 199 | ô    | F <sub>4</sub> | 244 |
| А                    | 41  | 65  | n    | бЕ  | 110 | 5                 | 9B  | 155 | ç<br>È                       | C8             | 200 | ő    | F <sub>5</sub> | 245 |
| в                    | 42  | 66  | o    | бF  | 111 | œ                 | 9C  | 156 | É                            | C9             | 201 | ö    | F6             | 246 |
| Ċ                    | 43  | 67  | p    | 70  | 112 |                   | 9D  | 157 | Ê                            | CА             | 202 | ÷    | F7             | 247 |
| D                    | 44  | 68  | q    | 71  | 113 |                   | 9E  | 158 | Ë                            | CВ             | 203 | ø    | F8             | 248 |
| E                    | 45  | 69  | r    | 72  | 114 | Ÿ                 | 9F  | 159 | Ì                            | CC             | 204 | ù    | F9             | 249 |
| F                    | 46  | 70  | Ŝ    | 73  | 115 |                   | AO  | 160 | Í                            | CD             | 205 | ú    | FA             | 250 |
| G                    | 47  | 71  | t    | 74  | 116 | i.                | A1  | 161 | Î                            | CE             | 206 | û    | FB             | 251 |
| H                    | 48  | 72  | u    | 75  | 117 | ¢                 | A2  | 162 | Ï                            | CF             | 207 | ü    | FC             | 252 |
| I                    | 49  | 73  | ٧    | 76  | 118 | £                 | A3  | 163 | Ğ                            | DO             | 208 | I    | FD             | 253 |
| J                    | 4Α  | 74  | w    | 77  | 119 | π                 | A4  | 164 | Ñ                            | D1             | 209 | ş    | FE             | 254 |
| κ                    | 4B  | 75  | Х    | 78  | 120 | ¥                 | A5  | 165 | Ò                            | D <sub>2</sub> | 210 | ÿ    | FF             | 255 |
| L                    | 4C  | 76  | у    | 79  | 121 | ļ                 | A6  | 166 | Ó                            | DЗ             | 211 |      |                |     |

<span id="page-154-0"></span>Figure A-12 Jeu de caractères turc (latin 5)

Caractéristiques techniques et informations de référence

A.15 Jeu de caractères turc (latin 5)

# Connexion de plusieurs appareils dans un réseau  $\Box$

## B.1 Présentation

#### Présentation de l'annexe B

Vous pouvez connecter plusieurs afficheurs et CPU S7-200 ensemble dans un même réseau de communication. Les afficheurs font office de maîtres et n'interfèrent pas entre eux. Vous pouvez désigner les CPU S7-200 soit comme maîtres, soit comme esclaves sur le réseau.

# B.2 Communication avec plusieurs CPU

#### <span id="page-156-0"></span>Communication avec plusieurs CPU

La figure B-1 représente un réseau typique avec deux TD 200 et deux CPU S7-200. Chaque TD 200 communique avec l'une des CPU. L'adresse de chaque appareil est notée sous celui-ci dans la figure. Dans cet exemple :

- Le TD 200 numéro 1 est configuré pour communiquer avec la CPU S7-200 à l'adresse 2 (CPU 1).
- Le TD 200 numéro 2 est configuré pour communiquer avec la CPU S7-200 à l'adresse 3 (CPU 2).

#### Conseil

Vous avez la possibilité de connecter plusieurs TD à une CPU S7-200 unique. Vous pouvez enregistrer un bloc de paramètres distinct pour chaque TD à différentes adresses en mémoire V dans la CPU.

Si vous n'enregistrez pas un bloc de paramètres distinct pour chaque TD connecté à la CPU, chacun de ces TD sera en mesure d'accuser réception des mêmes messages et d'utiliser les touches de fonction pour déclencher des actions dans la CPU.

B.3 Détermination des distances, du débit et du câble

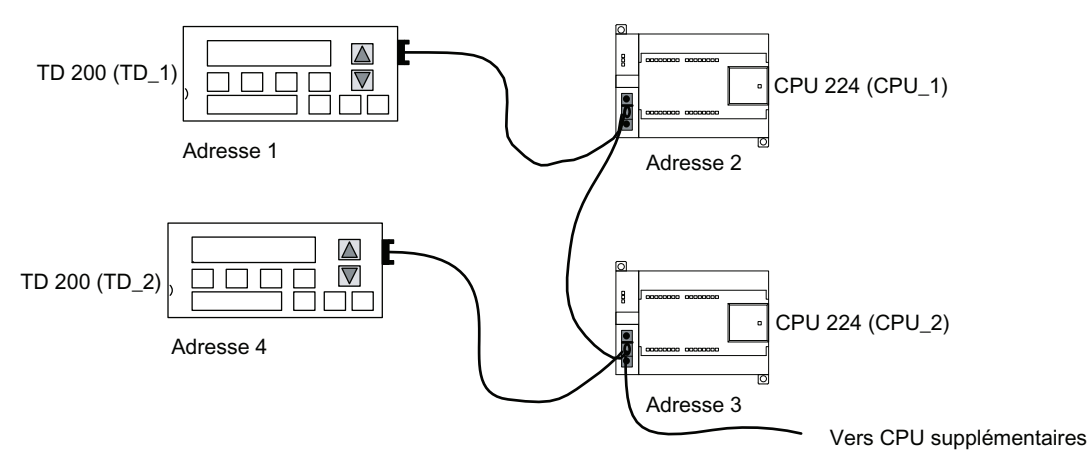

Figure B-1 Réseau typique avec plusieurs CPU

#### **Conseil**

La fréquence d'actualisation diminue lorsqu'on ajoute des TD au réseau.

Des connecteurs de réseau sont disponibles auprès de Siemens. Ils vous permettront d'isoler les CPU (24 V-) l'une de l'autre, tout en autorisant l'alimentation électrique du TD par la CPU. Reportez-vous au manuel système Automate programmable SIMATIC S7-200 pour plus de détails sur l'utilisation des connecteurs de réseau.

# B.3 Détermination des distances, du débit et du câble

#### <span id="page-157-0"></span>Détermination des distances, du débit et du câble

Comme le montre le tableau B-1, la longueur maximale d'un segment de réseau est déterminée par deux facteurs : l'isolation (avec un répéteur RS-485) et le débit.

Une isolation est nécessaire lorsque vous raccordez des unités à des potentiels de terre différents. Il peut exister des potentiels de terre différents lorsque des terres sont séparées physiquement par une longue distance. Même sur de courtes distances, des courants de charge de matériels lourds peuvent provoquer une différence dans le potentiel de terre.

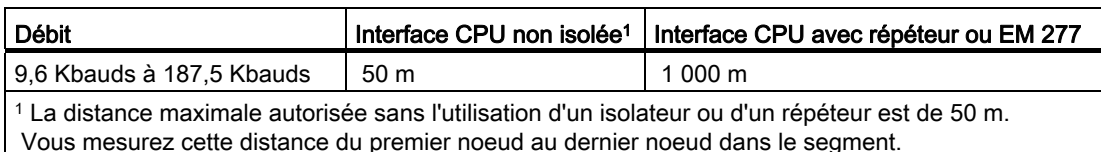

Tableau B- 1 Longueur maximale d'un câble de réseau

#### Utilisation de répéteurs dans le réseau

Un répéteur RS-485 fournit une polarisation et une résistance de terminaison pour le segment de réseau. Vous pouvez utiliser un répéteur dans les buts suivants :

- Pour augmenter la longueur d'un réseau : L'ajout d'un répéteur à votre réseau vous permet de l'étendre de 50 m. Si vous connectez deux répéteurs sans autre noeud entre eux (comme le montre la figure B-2), vous pouvez étendre le réseau à la longueur de câble maximale pour le débit. Vous pouvez utiliser jusqu'à 9 répéteurs en série dans un réseau, mais la longueur totale du réseau ne doit pas dépasser 9 600 mètres.
- Pour ajouter des unités à un réseau : Chaque segment peut comporter 32 unités au maximum connectées jusqu'à 50 m à un débit de 9600 bauds. L'utilisation d'un répéteur vous permet d'ajouter un autre segment (32 unités) au réseau.
- Pour isoler électriquement différents segments d'un réseau : L'isolation du réseau améliore la qualité de la transmission en séparant les segments de réseau pouvant présenter des potentiels de terre différents.

Un répéteur sur votre réseau compte comme un des noeuds d'un segment, même si aucune adresse de réseau ne lui est affectée.

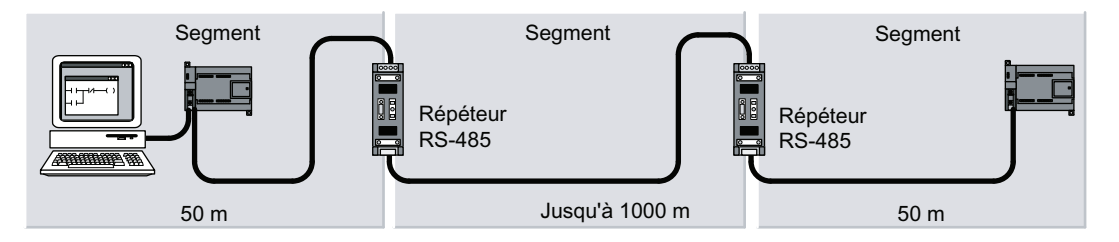

Figure B-2 Exemple de réseau avec des répéteurs

# B.4 Sélection du câble de réseau

#### <span id="page-158-0"></span>Sélection du câble de réseau

Les réseaux S7-200 utilisent la norme RS-485 sur des câbles à paire torsadée. Le tableau B-2 présente les caractéristiques techniques du câble de réseau. Vous pouvez connecter jusqu'à 32 unités sur un segment de réseau.

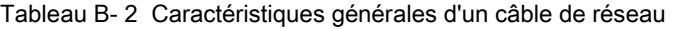

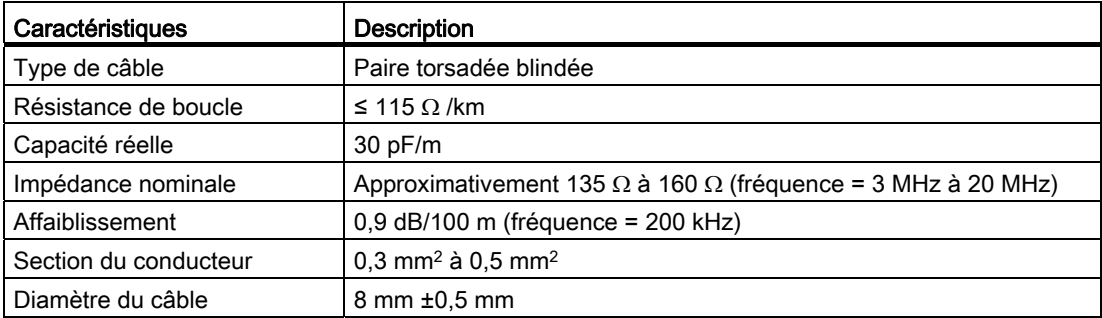

# B.5 Polarisation et terminaison du câble de réseau

#### Polarisation et terminaison du câble de réseau

Siemens propose deux types de connecteurs de réseau vous permettant de connecter aisément plusieurs appareils à un réseau : un connecteur de réseau standard et un connecteur comprenant une interface de programmation (qui vous permet de raccorder une console de programmation ou une unité IHM au réseau sans perturber les liaisons de réseau existantes). Le connecteur de l'interface de programmation transmet tous les signaux (y compris les broches d'alimentation) provenant du S7-200 vers l'interface de programmation, ce qui est particulièrement utile pour raccorder des unités s'alimentant en courant via le S7- 200 (comme un TD 200).

Ces deux connecteurs comportent deux jeux de vis de raccordement vous permettant de connecter les câbles de réseau entrants et sortants. Ils comportent également des commutateurs pour la polarisation et le raccord sélectifs d'une résistance de terminaison au réseau. La figure B-3 montre la polarisation et la résistance de terminaison typiques pour les connecteurs de câble.

<span id="page-159-0"></span>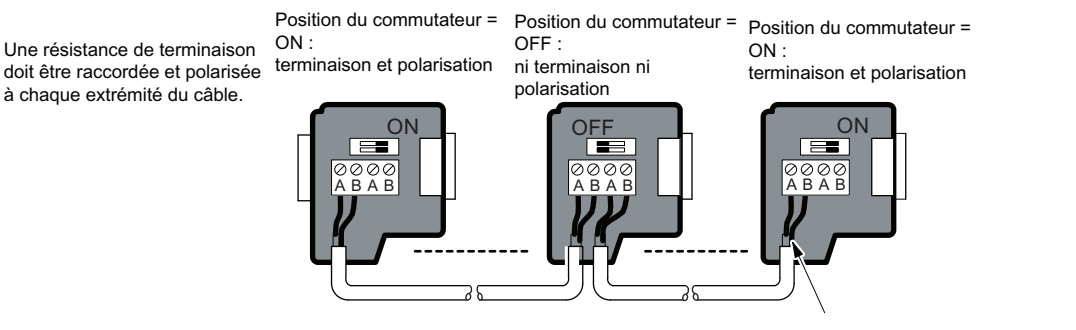

Blindage nu : 12 mm environ doivent être en contact avec les guides métalliques de tous les emplacements.

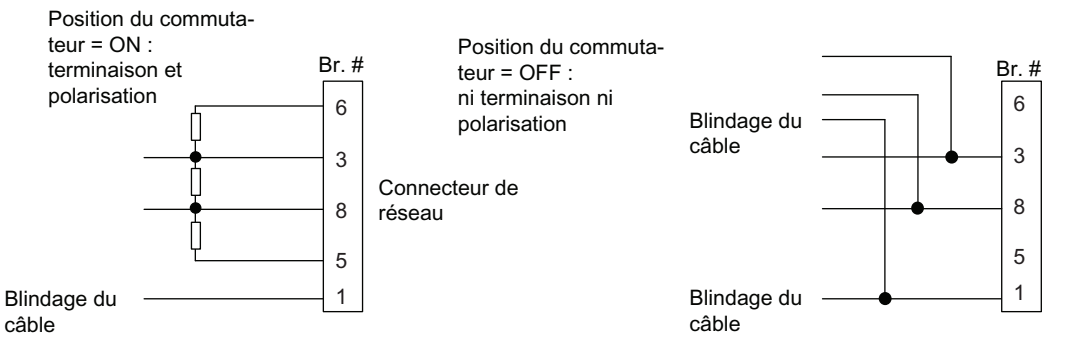

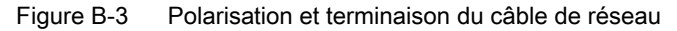

# B.6 Réalisation d'un câble TD/CPU

#### Réalisation d'un câble TD/CPU

Le câble TD/CPU permet de raccorder un afficheur à une CPU S7-200. Si vous ne possédez pas de câble TD/CPU, conformez-vous aux figures B-4 et B-5 pour créer votre propre câble.

#### <span id="page-160-0"></span>Confection d'un câble alimentant le TD

# PRUDENCE

En connectant la sortie d'alimentation 24 V- (broche 7 de l'interface de communication) de plusieurs CPU S7-200, vous pourriez provoquer un fonctionnement irrégulier des E/S qui pourrait entraîner des blessures ou des dommages matériels.

L'alimentation 24 V- est aussi l'alimentation de capteur pour les E/S. L'interconnexion des sorties d'alimentation de plusieurs CPU pourrait surcharger l'alimentation de capteur, ce qui pourrait provoquer un fonctionnement incorrect des E/S.

Quand vous utilisez plusieurs CPU S7-200 en réseau, ne connectez que les lignes de communication (broches 3, 5 et 8). Il ne faut pas connecter la sortie d'alimentation (broche 7).

#### Conseil

Le TD 100C doit utiliser le câble TD/CPU présenté à la figure B-4.

La figure B-4 montre le brochage du câble TD/CPU avec alimentation électrique du TD 200. Optez pour cette possibilité quand le TD 200 doit être alimenté par une CPU S7-200.

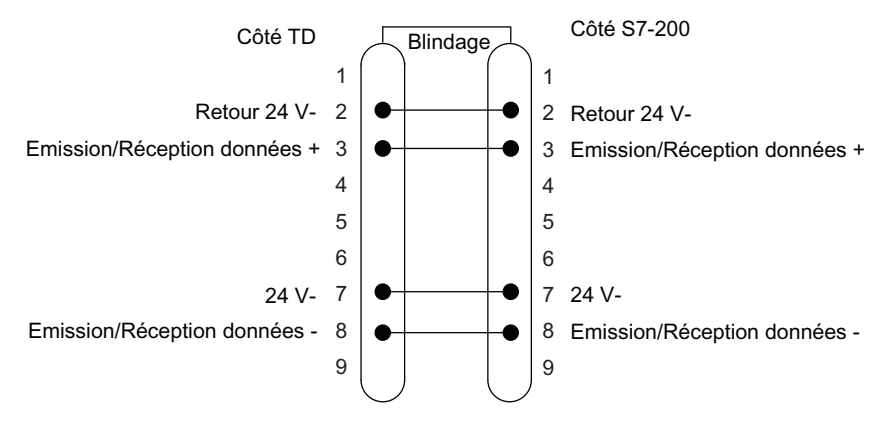

Figure B-4 Câble TD/CPU avec connexions pour alimentation électrique

B.7 Règles pour la mise à la terre de la CPU et le potentiel de référence des circuits isolés

#### Confection d'un câble n'alimentant pas le TD (TD 200, TD 200C et TD 400C uniquement)

La figure B-5 montre le brochage d'un câble TD/CPU sans alimentation électrique du TD. Optez pour cette possibilité lorsque le TD doit être alimenté par une source externe. La longueur maximale du câble est de 1200 mètres.

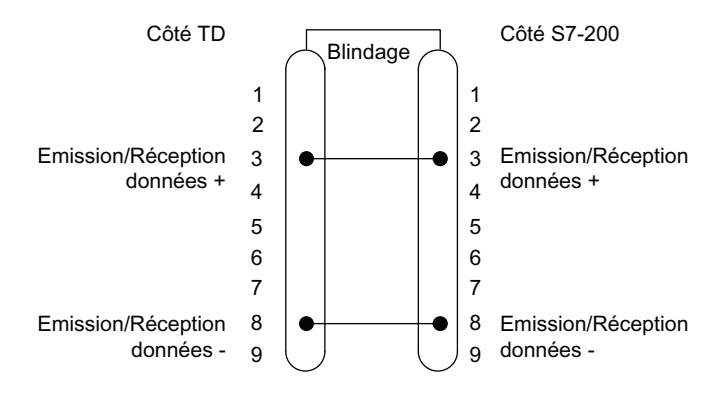

Figure B-5 Câble TD/CPU sans connexions pour alimentation électrique

# B.7 Règles pour la mise à la terre de la CPU et le potentiel de référence des circuits isolés

#### <span id="page-161-0"></span>Règles pour la mise à la terre de la CPU et le potentiel de référence des circuits isolés

Respectez les règles suivantes pour la mise à la terre de la CPU et la détermination du potentiel de référence de circuits isolés :

- Vous devez identifier le potentiel de référence (0 volt) pour chaque circuit dans l'installation et les points où des circuits avec des potentiels de référence éventuellement différents peuvent être reliés. En effet, de telles connexions peuvent entraîner des flux de courant indésirables provoquant des erreurs de logique ou endommageant des circuits. Une cause fréquente de différence des potentiels de référence est la séparation des potentiels de terre par une longue distance. Lorsque des appareils avec des potentiels de terre très éloignés sont reliés par un câble de communication ou de capteur, des courants inattendus peuvent circuler à travers le circuit créé par le câble et la terre. Même sur de courtes distances, des courants de charge d'équipements lourds peuvent provoquer des différences dans le potentiel de terre ou induire directement des courants indésirables par induction électromagnétique. Les alimentations incorrectement référencées les unes par rapport aux autres peuvent entraîner la circulation de courants dangereux entre leurs circuits associés.
- Utilisez un répéteur RS-485 isolé lorsque vous connectez des CPU présentant des potentiels de terre différents au même réseau PPI.
- Les produits S7-200 comportent des barrières d'isolation à certains points pour empêcher des flux de courant indésirables dans votre installation. Lors de la planification de votre installation, tenez compte de l'emplacement de ces barrières d'isolation et des endroits où il n'y en a pas. Vous devez également tenir compte des barrières d'isolation dans les alimentations associées et les autres équipements, ainsi que de l'emplacement des potentiels de référence dans toutes les alimentations associées.

B.7 Règles pour la mise à la terre de la CPU et le potentiel de référence des circuits isolés

- Il est important de choisir vos potentiels de référence à la terre et d'utiliser les barrières d'isolation fournies de façon à empêcher des boucles de circuit inutiles qui pourraient provoquer des flux de courant indésirables. Pensez aussi aux connexions temporaires, comme la connexion d'une console de programmation à la CPU, qui peuvent établir une nouvelle référence de tension dans le circuit.
- Lorsque vous choisissez des points de référence à la terre, pensez également aux règles de sécurité correspondantes et à l'utilisation correcte des appareils de protection par coupure.
- Dans la plupart des installations, vous obtiendrez la meilleure immunité aux bruits si vous reliez la borne M d'alimentation de capteur de la CPU à la terre.

Les descriptions suivantes constituent une introduction aux propriétés d'isolation générales de la famille d'automates S7-200, mais certaines caractéristiques peuvent être différentes pour certains produits. Consultez les caractéristiques techniques de votre produit dans le manuel correspondant afin de savoir quels circuits incluent des barrières d'isolation et quelles sont les valeurs de ces barrières. Les barrières d'isolation de valeur inférieure à 1500 V~ sont conçues comme isolation fonctionnelle uniquement et il ne faut pas compter sur elles comme barrières de sécurité.

- Le potentiel de référence du circuit logique est le même que l'alimentation de capteur en courant continu M.
- Pour une CPU avec alimentation en courant continu, le potentiel de référence du circuit logique est le même que l'alimentation d'entrée M.
- Les interfaces de communication de la CPU ont le même potentiel de référence que le circuit logique.
- Les entrées et sorties analogiques ne sont pas isolées du circuit logique. Les entrées analogiques sont différentielles afin de fournir une réjection en mode commun de basse tension.
- Le circuit logique est isolé de la terre jusqu'à 500 V~.
- Les entrées et sorties TOR en courant continu sont isolées du circuit logique jusqu'à 500  $V<sub>2</sub>$
- $\bullet$  Les groupes d'E/S TOR en courant continu sont isolés les uns des autres pour 500 V $\sim$ .
- Les sorties relais sont isolées du circuit logique jusqu'à 1500 V~.
- Les groupes de sorties relais sont isolés les uns des autres pour 1500 V~.
- Les fils de phase et neutre de l'alimentation en courant alternatif sont isolés de la terre, du circuit logique et de toutes les entrées/sorties jusqu'à 1500 V~.

Connexion de plusieurs appareils dans un réseau

B.7 Règles pour la mise à la terre de la CPU et le potentiel de référence des circuits isolés

# Solution aux problèmes

# C.1 Guide de résolution des problèmes

#### Solution aux problèmes

Le tableau C-1 énumère les problèmes que vous pouvez rencontrer avec les afficheurs, ainsi que les causes et les solutions possibles.

<span id="page-164-0"></span>Tableau C- 1 Messages d'erreur

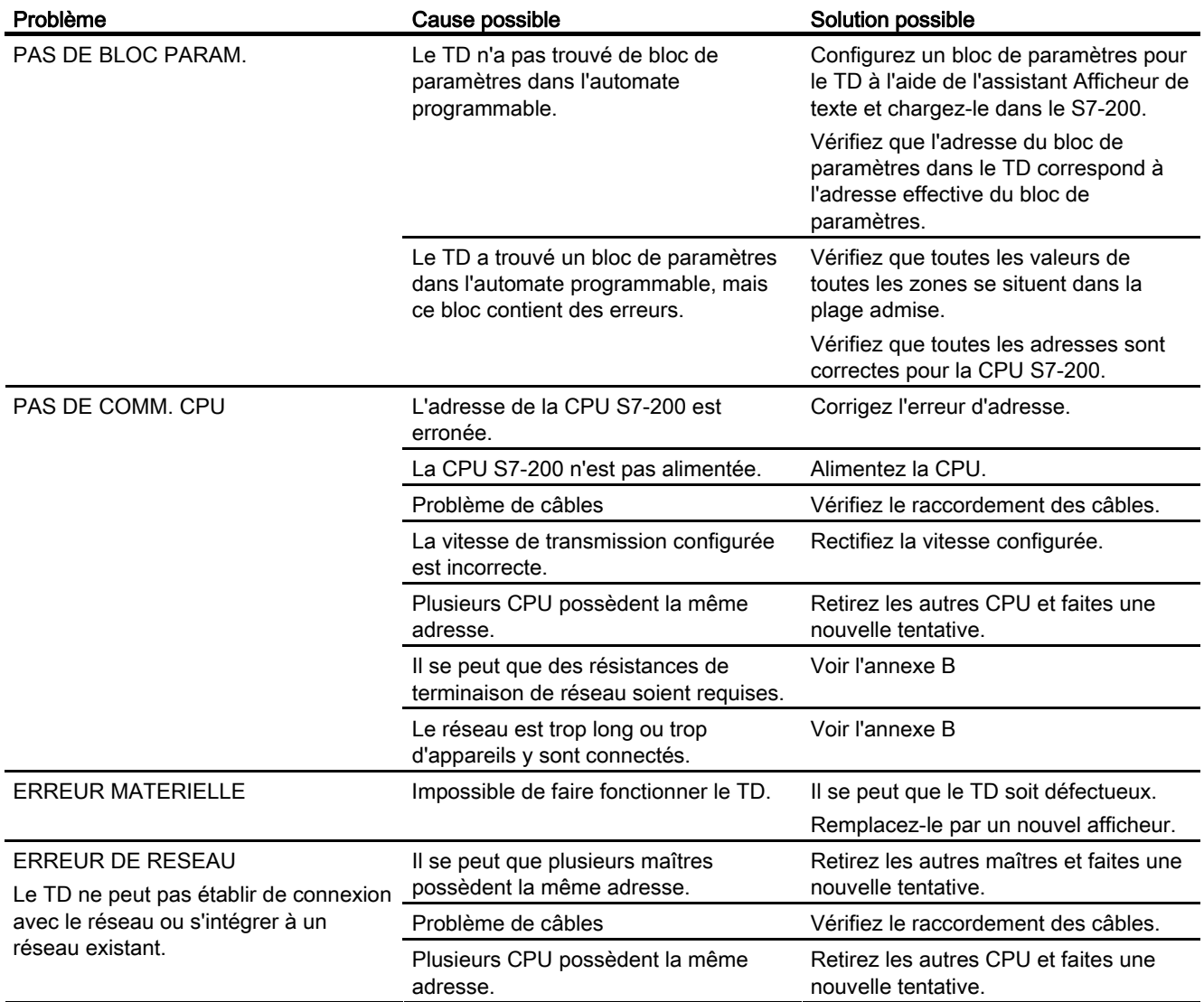

C.1 Guide de résolution des problèmes

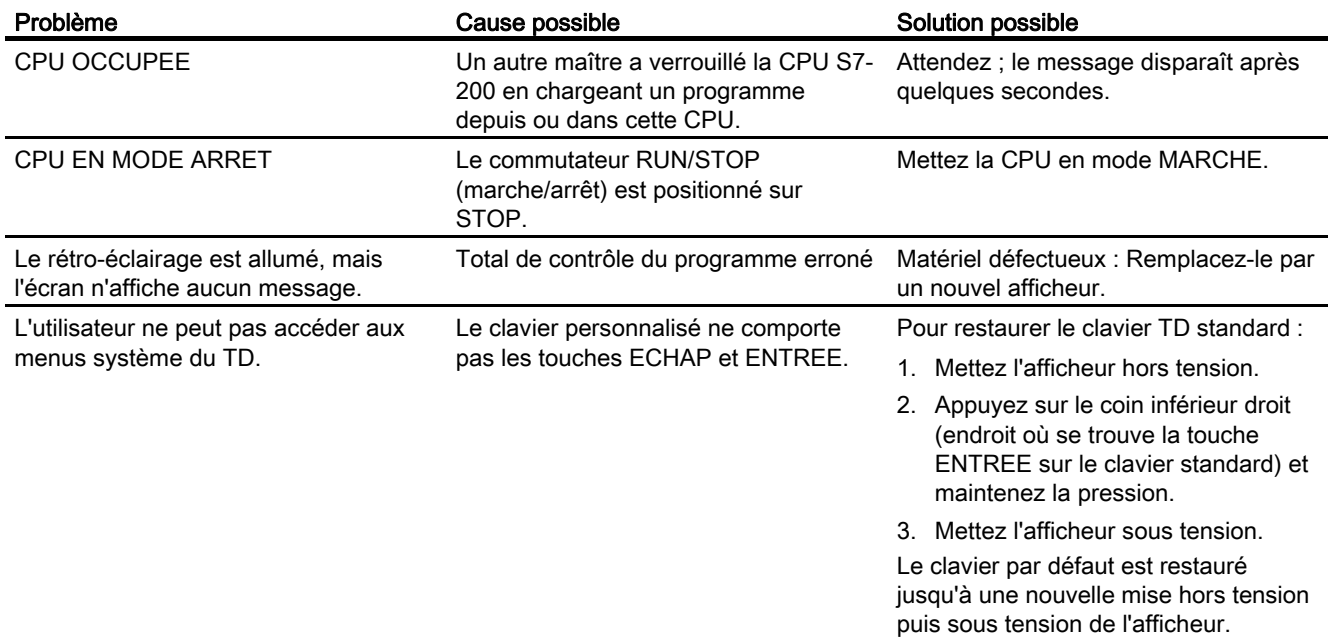

# Index

# A

Adresse de la CPU, [127](#page-126-0) Adresse de mémoire CPU et type de données, [133](#page-132-0)  Adresse de mémoire V Affectation pour le bloc de paramètres, [101](#page-100-0) Adresse de réseau, [127](#page-126-1)  Adresse du bloc de paramètres, [127](#page-126-2)  Affichage d'écrans et d'alarmes, [22](#page-21-0) Afficheur Affichage d'informations, [106](#page-105-0)  Alimentation, [42](#page-41-0)  Chargement d'un clavier personnalisé, [79](#page-78-0) Configuration des boutons du clavier, [81](#page-80-0)  Face avant standard, [21](#page-20-0)  Installation de la face avant imprimée, [66](#page-65-0)  Sélection de la langue et du jeu de caractères, [77](#page-76-0)  Sélection de la taille de police, [79](#page-78-1) Sélection de l'intervalle de mise à jour, [77](#page-76-1) Vitesse de transmission, [43](#page-42-0) Afficheur de texte Configuration, [73](#page-72-0) Afficheurs, [13](#page-12-0)  Comparaison des caractéristiques, [19](#page-18-0)  Compatibilité, [13](#page-12-1) Polices prises en charge, [18](#page-17-0)  Agréments Canadian Standards Association (CSA), [5](#page-4-0) Underwriters Laboratories (UL), [5](#page-4-0) Alarmes, [112](#page-111-0)  Accès, [21](#page-20-0)  Affichage, [22](#page-21-0) Affichage par défaut, [93](#page-92-0) Configuration, [90](#page-89-0) Détermination du type d'interaction opérateur, [92](#page-91-0) Intégration de variables, [96](#page-95-0)  Paramètres des alarmes, [93](#page-92-0) Stockage dans le bloc de paramètres, [22](#page-21-1)  Texte pour, [95](#page-94-0) Alimentation, [42](#page-41-0) Application graphique Exportation de la maquette, [57](#page-56-0) Assistance technique, [7](#page-6-0) Assistant Afficheur de texte, [16](#page-15-0)  Démarrage, [73](#page-72-1)  Tâches de configuration, [72](#page-71-0)

ATEX, [140](#page-139-0)  Avertisseur sonore du clavier, [129](#page-128-0) 

## B

Bande d'étiquetage personnalisée pour le TD 200 Dimensions, [37](#page-36-0)  Bitmap, images, [16](#page-15-1) Bloc de paramètres Affectation de l'adresse de mémoire V, [101](#page-100-0)  Ecrans et alarmes, [22](#page-21-1) Boutons Ajout au clavier, [51](#page-50-0)  configurables, [104](#page-103-0) Configuration sur le clavier, [81](#page-80-0)  Définition des propriétés, [54](#page-53-0) Entrée et Echap, [103](#page-102-0)  fléchés, [105](#page-104-0)  Insertion, [52](#page-51-0)  Boutons configurables, [104](#page-103-0)  Boutons fléchés, [105](#page-104-0)

# $\mathsf{C}$

Câble Connexion du câble TD/CPU, [41](#page-40-0)  Réalisation d'un câble de réseau, [161](#page-160-0)  Câble de réseau, [159](#page-158-0) Polarisation et terminaison, [160](#page-159-0)  Câble TD/CPU, [31](#page-30-0) Caractères internationaux et spéciaux, [144](#page-143-0)  Caractères pris en charge, [17](#page-16-0) Caractéristiques, [135](#page-134-0) TD 400C, [138](#page-137-0) Caractéristiques des afficheurs, [17](#page-16-1)  Cartouche mémoire Copie dans une cartouche mémoire, [132](#page-131-0) **Clavier** Ajout de boutons, [51](#page-50-0)  Enregistrement dans un fichier de configuration TD, [60](#page-59-0)  Clavier personnalisé Chargement dans l'afficheur, [79](#page-78-0) Clavier, nettoyage, [125](#page-124-0) Communication dans un réseau, [157](#page-156-0)  Comparaison des caractéristiques des TD, [19](#page-18-0) Compatibilité avec d'autres afficheurs, [13](#page-12-1)

**Configuration** Afficheur de texte, [73](#page-72-0) Alarmes, [90](#page-89-0) Ecrans, [82](#page-81-0)  Enregistrement du clavier, [60](#page-59-0)  Jeux de langue, [98](#page-97-0) Configuration de l'afficheur, [127](#page-126-3) Achèvement, [101](#page-100-1)  avec l'assistant Afficheur de texte, [72](#page-71-0)  Configuration de touches TD 100C, TD 200C et TD 400C, [46](#page-45-0)  Connexion Câble TD/CPU, [41](#page-40-0)  Contraste, [129](#page-128-1) Copie du programme utilisateur dans une cartouche mémoire, [132](#page-131-0)  Création du texte pour l'écran, [85](#page-84-0) Création d'une face avant personnalisée, [28](#page-27-0)  Crochets de montage, [31](#page-30-1)  cULus, [140](#page-139-1)

#### D

Déclarations CE, [140](#page-139-2) Définition des propriétés des boutons, [54](#page-53-0) Dimensions, [135](#page-134-0)  Dimensions de montage, [33](#page-32-0) Dimensions pour la bande d'étiquetage du TD 200, [37](#page-36-0)  Dimensions pour la découpe de montage, [33](#page-32-0) Directive CEM, [140](#page-139-0) 

# E

Ecran Création du texte, [85](#page-84-0)  Message, [85](#page-84-0)  Ecrans, [112](#page-111-0)  Accès, [21](#page-20-0)  Affichage, [22](#page-21-0) Configuration, [82](#page-81-0)  Stockage dans le bloc de paramètres, [22](#page-21-1) Edition de la mémoire CPU, [132](#page-131-1) Edition de variables, [108](#page-107-0) Entretoises, [34](#page-33-0) Epaisseur du tableau, [32](#page-31-0) Etat ARRET/MARCHE, [131](#page-130-0) Etat de fonctionnement de la CPU, [131](#page-130-0)  Etat de la CPU, [122](#page-121-0)  Exemples de gabarits, [16](#page-15-2) Exemples de projets, [16](#page-15-2) 

### F

Face avant Impression, [29](#page-28-0) Impression de l'image masque, [62](#page-61-0)  Installation, [38](#page-37-0) personnalisée, création, [28](#page-27-0)  Procédure d'installation, [38](#page-37-0)  Face avant personnalisée, [46](#page-45-1)  Création, [28](#page-27-0) Impression, [29](#page-28-0) Face avant pour TD 100C et TD 200C, [32](#page-31-1) Face avant standard, [43](#page-42-1) Face avant vierge Numéro de référence, [29](#page-28-0)  Facteur de mise à jour d'intervalle, [129](#page-128-2) Fichiers programme, [16](#page-15-1)  Fonctions du menu TD Activation des fonctions concernant la CPU, [74](#page-73-0)  Fonctions standard, [108](#page-107-1)  Forçage des E/S, [130](#page-129-0)

# G

Gabarits, exemples, [16](#page-15-1)

# H

Hiérarchie des menus, [108](#page-107-1)  Homologation, [5](#page-4-1) Homologations Factory Mutual (FM), [141](#page-140-0) Homologations pour les TD, [140](#page-139-1)  Horodatage, [123](#page-122-0) 

# I

Image masque Ajout à la face avant, [58](#page-57-0)  Importation, [58](#page-57-0) Impression, [62](#page-61-1) Inversion, [61](#page-60-0)  Images bitmap, [16](#page-15-2)  Impression Face avant personnalisée, [29](#page-28-0)  Impression de l'image masque, [62](#page-61-1) Informations pour nous contacter, [7](#page-6-0)  Assistance technique, [7](#page-6-0) Installation Face avant imprimée sur l'afficheur, [66](#page-65-0)  Installation de la face avant, [38](#page-37-0) Installation de l'afficheur, [27](#page-26-0)

Installation des afficheurs Généralités, [32](#page-31-2)  Intégration d'une variable, [87](#page-86-0) Interaction opérateur pour les alarmes, [92](#page-91-0) Intervalle de mise à jour Sélection pour l'afficheur, [77](#page-76-1)  Inversion de l'image masque, [61](#page-60-0)

#### J

Jeu de caractères Sélection, [77](#page-76-0)  Jeu de caractères arabe, [146](#page-145-0)  Jeu de caractères balte, [147](#page-146-0)  Jeu de caractères chinois simplifié, [148](#page-147-0) Jeu de caractères cyrillique, [150](#page-149-0) Jeu de caractères diagramme à barres, [145](#page-144-0)  Jeu de caractères grec, [151](#page-150-0)  Jeu de caractères hébreu, [152](#page-151-0) Jeu de caractères latin 1, [153](#page-152-0)  Jeu de caractères latin 2, [154](#page-153-0)  Jeu de caractères standard (ASCII), [149](#page-148-0)  Jeu de caractères TD standard, [143](#page-142-0) Jeu de caractères turc (latin 5), [155](#page-154-0) Jeux de caractères Arabe, [146](#page-145-0)  Balte, [147](#page-146-0)  Chinois simplifié, [148](#page-147-0) Cyrillique, [150](#page-149-0) Grec, [151](#page-150-0)  Hébreu, [152](#page-151-0)  Jeu de caractères standard, [149](#page-148-0) Latin 1, [153](#page-152-0) Latin 2, [154](#page-153-0) TD standard, [143](#page-142-0) Turc (Latin 5), [155](#page-154-0)  Jeux de langue, [125](#page-124-1)  Configuration, [98](#page-97-0) Joint d'étanchéité, [32](#page-31-3) 

### K

Keypad Designer, [46](#page-45-0) Ajout de boutons, [51](#page-50-0)  Démarrage, [49](#page-48-0)  Modèles, [46](#page-45-1)

### L

Langue Sélection, [77](#page-76-0) 

Afficheur de texte (TD) Guide de l'utilisateur Manuel système, 08/2008, A5E00765548-03 169

Langues prises en charge, [17](#page-16-0) Liaison à la CPU, établissement, [43](#page-42-2)

### M

Manuel système Automate programmable S7-200, [3](#page-2-0) Manuels Manuel système Automate programmable S7- 200, [3](#page-2-0)  Maquette du clavier Exportation vers une application graphique, [57](#page-56-0) Marquage CE, [140](#page-139-0) Mémoire CPU Edition, [132](#page-131-1)  Menu Configurer TD, [128](#page-127-0) Menu Diagnostic/Configurer, [126](#page-125-0)  Menu opérateur, [122](#page-121-1) Menu personnalisé, [84](#page-83-0)  Message Création pour l'écran, [85](#page-84-0) Messages Visualisation, [129](#page-128-3) Messages d'erreur, [123](#page-122-1) Mise à la terre de la CPU, [162](#page-161-0)  Mode d'affichage par défaut, [112](#page-111-0) Modèles, [46](#page-45-1) Montage Afficheur, [33](#page-32-1)  Entretoises, [34](#page-33-0) Préparation de l'afficheur, [34](#page-33-1) Montage de l'afficheur Etapes requises, [35](#page-34-0) Montage du TD 100C, [35](#page-34-1)  Mot de passe, [111](#page-110-0)  Mot de passe, sélection, [74](#page-73-1)

#### N

Nettoyage du clavier, [125](#page-124-0)  Normes C-Tick, [5](#page-4-2) Normes Factory Mutual Research, [5](#page-4-1) Normes UL, [5](#page-4-1) Numéros de référence, [135](#page-134-0)

# P

Personnalisation des noms Touches du TD 200, [36](#page-35-0) Poids, [135](#page-134-0)  Polices prises en charge, [18](#page-17-0) Port de communication, [16](#page-15-3)

Présentation de la configuration, [25](#page-24-0)  Présentation de l'installation, [23](#page-22-0) Prise d'alimentation, [16](#page-15-4) Procédure de montage TD 100C, [35](#page-34-1) Projets, exemples, [16](#page-15-1)  Propriétés des boutons par afficheur TD, [55](#page-54-0)

#### R

Récapitulatif de la configuration, [101](#page-100-1) Répéteurs sur le réseau, [158](#page-157-0) Réseau Communication avec plusieurs CPU, [157](#page-156-0)  Isolation et débit, [158](#page-157-0)  TD comme maître, [16](#page-15-1) Réseau, câble, [159](#page-158-0)  Résolution des problèmes de l'afficheur, [165](#page-164-0)  Rétro-éclairage de l'affichage, [129](#page-128-4) 

# S

Service et assistance, [6](#page-5-0) Site Internet pour l'afficheur de texte, [6](#page-5-0)  Station la plus élevée, [129](#page-128-5)  STEP 7-Micro/WIN, [16](#page-15-5)  Versions, [3](#page-2-1) 

# T

Taille de police Sélection, [79](#page-78-1)  TD 100C, [13](#page-12-0) Caractéristiques, [19](#page-18-0)  Composantes livrées, [31](#page-30-2)  TD 200, [14](#page-13-0)  Caractéristiques, [19](#page-18-0)  Composantes livrées, [31](#page-30-2)  Personnalisation des noms de touches, [36](#page-35-0) TD 200C, [14](#page-13-1) Caractéristiques, [19](#page-18-0)  Composantes livrées, [31](#page-30-2)  TD 400C, [15](#page-14-0) Caractéristiques, [138](#page-137-0) Composantes livrées, [31](#page-30-2)  Rétro-éclairage de l'affichage, [105](#page-104-1)  TD 400C à rétro-éclairage, [105](#page-104-1) TD, caractéristiques, [17](#page-16-1) Type de données, [133](#page-132-0)

# $\overline{V}$

Valeurs Calcul, [88](#page-87-0) Variable Intégration dans le texte d'un écran, [87](#page-86-0) Variables Edition, [108](#page-107-0) Variables chaîne intégrées, [89](#page-88-0) Versions des afficheurs de texte, [3](#page-2-1)  Vis de montage, [32](#page-31-4)  Visualisation des messages TD, [129](#page-128-3) Vitesse de transmission, [128](#page-127-1)

# Z

Zone d'affichage, [16](#page-15-6)